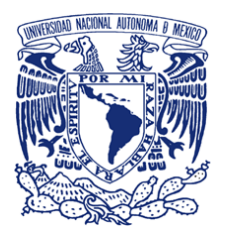

**UNIVERSIDAD NACIONAL AUTÓNOMA DE MÉXICO PROGRAMA DE MAESTRÍA Y DOCTORADO EN INGENIERÍA INGENIERÍA CIVIL – APROVECHAMIENTOS HIDRÁULICOS**

# **MANEJO Y CALIBRACIÓN DE UN MODELO HIDROLÓGICO DE PARÁMETROS DISTRIBUIDOS Y SU APLICACIÓN PARA LA ESTIMACIÓN DE EVENTOS DE DISEÑO, EN LA CUENCA DEL RÍO ARMERÍA**

# **T E S I S**

QUE PARA OPTAR POR EL GRADO DE:

# **MAESTRO EN INGENIERÍA**

P R E S E N T A :

# **JESÚS MARTÍNEZ CUAXOSPA**

TUTOR PRINCIPAL:

**Dr. RAMÓN DOMÍNGUEZ MORA** 

MÉXICO, D. F. JUNIO 2013

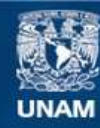

Universidad Nacional Autónoma de México

**UNAM – Dirección General de Bibliotecas Tesis Digitales Restricciones de uso**

# **DERECHOS RESERVADOS © PROHIBIDA SU REPRODUCCIÓN TOTAL O PARCIAL**

Todo el material contenido en esta tesis esta protegido por la Ley Federal del Derecho de Autor (LFDA) de los Estados Unidos Mexicanos (México).

**Biblioteca Central** 

Dirección General de Bibliotecas de la UNAM

El uso de imágenes, fragmentos de videos, y demás material que sea objeto de protección de los derechos de autor, será exclusivamente para fines educativos e informativos y deberá citar la fuente donde la obtuvo mencionando el autor o autores. Cualquier uso distinto como el lucro, reproducción, edición o modificación, será perseguido y sancionado por el respectivo titular de los Derechos de Autor.

# **JURADO ASIGNADO:**

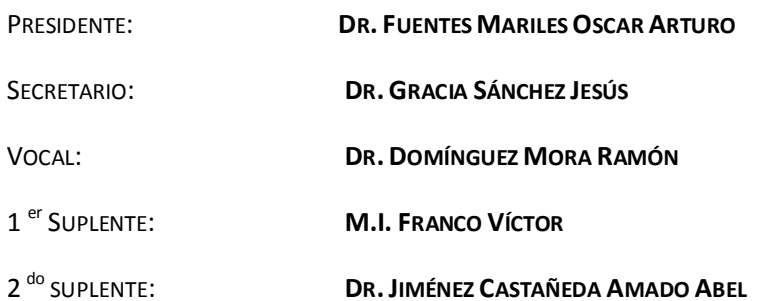

MÉXICO, DISTRITO FEDERAL, CIUDAD UNIVERSITARIA, UNAM.

**TUTOR DE TESIS:** 

DR. RAMÓN DOMÍNGUEZ MORA

**FIRMA** 

**CONTENIDO**

# **CONTENIDO**

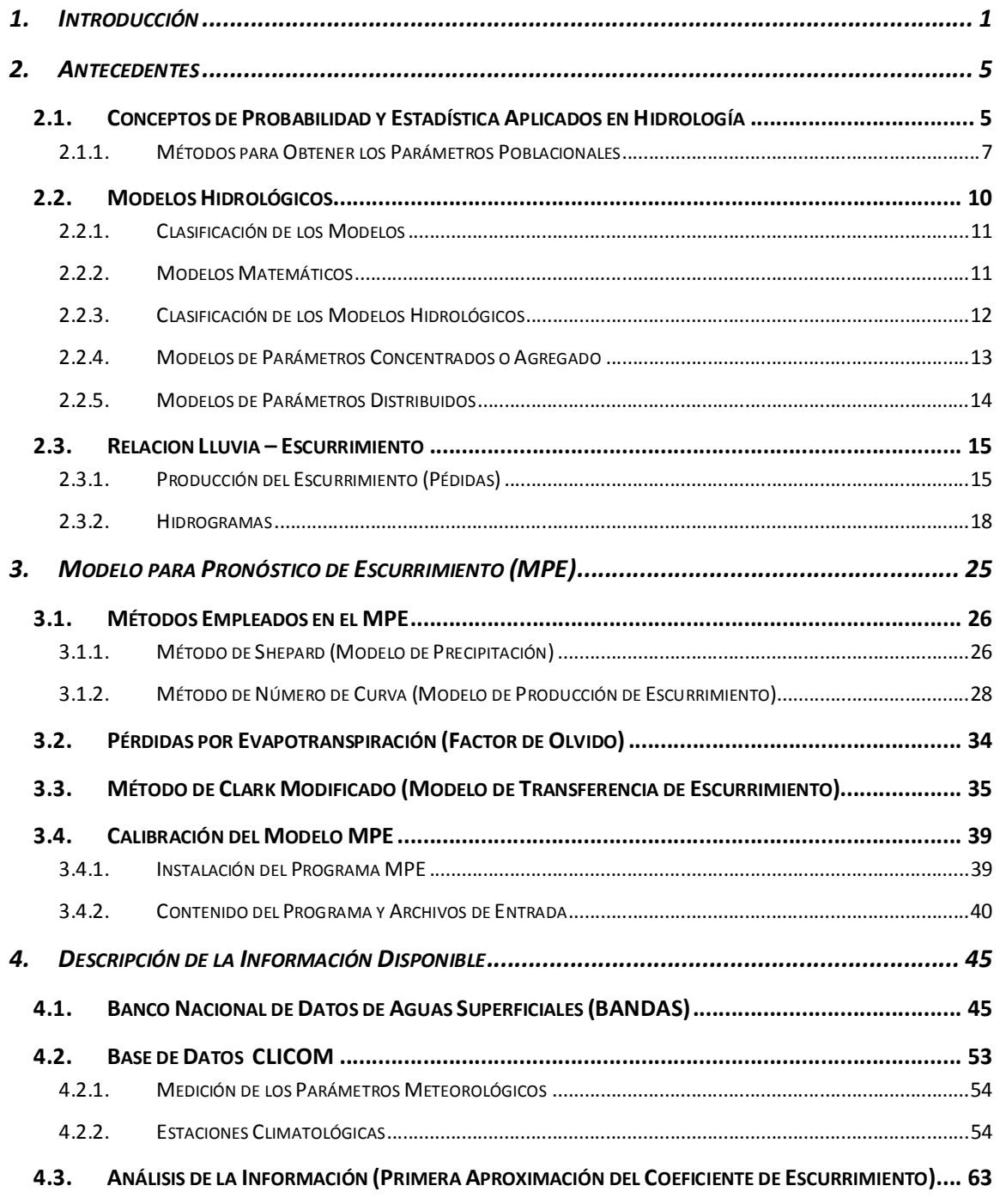

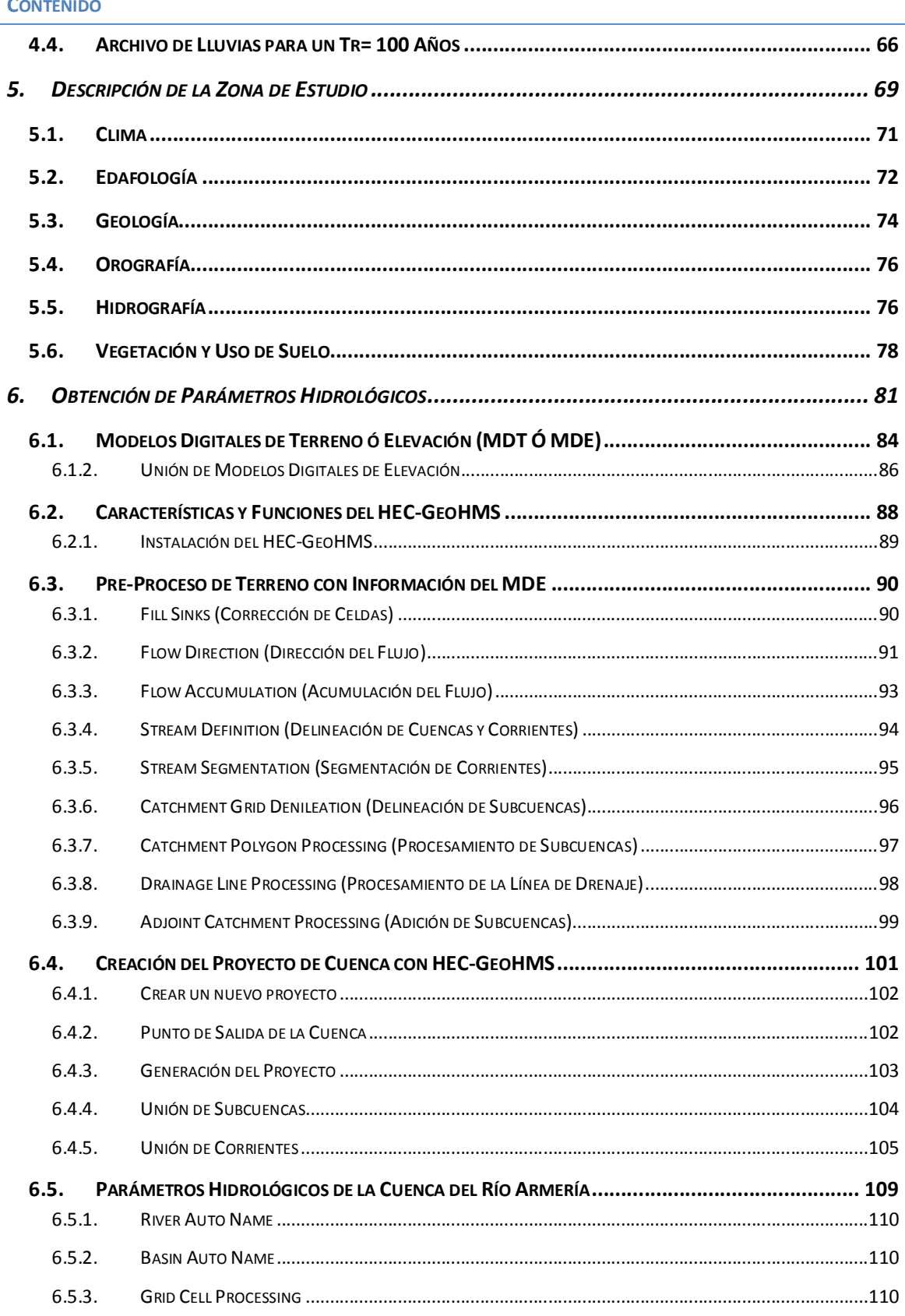

# **CONTENIDO**

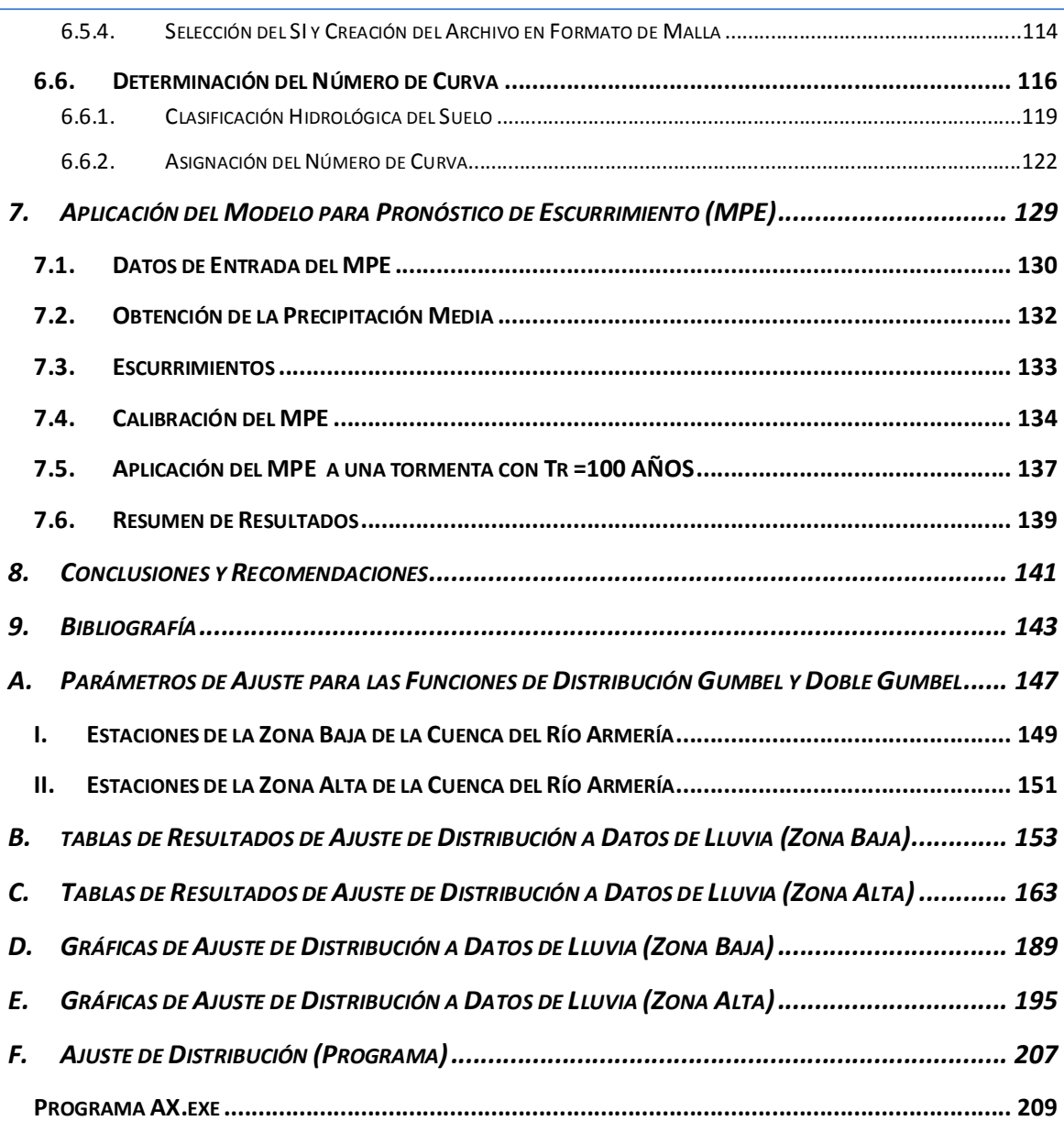

**CONTENIDO**

# **ÍNDICE DE TABLAS**

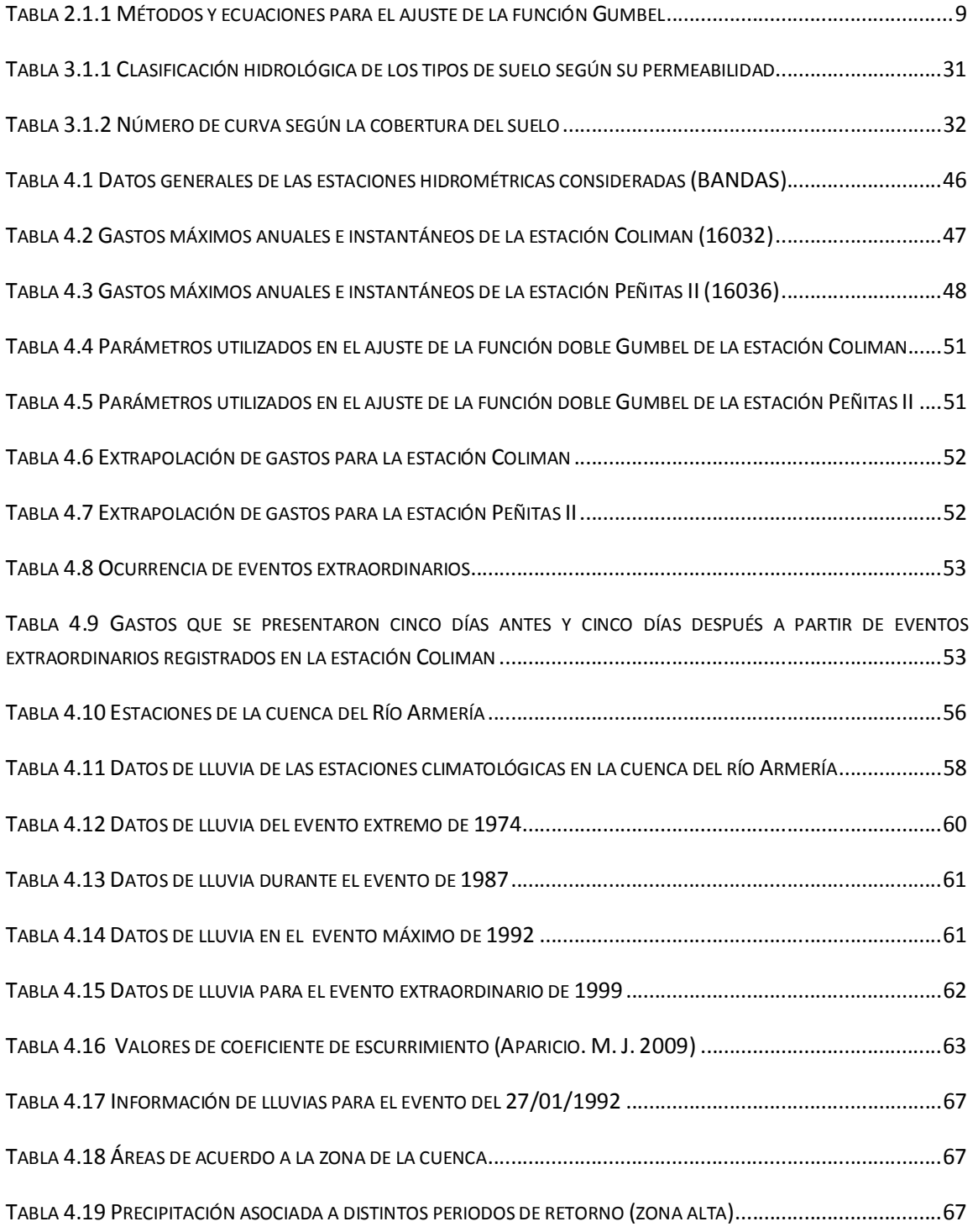

#### **CONTENIDO**

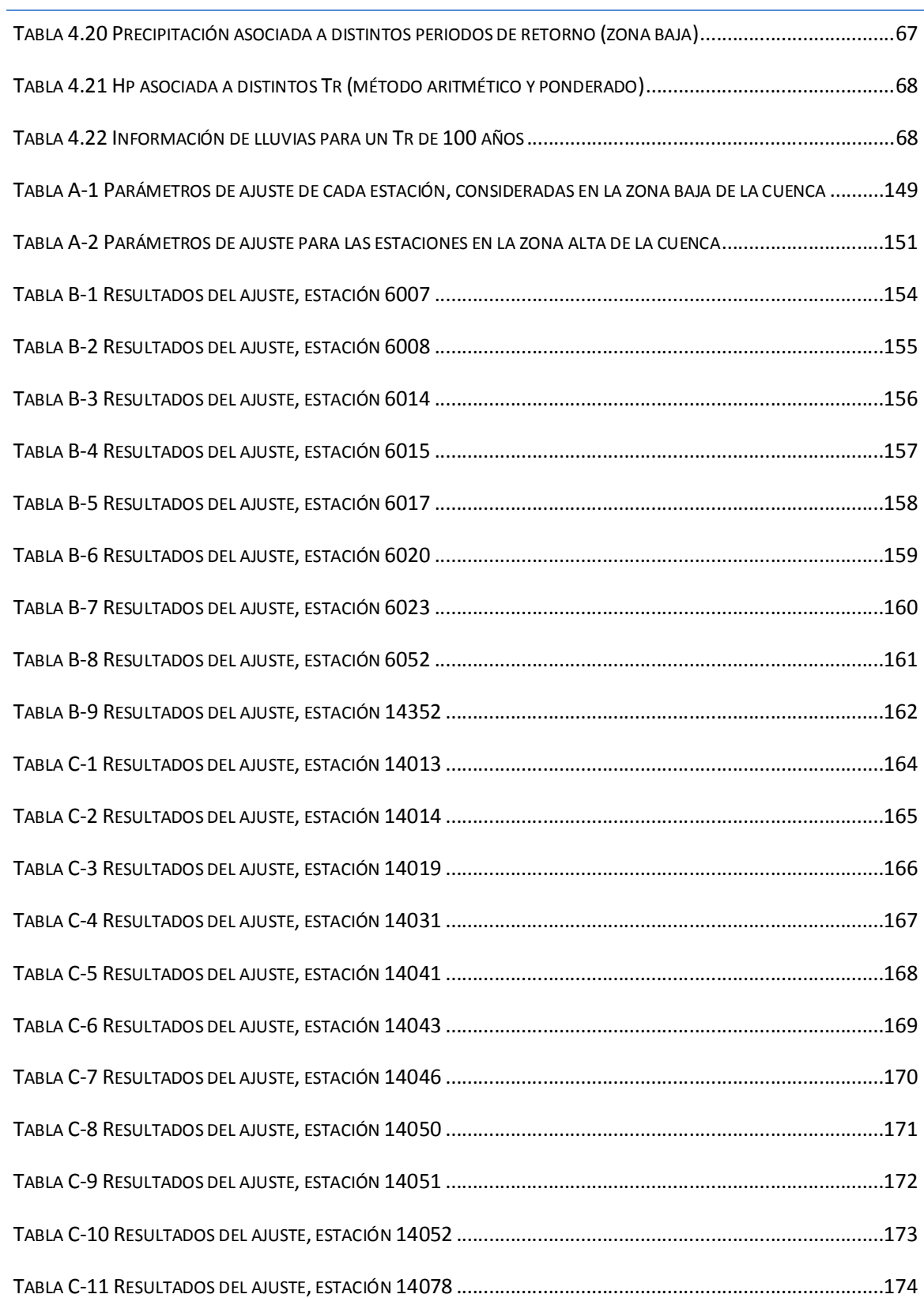

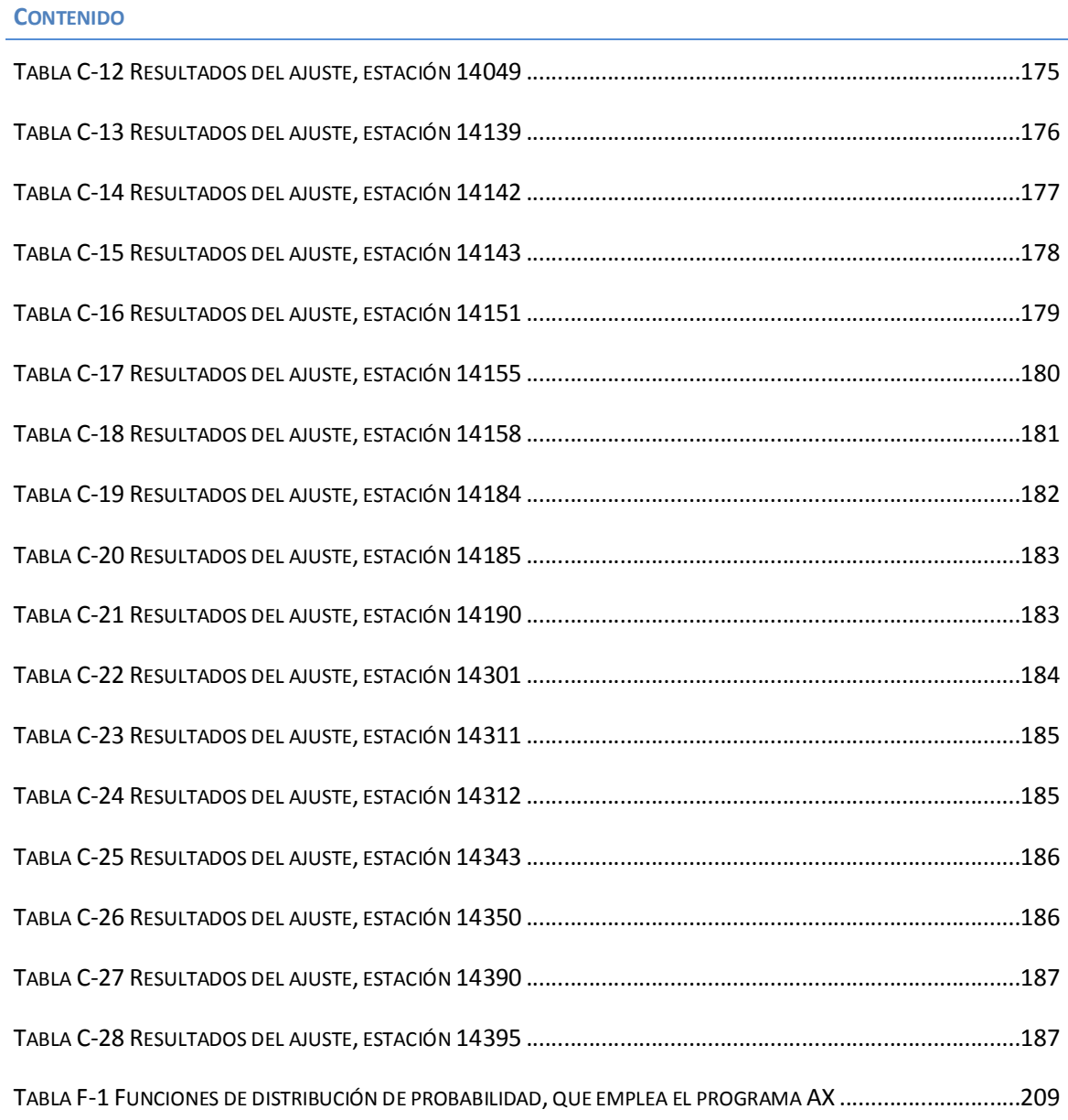

**CONTENIDO**

# **ÍNDICE DE FIGURAS**

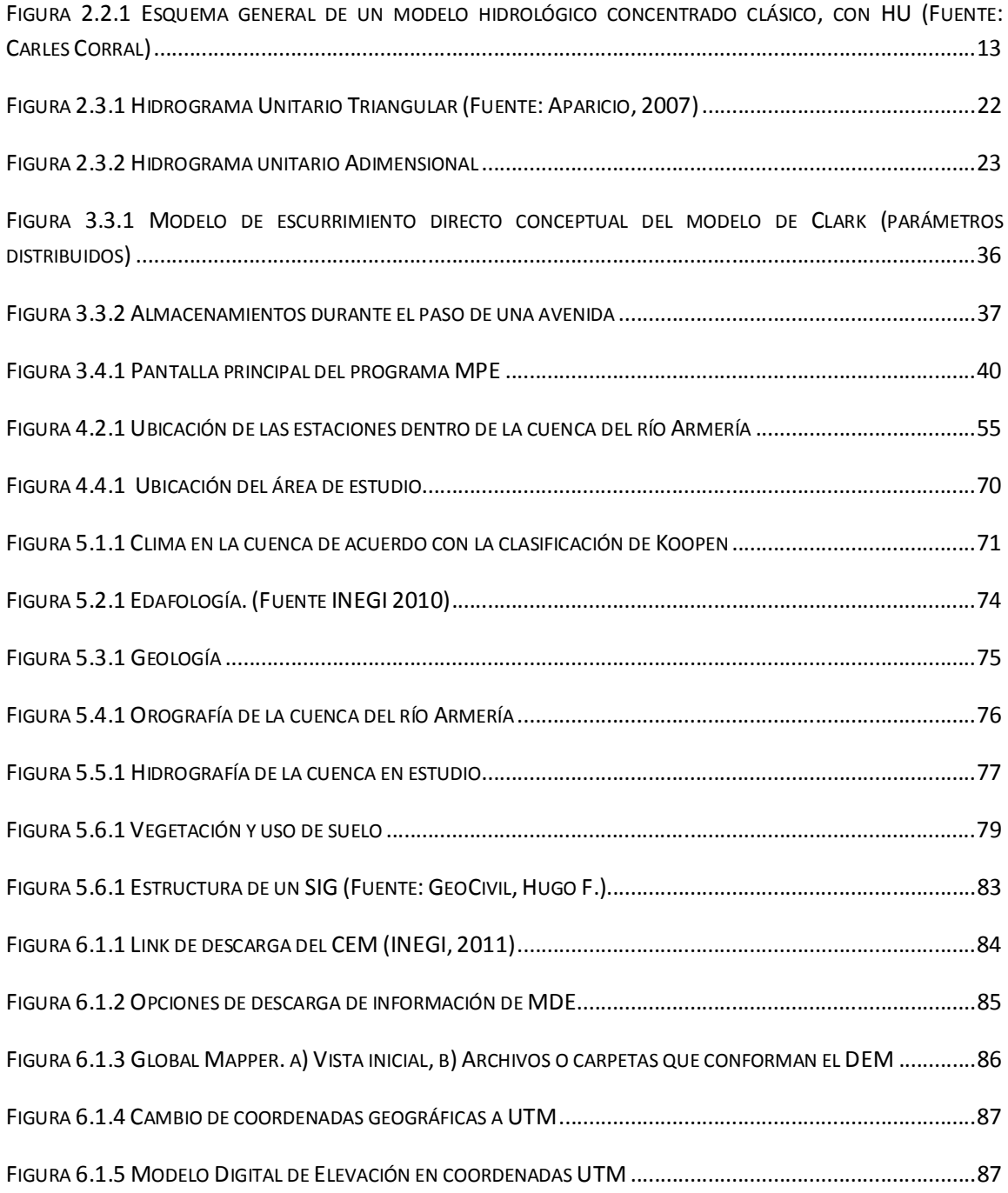

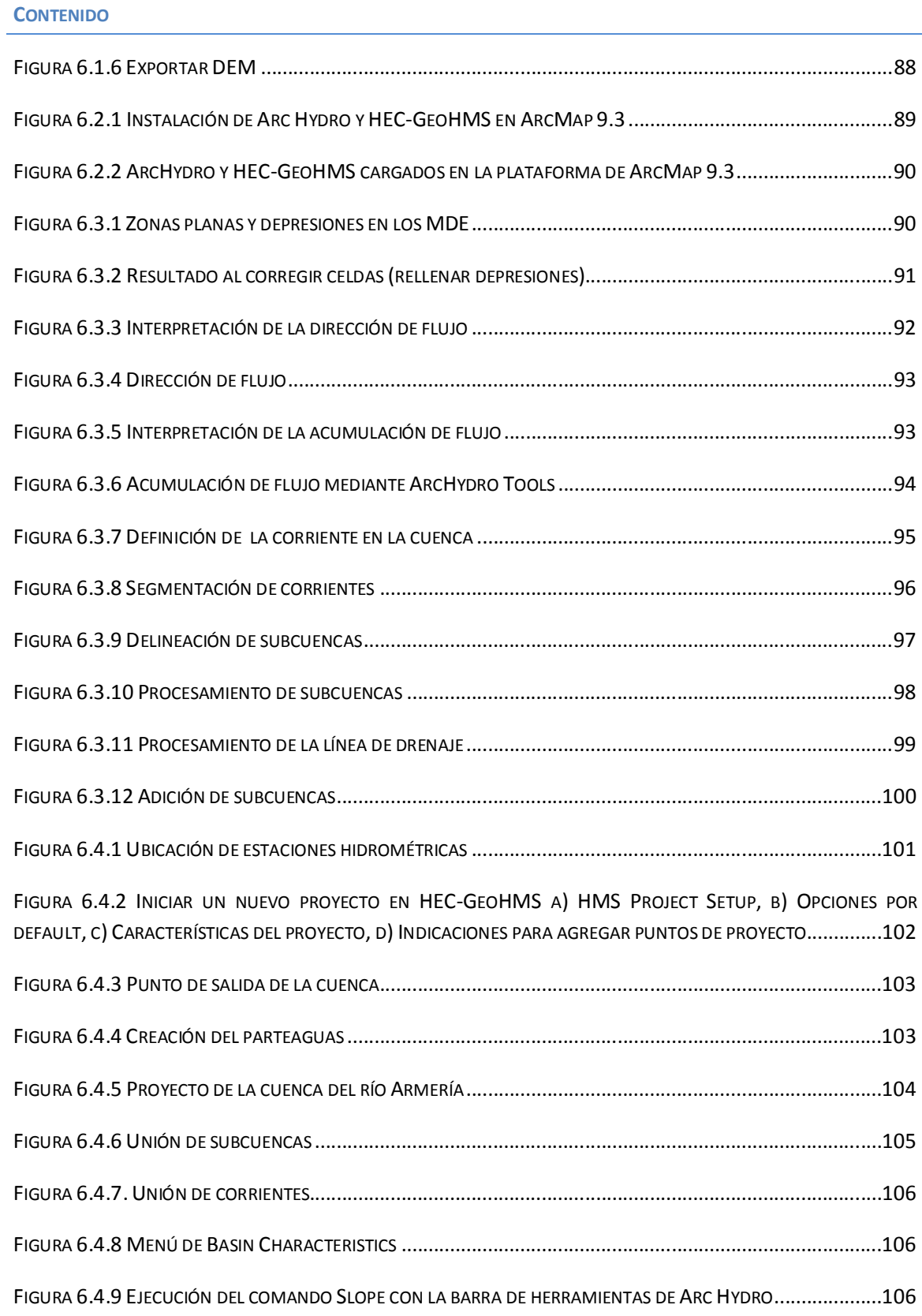

**CONTENIDO**

# FIGURA 6.4.10 LONGITUD MÁS LARGA DEL FLUJO..........................................................................................107 FIGURA 6.4.11 CÁLCULO DEL CENTROIDE DE LA CUENCA ................................................................................107 FIGURA 6.4.12 CÁLCULO DEL CENTROIDE DE LA CORRIENTE CON MAYOR LONGITUD ..........................................108 FIGURA 6.4.13 ELEMENTOS HIDROLÓGICOS ..................................................................................................108 FIGURA 6.5.1 ARCHIVO DE DATOS DE PROYECCIÓN ALBERS ............................................................................109 FIGURA 6.5.2 MENÚ DE OPCIONES DE HYDROLOGIC PARAMETERS ..................................................................110 FIGURA 6.5.3 SELECCIÓN DEL MÉTODO, TAMAÑO DE LA MALLA Y PROYECCIÓN PARA LOS PARÁMETROS HIDROLÓGICOS ...........................................................................................................................................111 FIGURA 6.5.4 CÁLCULO DE LA MALLA ...........................................................................................................111 FIGURA 6.5.5 VISTA DEL NUEVO LAYER ........................................................................................................111 FIGURA 6.5.6 VISTA DONDE SE GENERAN LOS TEMAS MODCLARK2KPROJ, SHG\_LAYER1 Y SUBBASIN1PROJ .......112 FIGURA 6.5.7 TEMA QUE CONTIENE LAS PROPIEDADES HIDROLÓGICAS EN CADA CELDA ......................................113 FIGURA 6.5.8 MAPA DE LA LONGITUD DE VIAJE .............................................................................................113 FIGURA 6.5.9OPCIONES DEL MENÚ HMS ....................................................................................................114 FIGURA 6.5.10 TEMAS QUE UTILIZARÁN EL SISTEMA INTERNACIONAL ..............................................................114 FIGURA 6.5.11 SELECCIÓN DEL SISTEMA DE UNIDADES ...................................................................................115 FIGURA 6.5.12 COMANDO ADD COORDINATES .............................................................................................115 FIGURA 6.5.13 CREACIÓN DEL ARCHIVO EN FORMATO DE MALLA ....................................................................115 FIGURA 6.6.1 VISTA CON EL TEMA MODCLARK2K Y LOS MAPAS DE A) EDAFOLOGÍA Y B) USO DE SUELO ..............116 FIGURA 6.6.2 RECORTE DEL MAPA DE NÚMERO DE CURVA AL TAMAÑO DE LA CUENCA EN ESTUDIO .....................117 FIGURA 6.6.3 SELECCIÓN DEL TEMA A RECORTAR Y DEL TEMA DE REFERENCIA ...................................................117 FIGURA 6.6.4 RECORTE DEL MAPA EDAFOLÓGICO DEL TAMAÑO DE LA CUENCA .................................................118 FIGURA 6.6.5 MAPA DE USO DE SUELO CORTADO AL TAMAÑO DE LA CUENCA ..................................................118 FIGURA 6.6.6 AGREGAR UNA NUEVA COLUMNA EN EL TEMA EDAFARM.SHP .....................................................119 FIGURA 6.6.7 CARACTERÍSTICAS DE LA NUEVA COLUMNA A INTEGRAR EN EDAFARM.SHP....................................120

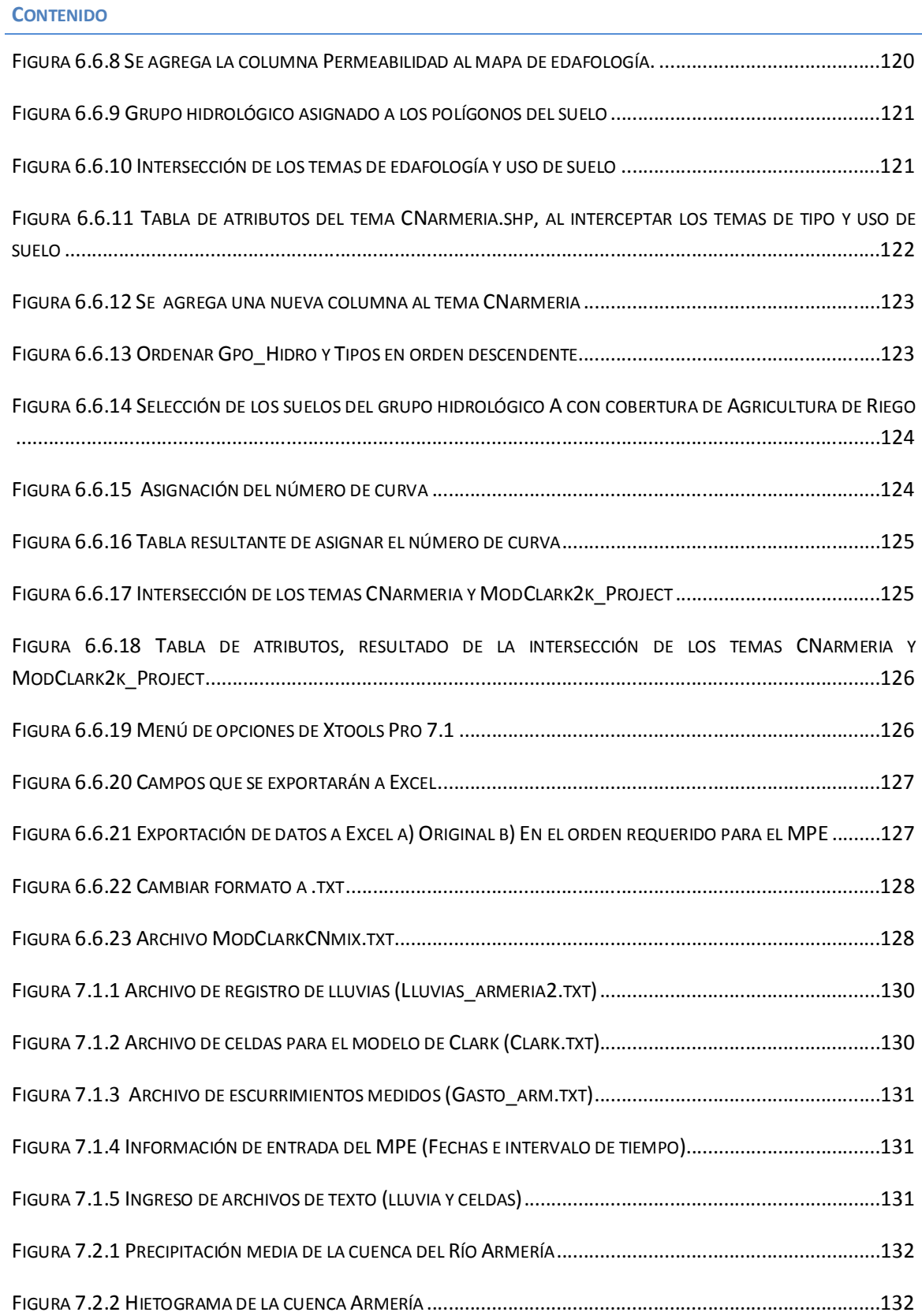

# **CONTENIDO**

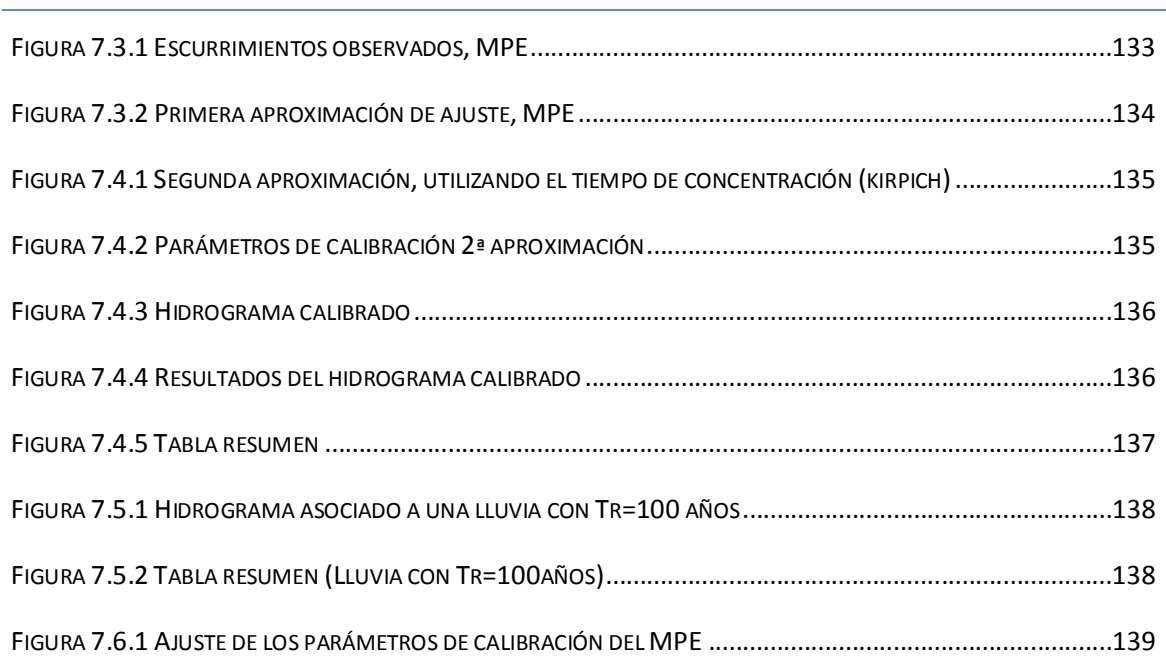

**CONTENIDO**

# **ÍNDICE DE GRÁFICAS**

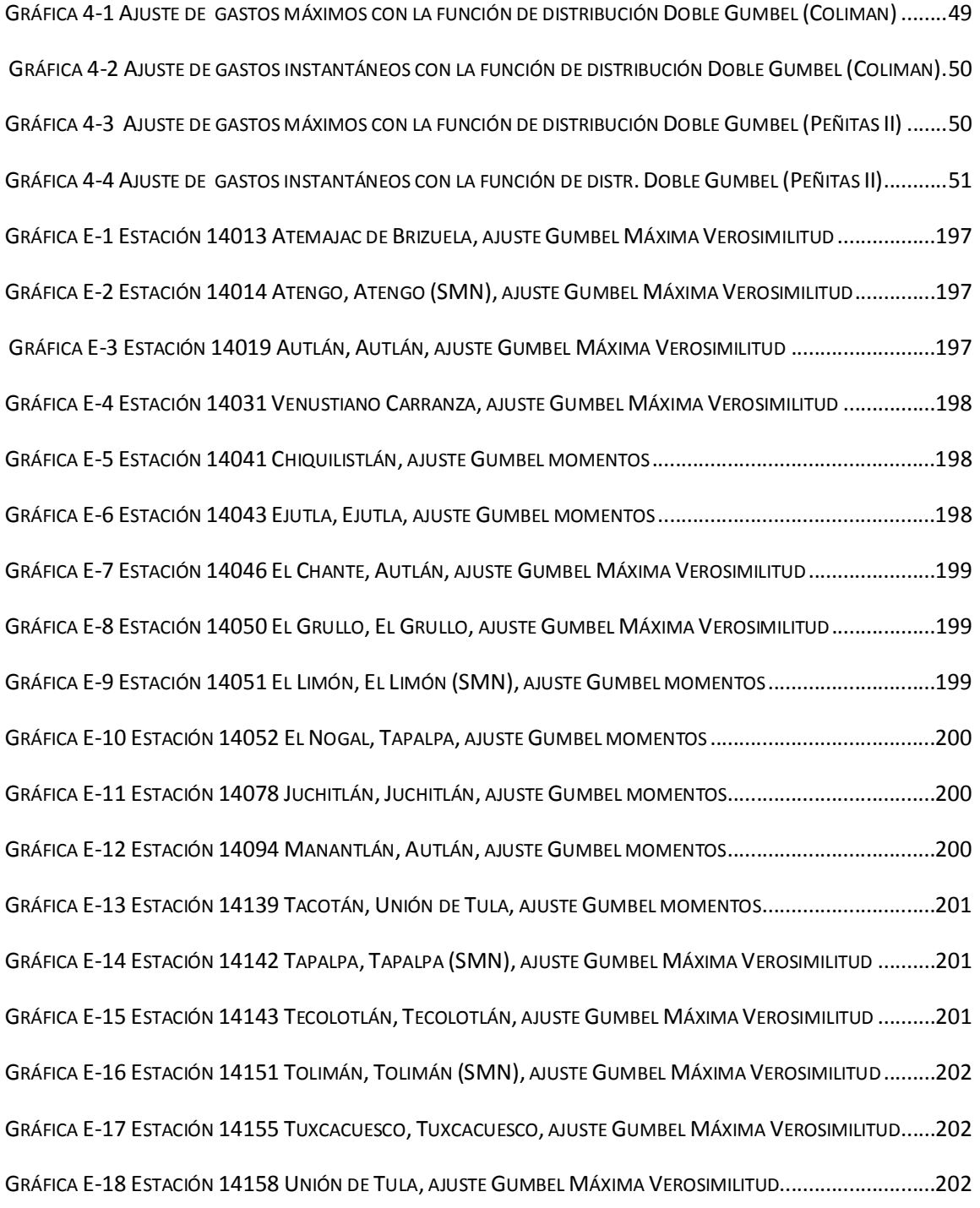

**CONTENIDO**

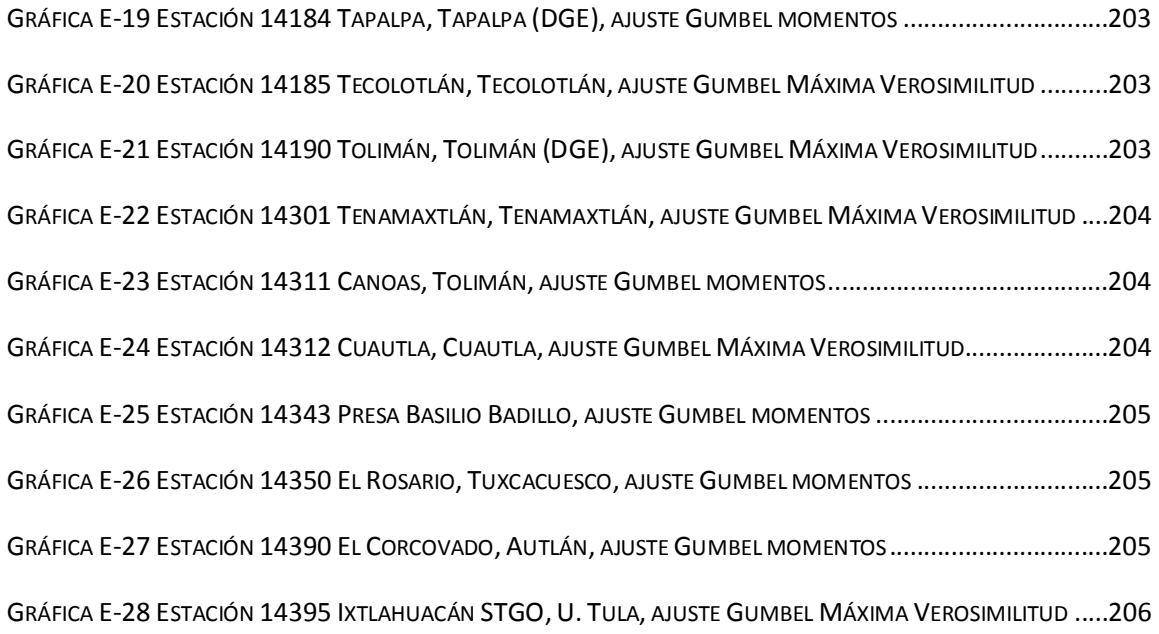

**1. INTRODUCCIÓN**

# **1. INTRODUCCIÓN**

Uno de los problemas frecuentes en hidrología es modelar la relación entre precipitación y escurrimiento. Esto por las limitaciones existentes debidas a la poca densidad de redes y equipos de medición, ocasionando que no se cuente con una muy buena información de la distribución espacial y temporal de la lluvia. Sin embargo, se han logrado avances en las técnicas de interpolación, se cuenta con cuencas experimentales que contienen redes más densas de medición continua, que con el tiempo se han ido integrando avances tecnológicos como los radares meteorológicos utilizados en el trabajo desarrollado por Méndez B. (2005) que permite estimar mejor la distribución espacial de la lluvia.

Con lo anterior es necesario contar con un buen modelo matemático que permita estimar los escurrimientos en una cuenca, cuyos resultados pueden ser utilizados en el diseño de distintas obras hidráulicas ya sean para administración del recurso hídrico, protección de inundaciones o encauzamiento de ríos. Por lo tanto, en este trabajo se aplicará y calibrará el Modelo para Pronóstico de Escurrimientos (MPE) para obtener hidrogramas asociados a distintos periodos de retorno y compararlos con los obtenidos a través de información hidrométrica. Es importante que, este modelo servirá como una base del conocimiento y predicción de escurrimientos en ésta cuenca, además, es posible comprobar que tan satisfactorios pueden ser los resultados obtenidos.

El presente documento muestra la aplicación de la modelación distribuida de la relación lluviaescurrimiento, mediante el Modelo para Pronóstico de Escurrimientos (MPE) aplicado en la cuenca

# **1. INTRODUCCIÓN**

del río Armería, la cual se encuentra comprendida entre los Estados de Jalisco y Colima. El punto de drenaje se considera en el cruce del río Armería con el Puente vehicular de la Carretera cuyas coordenadas son de latitud y longitud

Con Modelo para Pronóstico de Escurrimiento (MPE), es posible pronosticar escurrimientos de una cuenca, mediante la aplicación de modelos de parámetros distribuidos, basados en el método proporcionado por el Soil Conservation Service (SCS). El MPE considera el secado del suelo después de una lluvia y para la transferencia de escurrimiento utiliza el método de Clark modificado. La información de entrada en el modelo, consta de datos de precipitación e hidrométricos, además, de los parámetros hidrológicos, obtenidos con base en la aplicación de Sistema de Información Geográfica (SIG). Los resultados que se obtienen de este programa en la cuenca son: precipitación media, hietograma, lluvia en exceso, pérdidas y el hidrograma de salida.

# **OBJETIVO GENERAL**

Adaptar y calibrar el programa Modelo para Pronóstico de Escurrimiento (MPE), publicado en Domínguez M.R. 2008 y pronosticar los escurrimientos producidos en la cuenca del Río Armería a través de un modelo de Parámetros Distribuidos, finalmente contribuir a una correcta estimación del escurrimiento en la cuenca ante un evento hidrometeorológico extremo como el ocurrido en Enero de 1992.

# **OBJETIVOS ESPECÍFICOS**

Recopilación y ajuste de datos climatológicos e hidrométricos (gastos máximos e instantáneos) mediante funciones de distribución de probabilidad incluidas en el programa AX, cuya fuente de información de datos fueron principalmente las bases de datos CLICOM y BANDAS.

Identificación de eventos extremos ocurridos en la cuenca del río Armería, registrados por las estaciones hidrométricas para determinar el evento a reproducir con el programa MPE.

Realizar un análisis del terreno y delimitar la cuenca del Río Armería con el uso de Sistemas de Información Geográfica (SIG), utilizando los programas HEC-GeoHMS ArcHydro y ArcGIS 9.0

Obtención de los parámetros hidrológicos en forma de malla con base en los SIG, los cuales se utilizarán en el móldelo de parámetros distribuidos del MPE.

Realizar el análisis hidrológico con el programa MPE y obtener para el evento extremo presentado en Enero de 1992, los parámetros de calibración que permitan reproducir el proceso lluvia – escurrimiento.

Obtener el hidrograma mediante el Modelo para Pronóstico de Escurrimiento (MPE) asociado a lluvias que corresponden al periodo de retorno de 100 años

#### **1. INTRODUCCIÓN**

Comparar gastos de diseño obtenidos de datos hidrométricos con los obtenidos de una tormenta de diseño y un modelo lluvia – escurrimiento, y verificar si la metodología puede aplicarse en una cuenca que no cuente con datos hidrométricos.

A continuación se menciona de manera breve el contenido de cada uno de los capítulos:

Posterior a la introducción, en el capítulo dos, se presenta el marco teórico considerado en la elaboración de un estudio de hidrología. En éste se dan a conocer conceptos de probabilidad y estadística, y métodos utilizados para la obtención de parámetros poblacionales. También se da una descripción y clasificación de lo que son los modelos hidrológicos (parámetros concentrados y distribuidos). Además, se presentan conceptos que se deben considerar en un modelo lluvia – escurrimiento y los tipos de hidrogramas que pueden ser utilizados en una cuenca de acuerdo con la disponibilidad de información (hidrométrica y/o lluvia).

El capítulo tres hace referencia a los métodos que emplea el Modelo para Pronóstico de Escurrimiento (MPE) en su proceso de cálculo, descripción de la plataforma, calibración, requerimientos de instalación del MPE y resultados que se pueden obtener.

El capítulo cuatro se describen las bases de datos con las cuales se desarrolló el trabajo de tesis, registrados en el Banco Nacional de Datos de Aguas Superficiales (BANDAS) y CLICOM. Se realizan los correspondientes ajustes de distribución de probabilidad y extrapolación de datos, de información hidrométrica y de precipitación para distintos periodos de retorno. También se identifica con base en los datos hidrométricos, fecha de ocurrencia de eventos extremos y definición del evento utilizado en el MPE.

En el capítulo cinco se describen físicamente la cuenca del río Armería, ubicación, área, clima, edafología, geología, orografía, hidrografía y vegetación y uso de suelo.

En el capítulo seis se presenta el procedimiento para la obtención de los parámetros hidrológicos mediante el uso de Sistemas de Información Geográfica (SIG) con la plataforma ArcGIS 9. Se muestra el proceso para la manipulación de los Modelos Digitales de Terreno (MDT) con el software Global Mapper. También, se dan a conocer las funciones, características y aplicaciones de la barra de herramientas del HEC-GeoHMS (extensión de ArcGIS) aplicadas al MDT. Y finalmente el desarrollo para la obtención de los parámetros hidrológicos de la cuenca.

El capítulo siete corresponde a la aplicación del Modelo para Pronóstico de Escurrimiento (MPE) en donde se introduce la información obtenida de las bases de datos (BANDAS y CLICOM) y la generada mediante los Sistemas de Información Geográfica (modelo de Clark) y se obtienen resultados.

Finalmente en el capítulo ocho, se presentan las conclusiones de acuerdo a los resultados obtenidos en el capítulo siete, así como las recomendaciones acerca de la aplicación del MPE en la cuenca del Río Armería.

**2. ANTECEDENTES**

# **2. ANTECEDENTES**

# **2.1.***CONCEPTOS DE PROBABILIDAD Y ESTADÍSTICA APLICADOS EN HIDROLOGÍA*

Los procesos hidrológicos varían en tiempo y espacio, así como en el diseño y planeación de las diferentes obras hidráulicas, las cuales están ligadas a eventos futuros. Por ello, la probabilidad y estadística han sido herramientas valiosas en los análisis hidrológicos, que permiten mediante principios matemáticos facilitar la interpretación y evaluación de los datos disponibles, y realizar pronósticos más apegados a la realidad.

De acuerdo con el concepto de aleatoriedad, los procesos en hidrología pueden ser analizados y explicados con base en la ciencia probabilística. Estos métodos estadísticos permiten presentar, organizar y reducir datos haciendo una fácil interpretación y evaluación de la información, haciendo posible la predicción de avenidas o precipitaciones. Así, los fenómenos hidrológicos son parcialmente predecibles o determinísticos y aleatorios, modelados como procesos estocásticos.

Springall (1986) afirma que cualquier registro de datos hidrológicos representa solo una muestra de estos, por lo que no es posible contar con población total de datos debido a que están ligados a los fenómenos naturales donde los resultados varían continuamente.

Por lo anterior, frecuentemente es necesario extrapolar los datos con los que se dispone con el fin de encontrar los valores de lluvia correspondientes a un determinado periodo de retorno (Tr). En general, el Tr es mucho mayor que el número de años de registro. Para lograr esta extrapolación asociada a los distintos periodos de retorno se recurre a realizar el ajuste de datos mediante las diferentes distribuciones de probabilidad, es decir, que cuando se grafican los datos disponibles

# **2. ANTECEDENTES**

con sus respectivos periodos de retorno, se observa que la línea obtenida mediante las distintas distribuciones de probabilidad tenga el menor error posible y se ajuste a los datos medidos, extendiéndola hasta el Tr deseado.

Cuando se maneja información hidrológica, conviene describir variables aleatorias, las cuales pueden ser discretas o continuas. Cada una de estas variables puede representar un evento X en conjunto con la función que determine la posibilidad de que una observación x esté dentro de un rango específico, es decir, el proceso de observación o registro se conoce como experimento, y las respuestas obtenidas de éste como resultados. Por lo que las alturas de lluvia (hp) se consideran como variables continuas (Springall, 1986).

En estadística existen funciones de distribución de probabilidad teóricas, pero solo algunas pueden ser utilizadas en registros de datos hidrológicos, seleccionando la que mejor se adapte al registro de datos de la zona de estudio.

Existen distintos modelos en la bibliografía sobre este tema, estos modelos se denominan funciones de distribución de probabilidad. Dentro de los más conocidos tenemos los que se enlistan a continuación:

- Binomial o de Bernoulli
- Poisson
- Hipergeométrica
- Uniforme
- Normal
- $\div$  Log-normal (de dos y tres parámetros)
- Exponencial (con uno y dos parámetros)
- Gamma de dos parámetros
- Gamma de tres parámetros (Pearson Tipo III)
- ❖ General de valores extremos I (Gumbel)
- Doble Gumbel o Gumbel de dos poblaciones

El presente trabajo describe a detalle la aplicación de las distribuciones Gumbel y Doble Gumbel ya que fueron las funciones que se ajustaron a los registros de precipitación y de gasto de cada una de las estaciones climatológicas e hidrométricas consideradas. Dentro de los modelos es importante estimar los parámetros poblacionales, determinados a partir de alguno de los siguientes métodos: momentos, máxima verosimilitud, probabilidad pesada, mínimos cuadrados, momentos L y de máxima entropía (Escalante, 2002).

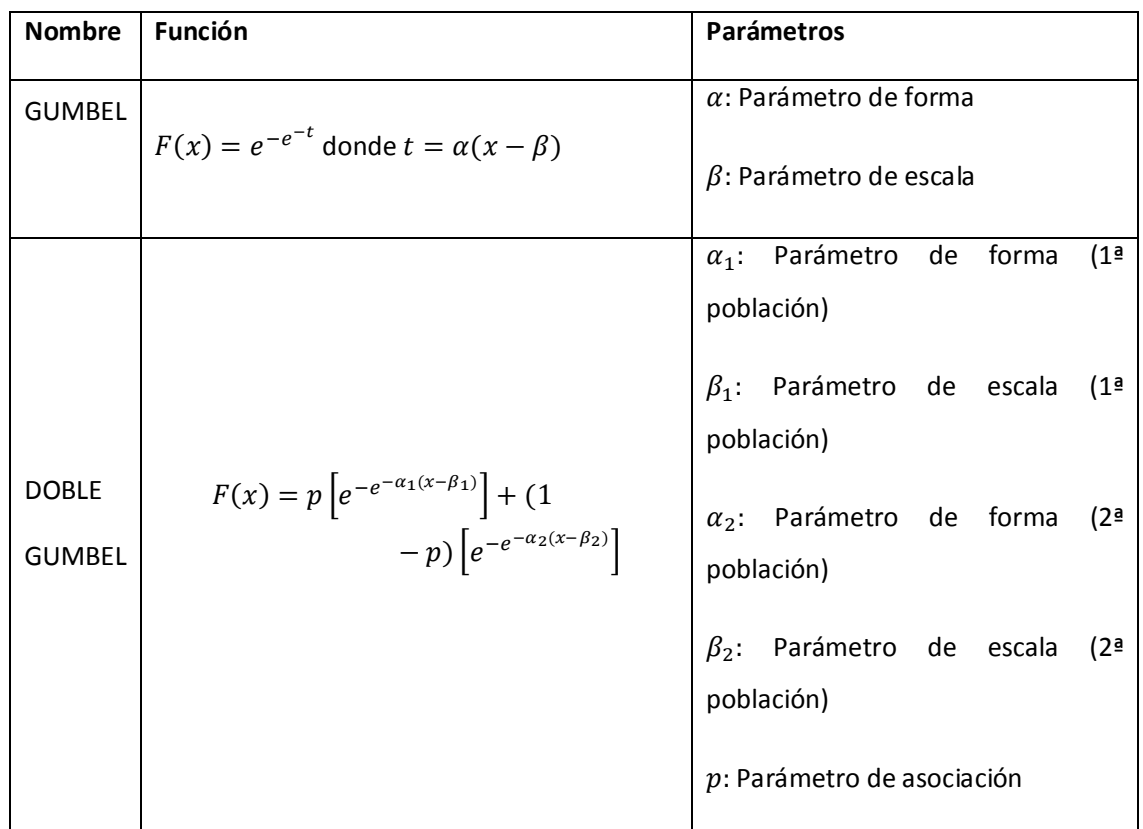

# **2.1.1. MÉTODOS PARA OBTENER LOS PARÁMETROS POBLACIONALES**

En este apartado se describen cuatro de las técnicas para estimar los parámetros poblacionales donde las tres primeras corresponden para un ajuste de la distribución Gumbel y una cuarta basada en el método de mínimos cuadrados para la distribución de dos poblaciones, es decir, para la distribución Doble Gumbel.

# - **Método de momentos**

Es de todos los métodos el más sencillo, con él se puede encontrar un estimador para uno o más parámetros poblacionales. Para ello, se plantea un sistema de ecuaciones cuyo tamaño es función del número de parámetros a estimar, esto se hace al igualar los momentos poblacionales con los muestrales (Jiménez et al, 1997).

- **Método de máxima verosimilitud** 

**2. ANTECEDENTES**

El objetivo de este método es maximizar la función de verosimilitud L(x), encontrando el mejor ajuste de cada función de probabilidad. Esta función se define como:

$$
L = \prod_{i=1}^{N} f(X_i)
$$

donde

∏ Es el operador que indica el producto de los valores que representa su argumento. Se define como  $\prod x_i = x_1 * x_2 * x_3 * x_4 * x_5 * x_6 * x_m$ 

- **Método de momentos L** 

Este método es semejante al de momentos convencionales. La ventaja es que puede caracterizar a un mayor número de distribuciones y está virtualmente libre de sesgo en muestras grandes y pequeñas. En este caso se tienen cuatro estimadores, la media, una descripción de escala la cual se basa en la diferencia esperada entre dos observaciones seleccionadas aleatoriamente, el sesgo y la curtosis. Los momentos L pueden estimarse en función de los momentos de probabilidad pesada:

$$
Br=E\{X[F(x)]^r\}
$$

donde

r: representa el momento convencional con respecto al origen

En la Tabla 2.1.1 se encuentran las ecuaciones que deben resolverse para encontrar el ajuste a la distribución Gumbel, momentos y máxima verosimilitud (Domínguez et al. 1992) y momentos L (Escalante 2002)

#### **2. ANTECEDENTES**

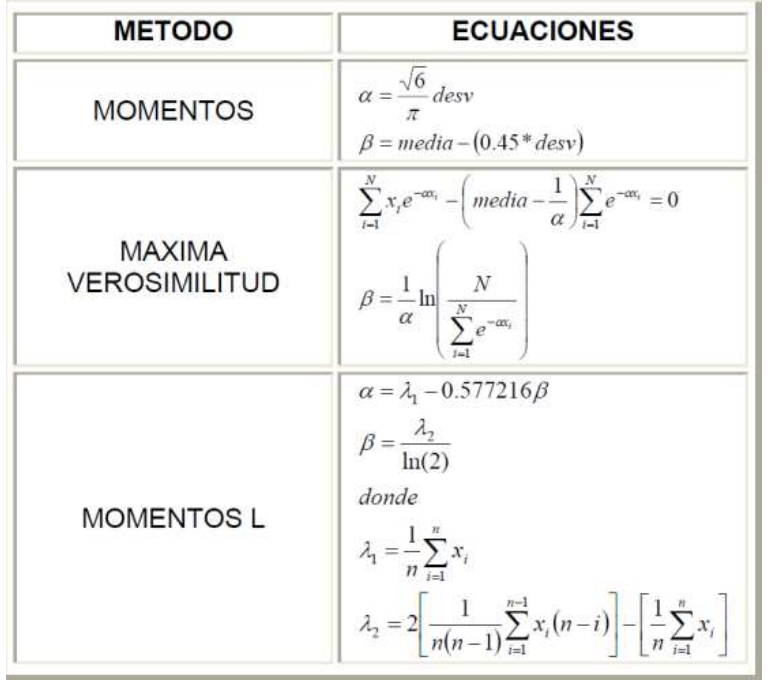

*Tabla 2.1.1 Métodos y ecuaciones para el ajuste de la función Gumbel* 

# - **Método de mínimos cuadrados**

Sea una función  $f(x, a_1, a_2a_3, \ldots, a_m$  donde  $a_i, i = 1, 2, 3, \ldots, m$  son los parámetros a estimar. El método obtiene el conjunto de parámetros al minimizar la suma de los cuadrados de todas las desviaciones entre los valores observados y calculados. Matemáticamente, esta suma se expresa como:

$$
S = \sum_{i=1}^{n} d_i^2 = \sum_{i=1}^{n} [y_0(i) - y_c(i)]^2 = \sum_{i=1}^{n} [y_0(i) - f(y_c)]^2
$$

Matemáticamente la suma se expresa como

$$
S = \sum_{i=1}^{n} d_i^2 = \sum_{i=1}^{n} [y_0(i) - y_c(i)]^2 = \sum_{i=1}^{n} [y_0(i) - f(x_i; a_1, a_2, \dots, a_m]^2
$$

Donde

#### **2. ANTECEDENTES**

 $y_0(i), y_c(i)$  son los valores observados y calculados de "y",  $n > m$  representa el número de observaciones. El mínimo de S puede obtenerse diferenciando parcialmente la ecuación anterior con respecto a cada parámetro e igualando a cero.

$$
\frac{\partial}{\partial a_1} \left[ \sum_{i=1}^n [y_0(i) - f(x_i; a_1, a_2, \dots, a_m]^2] \right] = 0
$$
  

$$
\frac{\partial}{\partial a_2} \left[ \sum_{i=1}^n [y_0(i) - f(x_i; a_1, a_2, \dots, a_m]^2] \right] = 0
$$
  
•  

$$
\frac{\partial}{\partial a_m} \left[ \sum_{i=1}^n [y_0(i) - f(x_i; a_1, a_2, \dots, a_m]^2] \right] = 0
$$

El sistema de ecuaciones anterior se resuelve por aproximaciones sucesivas, siendo el método del máximo ascenso uno de los más utilizados del país (González, 1970).

# **2.2.** *MODELOS HIDROLÓGICOS*

En los modelos hidrológicos, se representa el sistema físico real (cuenca hidrográfica) y cada uno de sus componentes del ciclo hidrológico. En algunos modelos hidrológicos se describe el proceso lluvia- escurrimiento (superficial y subsuperficial), considerando subprocesos de generación del escurrimiento, es decir, intercepción, evapotranspiración, infiltración o almacenamiento por detención superficial. También se consideran componentes del flujo, ya sean explícita o implícitamente, como por ejemplo, el que se presenta sobre el terreno, interflujo, el cercano a la superficie, subsuperficial o el flujo canalizado.

El objetivo principal de un modelo hidrológico es determinar con eficiencia y precisión los componentes del ciclo hidrológico en una cuenca y estimar el comportamiento y magnitud (abundancia y carencia) del agua en fenómenos poco frecuentes. El uso de estos modelos es primordial en la valoración, simulación y predicción de daños causados por inundaciones, también son importantes en el diseño, planeación, gestión y toma de decisiones de los recursos hidráulicos en una cuenca.

# **2.2.1. CLASIFICACIÓN DE LOS MODELOS**

Los modelos son una representación simplificada de la realidad que considera todas las componentes relevantes para solución de un problema específico en estudio (Domínguez, 1990).

Una clasificación de los modelos es:

- $\triangleright$  Modelos a escala. (Modelos Físicos). Con este tipo de modelos se simulan estructuras para proyectos específicos o situaciones particulares, obteniendo resultados confiables para dichos problemas. Estos modelos no son de gran importancia en estudios hidrológicos ya que en una cuenca lo que se requiere es saber las características y determinar los escurrimientos en la totalidad de ésta.
- $\triangleright$  Modelos analógicos. Son sistemas que los cuales reproducen en un medio físico diferente el comportamiento de un prototipo. Se desarrollan con base en la analogía eléctrica ofreciendo un amplio panorama comparado con los modelos a escala. Sin embargo, tiene limitaciones en la práctica debido a que depende de modelos matemáticos que deben calibrarse muy bien.
- $\triangleright$  Modelos matemáticos. Mediante ecuaciones simulan el prototipo que relaciona las variables de entrada y salida. Estas variables están en función del tiempo y espacio, pueden ser variables probabilísticas o aleatorias sin un valor fijo en un punto en particular del espacio y tiempo. Sin embargo, están descritas a través de distribuciones de probabilidad. Los modelos matemáticos son los que más se utilizan en la hidrología.

### **2.2.2. MODELOS MATEMÁTICOS**

En este tipo de modelos se da la combinación de dos componentes básicas, la componente física y la estocástica. En la primera se expresa todo el conocimiento previo acerca del fenómeno representado, la segunda es expresada en términos estadísticos lo que no puede explicarse en el conocimiento previo.

Estos modelos se clasifican en:

- **E** Determinísticos, los cuales no consideran aleatoriedad, las variables que intervienen en el modelo tienen un valor fijo en un punto en particular del espacio y del tiempo. La salida de este depende solo de una entrada, es decir, para dos entradas diferentes el sistema producirá dos diferentes salidas.
- $\blacktriangle$  No determinísticos o estocásticos, las variables son solamente aleatorias (no hay precisión en las variables) por lo que se dice que son modelos basados en la probabilidad. Estos

## **2. ANTECEDENTES**

modelos tienen salidas parcialmente aleatorias, donde la salida depende de una o más entradas.

Paramétricos, este tipo de modelos consideran variables aleatorias y no aleatorias del fenómeno, es decir, poseen una componente determinística (física) y una estocástica, por lo que conciben una mejor representación de la realidad.

Se dice que los modelos determinísticos hacen pronósticos, mientras que los estocásticos sirven para hacer predicciones. Dado que un fenómeno hidrológico se compone de variables aleatorias y variables que son conocidas, los modelos más utilizados son los modelos paramétricos. Estos modelos paramétricos se ubican más hacia el lado determinista y se dividen en concentrados y distribuidos.

# **2.2.3. CLASIFICACIÓN DE LOS MODELOS HIDROLÓGICOS**

Los modelos hidrológicos se clasifican de acuerdo con la forma en que se describen sus componentes mediante los criterios siguientes:

- I. *Descripción de los procesos*. En estos procesos se determina el tipo de variables que intervienen (aleatorias o no), las cuales intervienen en la salida del sistema. Estos se clasifican en determinísticos, estocásticos o mixtos. En el primero no se considera la aleatoriedad por lo que una entrada produce una sola y solo una salida. El segundo, es descrito por las leyes de la probabilidad y finalmente el tercero se presenta cuando alguno de los componentes son determinísticos y otros probabilísticos.
- II. *Escala espacial*. Puesto que un fenómeno hidrológico cambia en sus tres dimensiones en el espacio, es difícil realizar la modelación en la práctica de estas variaciones. Si un modelo es determinístico cuyas variables que intervienen en los componentes son promediadas en el espacio, se dice que el modelo es concentrado o agregado. Pero, si las variables dependen de dimensiones del espacio, el modelo es distribuido. En los modelos estocásticos, se habla de modelos relacionados con el espacio o independientes del mismo. Mediante esta clasificación de escala espacial es posible hacer una clasificación en función del tamaño de la cuenca que son: pequeñas cuencas (área < 100km<sup>2</sup>), cuencas medianas (100 <= área <= 1,000 km<sup>2</sup>) y grandes cuencas  $(\text{área} > 1,000 \text{ km}^2).$
- III. *Escala temporal*. Esta escala se define como una combinación entre dos intervalos de tiempo. En el primero, existen componente de entrada y ecuaciones de cálculo. Mientras que en el segundo se utiliza para la componente de salida. En función del

segundo intervalo, se distinguen dos tipos de modelos: *continuos* (diario, mensual, anual) y *de eventos*.

# **2.2.4. MODELOS DE PARÁMETROS CONCENTRADOS O AGREGADO**

Estos modelos se basan en la hipótesis de sistema lineal (modelos del tipo de función de transferencia) y consiste en identificar y estimar funciones que permiten la transformación de una serie temporal de entrada, en una serie de salida. Con la relación que existe entre dos series de tiempo, al utilizar los valores pasados y presentes de éstas series, es posible determinar una predicción.

Los modelos de parámetros concentrados tratan a una cuenca como una sola entidad y una sola entrada de lluvia (lluvia promedio), donde el gasto de salida se genera a partir de una dinámica global del sistema, por lo que pierde validez ya que el escurrimiento varía con el tiempo en donde influyen factores como: urbanización, reforestación, construcción de obras de control, erosión, cambios en el clima, etc.

Este concepto es utilizado por los Hidrogramas unitarios, en el que se supone que la cuenca es un sistema lineal invariante en el tiempo donde la lluvia efectiva es la causante del escurrimiento (Figura 2.2.1).

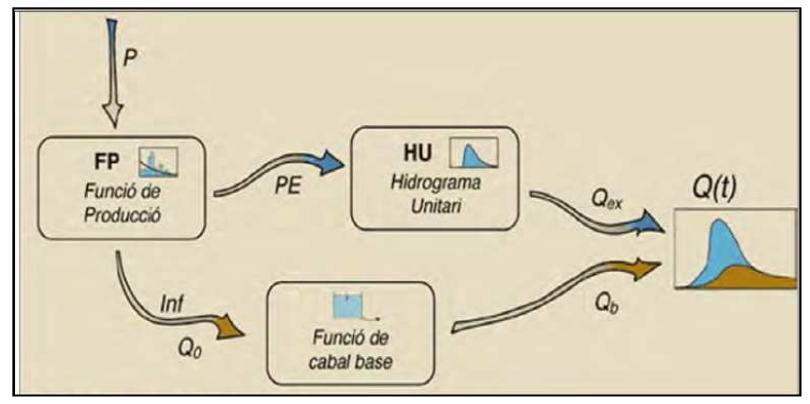

*Figura 2.2.1 Esquema general de un modelo hidrológico concentrado clásico, con HU (Fuente: Carles Corral)* 

Estos modelos no consideran datos de variabilidad espacial de la precipitación o los parámetros del modelo. En cuencas pequeñas es muy útil, debido a su estructura simple y a la facilidad de actualizar sus parámetros. En éste no interesan las coordenadas espaciales que caracterizan al sistema o a las funciones hidrológicas por lo que solo se suponen concentradas en un punto ó

# **2. ANTECEDENTES**

promedio en el espacio. Otra de sus características es que su magnitud puede obtenerse a través de procedimientos de interpolación basada en principios geométricos.

# **2.2.5. MODELOS DE PARÁMETROS DISTRIBUIDOS**

En estos modelos interviene un mayor número de variables, y se considera que la cuenca está formada por un conjunto de elementos con características uniformes en cada uno de ellos y simulan los procesos físicos que ocurren en cada elemento, tales como infiltración, escurrimiento sobre la superficie, flujo de corrientes, etc. La falta de datos con suficiente densidad en la cuenca es una limitante para el uso de estos modelos.

Son los modelos que se aproximan más a la realidad al aceptar que el escurrimiento es una respuesta hidrológica continua en el espacio y en el tiempo que afecta de diversas maneras la superficie de toda la cuenca. Este tipo de modelos se caracterizan por considerar procesos internos del sistema, como coordenadas espaciales y funciones, es decir, que el proceso hidrológico ocurre en varios puntos del espacio definiendo las variables del modelo como funciones de las dimensiones espaciales.

Un modelo de parámetros distribuidos divide al sistema en celdas (unidad de discretización espacial en la que se divide una cuenca donde se tiene área constante y forma regular) a cada una de las cuales le asigna parámetros y factores uniformes, tales como el uso de suelo, tipo de suelo, pendiente, etc. Se basa en los principios físicos de conservación de la materia, manteniendo el balance de agua entre la lluvia, escurrimiento, evaporación e infiltración.

Para que un modelo se considere distribuido, la cuenca deberá subdividirse en elementos computacionales más pequeños (celdas) debido a que las características del terreno varían a lo largo y ancho de la cuenca. Las ventajas son las siguientes:

- 1. Permite el análisis de los distintos elementos que influyen en la respuesta hidrológica y que pueden modificarse por la intervención humana en la cuenca o parte de ella, entre los factores que se pueden modificar están la vegetación y el uso de suelo principalmente.
- 2. Con una muy buena calibración, este modelo permite obtener una aproximación cuantitativa de la modificación de la respuesta hidrológica de la cuenca ante eventos de precipitación extrema, provocada por la intervención humana.
- 3. Se obtienen los caudales de manera simultánea en diferentes puntos de la cuenca. El modelo puede servir para mejorar la evaluación de riesgo ya que permite conocer el estado del sistema en cualquier punto de la red de drenaje.

#### **2. ANTECEDENTES**

En general, para realizar la simulación del proceso hidrológico en una cuenca, la mayoría de los modelos hidrológicos distribuidos se componen de dos submodelos conceptuales, el de producción de escurrimiento que se encarga de representar la producción de las distintas componentes del escurrimiento y el de traslación que se refiere al viaje del escurrimiento y la acumulación de éste hacia aguas abajo en la red de drenaje hasta la salida de la cuenca (Méndez, 2005).

# **2.3.** *RELACION LLUVIA – ESCURRIMIENTO*

# **2.3.1. PRODUCCIÓN DEL ESCURRIMIENTO (PÉDIDAS)**

Se da el nombre de pérdida a la diferencia entre el volumen de agua que llueve en una cuenca y el que escurre por su salida, por lo que la infiltración es la porción más considerable de éstas. La infiltración es un factor muy importante en la relación lluvia – escurrimiento, así como en problemas de diseño y predicción asociados con la dimensión y operación de las diversas obras hidráulicas (Aparicio 2001). Los métodos para calcular la infiltración y los criterios para estimar las pérdidas en *cuencas aforadas* se mencionan a continuación:

# *Capacidad de infiltración o índice de infiltración (*φ *)*

Para este criterio se necesita un registro simultáneo de precipitación y escurrimiento de una tormenta (cuenca aforada). En este criterio se supone que este índice  $\phi$  es constante durante toda la tormenta. El método da resultados satisfactorios, un ejemplo es que este índice ayuda a determinar el hietograma de precipitación en exceso y conserva el volumen del escurrimiento. Su inconveniente es que no considera la influencia de la humedad inicial del suelo sino que un promedio de la infiltración en la cuenca.

# *Índice de precipitación antecedente (IPA)*

Relaciona el índice de infiltración media con las condiciones de humedad del suelo, es útil en problemas de pronóstico de avenidas a corto plazo. Se involucra un índice de precipitación antecedente (IPA) para determinar las condiciones de humedad del suelo. Para aplicar este criterio

#### **2. ANTECEDENTES**

se necesitan los registros de lluvias y el índice de infiltración media de varias tormentas dentro de la cuenca. El IPA se define mediante la siguiente ecuación:

$$
IPA_{j+1} = K\big(IPA_j\big) + P_j
$$

# *Coeficiente de escurrimiento (Ce)*

Para emplear este criterio se debe contar con el registro simultáneo de precipitación y escurrimiento para una determinada tormenta. Se considera que las pérdidas son proporcionales a la intensidad de la lluvia, e interviene una constante de proporcionalidad llamada coeficiente de escurrimiento Ce (dimensional). En este criterio se omite la influencia de la humedad inicial del suelo y por ello es necesario analizar varias tormentas con el objetivo de obtener la variación de los indicadores de las pérdidas. Chow (1994) definió el coeficiente de escurrimiento como la relación que existe entre el volumen de escurrimiento directo y el volumen llovido en una cuenca, éste coeficiente se calcula como:

$$
C_e = \frac{V_{ED}}{V_{LL}}
$$

 $V_{ED}$ : Volumen de escurrimiento directo

 $V_{LL}$ : Volumen llovido

# *United States Soil Conservation Service (USSCS)*

Desarrollado en 1972, es bastante utilizado en la actualidad para cuestiones de diseño por ser un modelo de producción de escurrimientos superficiales. Éste método supone la existencia de un umbral por debajo del cual las precipitaciones no provocan escurrimiento, rebasado este umbral, comienza el encharcamiento y escurrimiento en la superficie. La ventaja de este modelo es que solo tiene un parámetro (S) y se estima con base en varias parejas de valores (P y Ce), para ello es necesario contar con registros simultáneos de lluvia y escurrimiento de tormentas registradas en el pasado (Aparicio, 2001). La relación entre el coeficiente de escurrimiento y la altura de precipitación total de una tormenta se da por la ecuación:

$$
C_e = \frac{(P - 0.2S)^2}{P^2 + 0.8SP}
$$

## *Criterio utilizado en Gran Bretaña*

Consiste en calcular el coeficiente de escurrimiento y la precipitación total, para tormentas registradas en años anteriores, se le ajusta una función que relaciona ambas variables. La desventaja es que considera una relación lineal entre el Ce y la magnitud de la precipitación. En lluvias de gran intensidad puede dar como resultado valores de Ce mayores a uno careciendo de sentido por lo que se debe tener cuidado al utilizarla.

$$
C_e = a_0 + a_1 (P - \overline{P})
$$

Donde

 $\overline{P}$  : promedio de las alturas de lluvia máxima

Para *cuencas no aforadas* se tienen los siguientes casos:

#### *Modelo de Horton*

Esta formulación creada en 1940 es una de las más empleadas en hidrología. Horton observó que al comenzar una lluvia, la capacidad de infiltración comienza con un valor máximo  $(f_0)$  el cual va decreciendo exponencialmente a lo largo del tiempo hasta alcanzar un valor más o menos constante (f<sub>c</sub>) que coincide con la conductividad hidráulica de saturación. Este modelo ignora la influencia de la humedad inicial del suelo y depende directamente del tiempo y la estimación de los tres parámetros f<sub>c</sub>, f<sub>0</sub> y α. Suele dar buenos resultados pero habrá que manejarla con mucho cuidado.

$$
f_p(t) = f_c + (f_0 - f_c)e^{-(\alpha t)}
$$

# *Método de los números de escurrimiento*

Propuesto por el U.S. Soil Conservation Service, el cual relaciona la altura de lluvia total P con la altura de lluvia efectiva P<sub>e</sub>. En este, el número de escurrimiento depende del uso del suelo, tratamiento (surcos, terrazas, etc.), composición (gravas, arenas, arcillas, etc.), pendiente y el estado de humedad inicial presente en la cuenca. En éste método no es necesario que la cuenca este aforada por lo que se ha utilizado en cuencas que tienen información hidrométrica nula con resultados aceptables. El método se encuentra definido por medio de tablas para distintos usos de suelo, vegetación y condiciones de humedad antecedente, por lo que es el más utilizado en el mundo.
#### **2. ANTECEDENTES**

$$
P_e = \frac{\left[P - \frac{508}{N} + 5.08\right]^2}{P - \frac{2,032}{N} + 20.32}
$$

donde:

Las unidades de precipitación son en cm

### *Determinación de la capacidad de infiltración por infiltrómetros*

El infiltrómetro es un cilindro enterrado en el suelo, que se alimenta con agua en el que se puede medir la variación del tirante dentro del cilindro a través del tiempo, con lo que se conoce la velocidad de infiltración en el punto de la medición. Con base en mediciones realizadas en puntos estratégicos de las cuencas (de acuerdo con las características del suelo) es posible determinar la capacidad de infiltración media.

$$
\bar{\theta} = \frac{1}{A_c} \sum v_i a_i
$$

Las fórmulas anteriores son empíricas y de parámetros concentrados relativamente sencillas en las que no se toma en cuenta la variabilidad de pérdidas durante la tormenta.

### **2.3.2. HIDROGRAMAS**

En el diseño de obras de aprovechamiento o de protección se debe contar con información de escurrimientos en una sección de interés sobre la corriente en estudio. Dado que en muchas ocasiones se tiene información casi nula, el diseñador tiene que recurrir a realizar estimaciones a partir de los datos existentes de precipitación, estimando los escurrimientos a partir de las características de la cuenca y la distribución de la lluvia en la cuenca en el tiempo.

Cuando es analizado el sistema (cuenca), tratando de encontrar las leyes que rigen la transformación de las entradas o estímulo (precipitación) en salidas (escurrimiento) sin tomar en cuenta explícitamente las características del sistema, se dice que estos modelos que resultan son de caja negra.

#### *Hidrograma unitario*

Desarrollado por Sherman en 1932, el cual se basa en tres hipótesis: la primera menciona que el tiempo base es constante, segunda es linealidad o proporcionalidad y tercera la superposición de causas y efectos (Aparicio 2000), de acuerdo con esto, éste es el hidrograma de escurrimiento directo que resulta de 1mm (o de 1 cm, 1 pulgada, etc.) de precipitación en exceso ocurrida de manera uniforme en la cuenca de estudio con una intensidad constante en una duración igual a la efectiva (Chow, 1994).

Este concepto se ha utilizado de forma extensa en la mayor parte del mundo y ha ido mejorando con el paso del tiempo. En principio fue publicado como hidrograma unitario tradicional el cual presentaba muchas limitaciones, entre ellas: solo se conocía la función de transformación, es decir, el hidrograma unitario era el mismo en la etapa de calibración para lluvias con una misma duración además de que no consideraba las variaciones en la intensidad de la lluvia.

Para excluir la primera limitante fue utilizado el método de la curva S, partiendo de una secuencia de lluvias generando un hidrograma igual a la suma de los hidrogramas que produciría cada lluvia en particular (superposición de causas y efectos).

Después fueron desarrollados algunos métodos que superaron estas limitaciones, que también se apoyaron en los principios del hidrograma unitario. Un método que toma en cuenta las variaciones de la intensidad de la lluvia respecto al tiempo cuando se cuenta de información confiable de estas variaciones, es el conocido como método matricial o también llamado hidrograma unitario instantáneo. En este método se resuelve un sistema de ecuaciones lineal, formuladas a partir de la existencia de errores en la determinación de la precipitación media con el objetivo de obtener resultados que carecen de sentido como los valores negativos obtenidos al calcular algunas ordenadas del HU.

$$
\sum_{i=1}^{NQ} U_i \phi_{pp}(i-j) = \theta_{pq}(j-i) \qquad \text{para } j = 1,2,3, \dots, N_u
$$

Donde

$$
\varphi_{pp}(\sigma) = \begin{cases} \sum_{i=1}^{NQ} P_i + P_{i+\sigma} & para \sigma = 1,2,3,\dots,N_p - 1 \\ 0 & para \, 0 \ge N_p \end{cases}
$$

**UNIVERSIDAD NACIONAL AUTÓNOMA DE MÉXICO, 2013 19** 

 $\overline{M}$ 

**2. ANTECEDENTES**

$$
\varphi_{pq}(\tau) = \begin{cases}\n\sum_{i=1}^{NQ} P_i + Q_{i-\tau} & para \tau = 1,2,3,\dots,N_p - 1 \\
0 & para \tau \ge N_U\n\end{cases}
$$

Con 
$$
\emptyset_{pp}(-\tau) = P_{pp}(\tau)
$$
, y considerando  $P_i = 0$  para  $i \ge N_p$ 

donde

 $P_i$ , representa la i-ésima lluvia del hietograma

 $Q_i$ , representa la i-ésima ordenada del hidrograma

 $U_i$ , representa la i-ésima ordenada del hidrograma unitario

En este caso el número de ordenadas del hidrograma final  $N_Q$  está ligado con el número de barras del hietograma  $N_p$  al número de ordenadas del hietograma unitario  $N_U$  como se muestra a continuación.

$$
{\cal N}_Q={\cal N}_p+{\cal N}_U-1
$$

#### *Hidrograma unitario sintético*

Si en una zona de estudio no se dispone de registros simultáneos de lluvia y escurrimiento, se infiere un hidrograma unitario a partir de las características físicas de la cuenca con ayuda de hidrogramas unitarios obtenidos de otros lugares cercanos, cuyas características se han relacionado con la cuenca en estudio. Estos hidrogramas se denominan sintéticos. Los más conocidos son: hidrograma unitario triangular (U.S.B.R.) y el adimensional (S.C.S.).

### *I. Hidrograma Unitario Triangular (HUT)*

Desarrollado por Mockus en 1957, el hidrograma propuesto con base en ésta metodología se muestra en la

Figura 2.3.1 . El gasto pico se calcula como:

**2. ANTECEDENTES**

$$
q_p = \frac{0.555A_c}{t_b} \qquad \text{o} \qquad q_p = \frac{0.208A_c}{t_p}
$$

- $q_p$ , gasto pico unitario, en m3/s/mm
- $A_c$ , área de la cuenca, en km2  $T_b$ , tiempo base, en h

Mockus determino que el tiempo base puede ser calculado en función del tiempo pico, como:

$$
t_b = 2.67t_p
$$

$$
t_p = \frac{d_e}{2} + t_r
$$

$$
t_r = 0.6t_c
$$

$$
t_c = 0.000325 \left(\frac{L^{0.77}}{S^{0.385}}\right)
$$

donde:

- <sup>L</sup>, longitud del cauce principal, en km
- <sup>S</sup>, pendiente del cauce principal
- $t_r$  , tiempo de retraso, en h
- $t_c$ , tiempo de concentración, en h

 $t_p$ , tiempo pico, en h

El Modelo para Pronóstico de Escurrimiento (MPE) considera en su proceso de cálculo todo un hietograma de lluvias.

#### **2. ANTECEDENTES**

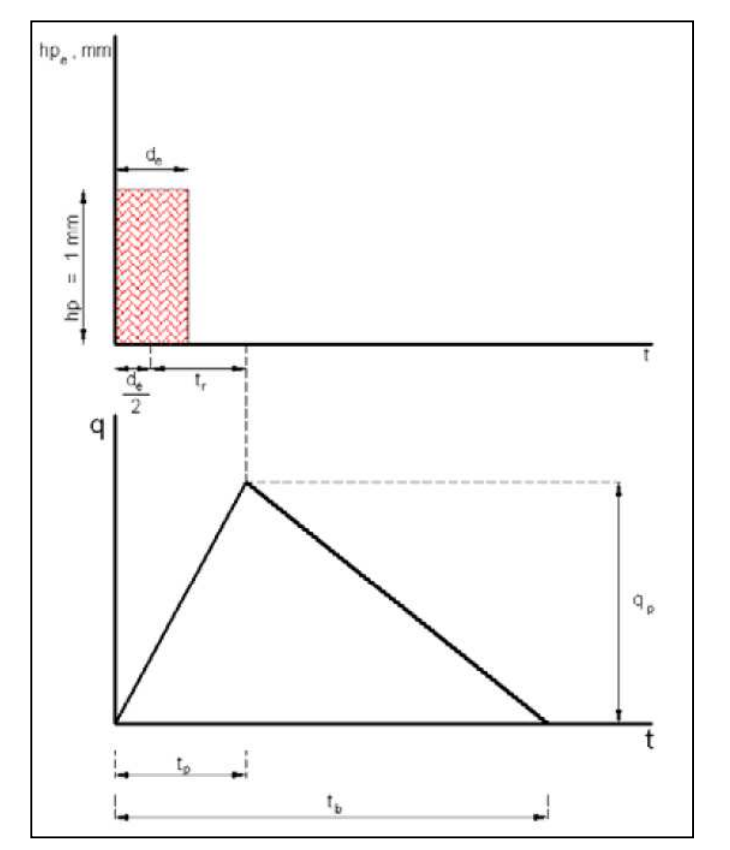

*Figura 2.3.1 Hidrograma Unitario Triangular (Fuente: Aparicio, 2007)* 

#### *II. Hidrograma unitario adimensional*

Es un método propuesto por el Soil Conservation Service (CSC), y permite definir con mayor detalle la forma del hidrograma. Se obtiene a partir de varios hidrogramas registrados en una gran variedad de cuencas. Solo basta con multiplicar las ordenadas por el gasto pico  $q_p$  y las abscisas por el tiempo pico  $t_p$ . Este hidrograma se muestra en la Figura 2.3.2.

$$
q_p = \frac{0.208A_c}{t_p}
$$

$$
t_p = \frac{d_e}{2} + t_r
$$

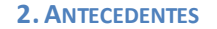

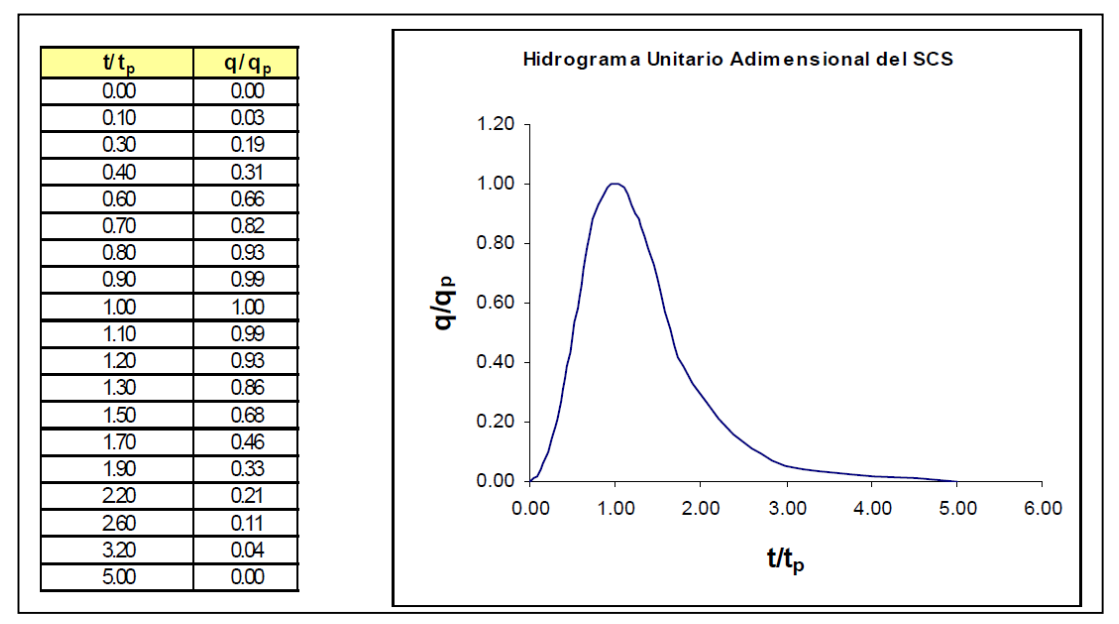

*Figura 2.3.2 Hidrograma unitario Adimensional* 

**3. MODELO PARA PRONÓSTICO DE ESCURRIMIENTO (MPE)**

# **3. MODELO PARA PRONÓSTICO DE ESCURRIMIENTO (MPE)**

Este modelo fue desarrollado con el objetivo de pronosticar escurrimientos de una cuenca mediante un modelo de parámetros distribuidos.

La información necesaria para el funcionamiento del MPE, corresponde a la información de estaciones pluviográficas instaladas en la cuenca además de archivos que contienen los parámetros hidrológicos en forma de malla. Los resultados obtenidos con este modelo pueden ser guardados en archivos con formato de texto (.txt), estos son:

- Área de la cuenca
- Precipitación media de la cuenca
- Hietograma de precipitación
- Pérdidas
- Lluvia e exceso
- Gastos (total, directo, base y máximo)
- Hidrograma de escurrimiento de la cuenca

El MPE de uso general y se puede aplicar a cualquier cuenca, siempre y cuando se disponga con la información necesaria para generar archivos de entrada, necesarios para el funcionamiento del modelo.

## *3.1. MÉTODOS EMPLEADOS EN EL MPE*

### **3.1.1. MÉTODO DE SHEPARD (MODELO DE PRECIPITACIÓN)**

El método de Shepard, se aplica para obtener la precipitación distribuida considerando la interpolación de lluvias registradas en las estaciones pluviográficas y consiste en obtener una media pesada de los valores de los N sitios próximos al punto de interpolación, utiliza como peso el inverso de la distancia del punto por interpolar a los puntos dato que lo rodean.

La función  $hp: z = hp(x, y)$  para  $(x, y) \in B$ , donde B es una región arbitraria del plano  $x, y$ , si se interpola para los puntos  $(x_j, y_j)$  dados por la función:

$$
\phi(x, y) = \sum_{j=0}^{N} w_j(x, y) h p_j \tag{1.1}
$$

Esta ecuación se le llama método global o general de Shepard ya que considera todos los puntos N.

El factor de peso de cada estación se determina como

$$
w_j(x, y) = \frac{\frac{1}{r_j^{\mu}}}{\sum_{i=1}^{N} \frac{1}{r_j^{\mu}}}, \quad 0 < \mu < \infty \tag{1.2}
$$

**3. MODELO PARA PRONÓSTICO DE ESCURRIMIENTO (MPE)**

$$
r_j(x, y) = \sqrt{(x - x_j)^2 + (y - y_j)^2}, \quad j = 0, \dots, N
$$
 (1.3)

donde

 $\varnothing(x,y)$  punto a interpolar

- $N$  número de estaciones de lluvia
- $W_i$ factor de peso en la estación j
- $hp_i$ lluvia en la estación j
- $r_j(x,y)$  distancia desde el punto $(x,y)$  a la estación j
- $\mu$  coeficiente de calibración 2  $\leq \mu \leq 6$

Shepard hace una modificación en el cálculo de  $w_j(x, y)$ , utilizando solo los puntos  $(x_j, y_j)$  de un círculo de radio R alrededor del punto  $(x, y)$ , este procedimiento es llamado método local de Shepard y  $w$  se calcula con los parámetros de Franke-Little:

$$
\xi_j(x, y) = \begin{cases}\n1 - \frac{r_j(x, y)}{R} & \text{para} \quad 0 < r_j(x, y) < R \\
0 & \text{para} \quad r_j(x, y) \ge R\n\end{cases}\n\tag{1.4}
$$

donde

 $R$  distancia máxima a considerar para hacer interpolación

 $r_j(x, y)$  distancia desde el punto  $(x, y)$  a la estación j

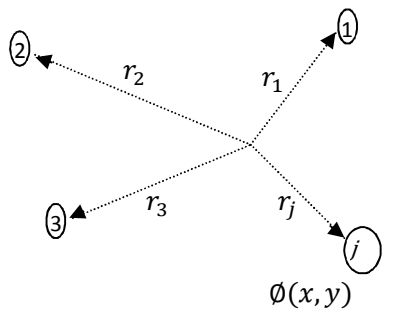

Por lo que la ecuación para determinar el factor de peso  $(w)$  resulta como:

$$
w_j(x, y) = \frac{\xi_j(x, y)}{\sum_{i=0}^{N} \xi_j^{\mu}(x, y)}
$$
(1.5)

### **3.1.2. MÉTODO DE NÚMERO DE CURVA (MODELO DE PRODUCCIÓN DE ESCURRIMIENTO)**

Este método fue creado por el Soil Conservation Service (SCS-CN) y toma como base la ecuación del balance hídrico y las siguientes dos hipótesis, la primera establece que la razón entre el volumen de escurrimiento directo y el escurrimiento potencial máximo es igual a la razón entre la infiltración real y la infiltración potencial máxima. La segunda establece que la infiltración inicial es una fracción de la retención potencial. La ecuación de balance hídrico así como las hipótesis expresadas en forma matemática son las siguientes:

$$
P = P_e + I_a + F_a \tag{1.6}
$$

$$
\frac{P_e}{P - I_a} = \frac{F_a}{S} \tag{1.7}
$$

$$
I_a = \lambda S \tag{1.8}
$$

Donde

 $P$  precipitación total

 $I_a$  infiltración inicial

- $F_a$  infiltración acumulada
- $P_e$  precipitación efectiva
- $S$  infiltración potencial máxima

El método supone que  $I_a = 0.2S$  para aplicaciones prácticas.

Al hacer una combinación se las ecuaciones 1.6, 1.7 y 1.8 se obtiene:

$$
P_e = \frac{(P - I_a)^2}{P - I_a + S} \, ; \qquad I_a \le P \tag{1.9}
$$

Al sustituir  $I_a = 0.2S$  en 1.9

$$
P_e = \frac{(P - 0.2S)^2}{P + 0.8S} \tag{1.10}
$$

El valor de S, en centímetros está dado por

$$
S = \frac{2540 - (25.4CN)}{CN}
$$
\n(1.11)

Al sustituir 1.11 en 1.10 se tiene

$$
P_e = \frac{\left(P - \frac{508}{CN} + 5.08\right)^2}{P - \frac{2032}{CN} + 20.32}
$$
\n(1.12)

**UNIVERSIDAD NACIONAL AUTÓNOMA DE MÉXICO, 2013 29** 

Donde CN es el número de curva el cual se calcula de acuerdo a las tablas 1 y 2, conociendo el uso y tipo de suelo con:

- $P$  precipitación total, en cm.
- $I_a$  infiltración inicial, en cm.
- $F_a$  infiltración acumulada, en cm.
- $P_e$  precipitación efectiva, en cm.
- $S$  infiltración potencial máxima, en cm.

Es necesario tener clasificado el tipo de suelo de acuerdo a su permeabilidad, siendo esta: muy alta, buena, media y baja, la cual se relaciona con el grupo hidrológico A, B, C y D (Tabla 3.1.1).

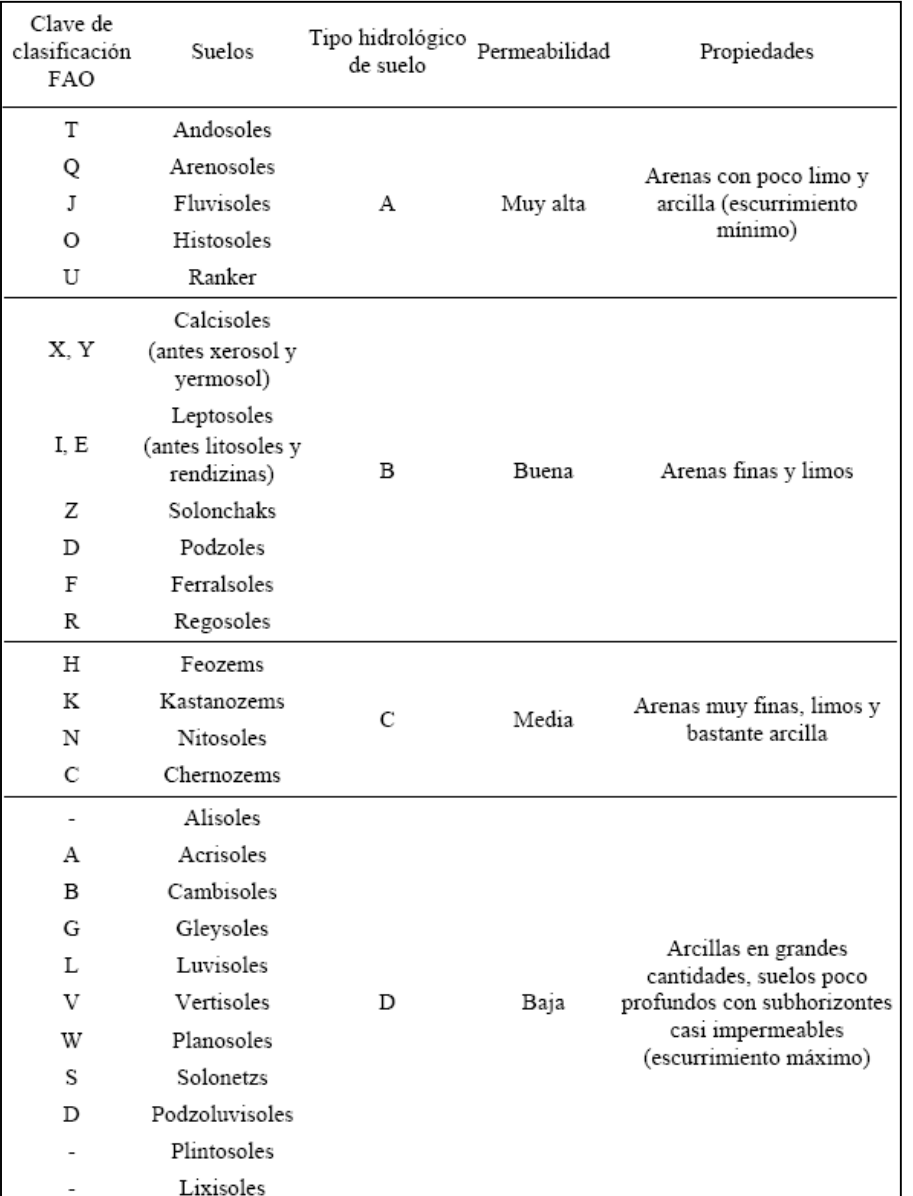

*Tabla 3.1.1 Clasificación hidrológica de los tipos de suelo según su permeabilidad* 

El número de curva se determina a partir del grupo hidrológico al que pertenece el suelo, así como de la cubierta vegetal y la pendiente del terreno. (Véase Tabla 3.1.2)

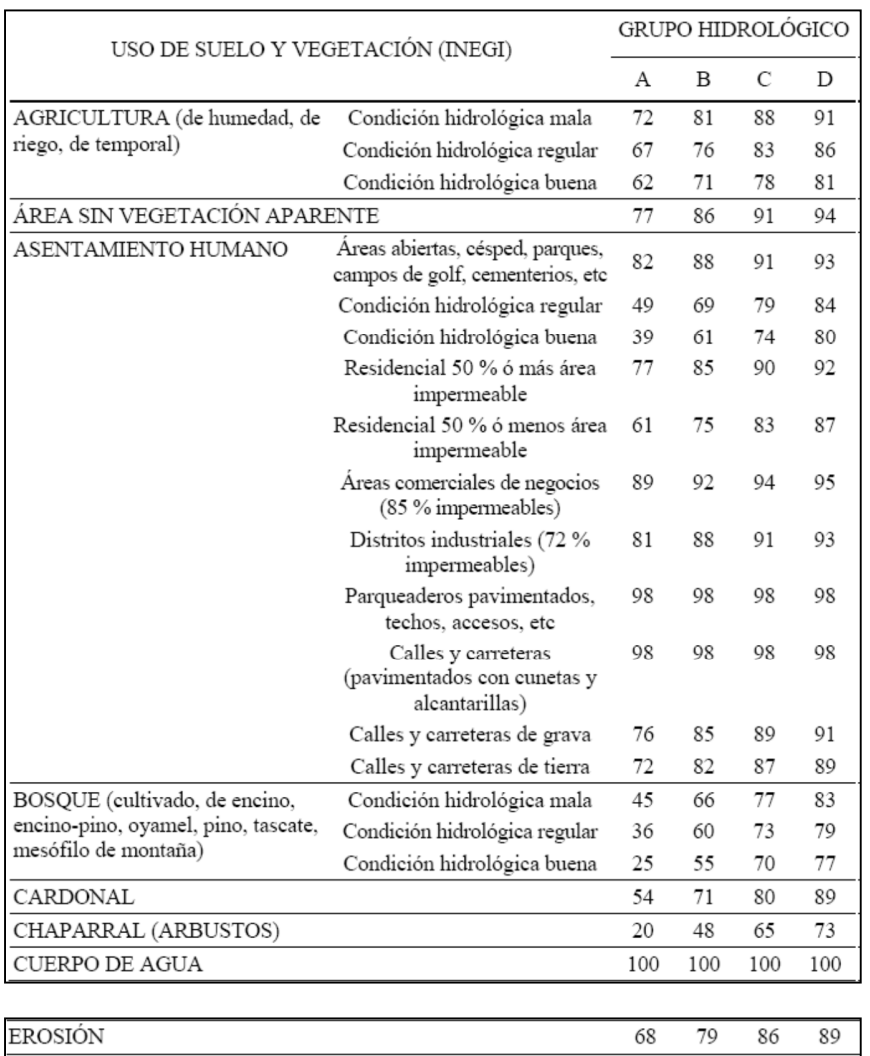

#### *Tabla 3.1.2 Número de curva según la cobertura del suelo*

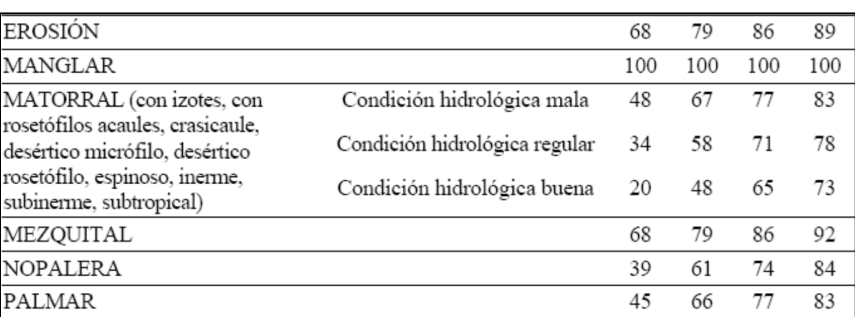

#### (Continuación)

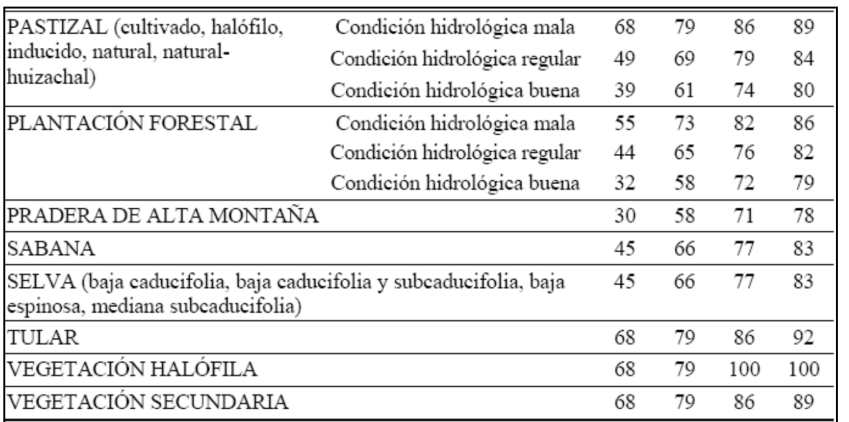

#### • *Definición de la condición hidrológica*

### **Suelos agrícolas**

Mala: tiene menos del 25% del terreno cubierto

Regular: tiene entre el 25 y 50% del terreno cubierto

Buena: tiene más del 50% del terreno cubierto

#### **Uso forestal**

Mala: tiene menos del 30% del terreno cubierto

Regular: tiene entre el 30 y 70% del terreno cubierto

Buena: tiene más del 70% del terreno cubierto

### *3.2.PÉRDIDAS POR EVAPOTRANSPIRACIÓN (FACTOR DE OLVIDO)*

En el cálculo de la precipitación se agregó un parámetro que considera el secado del suelo después de una tormenta, llamado "factor de olvido", éste factor hace que la aportación de lluvias antecedentes disminuyan conforme pasa el tiempo. Así, este parámetro también considera las pérdidas por evapotranspiración presentadas en el intervalo de tiempo entre una tormenta y otra. De no tomarse en cuenta este parámetro, en un segundo evento de lluvia, la saturación del suelo aumentaría ocasionando que escurra todo lo que llueve, y esto no se ve en la realidad.

Cuando se utiliza el factor de olvido, se calcula una precipitación acumulada "neta"

$$
Pa_n = P_1 * fx^{n-1} + P_2 * fx^{n-2} + \dots + \dots + P_n * fx^{n-n}
$$
\n(1.13)

donde

 $Pa_n$  precipitación acumulada neta en el intervalo de tiempo n, en cm.

 $P_n$  precipitación en el intervalo de tiempo n, en cm.

 $fx$  factor de olvido, menor de uno.

Por lo que la precipitación acumulada neta ( $Pa_n$ ) sustituye a la acumulada total P en la ecuación 1.12 para estimar la precipitación efectiva.

En el caso de que se requiera calibrar eventos de varios días, es recomendable aumentar el valor de  $fx$  si se requiere una menor evapotranspiración y mayor escurrimiento o viceversa, siempre y cuando  $0 \leq fx \leq 1$ .

# *3.3.MÉTODO DE CLARK MODIFICADO (MODELO DE TRANSFERENCIA DE ESCURRIMIENTO)*

La transferencia del escurrimiento desde cualquier punto de la cuenca hasta la salida se modela por medio de una agregación simple y un hidrograma unitario distribuido. Uno de los métodos más utilizados es el hidrograma unitario distribuido de Clark modificado (Figura 3.3.1), en que el escurrimiento producido en cada celda es trasladado hasta la salida de la cuenca después de haber transcurrido un intervalo de tiempo igual al tiempo de viaje desde X celda hasta la salida, combinando un mapa de isócronas, es decir, curvas con igual tiempo de viaje con la regulación en un embalse lineal.

El modelo de Clark requiere la estimación de tres parámetros con los cuales se determina el hidrograma de la cuenca, el histograma (tiempo-área), tiempo de concentración (Tc) y el coeficiente de atenuación por almacenamiento (k).

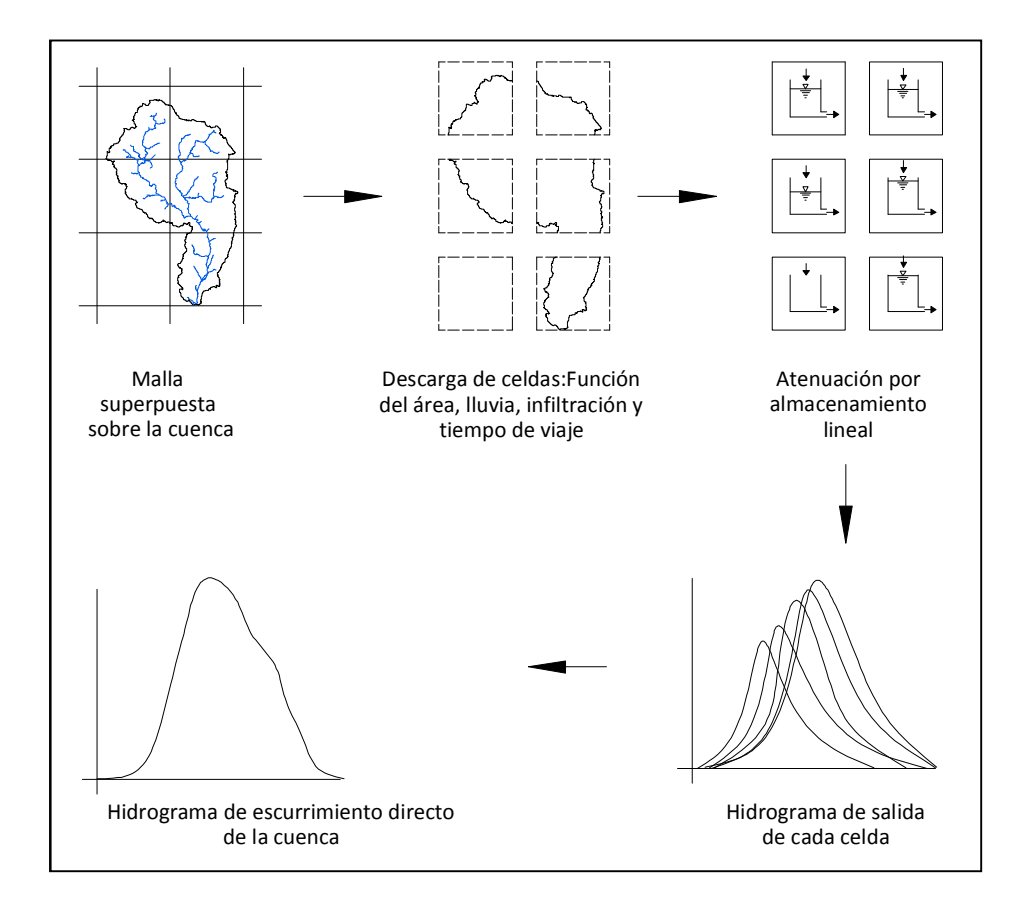

**3. MODELO PARA PRONÓSTICO DE ESCURRIMIENTO (MPE)**

*Figura 3.3.1 Modelo de escurrimiento directo conceptual del modelo de Clark (parámetros distribuidos)* 

Se define como tiempo de concentración (Tc) al tiempo que le toma a la precipitación excedente para alcanzar la salida de la cuenca desde el punto hidráulicamente más alejado. Es una medida de retraso puro, en el que no se toma en cuenta el efecto de almacenamiento. El MPE calcula el tiempo de concentración mediante la ecuación de Kirpich:

$$
Tc = 0.000325 \times \left(\frac{L^{0.77}}{S^{0.385}}\right)
$$

Donde

- $Tc$  tiempo de concentración, en h
- <sup>L</sup>longitud del cauce principal, en m
- $S$  pendiente del cauce principal

El coeficiente de atenuación por almacenamiento es una medida de retraso causado por el efecto del almacenamiento natural

$$
k=0.6T_c
$$

Siendo

 $k$  el coeficiente de almacenamiento, en h

 $T_c$  tiempo de concentración, en h

Al escurrimiento transitado se le aplica el método de Muskingum el cual utiliza el la ecuación de continuidad pero en forma discreta para considerar el tiempo de retraso por almacenamiento.

$$
I - O = \frac{dV}{dt}
$$

**3. MODELO PARA PRONÓSTICO DE ESCURRIMIENTO (MPE)**

$$
\frac{I_i + I_{i+1}}{2} \Delta t - \frac{O_i + O_{i+1}}{2} \Delta t = \Delta V
$$

Por lo que la relación algebraica entre el almacenamiento en el tramo  $V$ y las entradas  $I$ y salidas  $O$ es de la forma (Figura 3.3.2):

$$
V = kO + kx(I - O) = k[xI + (1 - x)O]
$$

Siendo

$$
S_{prisma} = k0
$$

$$
S_{cuña} = kx(I - 0)
$$

$$
S = k[xI + (1 - x)0]
$$

Donde

- <sup>S</sup> almacenamiento en el tramo considerado
- $I$  caudal de entrada en ese tramo
- $O$  caudal de salida en ese tramo
- $k, x$  constantes para el tramo del cauce

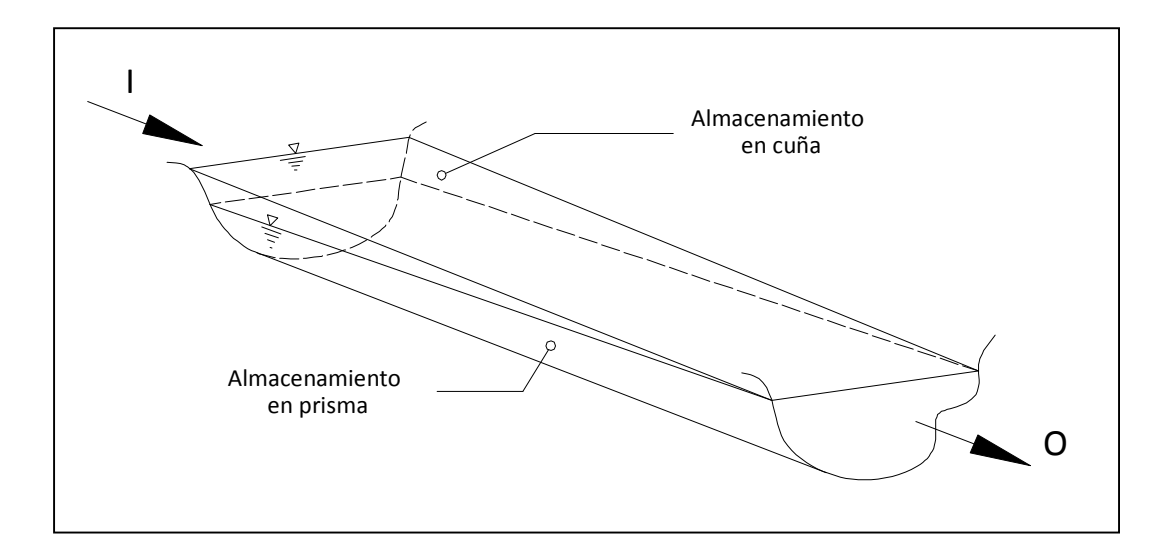

*Figura 3.3.2 Almacenamientos durante el paso de una avenida* 

Al aplicar el método a dos intervalos de tiempo se tiene:

$$
S_1 = k[xI_1 + (1 - x)O_1]
$$
  
\n
$$
S_2 = k[xI_2 + (1 - x)O_2]
$$
  
\n
$$
O_2 = C_0I_2 + C_1I_1 + C_2O_1
$$
  
\n
$$
C_0 = \left(\frac{-kx + 0.5\Delta t}{k - kx + 0.5\Delta t}\right)
$$
  
\n
$$
C_1 = \left(\frac{kx + 0.5\Delta t}{k - kx + 0.5\Delta t}\right)
$$
  
\n
$$
C_2 = \left(\frac{k - kx - 0.5\Delta t}{k - kx + 0.5\Delta t}\right)
$$
  
\n
$$
C_0 + C_1 + C_2 = 1
$$

Despreciando el almacenamiento en la cuña  $x=0$ , resulta:

$$
C_0 = C_1 = \left(\frac{0.5\Delta t}{k + 0.5\Delta t}\right)
$$

$$
C_2 = \left(\frac{k - 0.5\Delta t}{k + 0.5\Delta t}\right)
$$

El histograma tiempo-área representa el área de la cuenca que contribuye al escurrimiento en la salida de la misma en un tiempo dado. El área se obtiene a través de la determinación de la distancia de viaje desde cada celda hasta la salida de la cuenca. A lo anterior se suma estimando el escurrimiento en las laderas y el tiempo de viaje de la corriente principal o simplemente suponiendo una velocidad de viaje constante dada por la relación entre la distancia del punto más alejado a la salida de la cuenca entre el tiempo de concentración.

Conocido el tiempo de viaje ( $T_d$ ) desde cada celda a la salida de la cuenca, el área de la cuenca se divide en zonas de igual tiempo de viaje (isócronas). La relación de las áreas, isócronas y el intervalo de tiempo correspondiente permiten obtener el histograma tiempo-área de la cuenca.

$$
T_t = T_c \times \left(\frac{L v_N}{L v_n}\right)
$$

donde

 $T_c$  tiempo de concentración, en h.

 $T_t$  tiempo de tránsito o tiempo de viaje desde la celda que se analiza, en h.

 $Lv_N$  longitud de viaje de la celda mas lejana

 $Lv_n$  longitud de viaje de la celda analizada

En el SIG son obtenidas las longitudes de viaje de cada celda, que posteriormente son convertidas por el programa MPE en tiempos de viaje para crear las isócronas que requiere el método de Clark en la transferencia de escurrimientos.

# *3.4.CALIBRACIÓN DEL MODELO MPE*

Todos los modelos hidrológicos deben ser calibrados y verificados antes de utilizarse en los diseños y análisis de ingeniería.

Por lo que en la cuenca en estudio es necesario calibrar los parámetros Ia, S y fx (llamados parámetros de pérdidas), además de los parámetros  $T_c$  y k (llamados parámetros de forma). Finalmente se comparan los resultados obtenidos de la simulación de datos observados.

### **3.4.1. INSTALACIÓN DEL PROGRAMA MPE**

El programa se desarrolló bajo la plataforma de Visual Basic 6, cuyos requerimientos mínimos de instalación son Windows 98/2000/NT/XP.

La secuencia de instalación es la siguiente:

- 1. Insertar el disco en la unidad de CD.
- 2. Seleccionar la unidad de CD.
- 3. Abrir la carpeta de MPE y ejecutar el programa MPE.exe.

**3. MODELO PARA PRONÓSTICO DE ESCURRIMIENTO (MPE)**

4. Buscar en el escritorio el ícono **para cono o en todos los programas el programa** MPE y hacer doble click para ejecutarlo.

### **3.4.2. CONTENIDO DEL PROGRAMA Y ARCHIVOS DE ENTRADA**

La pantalla principal del MPE se muestra en la Figura 3.4.1, en ella se observan los menús *Archivo, Información, Precipitación, Escurrimiento, Ayuda y Salir*. A continuación se describen las opciones de cada uno de ellos aplicados al proyecto o trabajo de estudio.

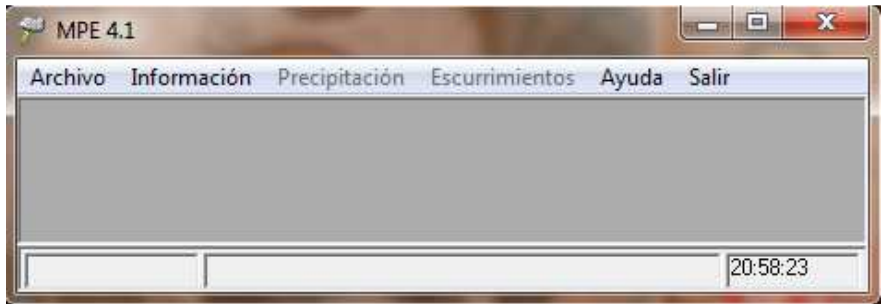

*Figura 3.4.1 Pantalla principal del programa MPE* 

### **I. Menú Archivo (Opciones)**

Abrir proyecto. Cuando se tenga un proyecto existente

Cerrar proyecto. Cierra el proyecto sin guardar cambios realizados

Guardad proyecto. Guarda cambios realizados en el proyecto con extensión .EMOD

Guardar proyecto como. Nombra el proyecto guardándolo con extensión .EMOD

Salir. Cierra el programa

## **II. Información (Datos y Archivos de Entrada)**

*a) Información inicial. Es la información del evento de lluvia a estudiar.* 

*Fecha inicial*. Se introducen el día, mes y año en que inicio la tormenta (dd/mm/aa)

*Hora inicial*. Hora de inicio de la tormenta (hh:mm)

*Fecha final*. Se introducen el día, mes y año de término de la tormenta (dd/mm/aa)

*Hora final*. Hora de finalización de la tormenta (hh:mm)

*Intervalo de tiempo (*∆*t)*. Intervalo de tiempo para datos de lluvia y para el cálculo del pronóstico, en minutos.

- **b)** *Archivos de entrada*. Referente a los archivos que contienen los parámetros hidrológicos de la cuenca en forma de malla, celdas y el archivo de datos de lluvia.
	- **1.** Archivo de celdas. Archivo con extensión .txt que contiene la siguiente información de las celdas (subcuencas) que conforman la cuenca.
		- Coordenadas SHG (Standard Hydrologic Grid) X, Y del centro de la celda
		- $\triangleright$  Longitud de viaje
		- Área
		- $\triangleright$  Número de curva
	- **2.** Archivo con lluvias (.txt). Archivo de texto el cual contiene los registros de las estaciones pluviográficas. La tabla contiene información de coordenadas UTM (X,Y) y los valores de lluvia de cada estación en cada uno de los intervalos ∆*t* para el periodo de la tormenta. Las columnas deben estar separadas por un tabulador o coma.

# **III.** *Precipitación* **(Opciones para Obtener la Precipitación Media de la Cuenca y el Hietograma)**

**a)** Precipitación media. Presenta una tabla con la información de la fecha, hora y lluvia media registrada en la cuenca, en intervalos ∆*t*, así como el área de la cuenca (km<sup>2</sup> ), la precipitación media total (mm) y el hietograma.

# **IV. Escurrimientos (Escurrimiento Medido, Calculado y Tabla Resumen de Resultados)**

**a)** *Observados*, se agrega información de los escurrimientos observados, que fueron registrados durante el paso de una tormenta con los cuales se calibra el hidrograma calculado.

Observaciones, Nombre de la estación o algún comentario.

*Fecha inicial*. Se introducen el día, mes y año en que inicio el evento (dd/mm/aa)

*Hora inicial*. Hora de inicio del evento (hh:mm)

*Intervalo de tiempo (*∆*t)*. Intervalo de tiempo para el cálculo del pronóstico (min)

*Fecha final*. Se introducen el día, mes y año de término del evento (dd/mm/aa)

*Hora final*. Hora de finalización del evento (hh:mm)

*Ingresar datos*. Se refiere al registro de escurrimientos, estos pueden introducirse de forma manual o mediante una tabla con formato .txt.

*Ingresar tabla*. La tabla contiene cuatro columnas, de tal manera que incluya el tiempo en cada uno de los intervalos ∆*t*, el escurrimiento medido total, directo y base correspondiente a su ∆*t*. Las columnas deben estar separadas por comas o por un tabulador.

**b)** *Hidrograma*. Presenta parámetros de calibración para calcular el escurrimiento directo, y el método para calcular el gasto base y el hidrograma resultante.

### **Parámetros de pérdidas (producción de escurrimiento)**

 *Factor de escala de perdida inicial (*λ*)*. Relaciona la infiltración inicial con la infiltración potencial máxima. Su valor se encuantra entre 0 y 1,en aplicaciones prácticas se recomienda iniciar la calibración con  $\lambda = 0.2$  en  $I_a = \lambda S$ .

donde

- $I_a$  infiltración inicial, en cm
- : infiltración potencial máxima, en cm
- $\triangleright$  **Factor de escala de retención potencial** (fs). Éste factor varía o modifica la retención potencial del suelo y en consecuencia el valor del número de curva.

$$
S = S * fs
$$

: representa la infiltración potencial máxima, en cm

Si disminuye el valor de  $fs$  se tiene menor permeabilidad y mayor escurrimiento. Cuando  $fs$  aumenta, la permeabilidad también pero disminuye el escurrimiento.

 $\triangleright$  **Factor de olvido** ( $fx$ ). Este parámetro considera las pérdidas por evapotranspiración presentadas en un intervalo de tiempo de un evento a otro. Es recomendable cuando se requieren modelar varios días:

$$
0\leq fx\leq 1
$$

Para menor evapotranspiración y mayor escurrimiento se aumenta  $fx$  y viceversa.

# **Parámetros de forma**.

Estos parámetros intervienen en el traslado del escurrimiento y dan forma al hidrograma.

*Tiempo de concentración*  $(T_c)$ . Es el tiempo que tarda la precipitación excedente en alcanzar la salida de la cuenca desde el punto más alejado.

$$
T_c > \Delta t
$$

 $\bullet$  *Coeficiente de almacenamiento*  $(C_a)$ , es el tiempo de retraso provocado por el efecto del almacenamiento natural. En una primer aproximación:

$$
C_a=0.6T_c
$$

**UNIVERSIDAD NACIONAL AUTÓNOMA DE MÉXICO, 2013 43** 

$$
\mathcal{C}_a > \Delta T/2
$$

donde

- $C_a$  coeficiente de almacenamiento, en h.
- $T_c$  tiempo de concentración, en h.
- ∆ intervalo de tiempo para el cálculo del pronóstico, en min.

*Escurrimiento base*. Se presentan tres formas de obtener el escurrimiento base.

- *Escurrimiento constante*
- *Método de recesión*
- *Sin escurrimiento base*

El botón hidrograma permite observar la gráfica de la lluvia que escurre y la que se infiltra (hietograma), además de la gráfica del escurrimiento medido y calculado (hidrograma).

**4. DESCRIPCIÓN DE LA INFORMACIÓN DISPONIBLE**

# **4. DESCRIPCIÓN DE LA INFORMACIÓN DISPONIBLE**

# *4.1. BANCO NACIONAL DE DATOS DE AGUAS SUPERFICIALES (BANDAS)*

La gestión del recurso hídrico del país está estrechamente relacionada con el manejo digital de la información hidrométrica, por ello Comisión Nacional del Agua (CONAGUA) y el Instituto Mexicano de Tecnología del Agua (IMTA) se han encargado de la actualización del Banco Nacional de Aguas Superficiales (BANDAS), en el que se integra la red hidrométrica nacional. En esta red se registran los niveles de agua (escalas), así como el gasto que pasa en los principales ríos de la República Mexicana.

La base de datos BANDAS cuenta con datos de 2,070 estaciones hidrométricas de las cuales aproximadamente 480 estaciones fueron actualizadas hasta el año 2006, además tiene registradas aproximadamente 180 presas.

#### **4.DESCRIPCIÓN DE LA INFORMACIÓN DISPONIBLE**

La información está contenida en carpetas, las cuales contienen información clasificada de cada estación hidrométrica como se indica a continuación:

- Valores Diarios, gasto medio diario (m $3/$ s), del día 1 al día 29-31. (ddXXXXXXX).
- Valores mensuales, incluye la hora y el día del gasto máximo y gasto mínimo (m $3/$ s). Además de la lectura de volumen máximo y medio de escurrimientos (miles de m<sup>3</sup>) y la lectura del día y hora de las escalas para el gasto mínimo, medio y máximo. (dmXXXXXXX).
- Valores anuales, donde menciona el mes, día y hora en que ocurre el gasto máximo y mínimo (m<sup>3</sup>/s). La lectura de escala para el gasto máximo y mínimo (m), además del volumen anual de escurrimientos (miles de m<sup>3</sup>), gasto medio anual (m<sup>3</sup>/s) y volumen anual de sedimentos (miles de m $^3$ ). (daXXXXXXX).
- Hidrograma, que incluye la fecha en que ocurre el gasto, hora en que ocurre el gasto y gasto y instantáneo (m<sup>3</sup>/s). (hdXXXXXXX).
- Limnigrama, se muestra fecha, hora de lectura y lectura de escala (m). (liXXXXXXX).
- Sedimentos, donde se incluye la fecha y hora de la lectura, así como el porcentaje de sedimentos. (stXXXXXXX).

En el estudio se consideraron dos estaciones las cuales son Coliman y Peñitas II, con número de clave 16032 y 16036, respectivamente. Las características generales de estas estaciones se muestran en la Tabla 4.1, De la base de datos BANDAS, fueron obtenidos los gastos máximos anuales así como los gastos instantáneos, cuyos registros hidrométricos fueron ajustados mediante el programa AX, para así ajustar la mejor función de distribución de probabilidad y extrapolar la información de gastos para distintos periodos de retorno. En el ajuste de funciones se realizó una doble aproximación de la distribución con el objetivo de obtener el menor error estándar al modificar los parámetros  $\alpha$ 1,  $\beta$ 1,  $\alpha$ 2 y  $\beta$ 2.

| Región<br>Hidrológica | Cuenca                        | Río     | Estación<br>Hidrométrica | Clave<br><b>Bandas</b> | Latitud        | Longitud        | Años                             | Área<br>Cuenca<br>(km <sup>2</sup> ) | Área EH*<br>(Drenada)<br>(km <sup>2</sup> ) |
|-----------------------|-------------------------------|---------|--------------------------|------------------------|----------------|-----------------|----------------------------------|--------------------------------------|---------------------------------------------|
| 15                    | Lerma<br>Santiago<br>Pacífico | Armería | Colimán                  | 16032                  | Ν<br>18°56'30" | W<br>103°56'30" | 1963-1999                        |                                      | 9744                                        |
|                       |                               |         | Las Peñitas II           | 16036                  | Ν<br>19°19'30" | W<br>103°49'30" | 1954-1988/<br>1991-1994/<br>1999 | 9744                                 | 8 1 0 8                                     |

*Tabla 4.1 Datos generales de las estaciones hidrométricas consideradas (BANDAS)* 

Los datos de gasto máximos anuales (Tabla 4.2) e instantáneos (Tabla 4.3) para las estaciones consideradas fueron obtenidos con base en los registros correspondientes al BANDAS.

#### **4. DESCRIPCIÓN DE LA INFORMACIÓN DISPONIBLE**

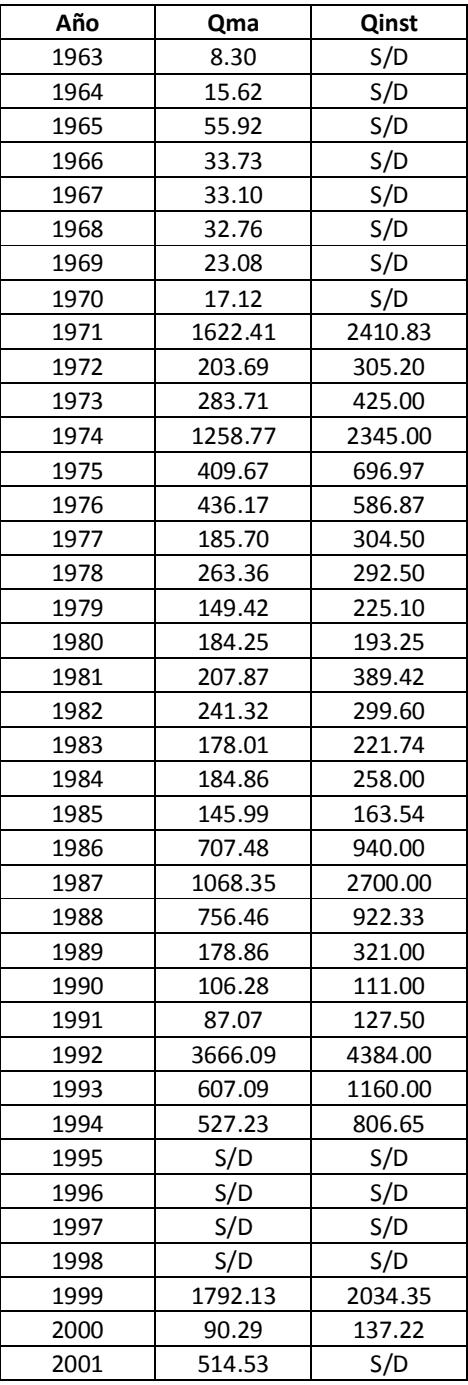

*Tabla 4.2 Gastos máximos anuales e instantáneos de la estación Coliman (16032)* 

#### **4.DESCRIPCIÓN DE LA INFORMACIÓN DISPONIBLE**

| Año  | Qma     | Qinst   |
|------|---------|---------|
| 1954 | 216.25  | S/D     |
| 1955 | 967.64  | 1590    |
| 1956 | 130.97  | 188     |
| 1957 | 282.55  | 317     |
| 1958 | 848.97  | 1017.3  |
| 1959 | 1268.51 | 3100    |
| 1960 | 228.97  | 277.4   |
| 1961 | 153.60  | 165.4   |
| 1962 | 139.26  | 236.2   |
| 1963 | 212.07  | 287.2   |
| 1964 | 114.95  | 123.8   |
| 1965 | 151.80  | 201.7   |
| 1966 | 282.30  | 358.4   |
| 1967 | 1349.72 | 1660    |
| 1968 | 961.78  | 1410    |
| 1969 | 605.25  | 870     |
| 1970 | 335.36  | 376.867 |
| 1971 | 886.78  | 1305.5  |
| 1972 | 163.45  | 253.833 |
| 1973 | 162.51  | 353.8   |
| 1974 | 237.56  | 349.2   |
| 1975 | 186.52  | 234     |
| 1976 | 335.12  | 501.316 |
| 1977 | 143.08  | 252.571 |
| 1978 | 97.70   | 225.833 |
| 1979 | 99.42   | 212.923 |
| 1980 | 107.46  | 206.118 |
| 1981 | 168.63  | 252.343 |
| 1982 | 213.20  | 266.4   |
| 1983 | 155.63  | 210.286 |
| 1984 | 144.31  | S/D     |
| 1985 | 136.57  | S/D     |
| 1986 | 382.26  | 646     |
| 1987 | 1358.09 | 2180    |
| 1988 | 83.02   | S/D     |
| 1989 | S/D     | S/D     |
| 1990 | S/D     | S/D     |
| 1991 | 37.04   | 37.2    |
| 1992 | 3300.44 | 7800    |
| 1993 | 191.93  | 213.3   |
| 1994 | 228.99  | 310     |
| 1995 | S/D     | S/D     |
| 1996 | S/D     | S/D     |
| 1997 | S/D     | S/D     |
| 1998 | S/D     | S/D     |

*Tabla 4.3 Gastos máximos anuales e instantáneos de la estación Peñitas II (16036)* 

**48 UNIVERSIDAD NACIONAL AUTÓNOMA DE MÉXICO, 2013** 

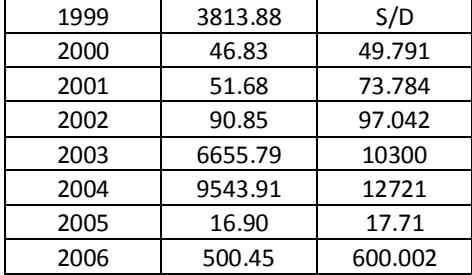

**4. DESCRIPCIÓN DE LA INFORMACIÓN DISPONIBLE**

Con los datos obtenidos de las dos estaciones hidrométricas consideradas en el estudio (Coliman y Peñitas), se realiza el ajuste de distribución de probabilidad para gastos máximos e instantáneos (con AX.exe), el resultado se observa en Gráfica 4-1, Gráfica 4-2, Gráfica 4-3, y

Gráfica 4-4. Para lograr el mejor ajuste de los datos de gasto (máximo e instantáneo) es necesario modificar los parámetros de ajuste: α1, β1, α2 y β2 de cada función y así reducir el error cuadrático. Los parámetros con los cuales se logró el mínimo error se presentan en la

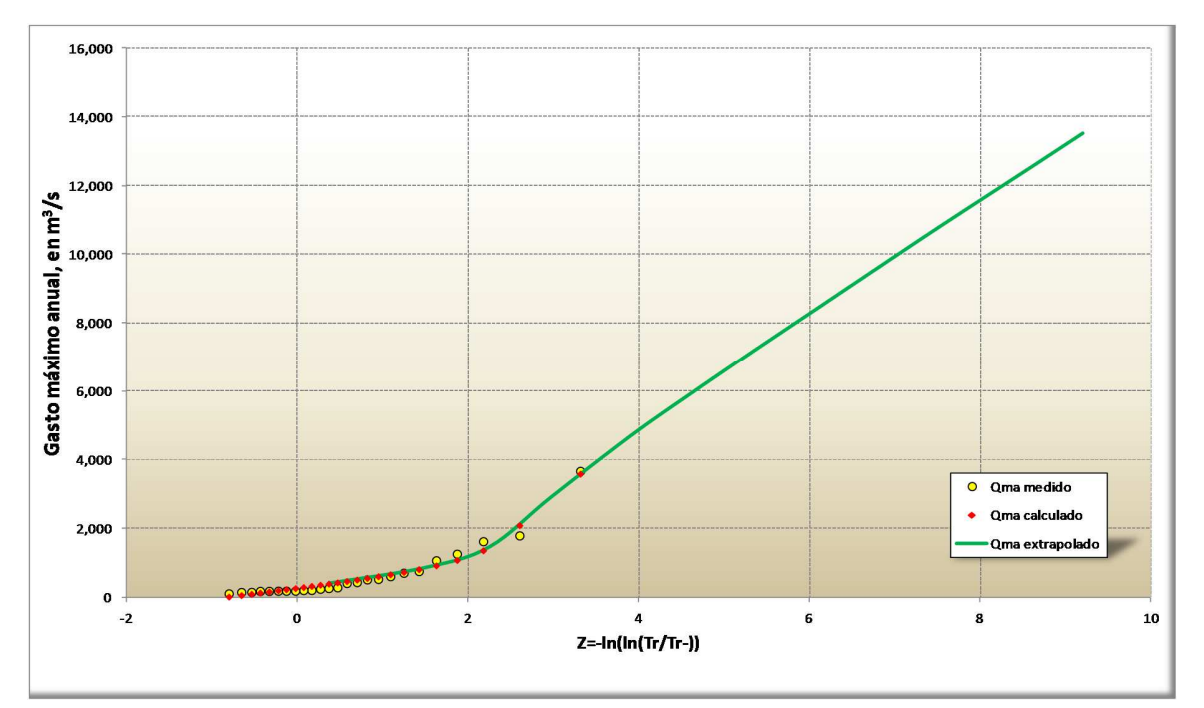

Tabla 4.4 para la estación Coliman (16032) y en la Tabla 4.5 para la estación Peñitas (16036).

*Gráfica 4-1 Ajuste de gastos máximos con la función de distribución Doble Gumbel (Coliman)* 

#### **4.DESCRIPCIÓN DE LA INFORMACIÓN DISPONIBLE**

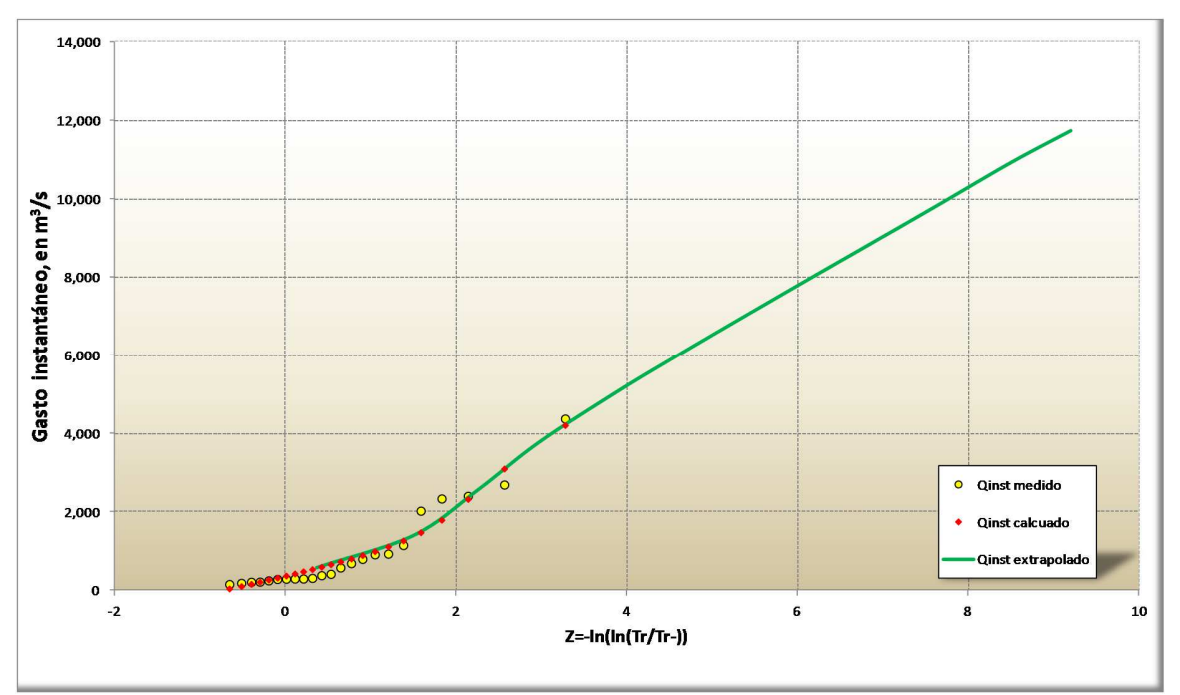

Gráfica 4-2 Ajuste de gastos instantáneos con la función de distribución Doble Gumbel (Coliman)

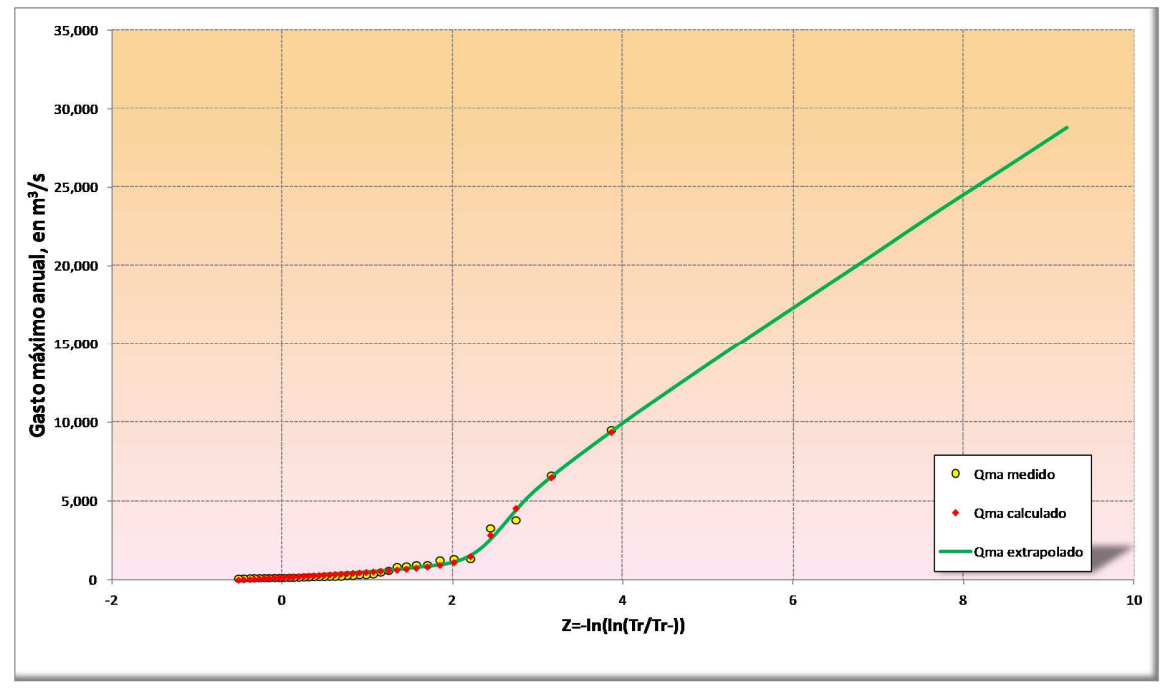

*Gráfica 4-3 Ajuste de gastos máximos con la función de distribución Doble Gumbel (Peñitas II)* 

**4. DESCRIPCIÓN DE LA INFORMACIÓN DISPONIBLE**

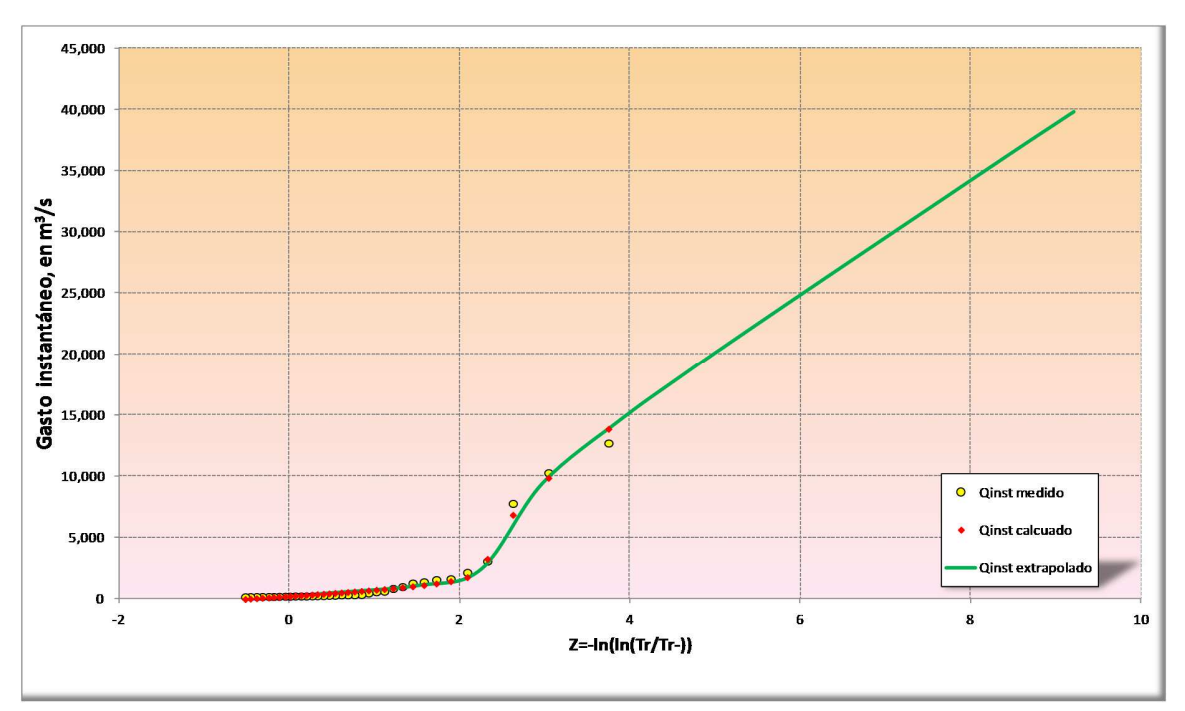

*Gráfica 4-4 Ajuste de gastos instantáneos con la función de distr. Doble Gumbel (Peñitas II)* 

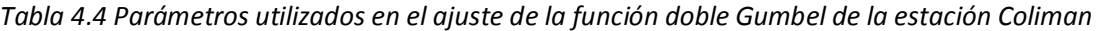

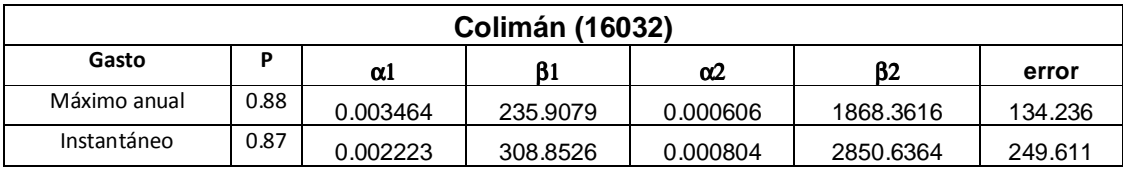

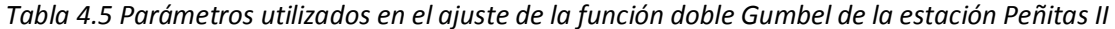

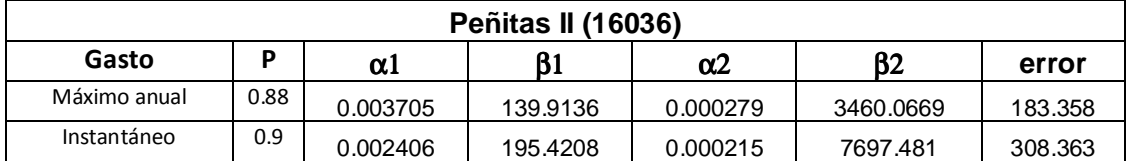

De todas las funciones de ajuste (Normal, Log-Normal,, Gumbel, Exponencial, Gamma y Doble Gumbel) que se emplean en el programa AX.exe, se observó que la función de distribución de probabilidad de mejor ajuste fue la Doble Gumbel, con la que se realiza la extrapolación de gastos máximos anuales e instantáneos en las dos estaciones de estudio, para periodos de retorno de: 2, 5, 10, 20, 50, 100, 200, 500, 1,000, 2, 000, 5,000 y 10, 000 años (Tabla 4.6 y Tabla 4.7)

#### **4.DESCRIPCIÓN DE LA INFORMACIÓN DISPONIBLE**

| Tr    | $Q \text{ m\'ax}(m^3\!/\text{s})$ | Q inst $(m^3/s)$ |
|-------|-----------------------------------|------------------|
| 2     | 390.06                            | 574.20           |
| 5     | 850.18                            | 1390.53          |
| 10    | 1449.18                           | 2541.35          |
| 20    | 2892.08                           | 3762.36          |
| 50    | 4677.07                           | 5077.85          |
| 100   | 5897.60                           | 5991.50          |
| 200   | 7078.40                           | 6878.90          |
| 500   | 8610.13                           | 8033.78          |
| 1000  | 9766.66                           | 8897.02          |
| 2000  | 10914.35                          | 9763.59          |
| 5000  | 12397.52                          | 10923.47         |
| 10000 | 13527.56                          | 11723.38         |

*Tabla 4.6 Extrapolación de gastos para la estación Coliman* 

*Tabla 4.7 Extrapolación de gastos para la estación Peñitas II* 

| Tr    | $Q \text{ max (m}^3/s)$ | Q inst $(m^3/s)$ |
|-------|-------------------------|------------------|
| 2     | 283.81                  | 415.10           |
| 5     | 728.26                  | 1077.52          |
| 10    | 1667.11                 | 2404.67          |
| 20    | 5675.42                 | 9402.04          |
| 50    | 9560.04                 | 14673.60         |
| 100   | 12212.48                | 18165.67         |
| 200   | 14773.87                | 21514.57         |
| 500   | 18099.61                | 25846.97         |
| 1000  | 20591.51                | 29096.28         |
| 2000  | 23121.76                | 32333.13         |
| 5000  | 26342.06                | 36615.74         |
| 10000 | 28795.63                | 39802.80         |

Analizando los resultados obtenidos para cada una de las estaciones, se decidió que la estación Coliman (16032) es la más conveniente para hacer el cálculo del hidrograma debido a que los datos son más consistentes y además de que la estación cubre el 100% del área en estudio, a pesar de contener un menor número de datos registrados.

En la Tabla 4.2 se observa que los gastos máximos e instantáneos extremos corresponden a los años **1974,1987, 1992 y 1999**. Para estos años, de la base de datos BANDAS se identificarán el año, mes y día de ocurrencia de estos eventos. Las fechas de ocurrencia se muestran en la Tabla 4.8. A partir de cada una de las fechas, se eligen datos de gasto diario, cinco días antes y cinco días después (Ver Tabla 4.9). Los datos de gasto obtenidos servirán para realizar la generación de hidrogramas dentro de la cuenca.

**4. DESCRIPCIÓN DE LA INFORMACIÓN DISPONIBLE**

| Año  | $Q$ max $(m^3/s)$ | $Q$ inst $(m^3/s)$ | Fecha     |  |
|------|-------------------|--------------------|-----------|--|
| 1974 | 1258.77           | 2345.00            | $23$ /sep |  |
| 1987 | 1068.35           | 2700.00            | $26$ /jul |  |
| 1992 | 3666.09           | 4384.00            | $27$ /ene |  |
| 1999 | 1792.13           | 2034.35            | 06/sep    |  |

*Tabla 4.8 Ocurrencia de eventos extraordinarios* 

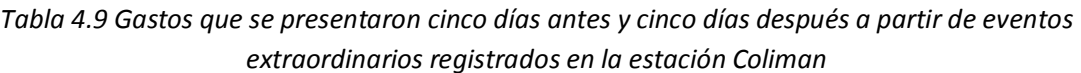

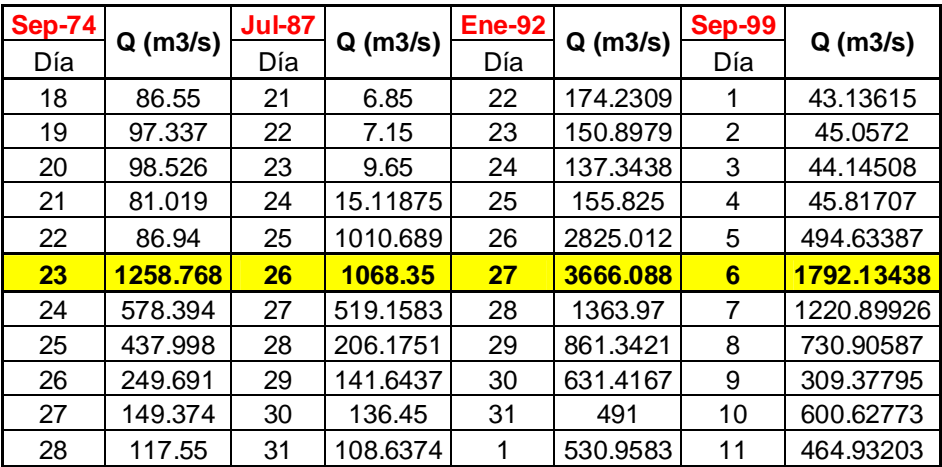

# *4.2.BASE DE DATOS CLICOM*

En México se han instalado más de 6000 estaciones climatológicas distribuidas en todo el territorio. Actualmente se encuentran en operación más de 3500 de las cuales existen algunas en muy buen estado y proporcionan información de acceso inmediato, por otro lado, también se cuenta con estaciones en muy mal estado cuya información no es de acceso inmediato (Ordoñez, 2010). Esta base de datos histórica es recopilada en la Base de Datos Climatológica Nacional (BDCN), administrada en la Unidad del Servicio Meteorológico Nacional (USMN), quien es una dependencia de la Comisión Nacional del Agua (CNA), y a su vez depende de la Secretaría del Medio Ambiente y Recursos Naturales (SEMARNAT).

Para un mejor manejo de los datos climatológicos, la BDCN clasifico las estaciones climatológicas en 13 Regiones Hidrológicas, mientras que la Organización Meteorológica Mundial (OMM) proporciono el programa CLICOM. (Miranda et al 2009).
#### **4.DESCRIPCIÓN DE LA INFORMACIÓN DISPONIBLE**

La información climática oficial, es operada por el SMN en el sistema CLima COMputarizado (CLICOM), la cual contiene la información registrada en la red de estaciones climatológicas convencionales.

### **4.2.1. MEDICIÓN DE LOS PARÁMETROS METEOROLÓGICOS**

De forma diaria se hace el registro de parámetros básicos en las estaciones climatológicas, tomados a las ocho de la mañana, dentro de los datos que se registran están: temperatura a las ocho de la mañana, temperatura máxima y mínima registradas en las últimas 24 horas y acumulados de precipitación y evaporación. También se toman registros de manera cualitativa donde destacan nubosidad, granizadas, heladas, tormentas, neblina, etc. El equipo que se utiliza debe ser profesional y cumplir con la reglamentación proporcionada por la OMM.

Uno de los parámetros de suma importancia utilizados en estudios hidrológicos como lo es el presente, es la precipitación la cual se mide con pluviómetros o pluviógrafos y la evaporación que se mide en un tanque de evaporación tipo "A" donde un micrómetro registra la diferencia de alturas de la superficie del agua. Por último el viento, en donde se hace la apreciación de la magnitud y dirección de acuerdo con la escala de Beaufort modificada.

Dado a que los registros se realizan diariamente y la toma de parámetros debe ser lo más certera posible, el personal de cada estación debe tomar cursos formales de medición de estos parámetros climatológicos o bien tener experiencia por algunos otros técnicos los cuales pueden ser personal de CNA, o alguna otra persona contratada de otras instituciones, gobiernos estatales o municipios. Así, la toma de datos, recopilación y digitalización se envía a la USMN.

### **4.2.2. ESTACIONES CLIMATOLÓGICAS**

El sitio donde se pretenda instalar una estación climatológica está en función de las necesidades hidrológicas o agrícolas de la región. Por ello el instalar nuevas estaciones o darlas de baja es decisión de las Direcciones Regionales y Estatales de la CNA.

Los datos de las estaciones climatológicas utilizadas en este estudio fueron obtenidos de la base de datos CLICOM cuya actualización corresponde al año de 2010, estos datos fueron exportados a Excel, en el que se generaron archivos donde se organizaron los datos de las estaciones en forma tabular, para después convertirlo a formato .txt, para ser exportado a un Sistema de Información Geográfica (ArcGIS 9) donde se generó un mapa de puntos los cuales representan la distribución espacial de las estaciones climatológicas dentro de la cuenca de estudio (Figura 4.2.1).

**4. DESCRIPCIÓN DE LA INFORMACIÓN DISPONIBLE**

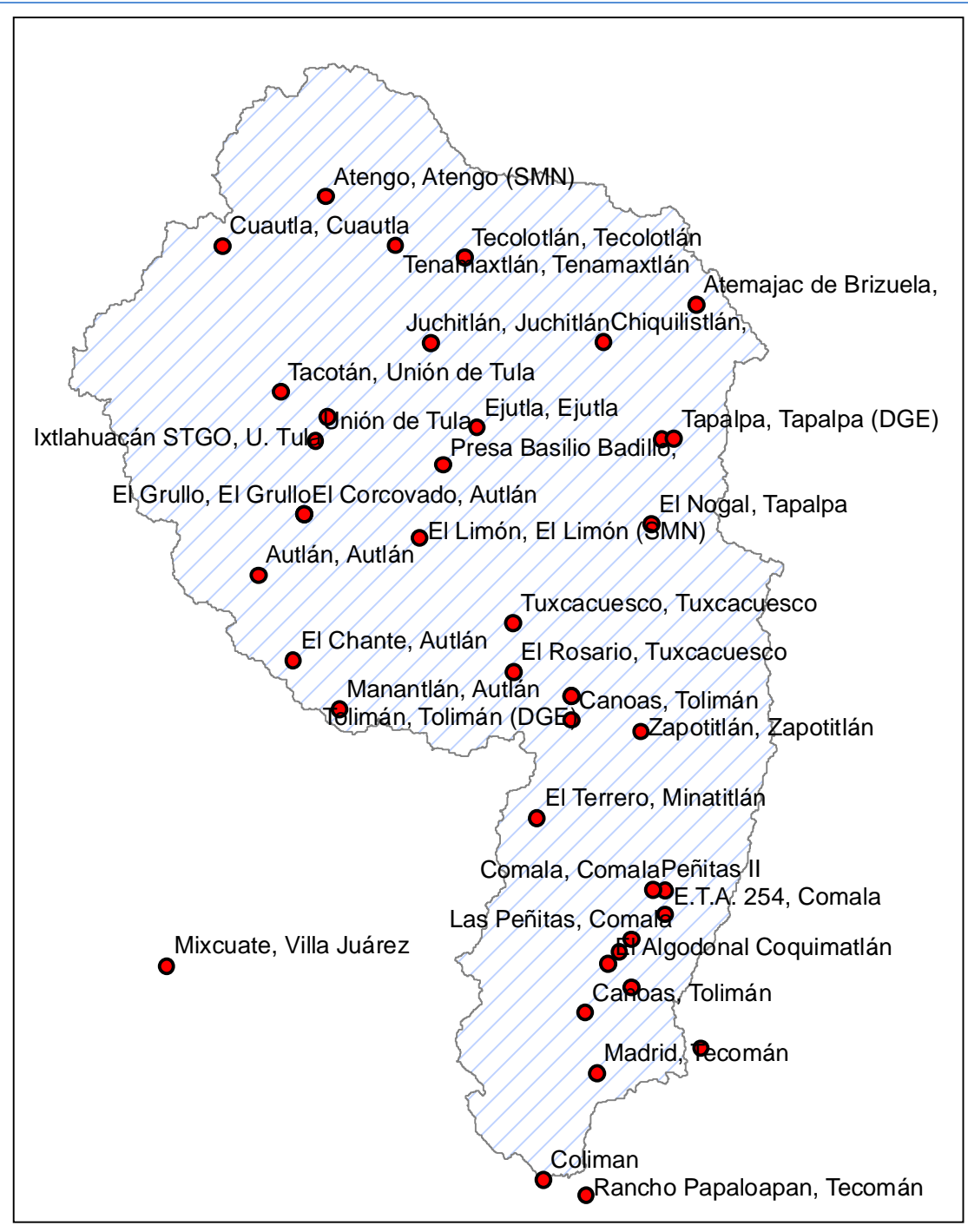

*Figura 4.2.1 Ubicación de las estaciones dentro de la cuenca del río Armería* 

#### **4.DESCRIPCIÓN DE LA INFORMACIÓN DISPONIBLE**

En la cuenca del Río Armería se tienen 41 estaciones climatológicas, distribuidas en toda la superficie (aproximadamente de 9, 744 km<sup>2</sup>). Esta cuenca se extiende en dos estados de la República Mexicana, donde el 17.6% de la superficie corresponde al Estado de Colima y el 82.4% al Estado de Jalisco. Los datos generales de cada estación climatológica se muestran en la

Tabla 4.10, donde observan datos como: clave, nombre de la estación, coordenadas geográficas y UTM, años de operación y el Estado al que pertenece cada una de ellas.

| Clave | <b>Nombre</b>              | Latitud |                |        | Longitud       | <b>UTM</b> |         | Años                    | Estado  |
|-------|----------------------------|---------|----------------|--------|----------------|------------|---------|-------------------------|---------|
|       |                            | grados  | minutos        | grados | minutos        | x          | y       |                         |         |
| 6007  | Comala, Comala             | 19      | 20             | 103    | 46             | 629555.4   | 2138172 | 51-99/03-04             | Colima  |
| 6008  | Coquimatlán, Coquimatlán   | 19      | 12             | 103    | 49             | 624403.1   | 2123380 | 48-07                   | Colima  |
| 6014  | Las Peñitas, Comala        | 19      | 16             | 103    | 49             | 624352.9   | 2130758 | $57-05/07$              | Colima  |
| 6015  | Los Ortices, Colima        | 19      | $\overline{7}$ | 103    | 43             | 634985.2   | 2114232 | 62-85/87-92/94-00/07    | Colima  |
| 6017  | Madrid, Tecomán            | 19      | 5              | 103    | 52             | 619229.9   | 2110434 | 70-05/07                | Colima  |
| 6020  | Pueblo Juárez, Coquimatlán | 19      | 15             | 103    | 50             | 622613.7   | 2128901 | 58-75                   | Colima  |
| 6023  | Rancho Papaloapan, Tecomán | 18      | 55             | 103    | 53             | 617593.3   | 2091978 | $54-05/07$              | Colima  |
| 6052  | E.T.A. 254, Comala         | 19      | 18             | 103    | 46             | 629581.7   | 2134483 | 75-07                   | Colima  |
| 6056  | Canoas, Tolimán            | 19      | 10             | 103    | 53             | 617417.4   | 2119645 | 81-00/05-08             | Colima  |
| 6065  | Mixcuate, Villa Juárez     | 19      | 14             | 104    | 29             | 554303.4   | 2126726 | 84-96/02/07             | Colima  |
| 6066  | El Terrero, Minatitlán     | 19      | 26             | 103    | 57             | 610228     | 2149112 | 84-08                   | Colima  |
| 6075  | El Algodonal Coquimatlán   | 19      | 14             | 103    | 51             | 620874.1   | 2127045 | 84-04/07                | Colima  |
| 14013 | Atemajac de Brizuela,      | 20      | 8              | 103    | 43             | 634138.6   | 2226753 | 45-04                   | Jalisco |
| 14014 | Atengo, Atengo (SMN)       | 20      | 17             | 104    | 15             | 578314.3   | 2243013 | 45-84                   | Jalisco |
| 14019 | Autlán, Autlán             | 19      | 46             | 104    | 21             | 568094.2   | 2185792 | 39-40/45-81/85/87-00    | Jalisco |
| 14031 | Venustiano Carranza,       | 14      | 45             | 103    | 45             | 634548.5   | 1631049 | 39/46-91                | Jalisco |
| 14041 | Chiquilistlán,             | 20      | 5              | 103    | 51             | 620238.8   | 2221117 | 64-86/88-89             | Jalisco |
| 14043 | Ejutla, Ejutla             | 19      | 58             | 104    | $\overline{2}$ | 601143.4   | 2208084 | 40-03                   | Jalisco |
| 14046 | El Chante, Autlán          | 19      | 39             | 104    | 18             | 573385.6   | 2172902 | 69-81/83-07             | Jalisco |
| 14050 | El Grullo, El Grullo       | 19      | 51             | 104    | 17             | 575039.4   | 2195042 | 39-45/47-87/91          | Jalisco |
| 14051 | El Limón, El Limón (SMN)   | 19      | 49             | 104    | $\overline{7}$ | 592510.6   | 2191436 | 44-46/49-52/55-56/58-84 | Jalisco |
| 14052 | El Nogal, Tapalpa          | 19      | 50             | 103    | 47             | 627410.5   | 2193497 | 46-07                   | Jalisco |
| 14078 | Juchitlán, Juchitlán       | 20      | 5              | 104    | 6              | 594098     | 2220957 | 48-07                   | Jalisco |
| 14094 | Manantlán, Autlán          | 19      | 35             | 104    | 14             | 580408.1   | 2165554 | 65-89/91-92/94-95       | Jalisco |
| 14139 | Tacotán, Unión de Tula     | 20      | $\mathbf{1}$   | 104    | 19             | 571474     | 2213472 | 47-89/91-98             | Jalisco |
| 14142 | Tapalpa, Tapalpa (SMN)     | 19      | 57             | 103    | 46             | 629061.5   | 2206422 | 23-31/42-60/91-03/05/07 | Jalisco |
| 14143 | Tecolotlán, Tecolotlán     | 20      | 12             | 104    | 3              | 599252.3   | 2233898 | 39/42-60/91-94/96-07    | Jalisco |
| 14151 | Tolimán, Tolimán (SMN)     | 19      | 36             | 103    | 54             | 615359.1   | 2167590 | 48-50/52-75             | Jalisco |
| 14155 | Tuxcacuesco, Tuxcacuesco   | 19      | 42             | 103    | 59             | 606553     | 2178603 | 61-81/83-07             | Jalisco |
| 14158 | Unión de Tula              | 19      | 57             | 104    | 16             | 576736.3   | 2206116 | 26-31/34/39/42-06       | Jalisco |

*Tabla 4.10 Estaciones de la cuenca del Río Armería* 

**56 UNIVERSIDAD NACIONAL AUTÓNOMA DE MÉXICO, 2013** 

**4. DESCRIPCIÓN DE LA INFORMACIÓN DISPONIBLE**

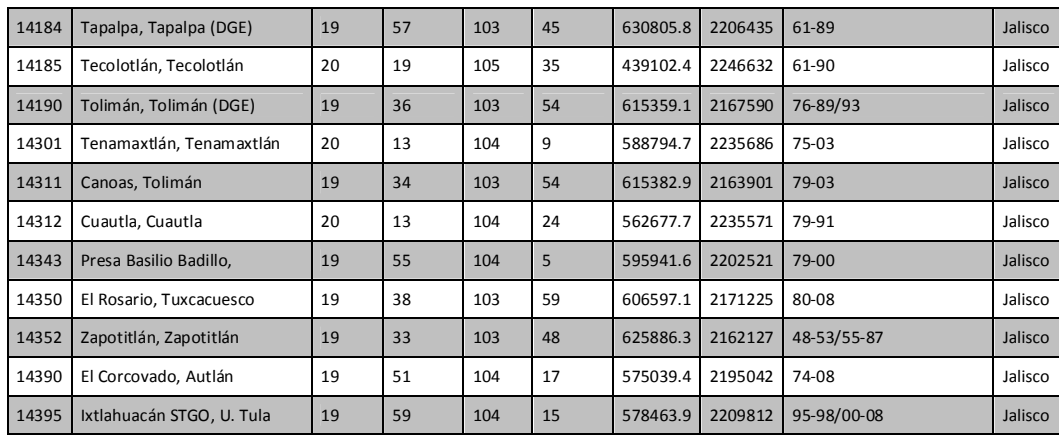

Para un mejor análisis, la cuenca del Río Armería se divide en dos zonas, zona baja y zona alta. Está división se realizó a partir de la determinación de los coeficientes de variación, en donde se observó una marcada diferencia de éstos. La zona alta se caracteriza por estar rodeada por cordilleras montañosas por lo que las lluvias que se presentan están en función de las condiciones ambientales, temperatura, vegetación, clima, orografía, etc. En cambio la zona baja está fuertemente influenciada por fenómenos meteorológicos como pueden ser tormentas tropicales o huracanes.

Los datos de lluvia de cada una de las estaciones consideradas en el estudio se muestran en la Tabla 4.11.

### **4.DESCRIPCIÓN DE LA INFORMACIÓN DISPONIBLE**

|              |               |                |                |            |                 | <b>COLIMA</b> |               |               |                 |                |               |                |                |            |            | <b>JALISCO</b> |              |               |              |                |              |
|--------------|---------------|----------------|----------------|------------|-----------------|---------------|---------------|---------------|-----------------|----------------|---------------|----------------|----------------|------------|------------|----------------|--------------|---------------|--------------|----------------|--------------|
| Año\Est      | 6007          | 6008           | 6014           | 6015       | 6017            | 6020          | 6023          | 6052          | 6056            | 6065           | 6066          | 6075           | 14352          | 14013      | 14014      | 14019          | 14031        | 14041         | 14043        | 14046          |              |
| 1925         |               |                |                |            |                 |               |               |               |                 |                |               |                |                |            |            |                |              |               |              |                |              |
| 1926<br>1927 |               |                |                |            |                 |               |               |               |                 |                |               |                |                |            |            |                |              |               |              |                |              |
| 1928         |               |                |                |            |                 |               |               |               |                 |                |               |                |                |            |            |                |              |               |              |                |              |
| 1929         |               |                |                |            |                 |               |               |               |                 |                |               |                |                |            |            |                |              |               |              |                |              |
| 1930         |               |                |                |            |                 |               |               |               |                 |                |               |                |                |            |            |                |              |               |              |                |              |
| 1931         |               |                |                |            |                 |               |               |               |                 |                |               |                |                |            |            |                |              |               |              |                |              |
| 1932         |               |                |                |            |                 |               |               |               |                 |                |               |                |                |            |            |                |              |               |              |                |              |
| 1933<br>1934 |               |                |                |            |                 |               |               |               |                 |                |               |                |                |            |            |                |              |               |              |                |              |
| 1935         |               |                |                |            |                 |               |               |               |                 |                |               |                |                |            |            |                |              |               |              |                |              |
| 1936         |               |                |                |            |                 |               |               |               |                 |                |               |                |                |            |            |                |              |               |              |                |              |
| 1937         |               |                |                |            |                 |               |               |               |                 |                |               |                |                |            |            |                |              |               |              |                |              |
| 1938         |               |                |                |            |                 |               |               |               |                 |                |               |                |                |            |            |                |              |               |              |                |              |
| 1939         |               |                |                |            |                 |               |               |               |                 |                |               |                |                |            |            |                |              |               |              |                |              |
| 1940<br>1941 |               |                |                |            |                 |               |               |               |                 |                |               |                |                |            |            |                |              |               |              |                |              |
| 1942         |               |                |                |            |                 |               |               |               |                 |                |               |                |                |            |            |                |              |               | 60           |                |              |
| 1943         |               |                |                |            |                 |               |               |               |                 |                |               |                |                |            |            |                |              |               | 77.5         |                |              |
| 1944         |               |                |                |            |                 |               |               |               |                 |                |               |                |                |            |            |                |              |               | 76.5         |                |              |
| 1945         |               |                |                |            |                 |               |               |               |                 |                |               |                |                | 45         |            |                |              |               | 35.2         |                |              |
| 1946         |               |                |                |            |                 |               |               |               |                 |                |               |                |                | 61         | 51         | 81             |              |               | 62.5         |                |              |
| 1947<br>1948 |               | 63.5           |                |            |                 |               |               |               |                 |                |               |                |                | 82<br>53   | 36.5<br>55 | 28.5<br>67     | 32<br>51.8   |               | 41.5<br>84.2 |                |              |
| 1949         |               | 72.5           |                |            |                 |               |               |               |                 |                |               |                | 34             | 40         | 38         | 35             |              |               | 37.5         |                |              |
| 1950         |               | 90             |                |            |                 |               |               |               |                 |                |               |                | 74             | 49         | 43         | 60             |              |               |              |                |              |
| 1951         | 107.6         | 182.5          |                |            |                 |               |               |               |                 |                |               |                | 110            | 48         | 32         | 74             | 44.7         |               | 76.6         |                |              |
| 1952         | 67.6          | 84.5           |                |            |                 |               |               |               |                 |                |               |                | 70             | 38.5       | 30         | 70             | 31           |               | 183.3        |                |              |
| 1953         | 68.6          | 70.5           |                |            |                 |               |               |               |                 |                |               |                | 49.5           | 48         | 63         | 39             | 43.7         |               | 48.1         |                |              |
| 1954<br>1955 | 74.6<br>177.2 | 76.5<br>205    |                |            |                 |               | 115           |               |                 |                |               |                | 71.5           | 53<br>45.5 | 65<br>65.5 | 78<br>58       | 52<br>47     |               | 77.5<br>82   |                |              |
| 1956         | 116.7         | 104.5          |                |            |                 |               | 119.5         |               |                 |                |               |                | 48             | 45         | 44         | 52             | 54           |               | 100.6        |                |              |
| 1957         | 73.7          | 95             |                |            |                 |               | 51            |               |                 |                |               |                | 53             | 42.5       | 43         | 83             | 33           |               | 57.6         |                |              |
| 1958         | 116.9         | 81.5           | 96             |            |                 | 131.5         | 89            |               |                 |                |               |                | 86.5           | 70         | 86         | 83             | 58           |               | 99.3         |                |              |
| 1959         | 368.2         | 356.5          | 210.6          |            |                 | 67            | 110           |               |                 |                |               |                | 134.5          | 65.5       | 53         | 67             | 55           |               | 71.5         |                |              |
| 1960         | 40            | 75.9           | 48             |            |                 | 85.5          | 95            |               |                 |                |               |                | 40             | 55         | 28.5       | 71             | 56           |               | 99.5         |                |              |
| 1961<br>1962 | 95.5<br>47.8  | 39.9<br>42     | 49.2<br>51     |            |                 | 37.5<br>47.5  | 41.6<br>52.7  |               |                 |                |               |                | 38.5           | 55<br>52.5 | 56<br>62   | 93<br>52       | 26.5<br>36   |               | 69.3<br>115  |                |              |
| 1963         | 68.4          | 71             | 48.3           | 80         |                 | 88.5          | 71.8          |               |                 |                |               |                |                | 80         | 67         | 37             | 60           |               | 52.5         |                |              |
| 1964         | 90            |                | 68.8           | 41         |                 | 32.8          | 80.4          |               |                 |                |               |                |                | 36.5       | 50         | 40             | 45           |               | 59           |                |              |
| 1965         | 62            |                | 47             | 49         |                 | 61            | 44            |               |                 |                |               |                | 74.5           | 22.5       | 62         | 70             | 45           | 44            | 53.5         |                |              |
| 1966         |               | 50.4           | 60             | 51         |                 | 82            | 50            |               |                 |                |               |                | 20.5           | 22.5       | 58         | 39             | 56.5         | 61            | 55.5         |                |              |
| 1967         | 80            | 120            | 145.5          | 111        |                 | 65            | 96.8          |               |                 |                |               |                | 62.5           | 32         | 80         | 68             | 96           | 80            | 100          |                |              |
| 1968<br>1969 | 84.6<br>84    | 120<br>272     | 131            | 147<br>50  |                 | 160           | 143<br>272    |               |                 |                |               |                | 31<br>101      | 25         | 50<br>94.5 | 117<br>40      | 60           | 115.5         | 87<br>99     |                | Continuación |
| 1970         | 86            | 71             | 287.6<br>108.2 | 73         | 153             | 262.5<br>178  | 121.5         |               |                 |                |               |                | 137            | 35<br>36   | 40         | 70             | 95.5<br>62.5 | 60<br>50      | 38           | 66             |              |
| 1971         | 160           | 98.3           | 132.5          | 85         | 96              | 79            | 103.8         |               |                 |                |               |                | 78             | 32         | 35         | 99             | 60           | 60            | 94           | 85.5           |              |
| 1972         | 125           | 153.9          | 83             | 95         | 107             | 94            | 200           |               |                 |                |               |                | 61.5           | 47         | 24         | 92             | 50           | 47            | 64           | 60             |              |
| 1973         | 81.5          | 38.5           | 70             | 63.5       | 58.2            | 37.5          | 93.2          |               |                 |                |               |                | 57             | 60         |            | 47             | 70           | 47.3          | 41           | 114.8          |              |
| 1974         | 120           | 80.2           | 106.6          | 88         | 103             | 46            | 82.1          |               |                 |                |               |                | 75.5           | 74         | 47         | 71.5           | 59           | 40            | 50           | 138            |              |
| 1975         | 68            | 76.3           | 87.5           |            | 73<br>95.2      | 87.4          | 158.7         |               |                 |                |               |                | 91.5<br>127.5  | 63<br>39.6 | 60         | 67.5           | 30           | 34.5<br>90    | 49<br>85.5   | 56             |              |
| 1976<br>1977 | 58<br>65      | 116.5<br>98    | 80.9<br>60     | 70.5       | 129             |               | 118.1<br>73.5 | 64<br>98      |                 |                |               |                | 32             | 34         | 83<br>55.5 | 58<br>40.5     | 80<br>33     | 49.3          | 68           | 94.2<br>40     |              |
| 1978         | 87.6          | 95             | 54.6           | 64.5       | 117             |               | 54            | 79.4          |                 |                |               |                | 22             | 42         | 65         | 45             | 49           | 51.4          | 55.5         | 61.2           |              |
| 1979         | 79.6          | 48.7           | 97.1           | 36         | 114.4           |               | 67.7          | 49            |                 |                |               |                | 45.5           | 47         | 98         | 55             |              | 52.2          |              | 60             |              |
| 1980         | 68.5          | 85.5           | 76.4           | 89         | 180.3           |               | 96.3          | 73            |                 |                |               |                | 62.5           | 74         | 49         | 74             | 51           | 53.7          | 70           | 61.4           |              |
| 1981         | 56            | 67.6           | 72.1           | 67         | 71.6            |               | 83            | 52            |                 |                |               |                | 96             | 41         | 89         | 65             | 56           | 49.6          | 65.5         | 57.5           |              |
| 1982         | 87            | 62.5           | 58.4           | 161        | 63.5            |               | 172.5         | 127           | 180.2           |                |               |                | 82             | 67         | 60         |                | 62           | 42            | 93           |                |              |
| 1983<br>1984 | 73<br>71      | 68.5<br>65.6   | 212.3<br>75.6  | 84<br>65.5 | 103.4<br>63.1   |               | 118<br>70.3   | 107<br>22.6   | 120.2<br>99     | 62             |               | 79             | 112<br>35.5    | 54<br>34   | 56         |                | 80<br>55     |               | 66<br>58.6   | 44             |              |
| 1985         |               | 39             | 66.6           |            | 56.8            |               | 34            |               |                 | 64             |               | 50             | 35             | 42         |            |                | 62           |               | 45           | 44.2           |              |
| 1986         | 98            | 57.8           | 71.7           |            | 92.7            |               | 79            |               | 63.5            | 43             |               | 75             | 46             | 99         |            |                | 55           |               | 50           | 69.4           |              |
| 1987         | 49            | 61             | 105.7          | 95.9       | 163.7           |               | 217           |               | 62              | 65.8           |               | 53             | 100            | 59         |            | 128            | 88.5         |               | 88           | 83.5           |              |
| 1988         | 86            | 80             |                | 84         | 102.7           |               | 133           | 82            | 93              | 65             |               | 100            |                | 78         |            | 23             | 80           |               | 49           | 63             |              |
| 1989         | 50            | 53.5           | 64.7           | 60         | 86.8            |               | 82            | 69            | 64.2            | 80             | 40            | 100            |                | 53         |            | 64.5           | 58           |               | 35           | 65             |              |
| 1990<br>1991 | 48<br>63.5    | 77.1<br>60.2   | 108<br>69      | 47.5<br>24 | 54.3<br>50.6    |               | 55.5<br>53.5  | 48<br>63.5    | 60<br>60.3      | 65<br>62       | 56<br>40      | 47.5<br>107.5  |                | 42         |            | 45             | 58           |               | 51.5<br>52   | 53.7<br>96.7   |              |
| 1992         | 96.4          | 123.3          | 140.2          | 123        | 115.9           |               | 117.3         | 96.4          | 142             | 174            | 120           |                |                | 83         |            | 120            |              |               | 88.5         | 75             |              |
| 1993         | 118           | 97             | 112.8          |            | 187.4           |               | 181.3         | 118           | 155             | 122            | 150           |                |                | 42         |            | 71             |              |               | 58           |                |              |
| 1994         | 82.6          | 76.2           | 117.7          | 82.5       | 115.8           |               | 75.5          | 82.6          | 182.2           | 182            | 44            | 75             |                | 31         |            | 69.3           |              |               | 49           | 35.7           |              |
| 1995         | 114.3         | 85             | 110.3          |            | 85.7            |               | 104.5         | 81.3          | 76              | 40             | 71            |                |                | 36         |            | 64.8           |              |               | 53           | 68.5           |              |
| 1996         | 55.5          | 95.7<br>75.5   | 81.2           | 74.6       | 154.5           |               | 220           | 63.2          | 143             |                | 270.7         |                |                | 42         |            | 134            |              |               | 76.5         | 55             |              |
| 1997         |               |                | 120.8          | 60.9       | 69.8<br>80.2    |               | 74<br>175.5   | 87.7<br>104.6 | 61.3<br>98      |                | 78            |                |                | 42<br>42   |            | 51.5<br>34     |              |               | 56<br>70     | 40.6           |              |
|              | 89.5          |                |                |            |                 |               | 279.5         | 268.6         | 175.5           |                | 238           |                |                | 44         |            | 130            |              |               | 103.5        | 75.3           |              |
| 1998         | 105.7         | 112.3          | 91.9           |            |                 |               |               |               |                 |                |               |                |                | 61         |            | 63             |              |               |              |                |              |
| 1999         | 273           | 214.2          | 287            | 340        | 400.1           |               |               |               |                 |                |               | 69             |                |            |            |                |              |               |              |                |              |
| 2000<br>2001 |               | 83.7<br>81.5   | 90.2<br>66.5   | 180        | 100<br>50.2     |               | 110<br>62.5   | 57.2          | 85              |                |               |                |                | 36         |            |                |              |               | 55<br>75     | 38.5<br>20.5   |              |
| 2002         |               | 220.7          | 160.8          |            | 231.8           |               | 102           | 108.6         |                 | 110            | 29.5          |                |                | 45         |            |                |              |               | 95           | 65.4           |              |
| 2003         |               | 148            | 92.8           |            | 196.8           |               | 243           | 69.1          |                 |                |               | 70             |                | 47         |            |                |              |               | 52           | 43.7           |              |
| 2004         |               | 58             | 57.5           |            | 77.3            |               | 48            |               |                 |                | 61            | 190            |                | 75.5       |            |                |              |               |              | 28             |              |
| 2005         |               | 87.7           |                |            |                 |               |               |               |                 |                |               |                |                |            |            |                |              |               |              | 18             |              |
| 2006         |               | 129.2          |                |            |                 |               |               | 179           |                 |                |               |                |                |            |            |                |              |               |              | 49.5           |              |
| 2007         |               | 148.3          | 73.2           |            | 87.2            |               | 109           | 89.5          | 100.2           | 80.2           | 93            |                |                |            |            |                |              |               |              | 62.8           |              |
| 2008         | 94.45         | 115.7          | 62.6           | 88.50      | 75.8            | 91.26         | 109.82        | 90.01         | 68              |                | 80<br>97.94   |                |                | 49.93      | 56.07      | 67.04          | 55.55        | 57.08         | 69.36        |                |              |
| <b>pmed</b>  | 56.50         | 99.67<br>57.99 | 99.36<br>54.61 | 58.33      | 112.54<br>65.56 | 58.83         | 59.46         | 47.75         | 104.43<br>43.62 | 86.79<br>44.54 | 74.19         | 84.67<br>38.56 | 68.44<br>32.01 | 16.28      | 18.43      | 26.39          | 16.79        | 19.83         | 24.97        | 61.49<br>24.99 |              |
| cv           | 0.598         | 0.582          | 0.550          | 0.659      | 0.583           | 0.645         | 0.541         | 0.531         | 0.418           | 0.513          | 0.758         | 0.455          | 0.468          | 0.326      | 0.329      | 0.394          | 0.302        | 0.347         | 0.360        | 0.406          |              |
| Max<br>Min   | 368.2<br>40   | 356.5<br>38.5  | 287.6<br>47    | 340<br>24  | 400.1<br>50.2   | 262.<br>32.8  | 279.5<br>34   | 268.6<br>22.6 | 182.2<br>60     | 182<br>40      | 270.7<br>29.5 | 190<br>47.5    | 137<br>20.5    | 99<br>22.5 | 98<br>24   | 134<br>23      | 96<br>26.5   | 115.5<br>34.5 | 183.3<br>35  | 138<br>18      |              |

*Tabla 4.11 Datos de lluvia de las estaciones climatológicas en la cuenca del río Armería* 

**UNIVERSIDAD NACIONAL AUTÓNOMA DE MÉXICO, 2013** 

### **4. DESCRIPCIÓN DE LA INFORMACIÓN DISPONIBLE**

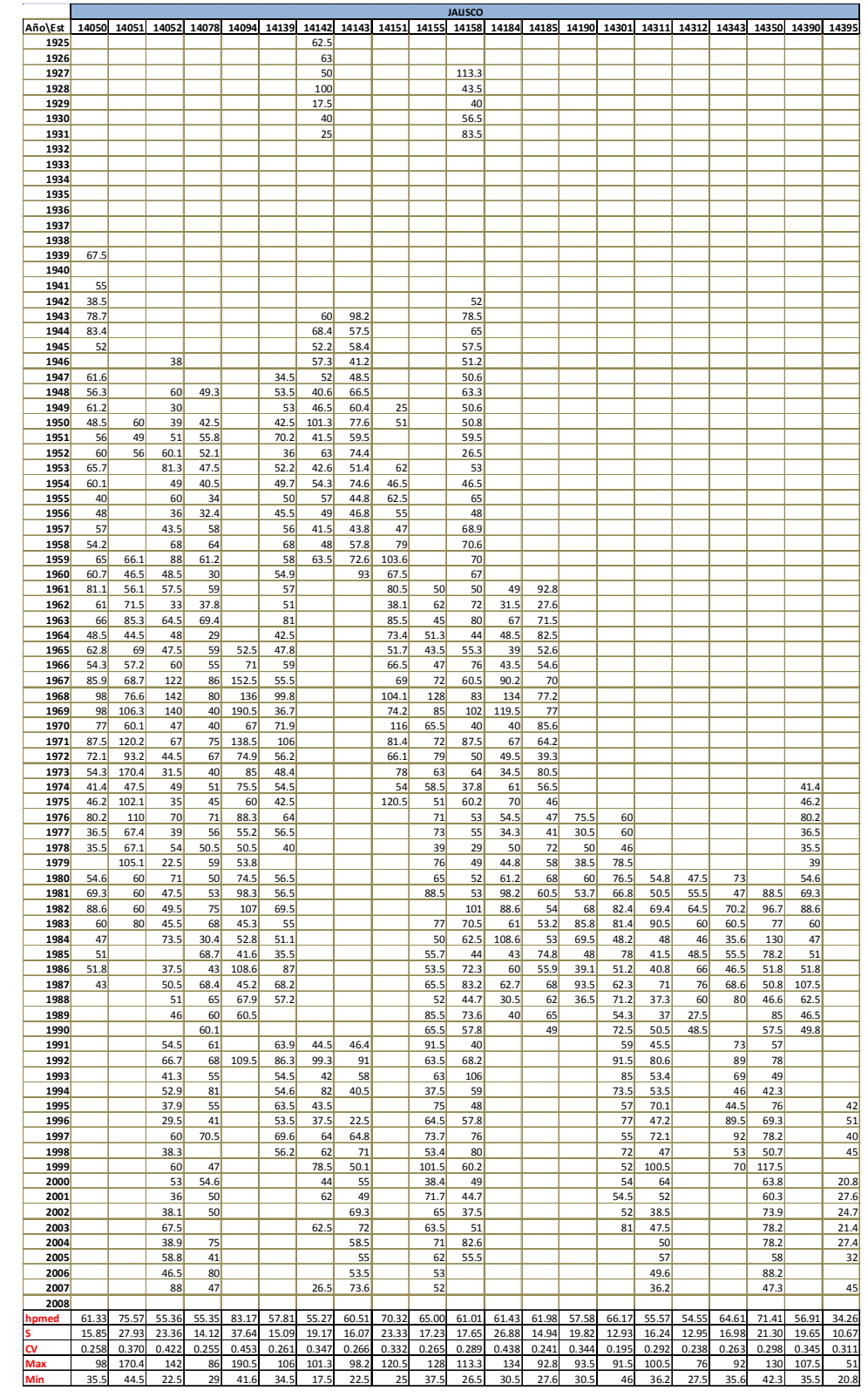

Tabla 4.11 (continuación)

**UNIVERSIDAD NACIONAL AUTÓNOMA DE MÉXICO, 2013 59** 

Continuación

Continuación

→

#### **4.DESCRIPCIÓN DE LA INFORMACIÓN DISPONIBLE**

En la zona baja se localizan las estaciones climatológicas **6065, 6066 y 6075**, las cuales disponen de poca información y las funciones de distribución no se ajustan a los datos de precipitación, por lo que en este estudio no se consideran. Por su parte, la estación **6056** queda fuera del estudio debido a que no cumplen con la condición de que los parámetros  $\alpha$ 2 sea menor  $\alpha$ 1, en la función de distribución de probabilidad Doble Gumbel.

Para los registros de precipitación obtenidos de cada una de las estaciones climatológicas (extraídas del CLICOM), se realiza de forma similar a la información hidrométrica, el mejor ajuste de acuerdo con las funciones de distribución de probabilidad, Normal, Log-Normal, Gumbel, Exponencial, Gamma y Doble Gumbel, de cada muestra de datos.

Dado que se tienen dos zonas que presentan diferentes características, las funciones de distribución de probabilidad para las estaciones climatológicas de la cuenca del Río Armería con el menor error de ajuste son: para la zona alta la distribución de probabilidad Gumbel, y para la zona baja la distribución Doble Gumbel. Las gráficas correspondientes a cada estación climatológica se presentan en el **Anexo D y E**. En donde se incluyen también los datos extrapolados del ajuste de acuerdo a las zonas antes mencionadas.

A partir de los eventos extremos identificados dentro del registro de información hidrométrica de la estación Coliman, se realiza la búsqueda e identificación de datos de precipitación para las fechas 23 de septiembre de 1974 (Tabla 4.12), 26 de julio de 1987 (Tabla 4.13), 27 de enero de 1992 (Tabla 4.14) y 06 de septiembre de 1999 (Tabla 4.15)

| <b>UTM</b>   |             | <b>EST</b> | Sep-74   |                |              |              |          |                |          |          |                |              |          |
|--------------|-------------|------------|----------|----------------|--------------|--------------|----------|----------------|----------|----------|----------------|--------------|----------|
| $\mathbf{x}$ | y           |            | 18       | 19             | 20           | 21           | 22       | 23             | 24       | 25       | 26             | 27           | 28       |
| 629555.4021  | 2138172.395 | 6007       | $\Omega$ | 16             | $\Omega$     | $\Omega$     | 4.7      | 0              | $\Omega$ | 7.7      | 0              | $\Omega$     | $\Omega$ |
| 624403.1298  | 2123379.77  | 6008       | $\Omega$ | $\Omega$       | $\Omega$     | 12.5         | $\Omega$ | $\bf{0}$       | $\Omega$ | $\Omega$ | $\Omega$       | $\Omega$     | $\Omega$ |
| 624352.927   | 2130757.716 | 6014       | $\Omega$ | 0.5            | $\Omega$     | 4.7          | 106.6    | 0              | 0        | 0        | $\Omega$       | $\Omega$     | 21       |
| 634985.2079  | 2114231.578 | 6015       | $\Omega$ | 1.7            | $\Omega$     | 6.5          | 83.5     | $\bf{0}$       | $\Omega$ | $\Omega$ | $\Omega$       | $\Omega$     | 49       |
| 622613.6746  | 2128901.379 | 6020       | 20       | $\Omega$       | $\Omega$     | $\Omega$     | $\Omega$ | $\Omega$       | $\Omega$ | $\Omega$ | 0.5            | 23           | 36       |
| 634138.599   | 2226753.226 | 14352      | $\Omega$ | $\Omega$       | $\Omega$     | $\Omega$     | 40.5     | $\bf{0}$       | $\Omega$ | $\Omega$ | $\Omega$       | $\Omega$     | $\Omega$ |
| 578314.3045  | 2243013.171 | 14013      | $\Omega$ | 0              | $\mathbf{1}$ | 8            | 26       | 0              | $\Omega$ | 4        | $\Omega$       | $\Omega$     | 1        |
| 568094.1566  | 2185791.606 | 14014      | 5        | 6              | $\Omega$     | $\Omega$     | 18       | $\mathbf{1}$   | $\Omega$ | 44       | $\Omega$       | $\Omega$     | 0        |
| 634548.5484  | 1631048.906 | 14019      | $\Omega$ | 4              | $\Omega$     | $\Omega$     | 71.5     | $\overline{2}$ | 0        | 0        | 6              | $\Omega$     | $\Omega$ |
| 601143.3591  | 2208084.017 | 14041      | $\Omega$ | $\Omega$       | $\Omega$     | $\Omega$     | 6.5      | $\bf{0}$       | $\Omega$ | 1.2      | 1.2            | 6            | 0        |
| 573385.5593  | 2172901.816 | 14043      | 28       | 1              | $\Omega$     | 1.5          | 48       | 1              | $\Omega$ | $\Omega$ | $\Omega$       | $\Omega$     | $\Omega$ |
| 575039.3508  | 2195041.806 | 14046      | $\Omega$ | $\Omega$       | $\Omega$     | $\Omega$     | 36       | $\Omega$       | $\Omega$ | $\Omega$ | $\overline{2}$ | $\Omega$     | 5.6      |
| 592510.6303  | 2191435.616 | 14050      | $\Omega$ | 0.5            | $\Omega$     | $\mathbf{1}$ | 32.5     | 0.5            | $\Omega$ | $\Omega$ | 0.3            | $\Omega$     | $\Omega$ |
| 627410.5271  | 2193497.167 | 14051      | $\Omega$ | 0              | $\Omega$     | 46.2         | 2.4      | $\bf{0}$       | $\Omega$ | $\Omega$ | $\Omega$       | $\Omega$     | 0        |
| 594098.0399  | 2220956.808 | 14052      | $\Omega$ | $\Omega$       | $\Omega$     | 6            | 22       | 0              | $\Omega$ | 10       | 3              | $\Omega$     | $\Omega$ |
| 580408.1151  | 2165554.367 | 14078      | $\Omega$ | 0              | $\Omega$     | $\Omega$     | 33       | $\Omega$       | $\Omega$ | $\Omega$ | $\Omega$       | $\Omega$     | $\Omega$ |
| 571474.0188  | 2213471.536 | 14094      | 5        | 0              | $\Omega$     | $\Omega$     | 2.8      | 10.7           | $\Omega$ | 0        | 3.4            | 2.5          | $\Omega$ |
| 629061.4988  | 2206422.323 | 14139      | 11.4     | 0              | $\Omega$     | 1.1          | 36.7     | 0.6            | $\Omega$ | $\Omega$ | $\Omega$       | $\Omega$     | $\Omega$ |
| 606553.019   | 2178602.558 | 14151      | 11       | $\Omega$       | $\Omega$     | 3.1          | 31.7     | 0              | $\Omega$ | $\Omega$ | $\Omega$       | $\Omega$     | $\Omega$ |
| 576736.3102  | 2206115.882 | 14155      | $\Omega$ | $\overline{2}$ | $\Omega$     | $\mathbf{1}$ | 21       | 5              | $\Omega$ | $\Omega$ | $\mathbf{0}$   | $\mathbf{0}$ | 0        |
| 630805.7854  | 2206435.222 | 14158      | 15.5     | 0              | $\Omega$     | $\mathbf{1}$ | 37.4     | 0              | 0        | 0        | $\Omega$       | $\Omega$     | 0        |

*Tabla 4.12 Datos de lluvia del evento extremo de 1974* 

**60 UNIVERSIDAD NACIONAL AUTÓNOMA DE MÉXICO, 2013** 

**4. DESCRIPCIÓN DE LA INFORMACIÓN DISPONIBLE**

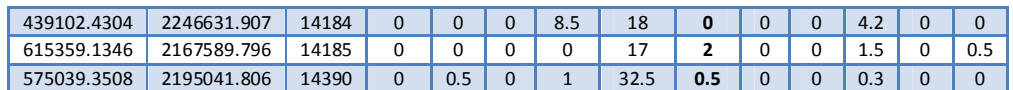

| <b>UTM</b>   |              | <b>EST</b> | <b>Jul-87</b> |              |                |              |              |                         |              |                |                |              |              |
|--------------|--------------|------------|---------------|--------------|----------------|--------------|--------------|-------------------------|--------------|----------------|----------------|--------------|--------------|
| $\mathbf{x}$ | $\mathbf{v}$ |            | 21            | 22           | 23             | 24           | 25           | 26                      | 27           | 28             | 29             | 30           | 31           |
| 624403.1298  | 2123379.77   | 6008       | $\Omega$      | 61           | $\Omega$       | 18.6         | 8            | 0                       | 1.2          | 2              | 0.8            | 3.4          | 0            |
| 624352.927   | 2130757.716  | 6014       | 0.4           | 2.6          | 2.8            | 105.7        | 87.4         | $\bf{0}$                | $\Omega$     | 2.4            | 0.5            | 2.8          | 0.4          |
| 634985.2079  | 2114231.578  | 6015       | 0.1           | 20           | 0.3            | 95.9         | 26.7         | 1.6                     | 1.5          | 6.4            | 1.8            | 3.7          | $\Omega$     |
| 619229.8603  | 2110433.709  | 6017       | $\Omega$      | 16.5         | 0.2            | 163.7        | 150.9        | $\mathbf{0}$            | $\Omega$     | $\Omega$       | $\overline{2}$ | 2.8          | $\Omega$     |
| 617593.3486  | 2091978.373  | 6023       | 37            | 68           | 2              | 165          | 87           | 4                       | 2            | 0.5            | 4.8            | 9.6          | $\Omega$     |
| 554303.4455  | 2126726.25   | 6065       | $\mathbf{0}$  | 14.4         | $\mathbf{0}$   | $\mathbf{0}$ | $\mathbf{0}$ | 14                      | $\Omega$     | $\mathbf{0}$   | 47.5           | $\mathbf{0}$ | 8.5          |
| 620874.066   | 2127045.23   | 6075       | $\Omega$      | 16           | $\Omega$       | 16           | 12           | $\mathbf{0}$            | $\Omega$     | 17             | 5.5            | 5.5          | $\Omega$     |
| 634138.599   | 2226753.226  | 14352      | $\mathbf{0}$  | $\mathbf{0}$ | $\overline{2}$ | 100          | 13.5         | 1.5                     | $\Omega$     | 8              | $\mathbf{1}$   | 0            | $\mathbf{0}$ |
| 578314.3045  | 2243013.171  | 14013      | $\mathbf{0}$  | $\mathbf 0$  | $\overline{2}$ | 30           | 59           | 0                       | 2.5          | 13             | 10             | 0            | $\Omega$     |
| 634548.5484  | 1631048.906  | 14019      | $\Omega$      | $\Omega$     | $\Omega$       | 1.3          | 128          | 92                      | 0.2          | $\Omega$       | 13.5           | $\Omega$     | 3.4          |
| 620238.7916  | 2221117.41   | 14031      | 11.5          | 0            | 0              | 11           | 44           | $\overline{2}$          | 6            | $\mathbf 0$    | $\Omega$       | $\Omega$     | $\mathbf 0$  |
| 573385.5593  | 2172901.816  | 14043      | $\mathbf{0}$  | $\Omega$     | $\Omega$       | 44           | 88           | 4                       | $\mathbf{1}$ | 2.8            | $\Omega$       | 1.7          | $\Omega$     |
| 575039.3508  | 2195041.806  | 14046      | $\Omega$      | $\Omega$     | 2              | 51.5         | 50.5         | 48.5                    | 23.5         | 13             | 0              | 2            | $\Omega$     |
| 592510.6303  | 2191435.616  | 14050      | $\mathbf{0}$  | $\Omega$     | $\Omega$       | 33           | 7.5          | $\overline{\mathbf{3}}$ | $\Omega$     | 8              | $\Omega$       | 2.3          | 0.7          |
| 594098.0399  | 2220956.808  | 14052      | $\mathbf{0}$  | 23           | 42.5           | 50.5         | 10.9         | 10.2                    | 1.6          | 1              | 16.1           | 0            | $\mathbf 0$  |
| 580408.1151  | 2165554.367  | 14078      | $\Omega$      | $\mathbf{0}$ | $\mathbf{0}$   | 8.4          | 42.7         | 68.4                    | $\Omega$     | 7.3            | $\Omega$       | 3.7          | $\Omega$     |
| 571474.0188  | 2213471.536  | 14094      | $\Omega$      | $\Omega$     | $\Omega$       | 3.6          | $\Omega$     | 0                       | $\Omega$     | $\Omega$       | $\Omega$       | $\Omega$     | $\Omega$     |
| 629061.4988  | 2206422.323  | 14139      | $\mathbf{0}$  | $\mathbf{0}$ | 2.5            | 40.3         | 68.2         | 4.5                     | $\Omega$     | 7.6            | $\Omega$       | 1.4          | $\mathbf{0}$ |
| 576736.3102  | 2206115.882  | 14155      | $\mathbf{0}$  | $\Omega$     | $\Omega$       | 39           | 49.5         | 0                       | $\Omega$     | 10.5           | 0              | 0            | $\mathbf 0$  |
| 630805.7854  | 2206435.222  | 14158      | $\mathbf{0}$  | $\Omega$     | 11.8           | 47           | 83.2         | 6                       | 2.2          | $\mathbf{1}$   | $\Omega$       | 1.9          | $\Omega$     |
| 439102.4304  | 2246631.907  | 14184      | $\Omega$      | $\Omega$     | 4.5            | 40           | 62.7         | 1.5                     | 21.5         | 4.3            | 1.5            | 8.7          | $\Omega$     |
| 615359.1346  | 2167589.796  | 14185      | $\Omega$      | $\Omega$     | $\Omega$       | 32           | 68           | $\bf{0}$                | 25.7         | 16.3           | 8.4            | 1.5          | 5.3          |
| 588794.651   | 2235685.555  | 14190      | $\Omega$      | 2.3          | 5              | 93.5         | 5.2          | $\mathbf{0}$            | $\Omega$     | 0.6            | $\Omega$       | $\Omega$     | $\Omega$     |
| 615382.8763  | 2163900.77   | 14301      | $\mathbf{0}$  | $\Omega$     | 7.5            | 33.5         | 62.3         | 2.3                     | 51           | 11             | 3.5            | 1.5          | 16.2         |
| 562677.6931  | 2235571.346  | 14311      | $\mathbf 0$   | 0            | 0              | 71           | 40           | 0                       | $\mathbf 0$  | 1              | 0              | 0            | $\mathbf 0$  |
| 595941.6489  | 2202521.141  | 14312      | $\Omega$      | 3            | $\Omega$       | 36           | 76           | 4                       | 20           | 7.7            | 3.5            | 6            | $\Omega$     |
| 606597.0831  | 2171224.595  | 14343      | $\Omega$      | $\Omega$     | $\mathbf{1}$   | 54.1         | 65.9         | 1                       | 2            | 4.2            | 0              | 2.8          | 1.4          |
| 625886.3114  | 2162126.738  | 14350      | $\Omega$      | 1.5          | 0.2            | 49.4         | 45.2         | $\bf{0}$                | $\Omega$     | $\overline{2}$ | $\mathbf{0}$   | 0.3          | $\mathbf{0}$ |
| 575039.3508  | 2195041.806  | 14390      | $\Omega$      | $\Omega$     | $\Omega$       | 33           | 107.5        | 3                       | $\Omega$     | 8              | 0              | 2.3          | 0.7          |

*Tabla 4.13 Datos de lluvia durante el evento de 1987* 

*Tabla 4.14 Datos de lluvia en el evento máximo de 1992* 

|                  | <b>UTM</b>   | <b>EST</b> |              |                |          |          |              | Ene-92   |                |                |              |          | Feb-92         |
|------------------|--------------|------------|--------------|----------------|----------|----------|--------------|----------|----------------|----------------|--------------|----------|----------------|
| $\boldsymbol{x}$ | $\mathbf{v}$ |            | 22           | 23             | 24       | 25       | 26           | 27       | 28             | 29             | 30           | 31       | 1              |
| 629555.4021      | 2138172.395  | 6007       | $\mathbf 0$  | $\Omega$       | $\Omega$ | 47       | 62           | 87       | 3              | 11             | 0            | 0        | 4              |
| 624403.1298      | 2123379.77   | 6008       | $\mathbf{0}$ | $\Omega$       | 67.3     | 123.3    | 16           | $\bf{0}$ | 15.5           | $\Omega$       | $\Omega$     | 20       | $\Omega$       |
| 624352.927       | 2130757.716  | 6014       | $\Omega$     | $\Omega$       | 67.5     | 140.2    | 11.1         | 2.3      | 11.4           | $\Omega$       | $\Omega$     | 16.9     | 1.2            |
| 634985.2079      | 2114231.578  | 6015       | 0.2          | 35             | 123      | 3        | $\mathbf{1}$ | 9.2      | 2.5            | $\Omega$       | $\Omega$     | 21.5     | 1.5            |
| 619229.8603      | 2110433.709  | 6017       | $\Omega$     | $\Omega$       | 46.8     | 115.9    | 12.3         | 2.1      | 8.2            | $\Omega$       | $\Omega$     | 21.8     | 1.7            |
| 617593.3486      | 2091978.373  | 6023       | $\Omega$     | $\mathbf 0$    | 65.5     | 117.3    | 11.3         | 4.5      | 23.5           | 4.5            | $\Omega$     | $\Omega$ | 5.8            |
| 629581.674       | 2134483.336  | 6052       | $\mathbf 0$  | $\Omega$       | $\Omega$ | 47       | 62           | 87       | 3              | 11             | 0            | 0        | 4              |
| 617417.4086      | 2119644.61   | 6056       | $\mathbf{0}$ | $\mathbf{0}$   | 80.6     | 120.2    | 18.5         | $\bf{0}$ | 17.4           | $\Omega$       | $\Omega$     | 22.4     | $\mathbf{1}$   |
| 554303.4455      | 2126726.25   | 6065       | $\Omega$     | $\Omega$       | 62       | 174      | 13           | 0        | 6              | $\Omega$       | 0            | 18       | $\Omega$       |
| 610228.0068      | 2149112.024  | 6066       | 0.5          | 30             | 50       | 120      | 14           | 15       | 3              | $\overline{2}$ | $\Omega$     | 25       | $\overline{2}$ |
| 620874.066       | 2127045.23   | 6075       | $\Omega$     | $\Omega$       | $\Omega$ | $\Omega$ | $\Omega$     | 0        | 0              | $\Omega$       | $\Omega$     | $\Omega$ | $\Omega$       |
| 578314.3045      | 2243013.171  | 14013      | $\Omega$     | $\overline{4}$ | $\Omega$ | 35       | 69           | $\bf{0}$ | $\overline{4}$ | $\mathbf{1}$   | 17.5         | $\Omega$ | $\Omega$       |
| 634548.5484      | 1631048.906  | 14019      | $\Omega$     | 0.7            | 32       | 91       | 6            | 0        | 0              | $\Omega$       | 0            | $\Omega$ | 7.8            |
| 573385.5593      | 2172901.816  | 14043      | $\Omega$     | 0.5            | 22.5     | 70       | 0.5          | 0        | $\mathbf{0}$   | $\Omega$       | $\mathbf{0}$ | 4.5      | 0.5            |

**UNIVERSIDAD NACIONAL AUTÓNOMA DE MÉXICO, 2013 61** 

#### **4.DESCRIPCIÓN DE LA INFORMACIÓN DISPONIBLE**

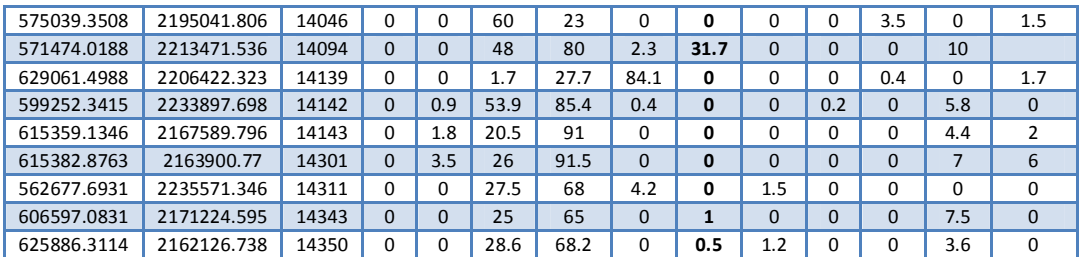

| <b>UTM</b>   |             | <b>EST</b> | Sep-99       |                |                |              |          |          |                |                |          |              |              |
|--------------|-------------|------------|--------------|----------------|----------------|--------------|----------|----------|----------------|----------------|----------|--------------|--------------|
| $\mathbf{x}$ | y           |            | $\mathbf{1}$ | $\overline{2}$ | 3              | 4            | 5        | 6        | $\overline{7}$ | 8              | 9        | 10           | 11           |
| 629555.4021  | 2138172.395 | 6007       | 5            | 10.1           | $\Omega$       | 14           | 273      | 80.6     | $\overline{2}$ | 3.5            | 8.8      | $\Omega$     | $\Omega$     |
| 624403.1298  | 2123379.77  | 6008       | $\Omega$     | $\Omega$       | 7.7            | 70           | 214.2    | 73.3     | $\Omega$       | $\overline{2}$ | 3.5      | $\Omega$     | $\Omega$     |
| 624352.927   | 2130757.716 | 6014       | 4.7          | $\Omega$       | 6.7            | 26.5         | 287      | 60.3     | 7.5            | 6.7            | 6.1      | $\Omega$     | 0.2          |
| 634985.2079  | 2114231.578 | 6015       | $\Omega$     | $\Omega$       | 5.2            | $\Omega$     | $\Omega$ | 340      | $\Omega$       | $\Omega$       | $\Omega$ | $\Omega$     | $\Omega$     |
| 619229.8603  | 2110433.709 | 6017       | $\Omega$     | 0.8            | 32.8           | 36.2         | 400.1    | 72.8     | $\Omega$       | 0.3            | 1.8      | $\Omega$     | $\Omega$     |
| 617593.3486  | 2091978.373 | 6023       | $\Omega$     | $\overline{7}$ | $\overline{7}$ | 187.5        | 279.5    | 81       | $\Omega$       | $\Omega$       | 5        | $\Omega$     | $\Omega$     |
| 629581.674   | 2134483.336 | 6052       | 1.6          | 4.2            | $\Omega$       | 0            | 22.4     | 268.6    | 37.3           | 0              | 5.6      | 9.2          | 0            |
| 617417.4086  | 2119644.61  | 6056       | $\Omega$     | $\Omega$       | $\Omega$       | 175.5        | 165.5    | $\bf{0}$ | $\Omega$       | 2.3            | 5.2      | $\Omega$     | $\Omega$     |
| 610228.0068  | 2149112.024 | 6066       | 2            | 1.8            | 2.5            | 33.2         | 238      | 82       | 2              | 74.3           | 21       | 0.1          | 0.5          |
| 578314.3045  | 2243013.171 | 14013      | 3            | $\Omega$       | $\overline{4}$ | $\Omega$     | 5        | 9.5      | 6.5            | 8              | 44       | 27           | $\Omega$     |
| 634548.5484  | 1631048.906 | 14019      | 3.3          | 0              | $\Omega$       | 17.5         | 24       | 130      | 46             | 56             | 0        | 5.5          | 0            |
| 573385.5593  | 2172901.816 | 14043      | 12           | $\mathbf{1}$   | $\Omega$       | 20.5         | 103.5    | 53.5     | $\overline{2}$ | 9.5            | 23.5     | 26           | $\mathbf{1}$ |
| 575039.3508  | 2195041.806 | 14046      | 23           | $\Omega$       | $\Omega$       | 75           | 72       | 23       | 7.5            | 8.4            | $\Omega$ | $\Omega$     | 18.5         |
| 594098.0399  | 2220956.808 | 14052      | $\Omega$     | $\Omega$       | $\Omega$       | 10.5         | 60       | 11.4     | $\Omega$       | 34.9           | 24       | $\Omega$     | $\Omega$     |
| 580408.1151  | 2165554.367 | 14078      | $\Omega$     | 1.1            | $\Omega$       | 9.5          | 16       | 20.5     | 28.5           | 19             | $\Omega$ | 14.8         | 7.5          |
| 599252.3415  | 2233897.698 | 14142      | $\mathbf{1}$ | $\Omega$       | $\Omega$       | 17.5         | 42       | 42       | $\Omega$       | 78.5           | 34       | $\Omega$     | $\Omega$     |
| 615359.1346  | 2167589.796 | 14143      | $\Omega$     | 0.5            | 0              | 0            | 24.5     | 14.9     | 1.7            | 18.1           | 23.4     | $\Omega$     | 0            |
| 576736.3102  | 2206115.882 | 14155      | $\Omega$     | 5              | $\Omega$       | $\Omega$     | 101.5    | 20       | $\Omega$       | 61.2           | 24.4     | 5            | $\Omega$     |
| 630805.7854  | 2206435.222 | 14158      | 8.8          | 7              | 15             | 16.5         | 60.2     | 40.1     | $\Omega$       | 10             | 19       | 10           | $\Omega$     |
| 615382.8763  | 2163900.77  | 14301      | 52           | 18             | $\Omega$       | $\mathbf{0}$ | 26       | 22       | $\Omega$       | 15             | 40       | $\mathbf{0}$ | $\Omega$     |
| 562677.6931  | 2235571.346 | 14311      | 5            | $\Omega$       | 7              | 7.2          | 100.5    | 15.1     | $\Omega$       | 28.5           | 27       | $\Omega$     | $\Omega$     |
| 606597.0831  | 2171224.595 | 14343      | $\mathbf{1}$ | 5              | $\overline{2}$ | 43.5         | 70       | 39       | $\Omega$       | 30             | 19       | 1.5          | $\Omega$     |
| 625886.3114  | 2162126.738 | 14350      | 1            | $\Omega$       | 0.4            | 3.9          | 117.5    | 22.5     | <sup>0</sup>   | 37             | 12.8     | 0.3          | $\Omega$     |

*Tabla 4.15 Datos de lluvia para el evento extraordinario de 1999* 

De los eventos extremos encontrados, se hará la calibración y aplicación del Modelo para Pronóstico de Escurrimiento de acuerdo al evento más desfavorable, que en éste caso es el ocurrido el 27 de enero de 1992.

**4. DESCRIPCIÓN DE LA INFORMACIÓN DISPONIBLE**

# *4.3.ANÁLISIS DE LA INFORMACIÓN (PRIMERA APROXIMACIÓN DEL COEFICIENTE DE ESCURRIMIENTO)*

El coeficiente de escurrimiento C considera valores en un rango de entre 0 y 1, éste varía considerablemente en cada cuenca y en cada tormenta debido a las condiciones de humedad inicial. Sin embargo, se adoptan valores de C representativos, de acuerdo con ciertas características de las cuencas como se muestra en Tabla 4.16.

Para el estudio se realiza una primera aproximación del coeficiente de escurrimiento considerando el área de la cuenca (9, 665.28 km<sup>2</sup>), el promedio de los datos de lluvia extrapolados de las estaciones climatológicas y el correspondiente gasto medio para estación hidrométrica "Colimán" en un día. Todos ellos para un periodo de retorno de 10 años.

En el área de estudio se consideran 37 estaciones climatológicas y 2 hidrométricas las cuales se encuentran distribuidas en toda la cuenca la cual fue dividida en zona alta y zona baja. En la zona alta se tienen 29 estaciones mientras que en la zona baja el resto (10 estaciones).

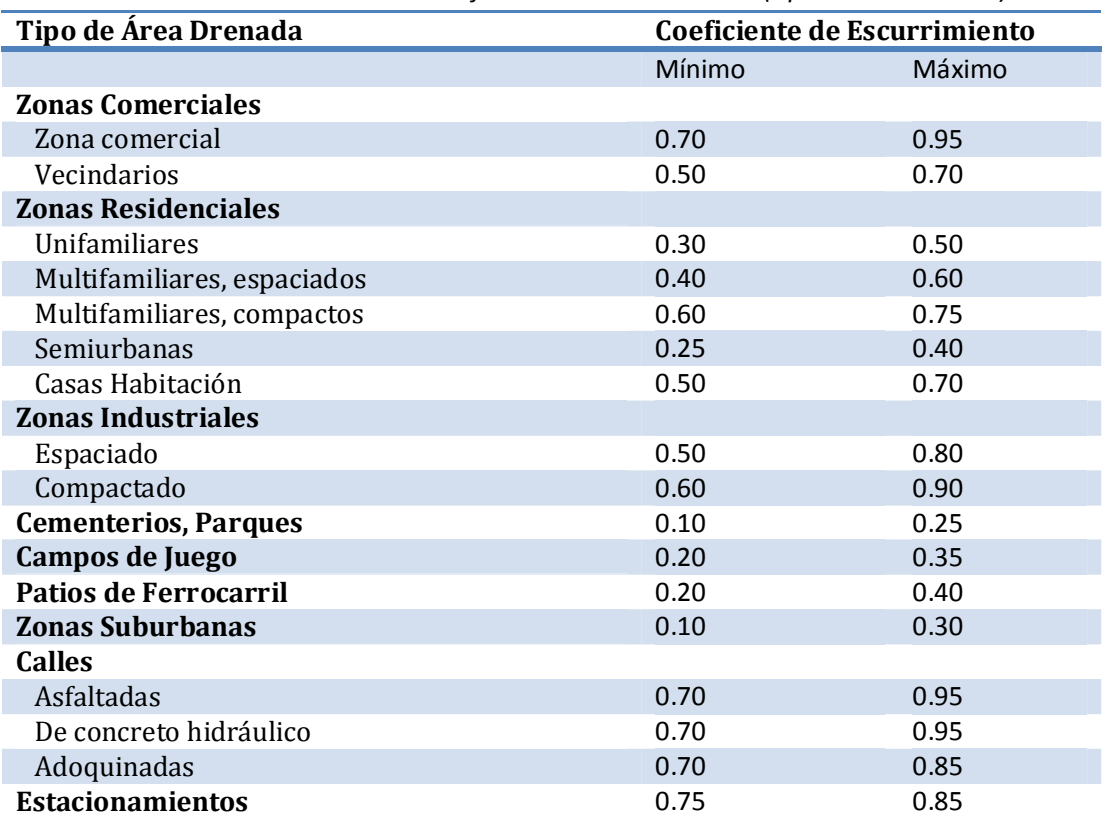

*Tabla 4.16 Valores de coeficiente de escurrimiento (Aparicio. M. J. 2009)* 

**UNIVERSIDAD NACIONAL AUTÓNOMA DE MÉXICO, 2013 63** 

### **4.DESCRIPCIÓN DE LA INFORMACIÓN DISPONIBLE**

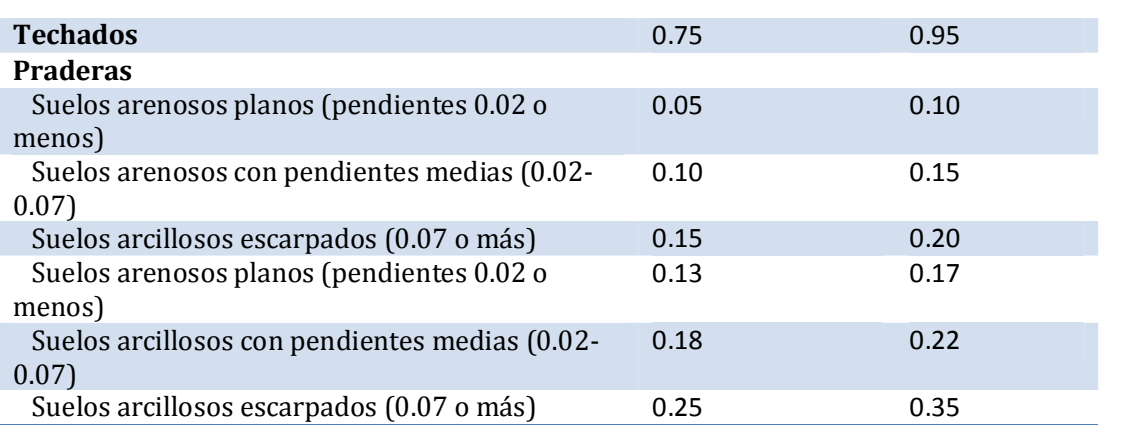

La suma de las alturas de precipitación las estaciones climatológicas consideradas en la cuenca es **3,953.31 mm**. Así con estos datos es posible obtener el promedio de la lluvia, es decir, la precipitación total (*P*) y el volumen llovido dentro de la cuenca:

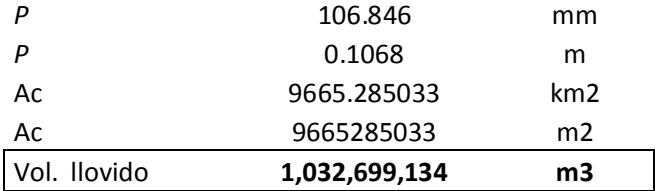

Donde el Vol. llovido es: Vol.  $ll = \overline{hp}(Tr = 10 \text{ años}) * Ac$ 

En el cálculo del volumen escurrido se consideró de la estación Coliman y el gasto medio para un periodo de retorno de 10 años y una duración de 1 día.

Estación hidrométrica Coliman "16032"

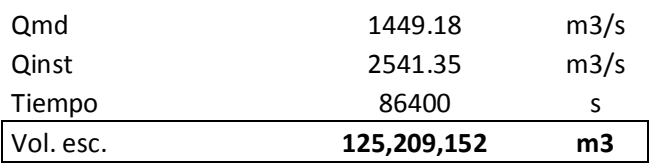

Donde el Vol. escurrido es:  $Vol. esc. = Qmd(Tr = 10 \text{ años}) * 86400$ 

**4. DESCRIPCIÓN DE LA INFORMACIÓN DISPONIBLE**

Con estos datos es posible calcular el coeficiente de escurrimiento con la siguiente expresión:

$$
C = \frac{Vol. \, esc.}{Vol. \, ll}
$$

$$
C = \frac{125,209,152 \, m^3}{1,032,699,134 \, m^3}
$$

### $C = 0.121244$

Un método más completo es el del United States Conservation Service (USSCS), del que es derivado el método de los números de escurrimiento el cual tiene la ventaja de que no se requiere tener registros de gastos y se puede determinar la altura de precipitación efectiva a partir de la precipitación total y de las características de la cuenca. Las alturas de lluvia total (*P*) y efectiva (*Pe*) se relacionan mediante la siguiente ecuación:

$$
P_e = \frac{\left[P - \frac{508}{N} + 5.08\right]^2}{P + \frac{2032}{N} - 20.32}
$$
\n(1)

Donde N corresponde al número de escurrimiento el cual depende del tipo de suelo, cubierta vegetal, pendiente del terreno, precipitación antecedente, y algunos otros factores. *P* y *Pe* se expresan en cm.

Con los datos que se tienen se obtiene la precipitación efectiva de la siguiente manera:

$$
P_e = \frac{Vol. \, esc.}{Ac}
$$

$$
P_e = \frac{125,209,152 \, m^3}{9,665,285,033 \, m^2} = 0.012955 \, m
$$

$$
P_e=1.2955\;cm
$$

**UNIVERSIDAD NACIONAL AUTÓNOMA DE MÉXICO, 2013 65** 

**4.DESCRIPCIÓN DE LA INFORMACIÓN DISPONIBLE**

Con los datos de Precipitación efectiva y precipitación total ( $P = 10.685$  cm), se obtiene de la ecuación (1) el valor del número de escurrimiento (N). Es importante mencionar que la ecuación (1) es una ecuación no líneal donde la solución se obtiene por medio de tanteos o por algún método numérico. Al realizar el cálculo por medio de tanteos se obtiene que:

$$
1.28499 = \frac{\left[10.685 - \frac{508}{N} + 5.08\right]^2}{10.685 + \frac{2032}{N} - 20.32}
$$

soluciones

$$
N=18.76701
$$

### $N = 52.684825$

Donde el valor 18.76, carece de sentido, puesto que la operación realizada dentro del paréntesis (numerador) da un número negativo.

### *4.4.ARCHIVO DE LLUVIAS PARA UN TR= 100 AÑOS*

Para determinar qué tan confiables son los resultados que se obtendrán con el Modelo para Pronóstico de Escurrimiento (MPE) es necesario obtener el archivo de lluvias con el cual se compararán dichos resultados. Para ello, se consideran los valores de precipitación extrapolados para diferentes periodos de retorno (2, 5, 10, 20, 50, 100, 200, 500, 1,000, 2, 000, 5,000 y 10, 000 años).

Se consideran un total de 20 estaciones climatológicas, las cuales registraron información en el evento ocurrido el 27 de enero de 1992 y sus datos fueron ajustados a alguna función de distribución de probabilidad (Tabla 4.17).

Dado que la cuenca se dividió en dos zonas (Tabla 4.18) de acuerdo a la diferencia tan marcada de los coeficientes de variación, se estima la precipitación media por dos metodologías: La primera mediante un promedio aritmético y la segunda haciendo un promedio ponderado. La Tabla 4.19 muestra los valores de precipitación asociados a distintos periodos de retorno zona alta (12 estaciones) y la Tabla 4.20 muestra los valores correspondientes a la zona baja (8 estaciones).

**4. DESCRIPCIÓN DE LA INFORMACIÓN DISPONIBLE**

|              | <b>UTM</b>   | <b>EST</b> | ene-92   |          |          |       |              |              |          |              |          | $feb-92$       |                |
|--------------|--------------|------------|----------|----------|----------|-------|--------------|--------------|----------|--------------|----------|----------------|----------------|
| $\mathbf{x}$ | $\mathbf{v}$ |            | 22       | 23       | 24       | 25    | 26           | 27           | 28       | 29           | 30       | 31             | $\mathbf{1}$   |
| 629555.4021  | 2138172.395  | 6007       | $\Omega$ | $\Omega$ | $\Omega$ | 47    | 62           | 87           | 3        | 11           | $\Omega$ | $\Omega$       | 4              |
| 624403.1298  | 2123379.77   | 6008       | $\Omega$ | $\Omega$ | 67.3     | 123.3 | 16           | $\Omega$     | 15.5     | $\Omega$     | $\Omega$ | 20             | $\Omega$       |
| 624352.927   | 2130757.716  | 6014       | $\Omega$ | $\Omega$ | 67.5     | 140.2 | 11.1         | 2.3          | 11.4     | $\Omega$     | $\Omega$ | 16.9           | 1.2            |
| 634985.2079  | 2114231.578  | 6015       | 0.2      | 35       | 123      | 3     | $\mathbf{1}$ | 9.2          | 2.5      | $\Omega$     | $\Omega$ | 21.5           | 1.5            |
| 619229.8603  | 2110433.709  | 6017       | $\Omega$ | $\Omega$ | 46.8     | 115.9 | 12.3         | 2.1          | 8.2      | $\Omega$     | $\Omega$ | 21.8           | 1.7            |
| 617593.3486  | 2091978.373  | 6023       | $\Omega$ | $\Omega$ | 65.5     | 117.3 | 11.3         | 4.5          | 23.5     | 4.5          | $\Omega$ | $\Omega$       | 5.8            |
| 629581.674   | 2134483.336  | 6052       | $\Omega$ | $\Omega$ | $\Omega$ | 47    | 62           | 87           | 3        | 11           | $\Omega$ | $\Omega$       | 4              |
| 617417.4086  | 2119644.61   | 6056       | $\Omega$ | $\Omega$ | 80.6     | 120.2 | 18.5         | $\Omega$     | 17.4     | $\Omega$     | $\Omega$ | 22.4           | $\mathbf{1}$   |
| 578314.3045  | 2243013.171  | 14013      | $\Omega$ | 4        | $\Omega$ | 35    | 69           | $\Omega$     | 4        | $\mathbf{1}$ | 17.5     | $\Omega$       | $\Omega$       |
| 634548.5484  | 1631048.906  | 14019      | $\Omega$ | 0.7      | 32       | 91    | 6            | $\Omega$     | $\Omega$ | $\Omega$     | $\Omega$ | $\Omega$       | 7.8            |
| 573385.5593  | 2172901.816  | 14043      | $\Omega$ | 0.5      | 22.5     | 70    | 0.5          | $\Omega$     | $\Omega$ | $\Omega$     | $\Omega$ | 4.5            | 0.5            |
| 575039.3508  | 2195041.806  | 14046      | $\Omega$ | $\Omega$ | 60       | 23    | $\Omega$     | $\Omega$     | $\Omega$ | $\Omega$     | 3.5      | $\Omega$       | 1.5            |
| 571474.0188  | 2213471.536  | 14094      | $\Omega$ | $\Omega$ | 48       | 80    | 2.3          | 31.7         | $\Omega$ | $\Omega$     | $\Omega$ | 10             | $\Omega$       |
| 629061.4988  | 2206422.323  | 14139      | $\Omega$ | $\Omega$ | 1.7      | 27.7  | 84.1         | $\Omega$     | $\Omega$ | $\Omega$     | 0.4      | $\Omega$       | 1.7            |
| 599252.3415  | 2233897.698  | 14142      | $\Omega$ | 0.9      | 53.9     | 85.4  | 0.4          | $\Omega$     | $\Omega$ | 0.2          | $\Omega$ | 5.8            | $\Omega$       |
| 615359.1346  | 2167589.796  | 14143      | $\Omega$ | 1.8      | 20.5     | 91    | $\Omega$     | $\Omega$     | $\Omega$ | $\Omega$     | $\Omega$ | 4.4            | $\overline{2}$ |
| 615382.8763  | 2163900.77   | 14301      | $\Omega$ | 3.5      | 26       | 91.5  | $\Omega$     | $\Omega$     | $\Omega$ | $\Omega$     | $\Omega$ | $\overline{7}$ | 6              |
| 562677.6931  | 2235571.346  | 14311      | $\Omega$ | $\Omega$ | 27.5     | 68    | 4.2          | $\Omega$     | 1.5      | $\Omega$     | $\Omega$ | $\Omega$       | $\Omega$       |
| 606597.0831  | 2171224.595  | 14343      | $\Omega$ | $\Omega$ | 25       | 65    | $\Omega$     | $\mathbf{1}$ | $\Omega$ | $\Omega$     | $\Omega$ | 7.5            | $\Omega$       |
| 625886.3114  | 2162126.738  | 14350      | 0        | $\Omega$ | 28.6     | 68.2  | $\Omega$     | 0.5          | 1.2      | $\Omega$     | $\Omega$ | 3.6            | $\Omega$       |

*Tabla 4.17 Información de lluvias para el evento del 27/01/1992* 

*Tabla 4.18 Áreas de acuerdo a la zona de la cuenca* 

| Zona  | Área (km <sup>2</sup> ) |
|-------|-------------------------|
| Alta  | 7377.51                 |
| Baja  | 2288.18                 |
| Total | 9665.70                 |

*Tabla 4.19 Precipitación asociada a distintos periodos de retorno (zona alta)* 

|                   | <b>Zona Alta</b><br>EST/Tr<br>10,000<br>10 <sup>°</sup><br>20<br>100<br>200<br>1,000<br>2,000<br>5,000<br>$\overline{2}$<br>50<br>500<br>5 |           |           |           |           |           |            |            |            |            |            |            |  |  |  |
|-------------------|----------------------------------------------------------------------------------------------------|-----------|-----------|-----------|-----------|-----------|------------|------------|------------|------------|------------|------------|--|--|--|
|                   |                                                                                                    |           |           |           |           |           |            |            |            |            |            |            |  |  |  |
| 14013             | 47.19                                                                                                    | 61.84     | 71.54     | 80.84     | 92.88     | 101.9     | 110.89     | 122.75     | 131.72     | 140.68     | 152.52     | 161.48     |  |  |  |
| 14019             | 62.68                                                                                                    | 86.23     | 101.82    | 116.78    | 136.14    | 150.64    | 165.1      | 184.17     | 198.58     | 212.99     | 232.03     | 246.43     |  |  |  |
| 14043             | 65.26                                                                                                    | 87.33     | 101.94    | 115.95    | 134.09    | 147.69    | 161.23     | 179.1      | 192.6      | 206.1      | 223.95     | 237.44     |  |  |  |
| 14046             | 57.47                                                                                                    | 80.84     | 96.31     | 111.15    | 130.36    | 144.75    | 159.09     | 178.01     | 192.31     | 206.61     | 225.5      | 239.79     |  |  |  |
| 14094             | 76.99                                                                                                    | 110.25    | 132.28    | 153.4     | 180.75    | 201.24    | 221.66     | 248.6      | 268.95     | 289.31     | 316.2      | 336.55     |  |  |  |
| 14139             | 55.34                                                                                                    | 68.68     | 77.51     | 85.98     | 96.95     | 105.17    | 113.35     | 124.16     | 132.32     | 140.48     | 151.27     | 159.43     |  |  |  |
| 14142             | 52.33                                                                                                    | 70.86     | 83.13     | 94.9      | 110.13    | 121.54    | 132.91     | 147.91     | 159.25     | 170.59     | 185.57     | 196.9      |  |  |  |
| 14143             | 58.31                                                                                                    | 75.4      | 86.72     | 97.57     | 111.62    | 122.14    | 132.63     | 146.47     | 156.93     | 167.38     | 181.2      | 191.65     |  |  |  |
| 14301             | 63.5                                                                                                    | 75.84     | 84.01     | 91.84     | 101.99    | 109.59    | 117.16     | 127.16     | 134.71     | 142.26     | 152.23     | 159.78     |  |  |  |
| 14311             | 52.9                                                                                                    | 67.26     | 76.76     | 85.87     | 97.67     | 106.52    | 115.32     | 126.95     | 135.73     | 144.51     | 156.12     | 164.89     |  |  |  |
| 14343             | 61.7                                                                                                    | 78.66     | 89.88     | 100.65    | 114.59    | 125.04    | 135.45     | 149.18     | 159.56     | 169.93     | 183.64     | 194.01     |  |  |  |
| 14350             | 67.91                                                                                                    | 86.73     | 99.19     | 111.15    | 126.62    | 138.21    | 149.77     | 165.01     | 176.53     | 188.04     | 203.26     | 214.77     |  |  |  |
| <b>SUMA</b>       | 721.58                                                                                                    | 949.92    | 1101.09   | 1246.08   | 1433.79   | 1574.43   | 1714.56    | 1899.47    | 2039.19    | 2178.88    | 2363.49    | 2503.12    |  |  |  |
| <b>PROMEDIO</b>   | 60.13                                                                                                    | 79.16     | 91.76     | 103.84    | 119.48    | 131.20    | 142.88     | 158.29     | 169.93     | 181.57     | 196.96     | 208.59     |  |  |  |
| PROMEDIO*Azonalta | 443622.16                                                                                                    | 584003.94 | 676942.16 | 766080.96 | 881483.71 | 967948.17 | 1054099.08 | 1167780.41 | 1253679.25 | 1339559.65 | 1453056.54 | 1538900.06 |  |  |  |

*Tabla 4.20 Precipitación asociada a distintos periodos de retorno (zona baja)* 

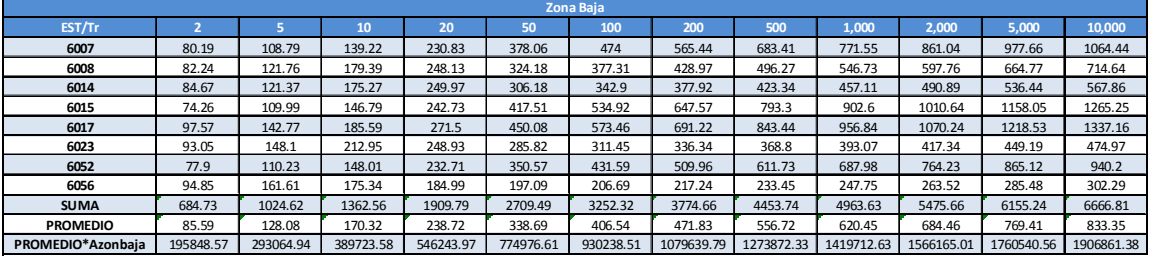

**UNIVERSIDAD NACIONAL AUTÓNOMA DE MÉXICO, 2013 67** 

#### **4.DESCRIPCIÓN DE LA INFORMACIÓN DISPONIBLE**

En resumen, se tiene que la precipitación media para diferentes periodos de retorno, considerando el promedio aritmético y ponderado, se muestra en la Tabla 4.21.

| Precipitación media |                |       |        |        |        |        |        |        |        |        |        |        |
|---------------------|----------------|-------|--------|--------|--------|--------|--------|--------|--------|--------|--------|--------|
|                     | $\overline{2}$ |       | 10     | 20     | 50     | 100    | 200    | 500    | 1,000  | 2,000  | 5,000  | 10,000 |
| Hp promedio (mm)    | 70.32          | 98.73 | 123.18 | 157.79 | 207.16 | 241.34 | 274.46 | 317.66 | 350.14 | 382.73 | 425.94 | 458.50 |
| Hp ponderado (mm)   | 66.16          | 90.74 | 110.36 | 135.77 | 171.38 | 196.38 | 220.75 | 252.61 | 276.59 | 300.62 | 332.47 | 356.49 |

*Tabla 4.21 Hp asociada a distintos Tr (método aritmético y ponderado)* 

El archivo de lluvias requerido por el Modelo para Pronóstico de Escurrimiento (MPE) para un periodo de retorno de 100 años se crea a partir del archivo de lluvias correspondiente a la fecha en que ocurrió el evento extremo del 27 enero de 1992 registrado en las estaciones hidrométricas antes analizadas. El archivo de lluvias para un Tr = 100 años, relaciona la máxima lluvia del registro con valor de 140.20 mm (ver Tabla 4.14) con la precipitación obtenida a partir de un promedio ponderado correspondiente a un periodo de retorno de 100 años (196.384 mm), es decir, se relaciona una lluvia puntual (140.20 mm) con la obtenida mediante un promedio ponderado (196.384), en el que se obtiene un factor de 1.40. Los datos de precipitación asociados a un periodo de retorno de cien años se muestran en la Tabla 4.22.

|              | <b>UTM</b>   | <b>EST</b> | feb-92<br>ene-92 |              |          |         |          |          |          |          |          |              |              |
|--------------|--------------|------------|------------------|--------------|----------|---------|----------|----------|----------|----------|----------|--------------|--------------|
| $\mathbf{x}$ | $\mathbf{v}$ |            | 22               | 23           | 24       | 25      | 26       | 27       | 28       | 29       | 30       | 31           | $\mathbf{1}$ |
| 629555.4021  | 2138172.395  | 6007       | $\Omega$         | $\Omega$     | $\Omega$ | 65.8348 | 86.8459  | 121.864  | 4.20222  | 15.4081  | $\Omega$ | $\Omega$     | 5.60296      |
| 624403.1298  | 2123379.77   | 6008       | $\Omega$         | $\Omega$     | 94.2698  | 172.711 | 22.4118  | $\Omega$ | 21.7115  | $\Omega$ | 0        | 28.0148      | $\Omega$     |
| 624352.927   | 2130757.716  | 6014       | $\Omega$         | $\Omega$     | 94.55    | 196.384 | 15.5482  | 3.2217   | 15.9684  | $\Omega$ | 0        | 23.6725      | 1.68089      |
| 634985.2079  | 2114231.578  | 6015       | 0.28015          | 49.0259      | 172.291  | 4.20222 | 1.40074  | 12.8868  | 3.50185  | $\Omega$ | $\Omega$ | 30.1159      | 2.10111      |
| 619229.8603  | 2110433.709  | 6017       | $\Omega$         | $\Omega$     | 65.5547  | 162.346 | 17.2291  | 2.94156  | 11.4861  | $\Omega$ | $\Omega$ | 30.5361      | 2.38126      |
| 617593.3486  | 2091978.373  | 6023       | $\Omega$         | $\Omega$     | 91.7485  | 164.307 | 15.8284  | 6.30333  | 32.9174  | 6.30333  | $\Omega$ | $\Omega$     | 8.1243       |
| 629581.674   | 2134483.336  | 6052       | $\Omega$         | $\Omega$     | $\Omega$ | 65.8348 | 86.8459  | 121.864  | 4.20222  | 15.4081  | $\Omega$ | $\Omega$     | 5.60296      |
| 617417.4086  | 2119644.61   | 6056       | 0                | $\Omega$     | 112.9    | 168.369 | 25.9137  | $\Omega$ | 24.3729  | $\Omega$ | $\Omega$ | 31.3766      | 1.40074      |
| 578314.3045  | 2243013.171  | 14013      | $\Omega$         | 5.60296      | $\Omega$ | 49.0259 | 96.6511  | $\Omega$ | 5.60296  | 1.40074  | 24.513   | $\Omega$     | $\Omega$     |
| 634548.5484  | 1631048.906  | 14019      | $\Omega$         | 0.98052      | 44.8237  | 127.467 | 8.40444  | $\Omega$ | $\Omega$ | $\Omega$ | $\Omega$ | $\Omega$     | 10.9258      |
| 573385.5593  | 2172901.816  | 14043      | $\Omega$         | 0.70037      | 31.5167  | 98.0518 | 0.70037  | $\Omega$ | $\Omega$ | $\Omega$ | $\Omega$ | 6.30333      | 0.70037      |
| 575039.3508  | 2195041.806  | 14046      | $\Omega$         | $\Omega$     | 84.0444  | 32.217  | $\Omega$ | $\Omega$ | $\Omega$ | $\Omega$ | 4.90259  | $\Omega$     | 2.10111      |
| 571474.0188  | 2213471.536  | 14094      | $\Omega$         | $\Omega$     | 67.2355  | 112.059 | 3.2217   | 44.4035  | $\Omega$ | $\Omega$ | $\Omega$ | 14.0074      | $\Omega$     |
| 629061.4988  | 2206422.323  | 14139      | $\Omega$         | $\Omega$     | 2.38126  | 38.8005 | 117.802  | $\Omega$ | 0        | $\Omega$ | 0.5603   | <sup>0</sup> | 2.38126      |
| 599252.3415  | 2233897.698  | 14142      | 0                | 1.26067      | 75.4999  | 119.623 | 0.5603   | $\Omega$ | 0        | 0.28015  | $\Omega$ | 8.1243       | $\Omega$     |
| 615359.1346  | 2167589.796  | 14143      | $\Omega$         | 2.52133      | 28.7152  | 127.467 | $\Omega$ | $\Omega$ | $\Omega$ | $\Omega$ | $\Omega$ | 6.16326      | 2.80148      |
| 615382.8763  | 2163900.77   | 14301      | $\Omega$         | 4.90259      | 36.4193  | 128.168 | $\Omega$ | $\Omega$ | $\Omega$ | $\Omega$ | $\Omega$ | 9.80518      | 8.40444      |
| 562677.6931  | 2235571.346  | 14311      | $\Omega$         | $\Omega$     | 38.5204  | 95.2504 | 5.88311  | $\Omega$ | 2.10111  | $\Omega$ | $\Omega$ | $\Omega$     | $\Omega$     |
| 606597.0831  | 2171224.595  | 14343      | $\Omega$         | $\Omega$     | 35.0185  | 91.0481 | $\Omega$ | 1.40074  | $\Omega$ | $\Omega$ | $\Omega$ | 10.5056      | $\mathbf 0$  |
| 625886.3114  | 2162126.738  | 14350      | $\Omega$         | <sup>0</sup> | 40.0612  | 95.5305 | $\Omega$ | 0.70037  | 1.68089  | $\Omega$ | $\Omega$ | 5.04267      | $\Omega$     |

*Tabla 4.22 Información de lluvias para un Tr de 100 años* 

**5. DESCRIPCIÓN DE LA ZONA DE ESTUDIO**

# **5. DESCRIPCIÓN DE LA ZONA DE ESTUDIO**

El río Armería es una de las corrientes más importantes dentro de la zona Pacífico-Centro (Enciclopedia de los Municipios de México Colima © 2005. Instituto Nacional para el Federalismo y el Desarrollo Municipal, Gobierno del Estado de Colima). El río tiene una longitud de 240 Km y drena una cuenca de 9 867 Km<sup>2</sup>. Sus principales afluentes son los ríos Comala, Colima y Ayuquila.

El río Armería nace en el estado de Jalisco con la unión de varios tributarios a una elevación de 2600 metros sobre el nivel medio del mar (msnm) para formar el río Ayutla, posteriormente recorre 60 Km con una trayectoria sinuosa con dirección sur donde recibe pequeños tributarios en ambas márgenes, cambiando su dirección al sureste en otro tramo de 90 Km y su nombre al de río Ayuquila.

Aproximadamente a 120 Km de su desembocadura, el río Ayuquila recibe por su margen izquierda el río San Miguel donde cambia su nombre por el de Tuxcacuesco al pasar por el poblado del mismo nombre. Finalmente, cruza el estado de Colima como río Armería, aunque también es conocido como río San Pedro, con dirección sur que conserva hasta se desembocadura en la Boca de Pascuales, en el Océano Pacífico (INEGI, 2000).

La cuenca del río Armería es de forma irregular: ancha y extensa en su parte alta y estrecha en la parte baja (Figura 4.4.1). Se localiza en la Región Hidrológica (RH) No 16, y limita al oeste y

**UNIVERSIDAD NACIONAL AUTÓNOMA DE MÉXICO, 2013 69** 

### **5.DESCRIPCIÓN DE LA ZONA DE ESTUDIO**

suroeste con RH 15, al norte y noroeste con RH 14 al noreste por las cuencas cerradas de RH 12, al este y sureste con RH 18. La cuenca limita al oeste y sureste con la laguna de Cuyutlán y las cuencas de los ríos Cihuatlán, Purificación y San Nicolás, al norte y noreste con las cuencas de los ríos Atenguillo y Ameca, así como por las lagunas de Atotonilco, San Marcos y Sayula, y al este y sureste por la cuenca del río Tuxpan o Coahuayana (INEGI, 2000).

La cuenca abarca 30 municipios de los estados de Colima y Jalisco y es considerada por la Comisión Nacional del Agua la segunda en importancia para el estado de Jalisco y la primera en el estado de Colima debido a su diversidad, escurrimiento, población afectada por el uso del agua y del suelo, superficie de riego y número de áreas naturales protegidas, entre otros (GCCRAA, 2004).

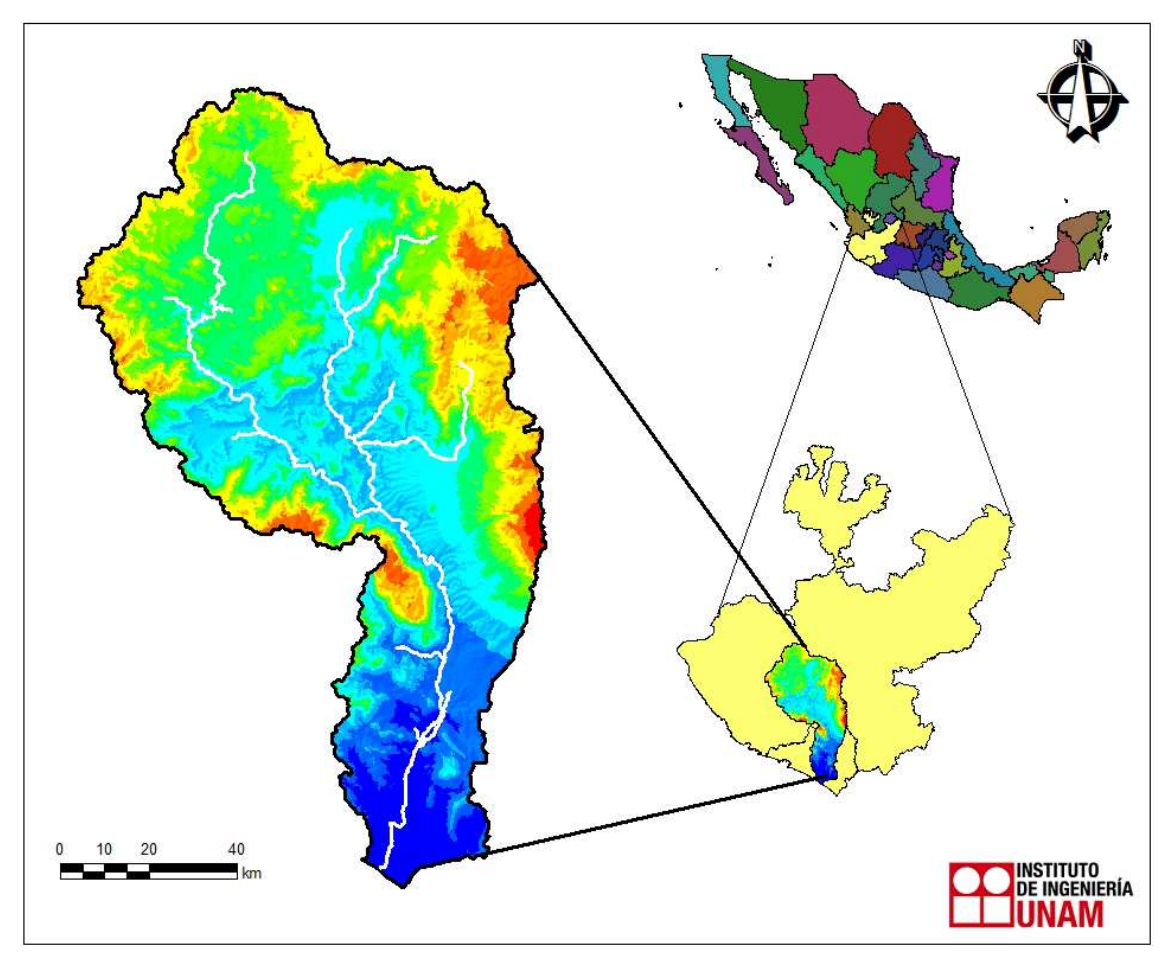

*Figura 4.4.1 Ubicación del área de estudio* 

**5. DESCRIPCIÓN DE LA ZONA DE ESTUDIO**

## *5.1.CLIMA*

Esta región se caracteriza según la clasificación de Köopen modificada por Enriqueta (1964), de tipo Awo, que corresponde a un clima tropical cálido subhúmedo, con lluvias en verano, presenta una temperatura media anual de 26.4°C, los meses más calurosos son de junio a octubre con una temperatura media de 28.7°C, en los meses más fríos la temperatura media es de 23.5°C. Además, tiene una precipitación pluvial media anual de 700 milímetros (INEGI, 2000).

El valor promedio anual de la humedad relativa es de 77.3%. En los meses de septiembre y octubre la humedad relativa se incrementa, mientras que en los meses de enero y febrero disminuye, por lo que septiembre es considerado el mes más húmedo y febrero el de mínima humedad (Figura 5.1.1)

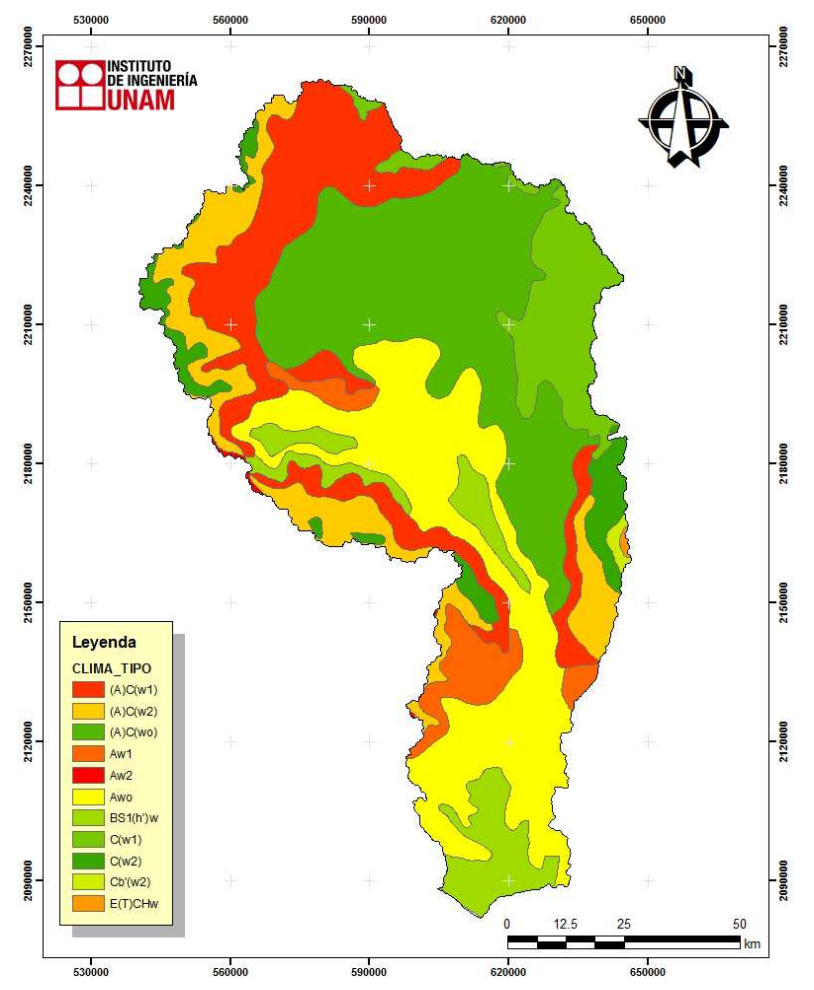

*Figura 5.1.1 Clima en la cuenca de acuerdo con la clasificación de Koopen* 

**5.DESCRIPCIÓN DE LA ZONA DE ESTUDIO**

# *5.2.EDAFOLOGÍA*

De acuerdo con la clasificación de la FAO/UNESCO, modificada por el INEGI (1981), en el área de estudio se presentan una gran variedad diversidad de unidades de suelo con alta fertilidad y rocosa en materia orgánica dentro de los que podemos mencionar: Castañozem haplico, Chernozem haplico, Feozem calcárico, Feozem haplico, Fluvisol eutrico, Litosol, Luvisol calcárico, Luvisol crómico, Regosol calcárico, Regosol eutrico, Rendzina, Solonchak ortico, Vertisol crómico, Vertisol Pelico, Xerosol cálcico y Xerosol haplico. (Figura 5.2.1)

Cerca de la llanura costera y a lo largo de la trayectoria del río Armería se encuentran suelos de tipo Feozem hálpico y el Castañozem hálpico, siendo estos los más importantes y de mayor extensión. Estos suelos se asocian con otros, como Regosol eútrico, Feozem hálpico y Fluvisol eútrico, caracterizados por ser suelos de tipo joven, profundo y fértiles. Todos ellos utilizados en la agricultura de riego y temporal. En suelos con profundidades mayores a los 70 cm. se siembran granos, hortalizas, frutales con altos rendimientos, en cambio los suelos menos profundos (menores a 10 cm.) los que se hallan en laderas o pendientes pronunciadas tienen rendimientos más bajos con una alta probabilidad de erosión. (INEGI, 2004).

Los suelos que se presentan en mayor proporción dentro de la zona de estudio se mencionan a continuación:

**Castañozem**. Del latín *castaneo*: castaño; y del ruso *zemljá*: tierra. Tierra castaña, Son suelos alcalinos que se encuentran ubicados en zonas semiáridas o de transición hacia climas más lluviosos. En condiciones naturales tienen vegetación de pastizal con algunas áreas de matorral. Frecuentemente tienen más de 70 cm de profundidad, caracterizados por presentar en la capa superior un color pardo o rojizo obscuro, rica en materia orgánica y nutrientes, con acumulación de caliche suelto o ligeramente cementado en el subsuelo. En México se usan para ganadería extensiva, mediante el pastoreo o intensiva mediante pastos cultivados con rendimientos medios y altos: en la agricultura son usados para el cultivo de granos, oleaginosas y hortalizas con rendimientos generalmente altos. Son moderadamente susceptibles a la erosión. Su símbolo es (K). (INEGI, 2004).

**Chernozem**. Del ruso *cherno*: negro y *zemljá*: tierra. Tierra negra. Son suelos alcalinos que se ubican en zonas semiáridas o de transición hacia climas más lluviosos, tiene vegetación de pastizales con algunas áreas de matorral como llanuras y lomerío. Estos suelos sobrepasan los 80 cm de profundidad y se caracterizan por presentar una capa superior de color negro, rica en materia orgánica además de nutrientes con alta acumulación de caliche suelto o ligeramente

#### **5. DESCRIPCIÓN DE LA ZONA DE ESTUDIO**

cementado ene l subsuelo. Se utilizan para ganadería extensiva mediante el pastoreo o intensiva mediante pastos cultivados presentando medios o altos rendimientos; en la agricultura son utilizados paia el cultivo de granos, oleaginosas y hortalizas con rendimientos altos, sobre todo si se implementan sistemas de riego. Son moderadamente susceptibles a la erosión y el símbolo que los representa es (C). (INEGI, 2004).

**Feozem**. Del griego *phaeo*: pardo; y del ruso *zemljá*: tierra. Tierra parda. Son suelos que se presentan por lo regular en cualquier tipo de relieve y clima, excepto en regiones tropicales lluviosas o zonas muy desérticas. Es el cuarto tipo de suelo más abundante del país, se caracteriza por tener una capa superficial oscura, suave, rica en material orgánico y nutrientes, no presenta capas ricas en cal, son de profundidad muy variable. Cuando son profundos, se encuentran en terrenos planos y son utilizados para la agricultura de riego temporal, ya sea para granos, legumbres u hortalizas, con un alto rendimiento. Los menos profundos se sitúan en laderas o pendientes, tienen como principal limitante roca o alguna otra cementación muy fuerte en el suelo, su rendimiento es más bajo y son erosionados con facilidad. Sin embargo son utilizados también en el pastoreo o ganadería. Su símbolo es (H). (INEGI, 2004).

**Fluvisol**. Del latín *fluvius*: río. Literalmente, suelo de río. Están formados de material acarreado por el agua. Son suelos muy poco desarrollados, medianamente profundos y presentan una estructura débil o suelta. Se encuentran en todos los climas y regiones de México cercanos siempre a lechos de los ríos. Sobre este tipo de suelos se desarrollan ahuehuetes, ceibas y sauces. Estos suelos presentan capas alternadas de arena con piedras o gravas redondeadas, debidas a la corriente y crecidas del agua en los ríos. En la agricultura son más apreciados los fluvisoles mólicos y calcáricos por aportar mayor cantidad de nutrientes a las plantas. Su símbolo es (J). (INEGI, 2004).

La zona baja que se encuentra por debajo de 20 m.s.n.m. los suelos presentan texturas muy variadas, además se observa una proporción alta de limo, lo cual permite que el suelo tenga una fertilidad natural, las formaciones son principalmente de arena en su mayoría, los suelos son de origen aluvial originados por las crecientes del Río Armería o creados por los depósitos de arena del océano, y de formación mixta.

#### **5.DESCRIPCIÓN DE LA ZONA DE ESTUDIO**

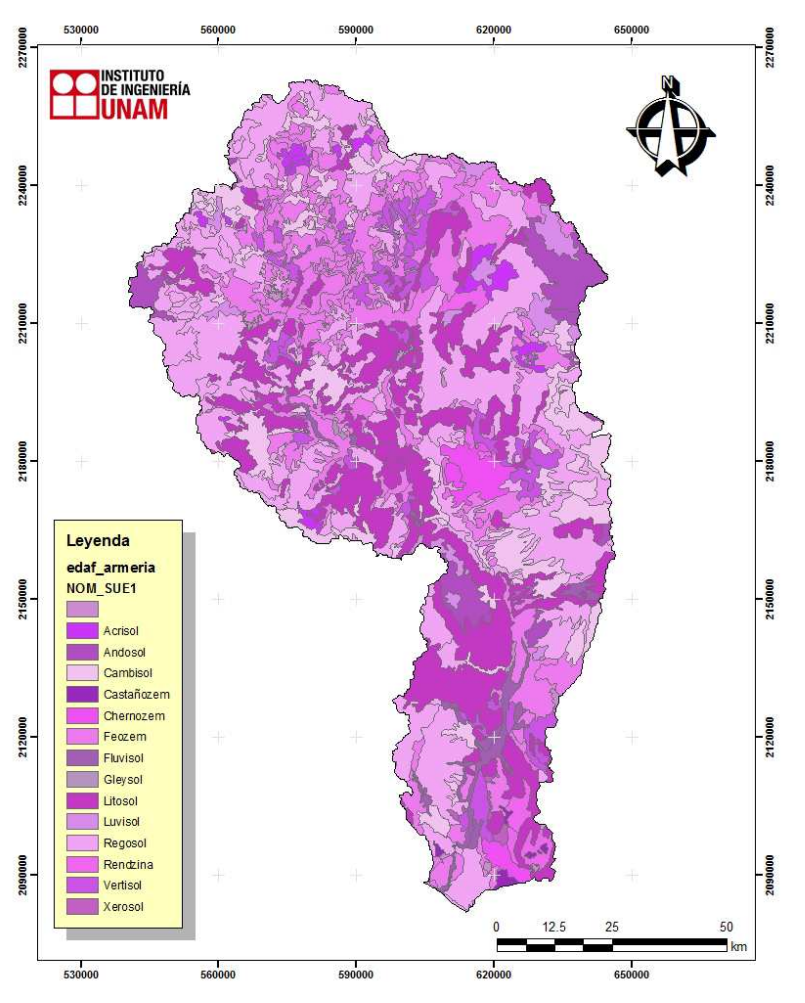

*Figura 5.2.1 Edafología. (Fuente INEGI 2010)* 

## *5.3.GEOLOGÍA*

En la zona de estudio existen afloramientos de rocas ígneas y sedimentarias. Las rocas ígneas tanto intrusivas como extrusivas son las más abundantes, abarcan un amplio periodo, desde finales del Cretácico hasta el terciario superior. Las rocas sedimentarias están ampliamente distribuidas por el territorio de la entidad formando estructuras plegadas y discontinuas debido a las rupturas producidas en la corteza terrestre a causa de la actividad tectónica (Figura 5.3.1).

**5. DESCRIPCIÓN DE LA ZONA DE ESTUDIO**

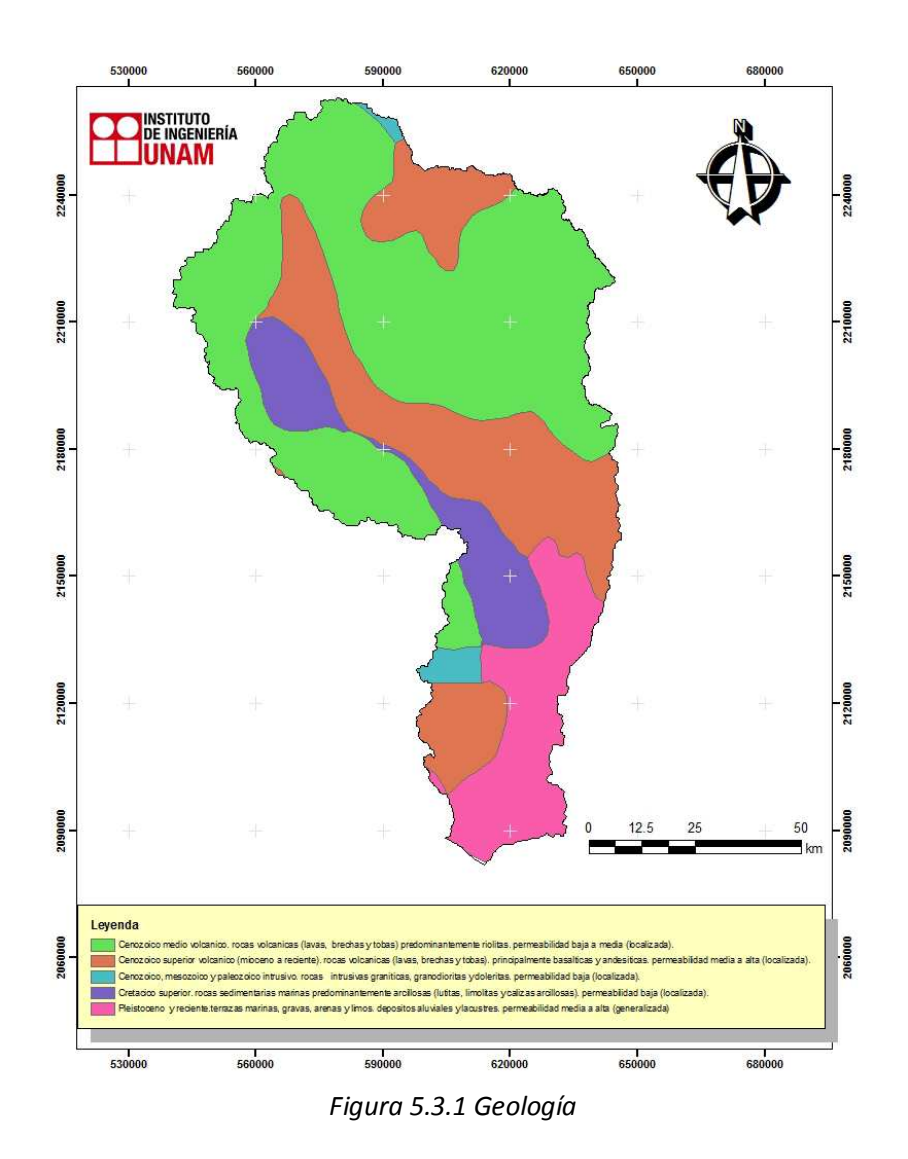

Con base en los estudios rocas y suelos, se han establecido cuatro tipos de zonas: material consolidado con posibilidades bajas de erosión (composición arcillosa de unas rocas y escaso fracturamiento de las demás), material no consolidado con posibilidades altas de erosión (suelos aluviales y lacustres, así como conglomerados y areniscas semiconsolidados), material no consolidado con posibilidades medias de erosión (aluvión, arenisca-conglomerado y conglomerados poco consolidados), y material no consolidado con posibilidades bajas a la erosión (conglomerados mal cementados, suelos residuales y aluviales de poco espesor), lo cual incrementa la probabilidad de tener una alta carga de sedimentos y una variación en la forma del cauce del río Armería.(INEGI, 2000).

**UNIVERSIDAD NACIONAL AUTÓNOMA DE MÉXICO, 2013 75** 

### **5.DESCRIPCIÓN DE LA ZONA DE ESTUDIO**

# *5.4.OROGRAFÍA*

La parte alta de la cuenca del río Armería está claramente limitada por zonas montañosa las cuales impiden la penetración directa de fenómenos meteorológicos como se puede ver en la Figura 5.4.1. En esta zona existen 28 estaciones meteorológicas las cuales registran temperatura, precipitación, evaporación, etc.

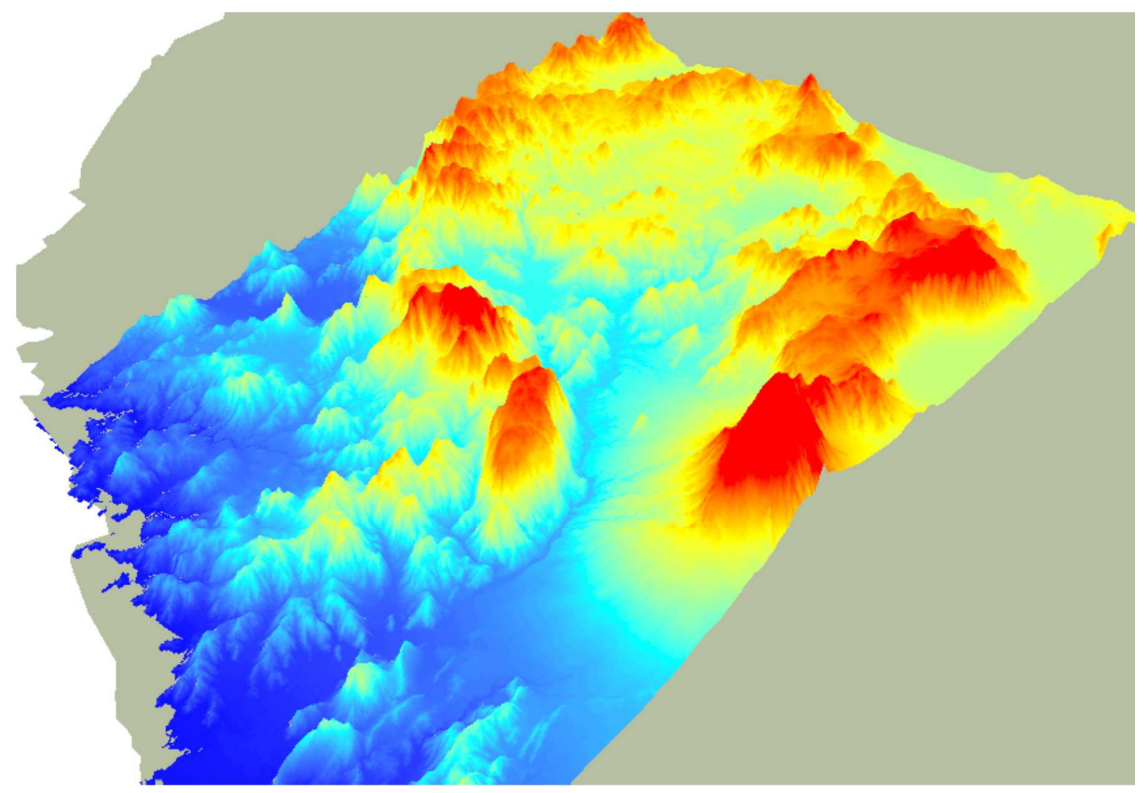

*Figura 5.4.1 Orografía de la cuenca del río Armería*

# *5.5.HIDROGRAFÍA*

Los recursos hidráulicos superficiales se controlan y utilizan con diversos fines, principalmente riego para la agricultura. El mayor aprovechamiento se lleva a cabo en la cuenca del río Armería, con la construcción de presas de almacenamiento localizadas sobre éste río.

El río Armería (Figura 5.5.1) es la principal fuente de abastecimiento acuífera utilizada principalmente para satisfacer necesidades agrícolas y ganaderas, además la construcción de canales en 1922 y el reparto agrario propiciaron un auge económico en la localidad de Armería. Los principales canales de riego se denominan: Periquillos, La Cañita, Independencia y Cuyutlán.

**5. DESCRIPCIÓN DE LA ZONA DE ESTUDIO**

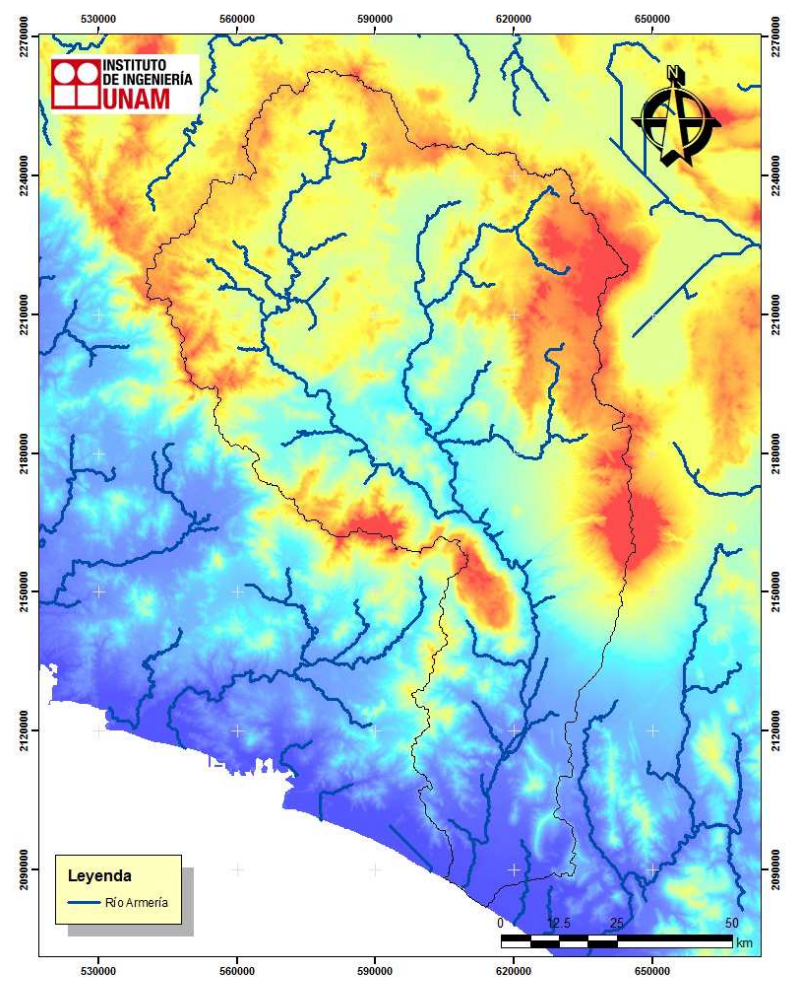

*Figura 5.5.1 Hidrografía de la cuenca en estudio* 

El rio Armería cuenta con la sub-cuenca denominada Armería lo cual permite contar con suficiente agua en las distintas épocas del año, lo cual permite tener cosechas mediante la implementación de sistemas de riego favoreciendo la producción de distintos tipos.

Existe también acuíferos como Armería, Colima, Cihuatlan, La Central, Santiago-Salagua, Jalipa-Tepeixtles, El Coloma y Venustiano Carranza. De los cuales el "Armería" es uno de los más grandes cuya superficie es de 1,720 km2, se extiende en el subsuelo de la planicie costera de las cuencas de los ríos Armería y Coahuayana. Se compone de material aluvial de grano grueso (boleos, grava y arena) dando origen a estratos de geometría irregular.

**5.DESCRIPCIÓN DE LA ZONA DE ESTUDIO**

# *5.6.VEGETACIÓN Y USO DE SUELO*

Según la clasificación de INEGI (2005) de los tipos de vegetación natural en México, en el área de estudio se tienen los siguientes tipos de vegetación y/o usos de suelo. (Figura 5.6.1)

- **Selva baja espinosa**. Se desarrolla en climas tropical lluvioso con estación seca en invierno (Aw), seco con estación seca en verano (Bs) y templado húmedo con estación seca en invierno (Cw). La precipitación es del orden de 900 mm o menores, aunque el rango es de 350 a 1,200 mm con temperaturas medias anuales de entre 20 y 27°C., se desarrolla sobre terrenos ligeramente ondulados o planos. Se desarrolla en suelos arcillosos con abundante materia orgánica.
- **Bosque de galería.** Trata de la comunidad arbórea que se encuentra en las márgenes de los ríos o arroyos en condiciones con una favorable humedad.
- **Vegetación de galería**. SE desarrolla en las márgenes de los ríos y arroyos, es decir, siempre bajo condiciones de humedad, A esta categoría corresponden elementos arbustivos, acompañados de elementos subarbóreos o arbóreos.
- **Vegetación secundaria de selva**. Corresponde a zonas que han sido desmontadas con fines agrícolas o pecuarios. Se estima que este tipo de vegetación secundaria no se ha vuelto a desmontar desde hace unos 7 años, por lo que está en proceso de recuperación. A este tipo corresponden las herbáceas, arbórea y arbustiva.
- **Uso agropecuario**. La principal actividad de la región es la agricultura, por lo que para los habitantes es muy importante abrir espacios (desmontes) para establecimiento de huertos, actividad común que fue desarrollada entre los años 80's y 90's.

**5. DESCRIPCIÓN DE LA ZONA DE ESTUDIO**

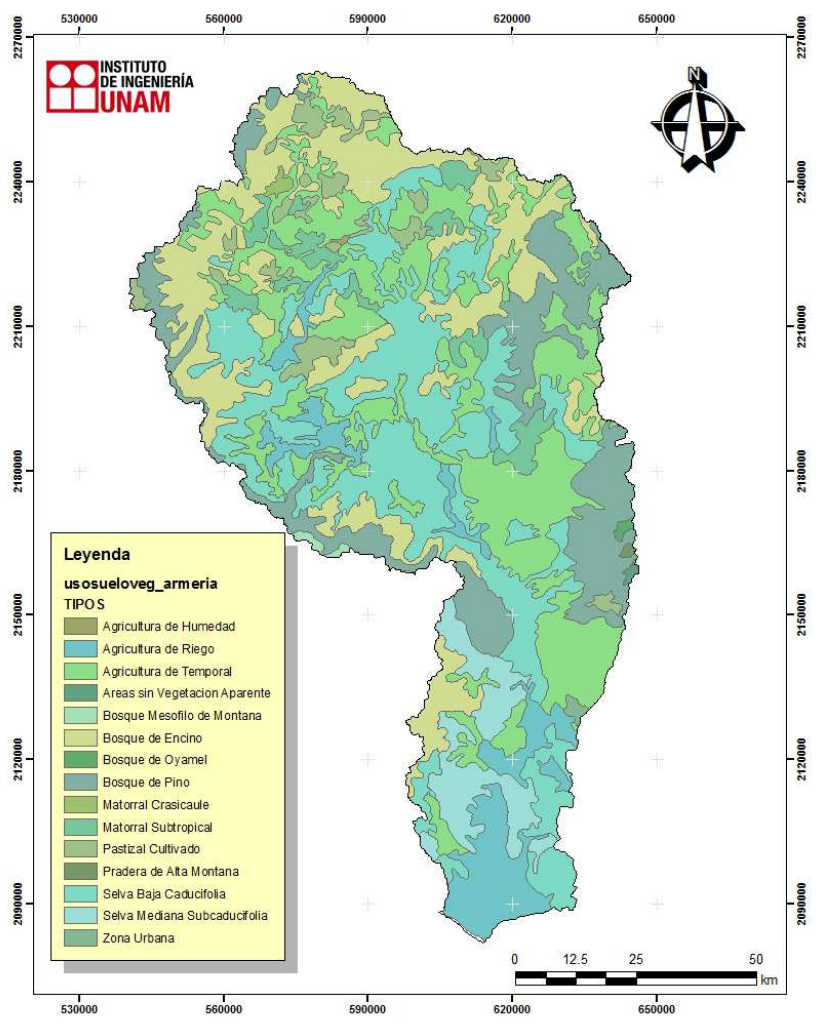

*Figura 5.6.1 Vegetación y uso de suelo* 

**6.OBTENCIÓN DE PARÁMETROS HIDROLÓGICOS**

# **6. OBTENCIÓN DE PARÁMETROS HIDROLÓGICOS**

Los sistemas de información geográfica (SIG), son un conjunto de datos descriptivos y georreferenciados con los cuales es posible desarrollar métodos de análisis y aplicaciones informáticas que permiten gestionar y suministrar la información sobre un soporte cartográfico (mapas, planos, etc.). La función de los SIG consiste en la captura, almacenamiento, análisis (donde se incluye gestión y modelización) y la visualización de datos georreferenciados.

Gracias a estas capacidades los SIG se han convertido en herramientas indispensables para sectores públicos y privados, como por ejemplo:

- Planificación hidrológica, gestión del agua en comunidades de regantes, gestión de redes de distribución de agua tanto urbana como agrícola, estudios hidrológicos de cuencas fluviales, modelación hidrológica, análisis de riesgos, inundaciones, etc.
- Geografía empresarial, investigación de mercados y determinación de la localización óptima de nuevas empresas mediante el análisis de la distribución y características de la población, infraestructuras de telecomunicación, geomarketing, etc.
- Agricultura, gestión territorial mediante coberturas digitales del parcelario rústico, aplicación precisa de fitosanitarios y fertilizantes mediante el uso de los conjuntos GIS y los sistemas posicionamiento global (GPS) en explotaciones agrarias.

- Protección del medio ambiente, creación de mapas temáticos del medio natural y seguimiento de su estado de conservación, modelización de variables ambientales.
- Ordenación territorial, elaboración de mapas de usos de suelo mediante el uso combinado de los SIG e imágenes de satélite para la planificación del territorio.
- Administración regional, asistencia a la planificación de políticas territoriales mediante el uso de información sobre la localización y distribución de las actividades económicas (industria, explotaciones agropecuarias, empresas de servicios, etc.) de los servicios públicos (asistencia sanitaria, educación, servicios administrativos, etc.) de las infraestructura, de los recursos naturales y culturales.
- Administración local, mediante asistencia a la planificación de la ordenación urbana, la gestión de infraestructuras (redes de tuberías de distribución de agua, energía alcantarillado, etc.) gestión del tránsito, medio ambiente urbano (ruidos, olores, contaminación urbana, etc.).
- Catastro, para la elaboración de catastros más precisos mediante el uso de imágenes de satélite de alta resolución y utilidades de los SIG.
- Logística, en la gestión de flotas de distribución de paquetería y seguimiento en tiempo real de la situación de mercancías.
- Planes de emergencia, para elaborar en tiempo real mapas de actuación en caso de incendios forestales, inundaciones, o algún otro tipo de contingencia.
- Estudios sociodemográficos, permiten determinar la estructura de la población de una zona para prever la evolución de las necesidades de ciertos equipamientos (hospitales, colegios, áreas de recreación, etc.) así como de zonas susceptibles a ser afectadas por ciertas enfermedades, o estudios orientados con fines electorales.

En fin, los SIG son las herramientas que se han desarrollado mundialmente para generar de información que permita tomar decisiones, así como para optimizar la planificación y la gestión de actividades económicas, contribuyendo al desarrollo de la sociedad (Figura 5.6.1.)

•

**6.OBTENCIÓN DE PARÁMETROS HIDROLÓGICOS**

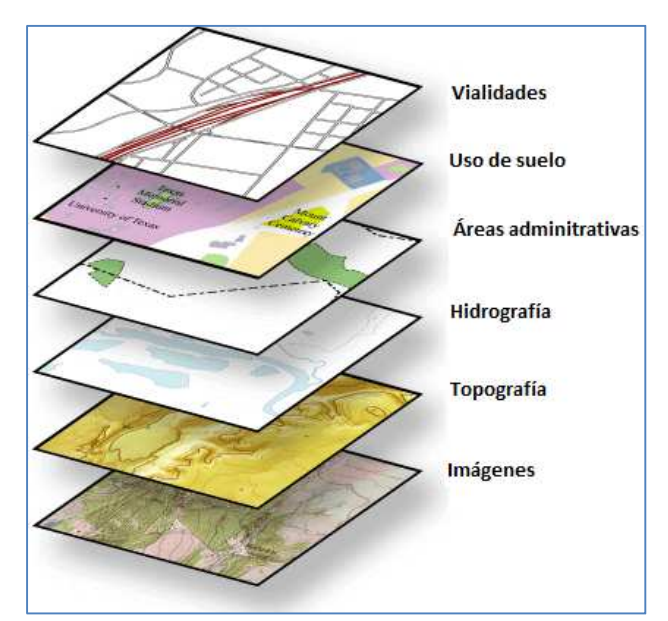

*Figura 5.6.1 Estructura de un SIG (Fuente: GeoCivil, Hugo F.)* 

Para la obtención de parámetros hidrológicos se deben de considerar una serie de requerimientos de programas de cómputo e insumos informáticos. Los programas y extensiones que se utilizan en este estudio son las que se enlistan a continuación, sin embargo, para la obtención de parámetros hidrológicos pueden utilizarse otros programas o versiones así como otras extensiones.

- ArcGIS 9
- Spatial Analyst 9
- Xtools Pro 7 para Arc Gis
- HEC-GeoHMS 4.2.93
- Modelos Digitales de Elevación (MDE)

Los tres primeros son programas comerciales y tienen un costo, en cambio los siguientes son de libre distribución. Por ejemplo el programa HEC-GeoHMS se adquiere de manera gratuita de la página http://www.hec.usace.army.mil/software/hec-geohms/ para la versión de ArcGIS 9x. Por otro lado los Modelos Digitales de Elevación (MDE) se obtienen de manera gratuita a través de la página de Instituto Nacional de Estadística y Geografía (INEGI) a escala 1:50 000, sin embargo, en caso de los MDE se requieran una escala menor, estos también se pueden obtener del INEGI pero con un determinado costo.

# *6.1. MODELOS DIGITALES DE TERRENO Ó ELEVACIÓN (MDT Ó MDE)*

El Modelo Digital de Elevación (MDE) es un arreglo ordenado de números que representan una distribución espacial de las elevaciones, estos se encuentran en formato ráster, por lo que los términos de malla y ráster se utilizan de manera indistinta.

Los MDE son las estructuras de datos más empleadas ya que cuentan con la facilidad de implementar algoritmos de cálculo. Las desventajas que presentan los MDE, por ejemplo, no manejan fácilmente cambios abruptos de elevación, el tamaño de la malla o celda tiene afectación en los resultados obtenidos y en la eficiencia computacional, los tramos que presentan pendientes pronunciadas tienden a formar corrientes en zigzag las cuales no corresponde a la realidad y por último la configuración de corrientes y delimitación de cuencas puede ser imprecisa en zonas planas.

La información correspondiente a los Modelos Digitales de Elevación (MDE) se descarga de la página de INEGI, en el link: http://www.inegi.org.mx/inegi/default.aspx?s=geo&c=911. Corresponde a la sección de Continuo de Elevaciones Mexicano (CEM), estos modelos se basan en la cartografía topográfica escala 1:50 000 producida por INEGI (Figura 6.1.1).

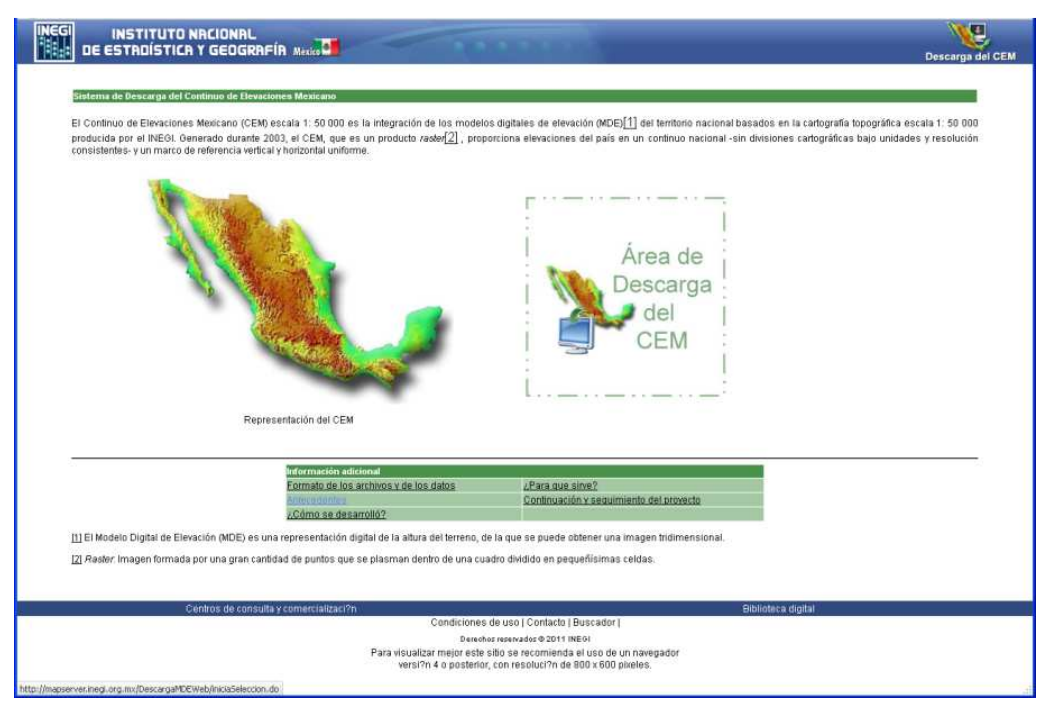

*Figura 6.1.1 Link de descarga del CEM (INEGI, 2011)*

Dentro de la sección del CEM aparece la imagen mostrada en la Figura 6.1.2. La descarga de información es de dos maneras: la primera es dar las coordenadas extremas que delimitan la zona de estudio, es decir, se indican las coordenadas superior, inferior, izquierda y derecha (en coordenadas geográficas), en esta opción es importante mencionar que de acuerdo con el volumen de información y velocidad de descarga, el sistema no permite la descarga del CEM completo, sino que solamente porciones de hasta dos grados cuadrados de superficie, es decir, una malla máxima de 25, 920.00 puntos. Por su parte la segunda opción, es indicar la clave de la carta escala 1:50 000 para descargar el MDE correspondiente. Los archivos descargados tienen formato .BIL los cuales se pueden abrir en ArcGIS 9 u algún otro programa relacionado con los SIG.

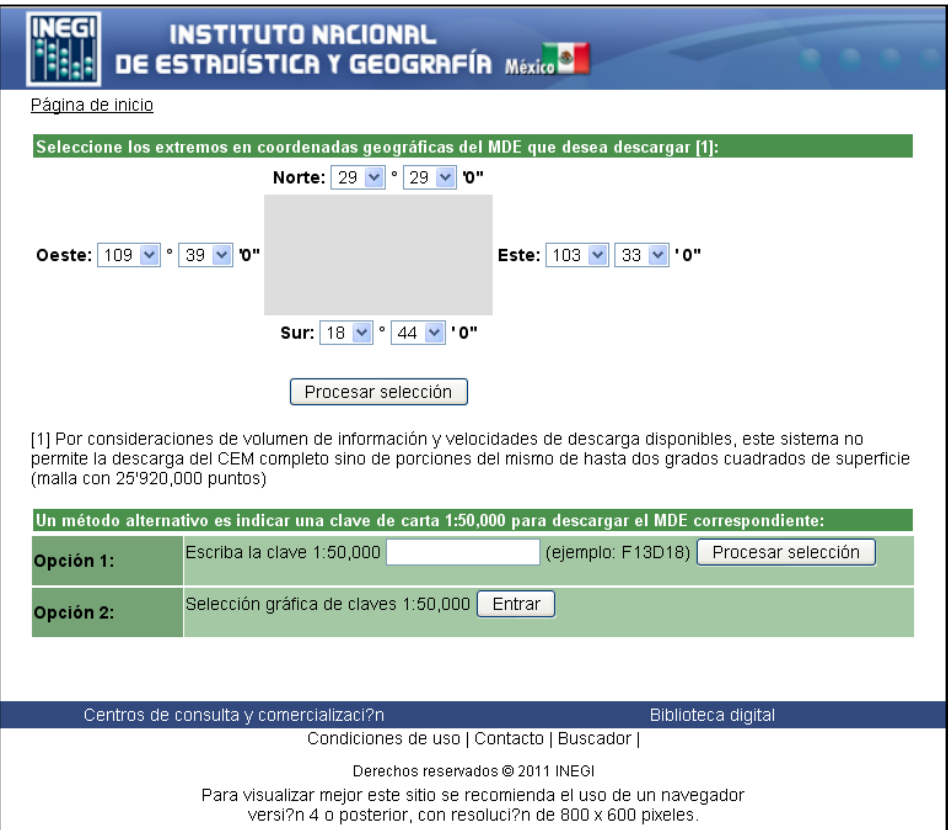

*Figura 6.1.2 Opciones de descarga de información de MDE* 

Para el estudio presentado en este trabajo el área de la cuenca no excedió de los dos grados cuadrados de la superficie, por lo que no es necesario unir dos o más MDE. Sin embargo se presenta el procedimiento para unir dos o más MDE.

### **6.1.2. UNIÓN DE MODELOS DIGITALES DE ELEVACIÓN**

Existen diversas formas de unir los Modelos Digitales de Elevación, estos pueden ser unidos mediante *ArcGIS 9* realizando un mosaico o con *Global Mapper versión 7* en donde se genera un solo Modelo Digital de Elevación a partir de varios MDE. En este trabajo se hará la unión y cambio de coordenadas de los MDE mediante el uso del programa *Global Mapper 7*. El procedimiento es el siguiente:

Ejecutar *Global Mapper* , seleccionar *Open Your Own Data Files*, y abrir los archivos con formato *.bil* o las carpetas comprimidas que conforman el MDE correspondiente a la cuenca en estudio (ver Figura 6.1.3), presionar *yes to all*.

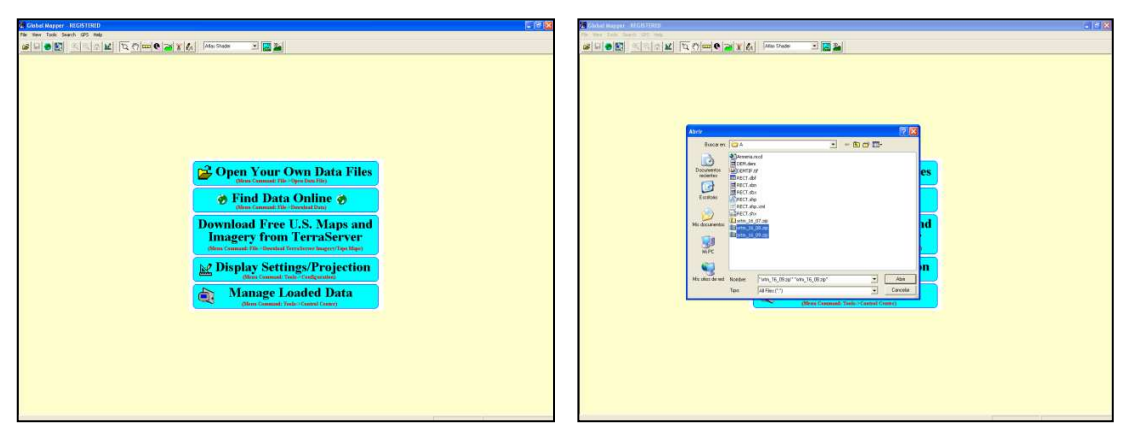

*Figura 6.1.3 Global Mapper. a) Vista inicial, b) Archivos o carpetas que conforman el DEM* 

La información descargada se encuentra en un sistema de coordenadas geográficas (Grados Minutos y Segundos), por lo que es necesario hacer la proyección a un sistema de coordenadas UTM con Datum WGS-84, con la herramienta  $\mathbb{E}$ , seleccionar la pestaña Projection y cambiar el sistema de coordenadas a UTM, aceptar (ver Figura 6.1.4) . Esta proyección a coordenadas UTM del MDE se observa en la Figura 6.1.5.

Configuration **Configuration** lxl xl General | Vector Display | Area Styles | Line Styles Point Styles | Vertical Options | Shader Options | Projection Point Styles | Vertical Options | Shader Options | Projection General | Vector Display | Area Styles | Line Styles Projection: - Grid Display (Shift+G)-Load From File... ● No Grid © Lat/Lon Grid © Current Projection Grid UTM ▾ Save To File... - Grid Spacing Zone: C Automati 13 (108"W - 102"W - Northern Hemisphere)  $\overline{\phantom{a}}$  $\bullet$  Custom Datum:  $\boxed{\bullet}$  Add Datum... WGS84 Show All Grid Lines Regardless of Zoom Scale Planar Units: -Distance Scale Display Units (Shift+S)-METERS  $\vert$ C No Scale C Metric (m/km) C Statute (ft/mi) Parameters: Elevation Legend Display Units (Shift+L)<sup>.</sup> Attribute Value C No Legend C Metric (meters) C Statute (feet) Position Display Format Lat/Lon dd" mm' ss.ss" h  $\blacktriangledown$ Area Measure Units Square Miles  $\vert \textbf{v} \vert$ Distance Measure Units Statute (ft/miles)  $\overline{\phantom{a}}$ Aceptar Cancelar Aplicar Ayuda Aceptar Cancelar Aplicar Ayuda

**6.OBTENCIÓN DE PARÁMETROS HIDROLÓGICOS**

*Figura 6.1.4 Cambio de coordenadas geográficas a UTM* 

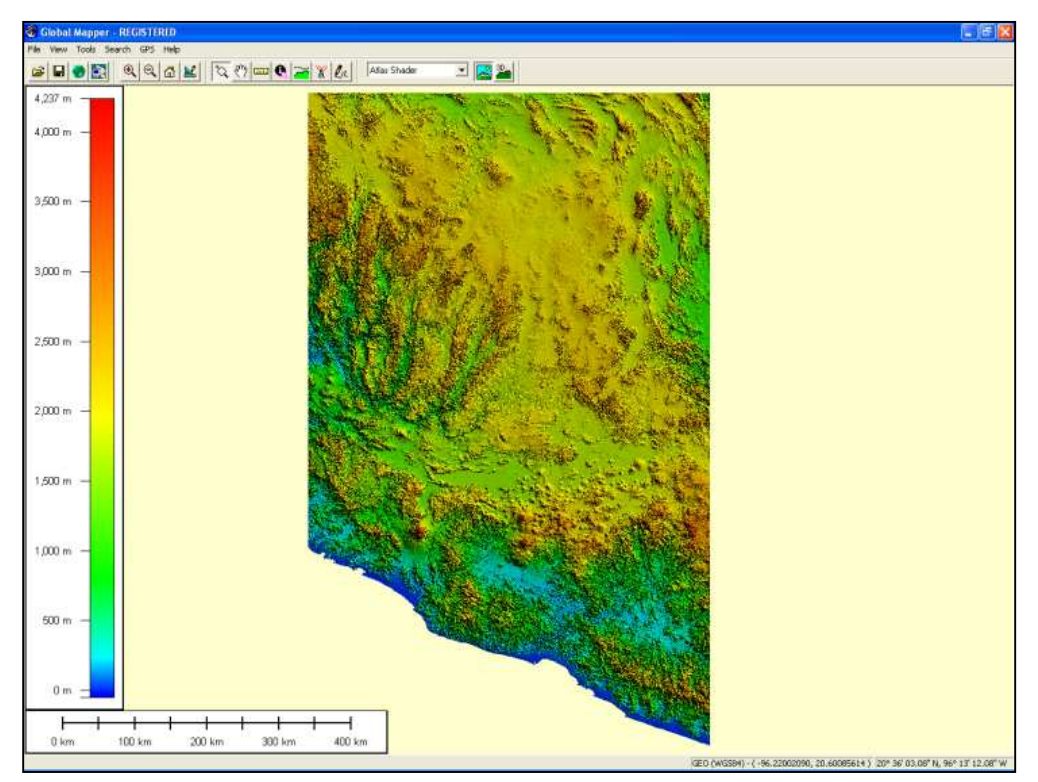

*Figura 6.1.5 Modelo Digital de Elevación en coordenadas UTM* 

Finalmente, se exporta la información a la plataforma de ArcGIS 9. El procedimiento es: *File* → *File Export Raster and Elevation Data* → *Export DEM*, con ello aparecerá la imagen mostrada en la Figura 6.1.6. En ella se selecciona *Export Bounds* → *Global Projection (UTM – meters)* y aceptar. El programa hará el proceso necesario, el cual tardara algunos minutos dependiendo del equipo de computo que se disponga.

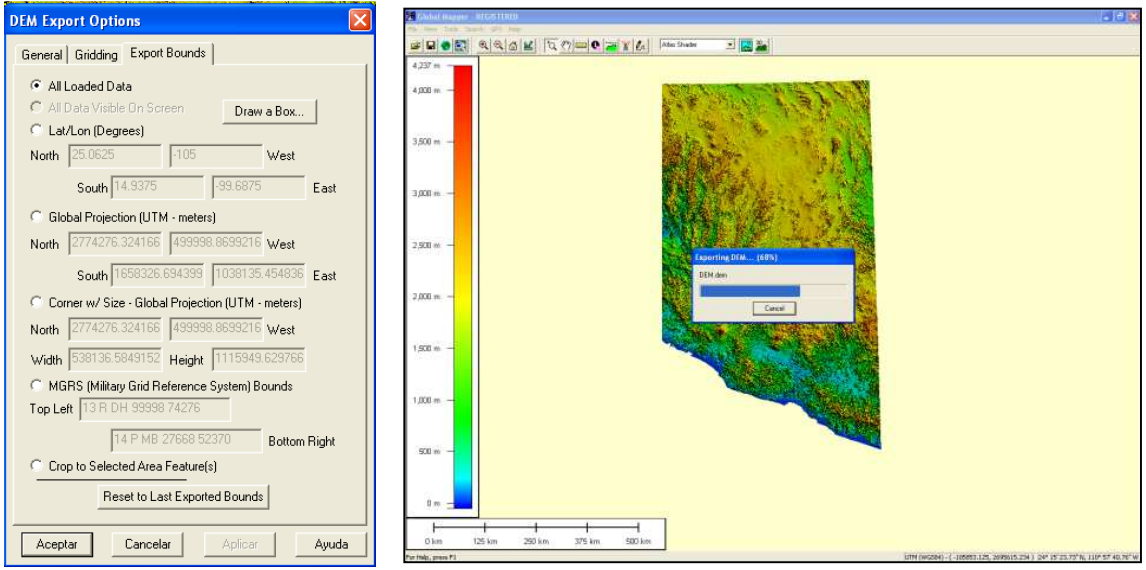

*Figura 6.1.6 Exportar DEM* 

A partir del paso anterior, en adelante, se hará uso del programa ArcGIS 9 (ArcMap 9.3) en el cual se trabajará para obtener los parámetros hidrológicos ayudados de las extensiones ArcHydro Tools 9 y HEC-GeoHMS 4.2.93.

# *6.2. CARACTERÍSTICAS Y FUNCIONES DEL HEC-GEOHMS*

La extensión HEC-GeoHMS 4.2.93 para ArcGIS 9.x contiene un grupo de herramientas hidrológicas geoespaciales el cual es utilizado de manera satisfactoria por ingenieros e hidrólogos para la elaboración de estudios hidrológicos. Ésta extensión permite visualizar información espacial, obtener características de la cuenca, hacer análisis espaciales, delimitar cuencas y ríos, construir entradas para modelos hidrológicos y ayudar a formular informes.

Con HEC-GeoHMS se procesan datos de una cuenca en estudio después de haber realizado la preparación y compilación inicial de los datos de terreno. La preparación de datos del Sistema de Información Geográfica (SIG) se realiza con softwares estándar de SIG, dos de los que se utilizan comúnmente son ArcView y ArcGIS. Es importante mencionar que HEC-GeoHMS 4.2.93 no es una herramienta para preparación de datos SIG, si no que mediante Modelos Digitales de Elevación,

localización digital de cauces y estaciones de aforo, procesa el terreno y la información espacial para generar series de entradas hidrológicas, para iniciar un modelo en HEC-HMS.

### **6.2.1. INSTALACIÓN DEL HEC-GEOHMS**

Para instar del HEC-GeoHMS 4.2.93 debe estar instalado el programa ArcGIS 9 y la extensión Apatial Analyst 9. Para cargar la extensión HEC-GeoHMS es necesario abrir ArcMap 9.3, para ello se siguen los siguientes pasos:

- Seleccionar del menú de opciones Tools  $\rightarrow$  Customize
- En la que se seleccionará las opciones HEC-GeoHMS y HEC-GeoHMS Main View 9, además de ArcHydro Tools 9 como se observa en la Figura 6.2.1.

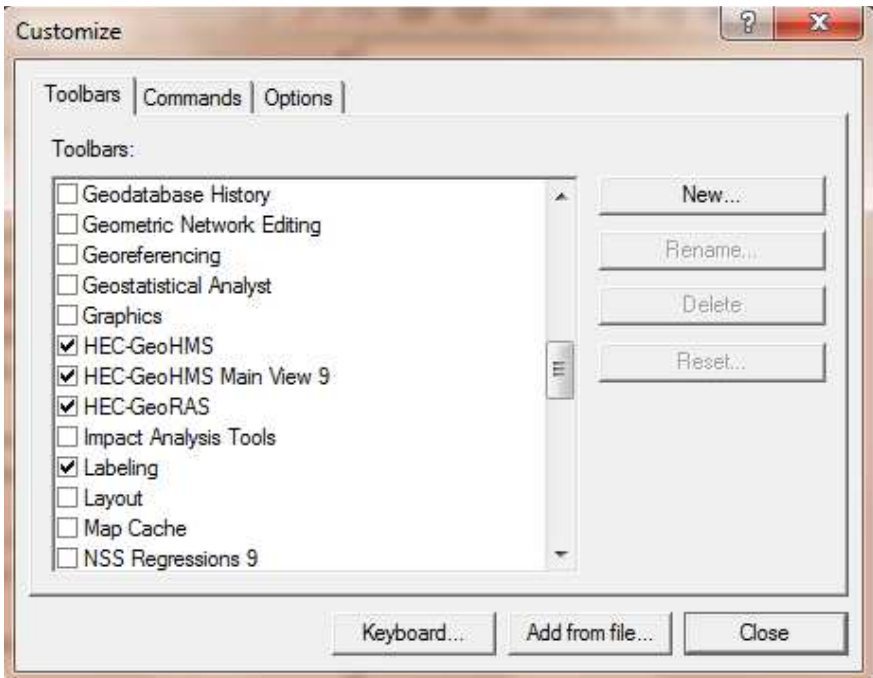

*Figura 6.2.1 Instalación de Arc Hydro y HEC-GeoHMS en ArcMap 9.3* 

También es necesario cargar la extensión Spatial Analyst mediante Tools → Extension.

Las nuevas barras de herramientas ArcHydro Tools 9, HEC-GeoHMS Main View y Project View quedarán correctamente instaladas y cargadas como se muestra en la Figura 6.2.2.
#### **6.OBTENCIÓN DE PARÁMETROS HIDROLÓGICOS**

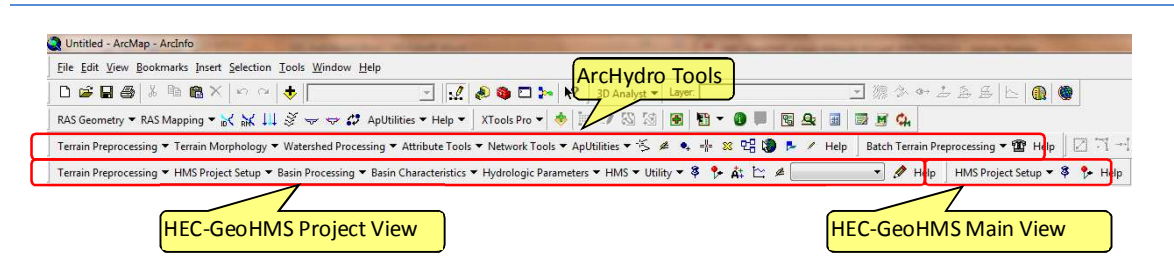

*Figura 6.2.2 ArcHydro y HEC-GeoHMS cargados en la plataforma de ArcMap 9.3* 

Los primeros trabajos de análisis digital de terreno utilizaron el formato ráster. Con éste tipo de formato, Greysunk (1977) implemento un método de clasificación de celdas, donde para cada celda se analizan ocho celdas que se encuentran su alrededor, calculando para cada una de ellas la diferencia de elevaciones a partir de la celda central definiendo con ello la pendiente, dirección de flujo, acumulación de flujo, etc.

## *6.3. PRE-PROCESO DE TERRENO CON INFORMACIÓN DEL MDE*

En éste trabajo de tesis se realizará el pre-proceso del terreno con el MDE correspondiente a la zona de estudio y con la herramienta ArcHydro Tools 9 y el Modelo Digital de Terreno descargado de INEGI, esc. 1:50, 000. El pre-proceso involucra ejecutar las siguientes acciones:

## **6.3.1. FILL SINKS (CORRECCIÓN DE CELDAS)**

Este es el primer paso a seguir, en la etapa de pre-procesamiento del terreno en el que se crea un MDE sin depresiones, es decir, son rellenadas las zonas donde existen depresiones (Figura 6.3.1), aumentando la cota de las celdas que están rodeadas por una cota más alta y asignándole a dicha celda la menor cota de las celdas circundantes. Así de esta manera el agua podrá fluir de una celda a otra sin "estancarse" (Figura 6.3.2).

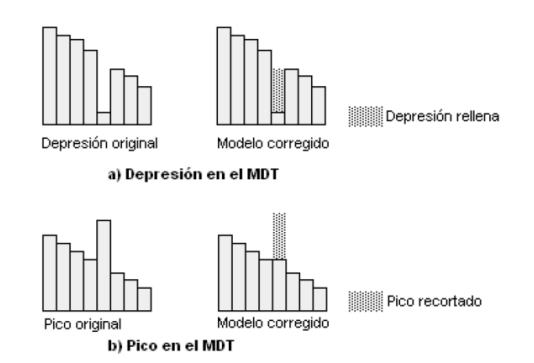

*Figura 6.3.1 Zonas planas y depresiones en los MDE* 

**6.OBTENCIÓN DE PARÁMETROS HIDROLÓGICOS**

Para rellenar las depresiones es necesario realizar lo siguiente:

- De la barra de ArcHydro Tools *Terrain Processing → DEM manipulaEon → Fill Sinks*
- Agregar el DEM sin rellenar (original), en este caso es *cte\_dem\_arm*
- Ok, la salida será *"Fil"*

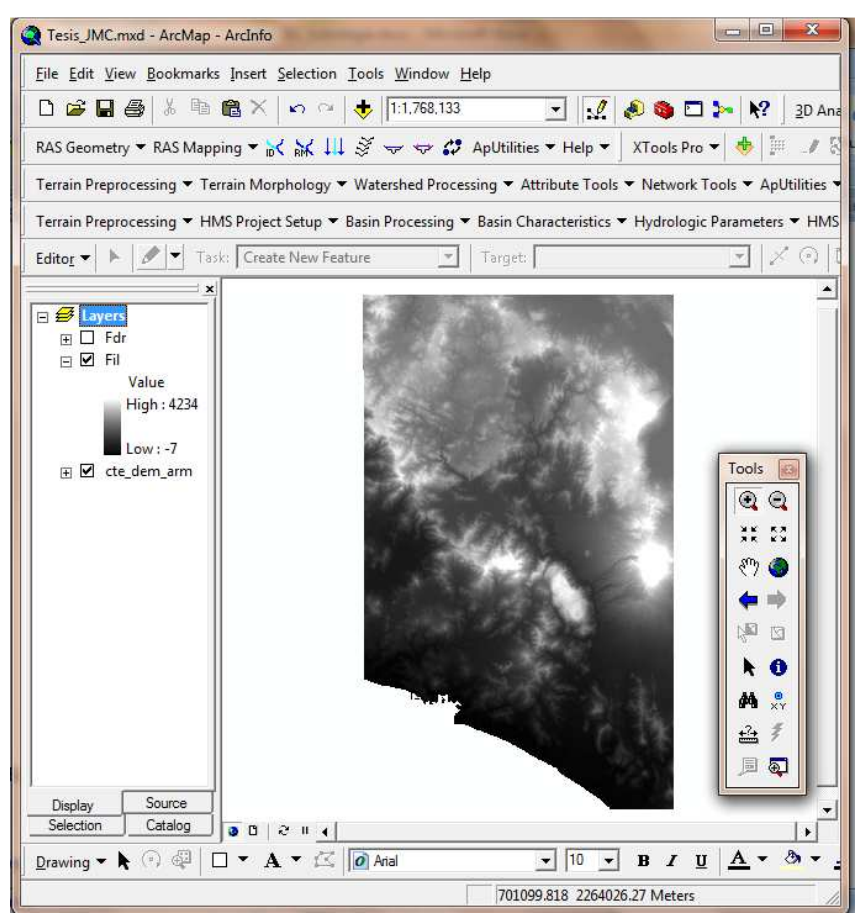

*Figura 6.3.2 Resultado al corregir celdas (rellenar depresiones)* 

## **6.3.2. FLOW DIRECTION (DIRECCIÓN DEL FLUJO)**

Se define la dirección de la mayor pendiente, evaluando en cada celda la cota de las celdas circundantes a cada una de ellas. Esta herramienta considera como datos de entrada el DEM corregido, es decir, sin depresiones mostrando como dato de salida un archivo ráster mostrando la dirección de flujo en cada celda. Para ello existen ocho posibles direcciones para una celda cualquiera relacionadas con ocho celdas adyacentes en las que el escurrimiento puede viajar hacia la parte más baja de la cuenca.

#### **6.OBTENCIÓN DE PARÁMETROS HIDROLÓGICOS**

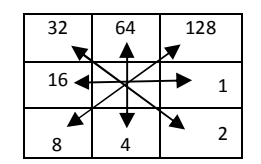

En un MDE el terreno se representa por celdas y su extensión depende de la precisión que se maneje. En este caso el CEM proporcionado por INEGI presenta celdas de 1 arcosegundo por lado, aproximadamente 30 m y el valor de cada celda representa la elevación promedio de ella.

La distancia es calculada de centro a centro de las celdas. Por ejemplo, si el tamaño de la celda es de 1, la distancia entre dos celdas ortogonales es 1 y para dos celdas diagonales es  $\sqrt{1^2 + 1^2} =$ 1.4142. Cuando la dirección del máximo descenso es encontrada, la salida de la celda es codificada con el valor que representa esa dirección ver Figura 6.3.3.

| 178 |           |    |    | 58 <sub>l</sub> | 49 |  |  |  |  |     |     |   |   |    |
|-----|-----------|----|----|-----------------|----|--|--|--|--|-----|-----|---|---|----|
|     | 6         | 56 |    | 49 46           | 50 |  |  |  |  |     |     |   |   | 8  |
| 69  | 53        | 44 | 37 | 38              | 48 |  |  |  |  |     |     |   |   |    |
| 64  | <b>58</b> |    |    | 55 22 31 24     |    |  |  |  |  | 128 | 128 | 2 |   | 8  |
| 68  | 61        | 47 |    | 6               | 19 |  |  |  |  | n   | ◠   | 2 | 2 | 8  |
| 74  | 53        | 34 |    |                 | イウ |  |  |  |  |     |     |   |   | 16 |

*Figura 6.3.3 Interpretación de la dirección de flujo* 

Si los valores de todas las celdas vecinas son mayores que el de la celda procesada, está es una depresión (sink), y la dirección de flujo no está definida, por lo que estas celdas deben rellenarse.

El resultado de Flow Direction se muestra en la Figura 6.3.4 y se procede de la siguiente forma:

- **En ArcHydro Tools** *Terrain Processing* **→ Flow Direction**
- Confirmar que la entrada sea *"Fil"*
- La salida será *"Fdr"*
- Ok

**6.OBTENCIÓN DE PARÁMETROS HIDROLÓGICOS**

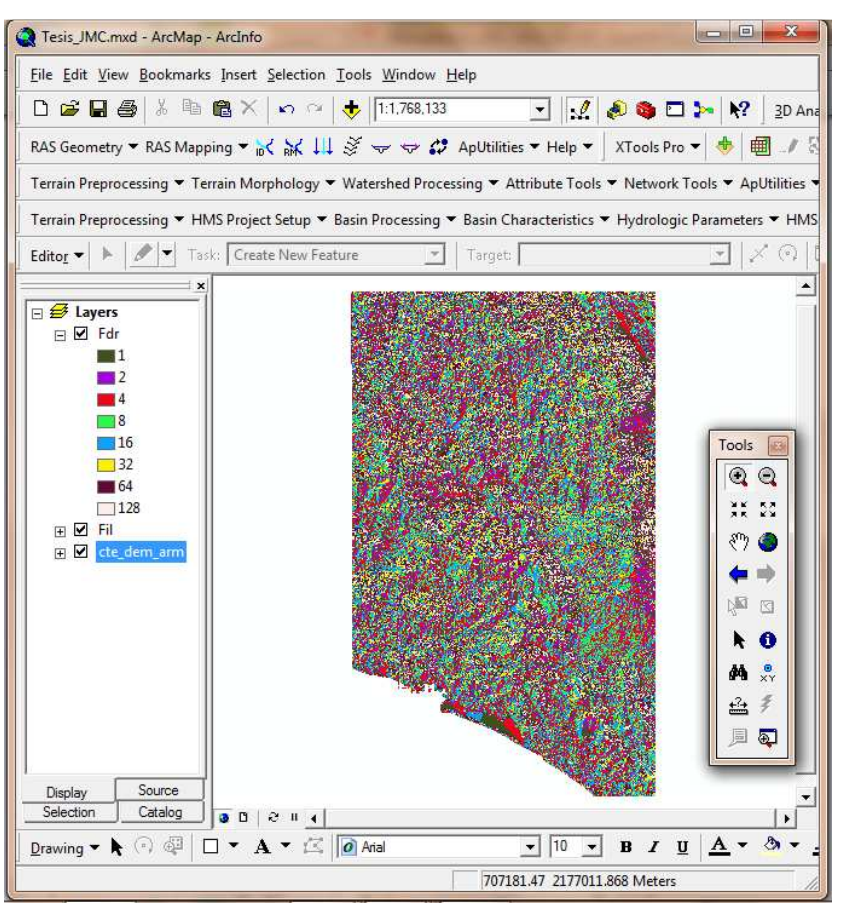

*Figura 6.3.4 Dirección de flujo* 

## **6.3.3. FLOW ACCUMULATION (ACUMULACIÓN DEL FLUJO)**

Determina el número de celdas que drenan a cada celda, El área de drenaje de una celda dada se calcula multiplicando el número de celdas por el área de cada celda. La corriente principal se compone por la ruta que contiene el mayor número de celdas que contribuyen a ella, es decir, esta opción calcula el flujo acumulado como el total acumulado de las celdas que contribuyen hacia las celdas encontradas aguas abajo (Figura 6.3.5).

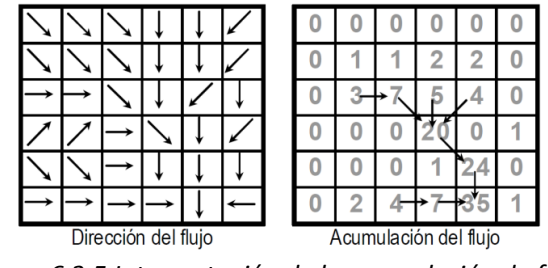

*Figura 6.3.5 Interpretación de la acumulación de flujo* 

**UNIVERSIDAD NACIONAL AUTÓNOMA DE MÉXICO, 2013 93** 

### **6.OBTENCIÓN DE PARÁMETROS HIDROLÓGICOS**

Con esta opción las celdas con grandes acumulaciones de flujo corresponden a áreas de concentración del flujo dando origen a corrientes y cursos de agua, mientras que las celdas que no acumulan flujo corresponden a elevaciones topográficas locales utilizadas para identificar el parteaguas el resultado de este proceso se presenta en la Figura 6.3.6.

- De ArcHydro Tools se selecciona *Terrain Processing → Flow Accumulation*
- Confirmar la entrada *"Fdr"*
- La salida será *"Fac"*
- OK

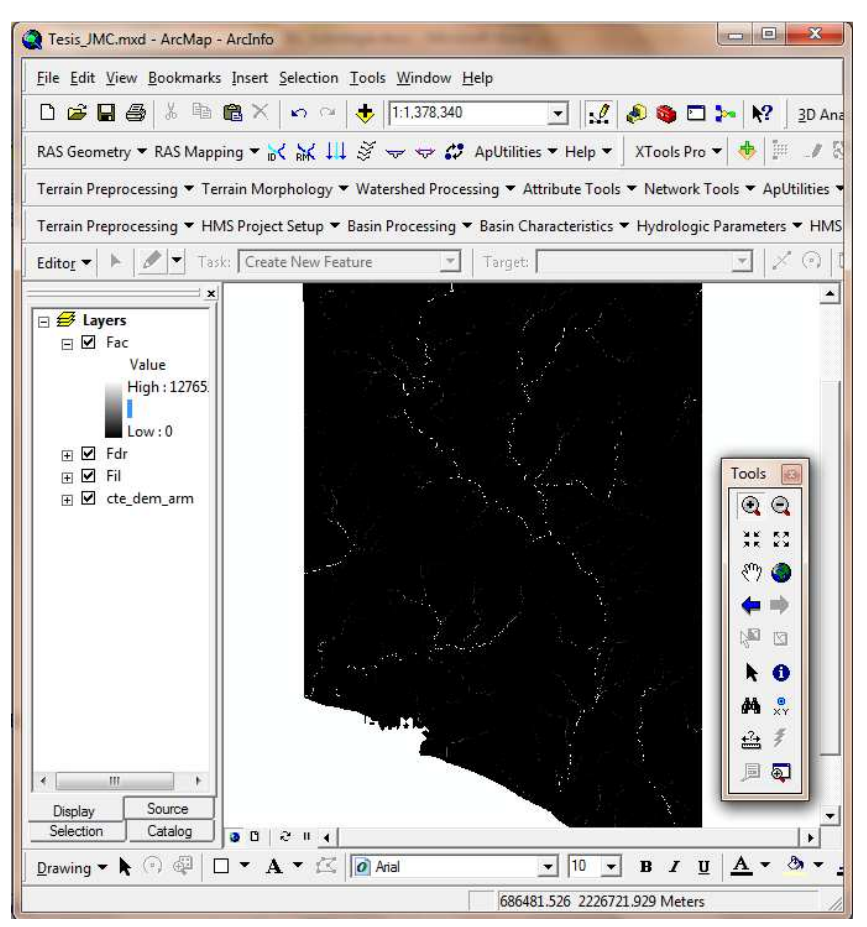

*Figura 6.3.6 Acumulación de flujo mediante ArcHydro Tools* 

## **6.3.4. STREAM DEFINITION (DELINEACIÓN DE CUENCAS Y CORRIENTES)**

Determina las corrientes de las celdas cuyo flujo acumulado o su equivalente en área exceden del umbral seleccionado, de este modo las celdas con menor aporte no se toman en cuenta. De lo contrario se obtendrían una infinidad de subcuencas con parteaguas casi rectos. En este paso se aceptan los valores por default o menores a estos, el tener valores de menores a los que existen

por default implica que se tendrá un mayor número de subcuencas y corrientes. El resultado se muestra en la Figura 6.3.7.

- De ArcHydro Tools se selecciona *Terrain Processing → Stream DefiniEon*
- Confirmar la entrada *"Fac"*
- La salida será *"Str"*
- OK

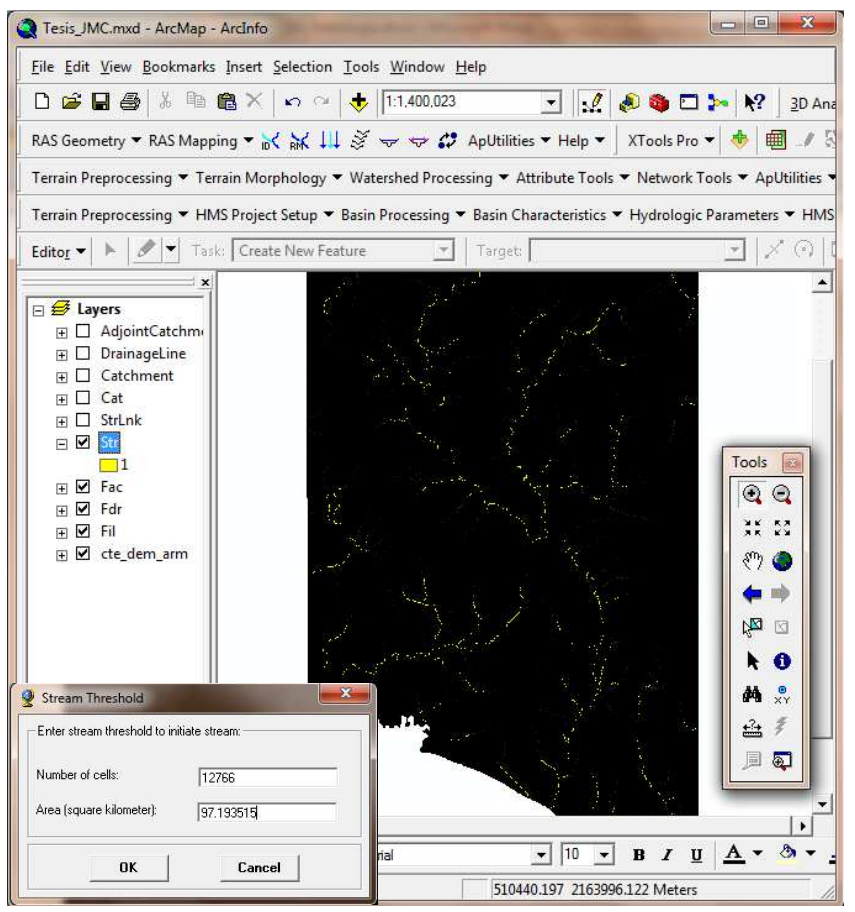

*Figura 6.3.7 Definición de la corriente en la cuenca* 

## **6.3.5. STREAM SEGMENTATION (SEGMENTACIÓN DE CORRIENTES)**

Para obtener el parteaguas de las subcuencas deseadas, en esta sección se separa cada tramo de corriente o tributario, considerando como límite para la separación o división en segmentos de corrientes las confluencias aguas abajo. Por lo que cada subcuenca representa el área de captación de cada tributario y las confluencias encontradas aguas abajo simulan su salida (Figura 6.3.8).

### **6.OBTENCIÓN DE PARÁMETROS HIDROLÓGICOS**

Esta opción separa cada una de las corrientes en segmentos individuales con el objetivo de estimar la cuenca para cada uno de los tributarios o corrientes.

- En la barra de ArcHydro Tools se selecciona *Terrain Processing → Stream SegmentaEon*
- Confirmar la entrada *"Fdr" y "Str"*
- La salida será *"StrLnk"*
- OK

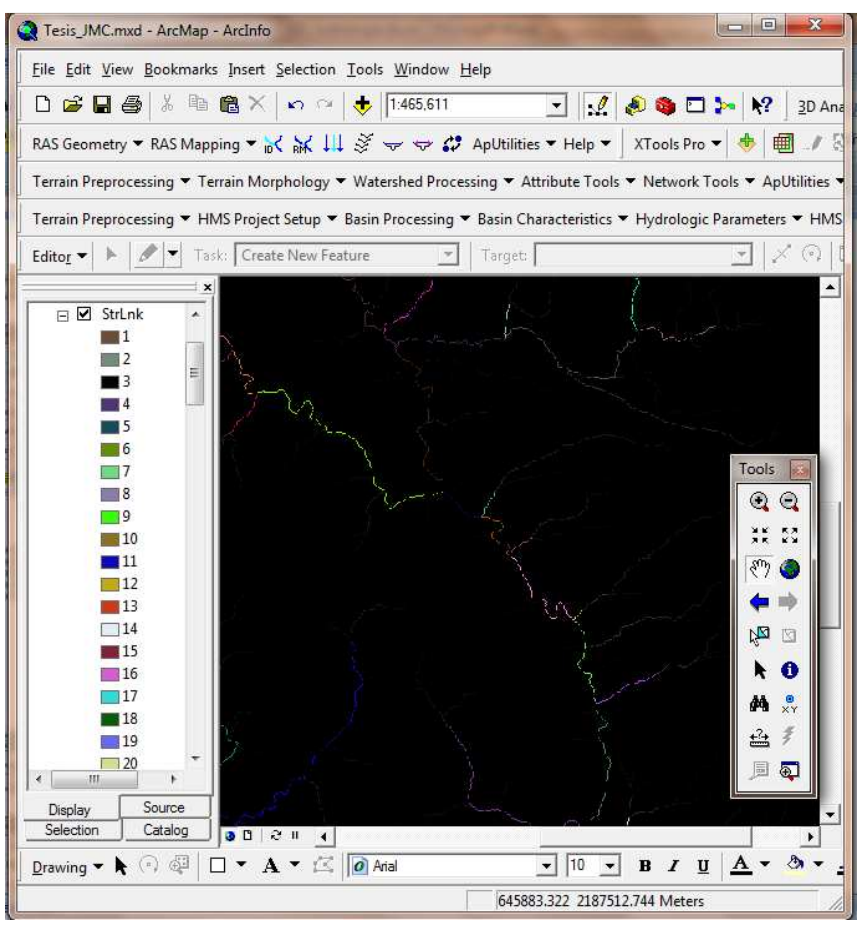

*Figura 6.3.8 Segmentación de corrientes* 

## **6.3.6. CATCHMENT GRID DENILEATION (DELINEACIÓN DE SUBCUENCAS)**

Identifica las subcuencas que existen dentro del área de estudio para cada tributario o segmento de corriente, el resultado que se obtiene al ejecutar esta herramienta se muestra en la Figura 6.3.9.

- En ArcHydro Tools se selecciona *Terrain Processing → Catchment Grid DelineaEon*
- Confirmar la entrada *"Fdr" y "StrLnk"*

- La salida será *"Cat"*
- OK

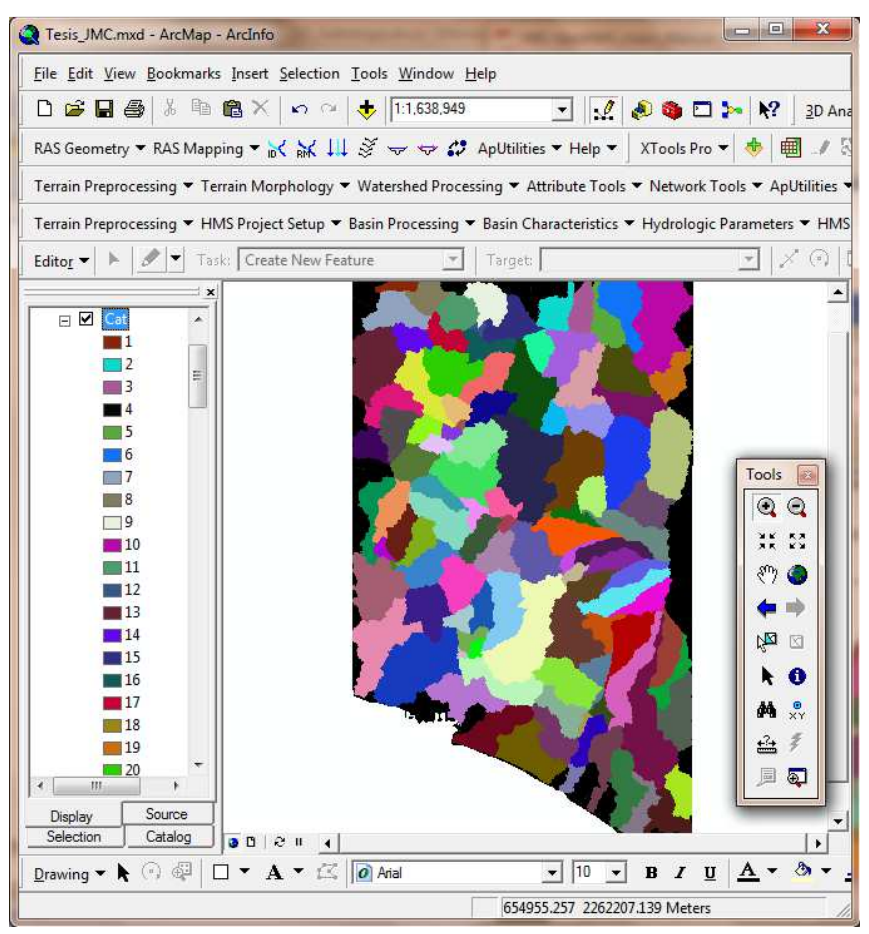

*Figura 6.3.9 Delineación de subcuencas* 

## **6.3.7. CATCHMENT POLYGON PROCESSING (PROCESAMIENTO DE SUBCUENCAS)**

Convierte las subcuencas de formato ráster a formato vector con el fin de manejar datos a la hora de transferirlos al programa de modelación. Los vectores generados se observan en la Figura 6.3.10.

- En ArcHydro Tools se selecciona *Terrain Processing → Catchment Polygon Processing*
- Confirmar la entrada *"Cat"*
- La salida será *"Catchment"*
- OK

### **6.OBTENCIÓN DE PARÁMETROS HIDROLÓGICOS**

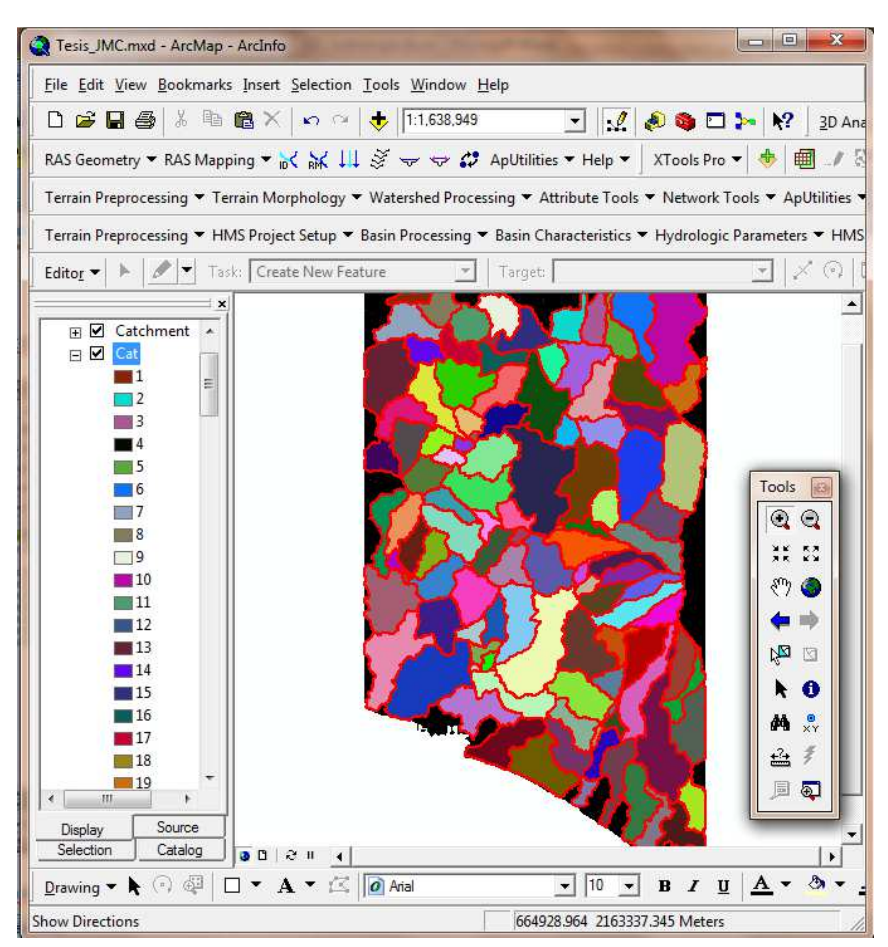

*Figura 6.3.10 Procesamiento de subcuencas* 

#### **6.3.8. DRAINAGE LINE PROCESSING (PROCESAMIENTO DE LA LÍNEA DE DRENAJE)**

En este paso se vectoriza la red de flujo. El resultado se observa en la Figura 6.3.11.

- En ArcHydro Tools se selecciona *Terrain Processing → Drainage Line Processing*
- Confirmar la entrada *"Fdr" y "StrLnk"*
- La salida será *"DrainageLine"*
- OK

**6.OBTENCIÓN DE PARÁMETROS HIDROLÓGICOS**

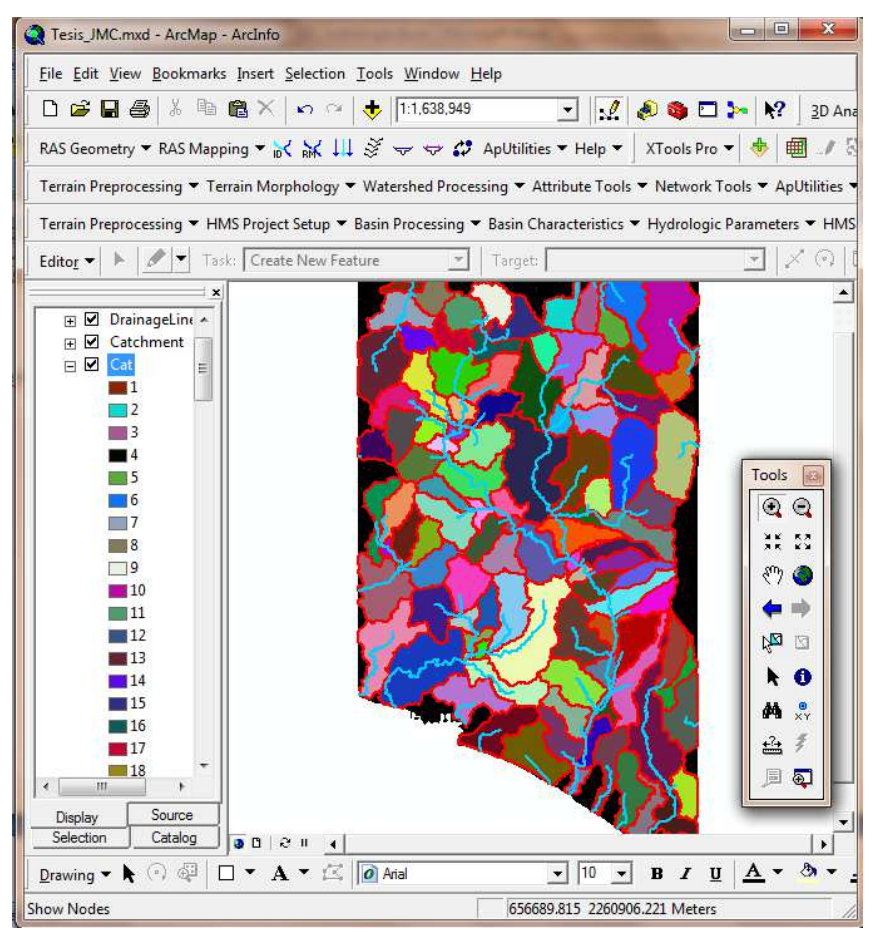

*Figura 6.3.11 Procesamiento de la línea de drenaje* 

## **6.3.9. ADJOINT CATCHMENT PROCESSING (ADICIÓN DE SUBCUENCAS)**

Este paso aglutina las subcuencas que vierten a cada confluencia de cauces. Es obligatorio y se realiza para mejorar la delineación de las subcuencas y obtención de datos (Figura 6.3.12).

Los pasos para agregar subcuencas se muestra a continuación:

- En ArcHydro Tools se selecciona *Terrain Processing → Adjoint Catchment Processing*
- Confirmar la entrada *"DrainageLine" y "Catchment"*
- La salida será *"AdjointCatchment"*
- OK

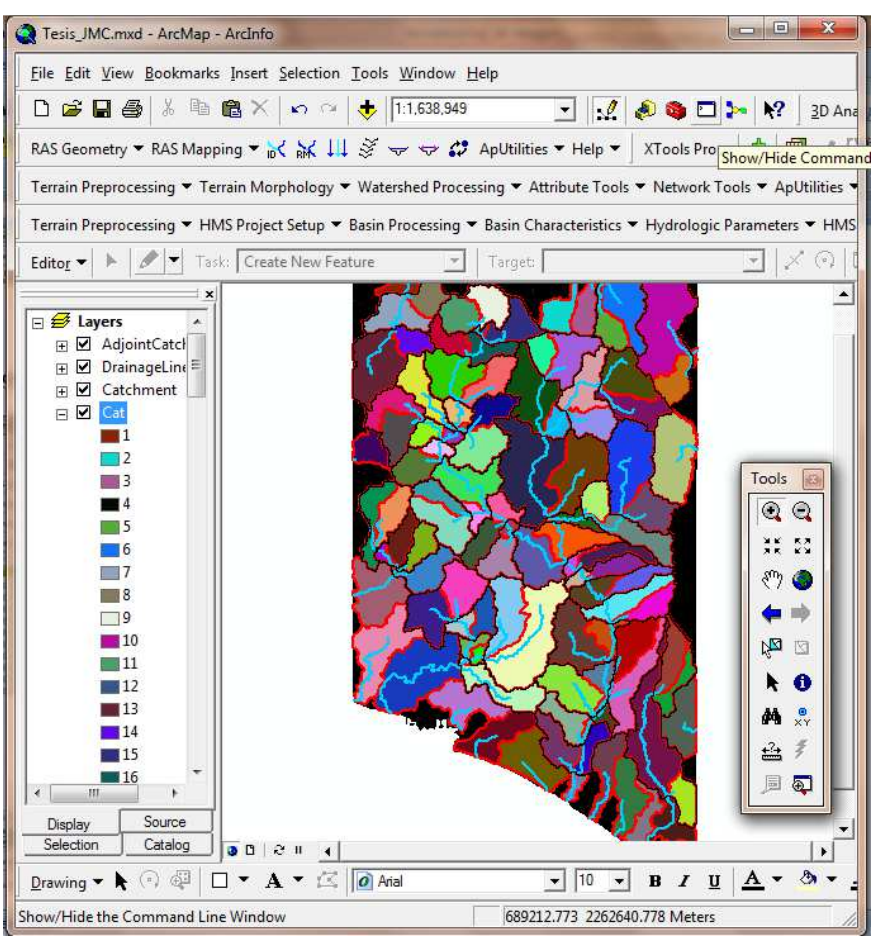

*Figura 6.3.12 Adición de subcuencas* 

# *6.4.CREACIÓN DEL PROYECTO DE CUENCA CON HEC-GEOHMS*

Una vez definidas las cuencas y corrientes, es posible obtener los parámetros de cada una de ellas si se trabaja a nivel subcuencas. En este caso se pretende dividir la cuenca en una malla de celdas cuadradas y obtener los parámetros hidrológicos para cada una de las celdas empleando la red de corrientes que se estimó en la etapa anterior además de las coordenadas de la estación hidrométrica **Coliman,** "**16032**".

Con estos datos, el HEC-GeoHMS permite crear la cuenca a partir de la salida indicada, aislando las propiedades, resultado del proceso de terreno estimado en la etapa anterior para toda la zona.

En principio se introducen dentro del Sistema de Información Geográfica las coordenadas de la estación hidrométrica Coliman, en proyección UTM como se muestra en la Figura 6.4.1. Posteriormente se realiza el proceso de delimitación de cuenca aplicando el siguiente desarrollo con HEC-GeoHMS.

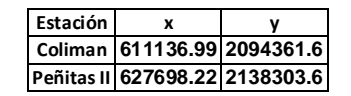

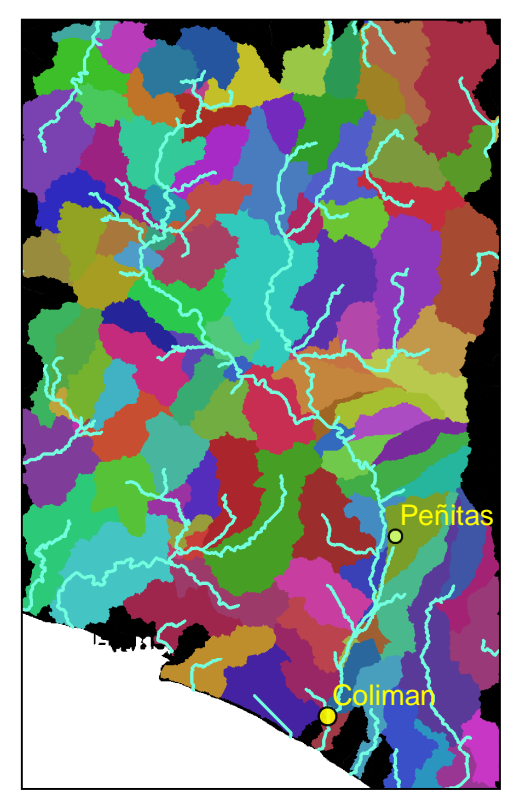

 *Figura 6.4.1 Ubicación de estaciones hidrométricas*

## **6.4.1. CREAR UN NUEVO PROYECTO**

Del menú **HEC-GeoHMS Project Setup**, seleccionar *Star a New Project* (a). En la ventana siguiente se dejan los nombres *ProjectArea* y *ProjectOPoint* por default y *ok* (b). Se nombra y hace una breve descripción del proyecto, en *Extraction Method* se selecciona la opción *Original Stream Definition* y por último se determina la ubicación del proyecto como se observa en (c). La siguiente ventana simplemente se cierra (d). (Ver Figura 6.4.2)

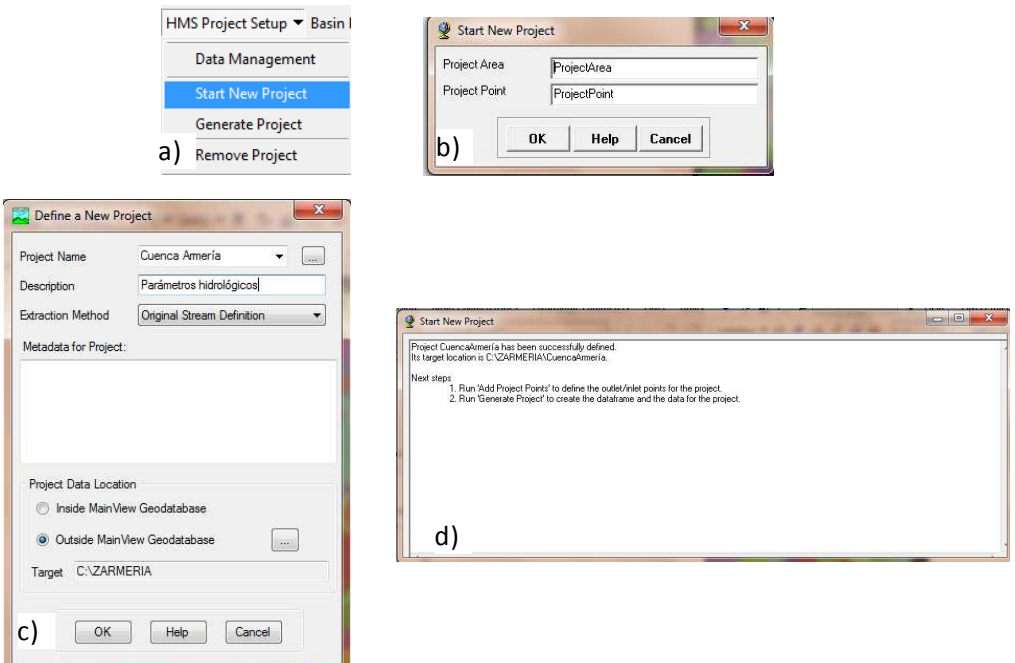

*Figura 6.4.2 Iniciar un nuevo proyecto en HEC-GeoHMS a) HMS Project Setup, b) Opciones por default, c) Características del proyecto, d) Indicaciones para agregar puntos de proyecto* 

## **6.4.2. PUNTO DE SALIDA DE LA CUENCA**

El punto de salida de la cuenca de estudio se agrega con el ícono  $\frac{3}{2}$ , preferentemente cerca de donde se encuentra la estación hidrométrica Coliman. En la ventana que aparece se dejan los nombres por default (Outlet1) y ok, como se muestra en la Figura 6.4.3.

**6.OBTENCIÓN DE PARÁMETROS HIDROLÓGICOS**

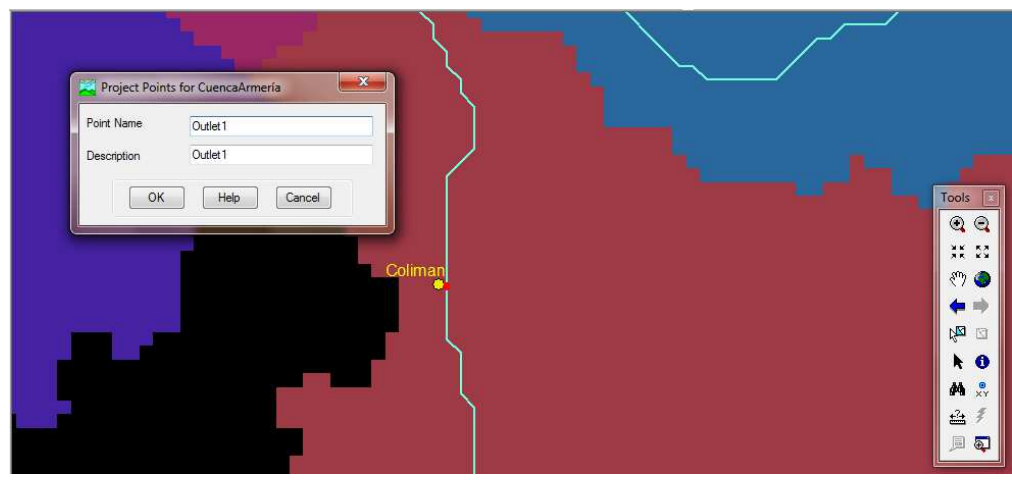

*Figura 6.4.3 Punto de salida de la cuenca* 

### **6.4.3. GENERACIÓN DEL PROYECTO**

En **HMS Project Setup** se selecciona *Generate Project,* con esta instrucción se crea automáticamente el parteaguas de la cuenca a partir del MDE y del punto de salida dada en el paso anterior, como se observa en la Figura 6.4.4. Se crea automáticamente la vista de un nuevo *Data Frame* con el nombre del proyecto que contiene los *Layers Subbasin1, River1, Cat, StrLnk, Str, Fac, Fdr, Fil, Raw DEM, ProjectPoint1 y MainViewDEM*, delimitados por el parteaguas como se observa en la Figura 6.4.5.

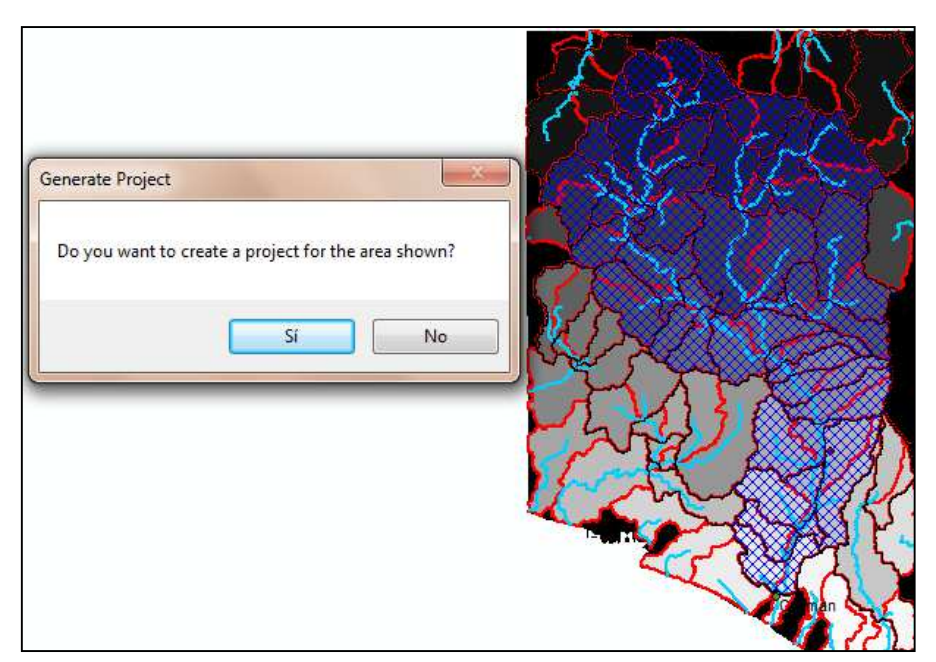

*Figura 6.4.4 Creación del parteaguas* 

#### **6.OBTENCIÓN DE PARÁMETROS HIDROLÓGICOS**

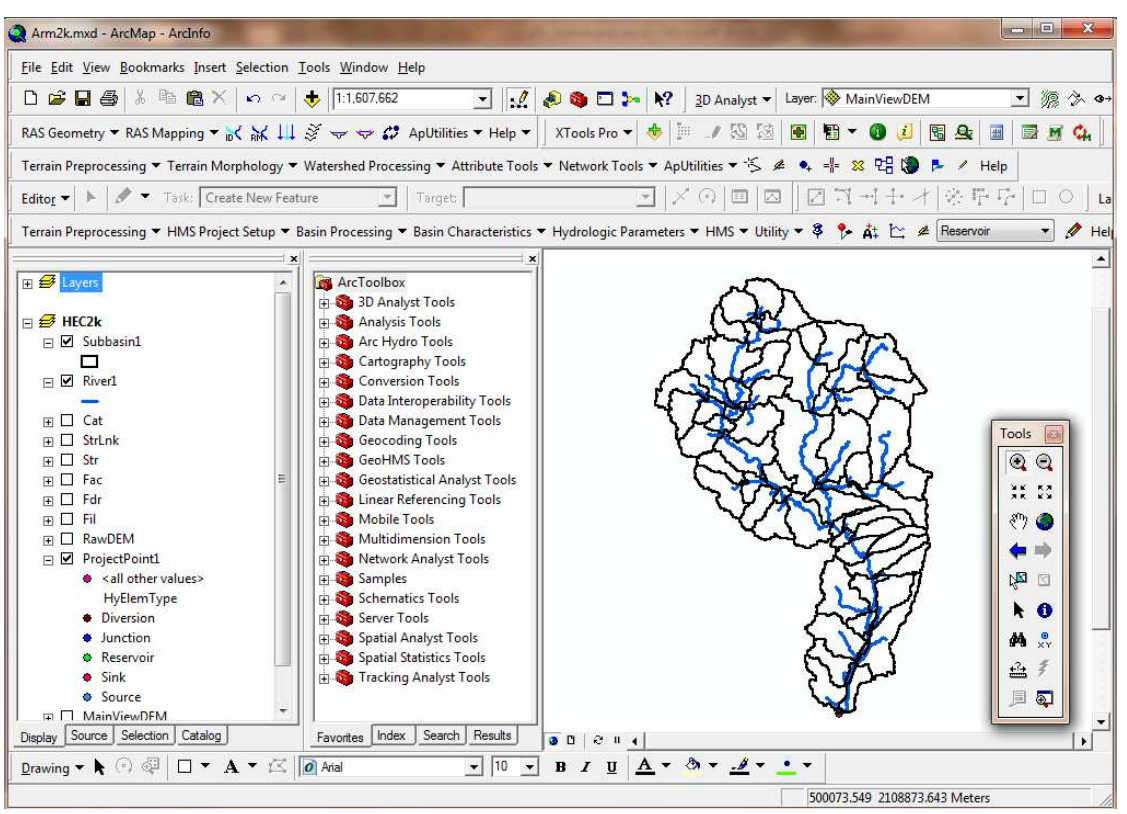

*Figura 6.4.5 Proyecto de la cuenca del río Armería* 

## **6.4.4. UNIÓN DE SUBCUENCAS**

En el nuevo Data Frame o Layer donde fue creado el proyecto con HEC-GeoHMS se activa el tema Subbasin1 y se seleccionan todas las subcuencas, aplicando del menú de **HEC-GeoHMS** la opción *Basin Processing* y *Basin Merge.* Existen ocasiones en que el número de subcuencas es muy grande, por lo que el proceso de selección y unión de cuencas se tiene que realizar en forma parcial a fin de unirlas completamente. En este paso tiene que observar solo un polígono, el cual se puede verificar al abrir la tabla de atributos del tema *Subbasin1* (Figura 6.4.6).

**6.OBTENCIÓN DE PARÁMETROS HIDROLÓGICOS**

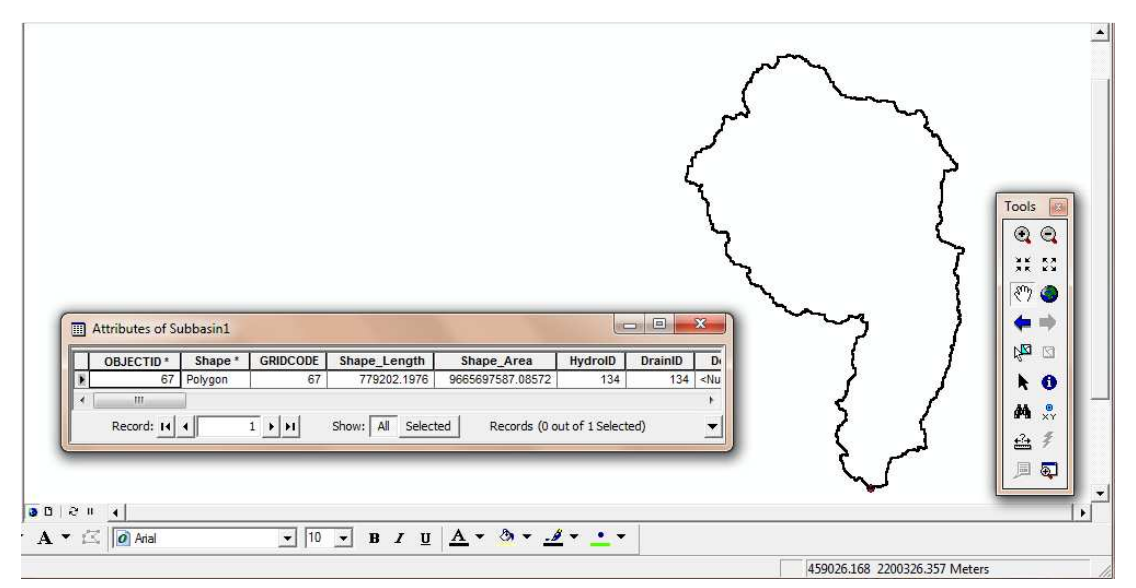

*Figura 6.4.6 Unión de subcuencas* 

#### **6.4.5. UNIÓN DE CORRIENTES**

En este paso se seleccionan todas las corrientes que se encuentran dentro del tema *River1*. Para lograr esta unión, del menú *Basin Processing* se selecciona *River Merge*. Al igual que en la unión de subcuencas, cuando existen muchos ríos el proceso de selección y unión se realiza en forma parcial hasta unir todas las corrientes completamente. Este proceso se observa en la Figura 6.4.7, para verificar que las corrientes han sido unidas se abre la tabla de atributos del tema *River1*. La descripción de esta herramienta se presenta a continuación:

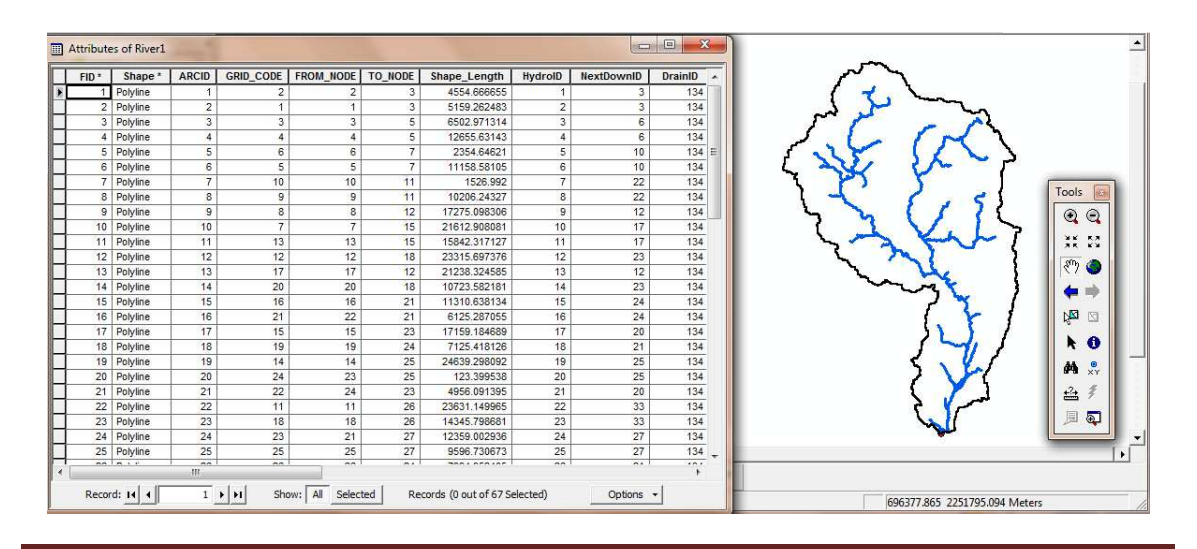

*Figura 6.4.7. Unión de corrientes* 

**a)** Se estima la longitud de cada tramo de corriente, pendiente longitud del río principal y su centroide. Para ello, del menú de *Basin Characteristics* (Figura 6.4.8) se seleccionan los siguientes comandos:

| Basin Characteristics THydrologic Par |
|---------------------------------------|
| Data Management                       |
| <b>River Length</b>                   |
| River Slope                           |
| Basin Slope                           |
| Longest Flowpath                      |
| <b>Basin Centroid</b>                 |
| <b>Centroid Elevation</b>             |
| Centroidal Longest Flowpath<br>.      |

*Figura 6.4.8 Menú de Basin Characteristics* 

- *a.1.River Length*, se selecciona el río, en este caso *River1* y presiona OK
- *a.2.River Slope,* se selecciona *River 1* y presiona OK.
- *a.3.Basin Slope*, antes de ejecutar este comando es necesario obtener la pendiente (*Slope*) a través del menú de *Arc Hydro*, en *Terrain Preprocessing*. El dato de entrada es RawDEM y el de salida se renombra como Slope y OK (Figura 6.4.9).

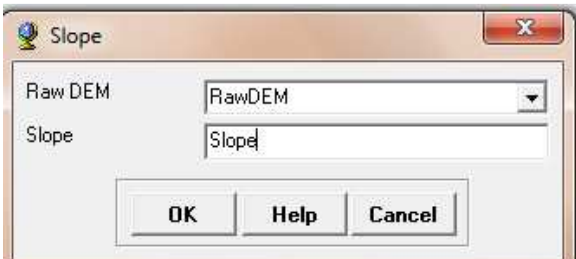

*Figura 6.4.9 Ejecución del comando Slope con la barra de herramientas de Arc Hydro* 

*a.4.Longest Flow Path*, se acepta los valores por default mostrados en la ventana que aparece. Este proceso se muestra en la vista de la Figura 6.4.10.

**6.OBTENCIÓN DE PARÁMETROS HIDROLÓGICOS**

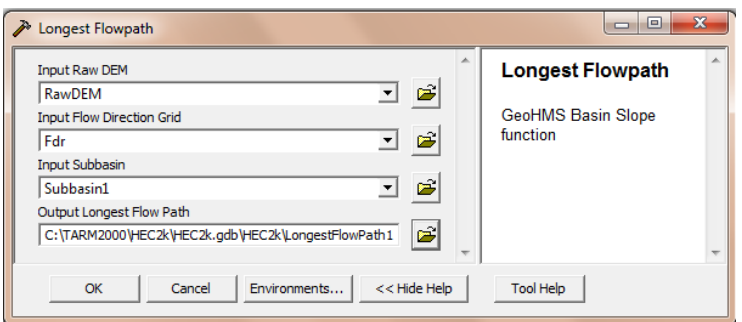

*Figura 6.4.10 Longitud más larga del flujo* 

*a.5.Basin Centroid*, se acepta el método para calcular el centro de gravedad de la cuenca, en este caso se selecciona *Center of gravity* mientras que los demás campos se dejan por default, y se elige OK como se muestra en la Figura 6.4.11.

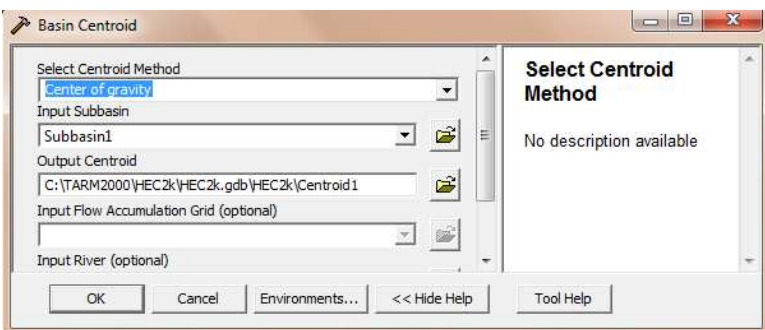

*Figura 6.4.11 Cálculo del centroide de la cuenca* 

*a.6. Centroidal Longest Flow Path,* se aceptan los datos dados por default en la ventana que aparece en la Figura 6.4.12.

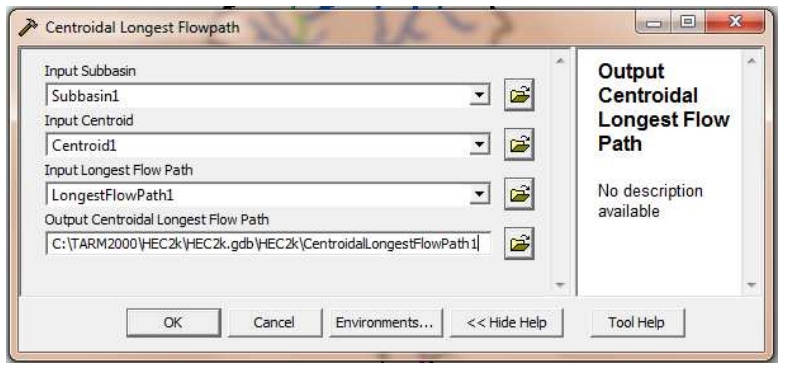

**6.OBTENCIÓN DE PARÁMETROS HIDROLÓGICOS**

 *Figura 6.4.12 Cálculo del centroide de la corriente con mayor longitud* 

El resultado al ejecutar los comandos que se presentan en el menú *Basin Characteristics*, se presentan en la Figura 6.4.13, en donde se observa la cuenca, el río, la longitud más larga del flujo así como el centroide de la cuenca y de la corriente con mayor longitud. Los cueles son denominados como elementos hidrológicos.

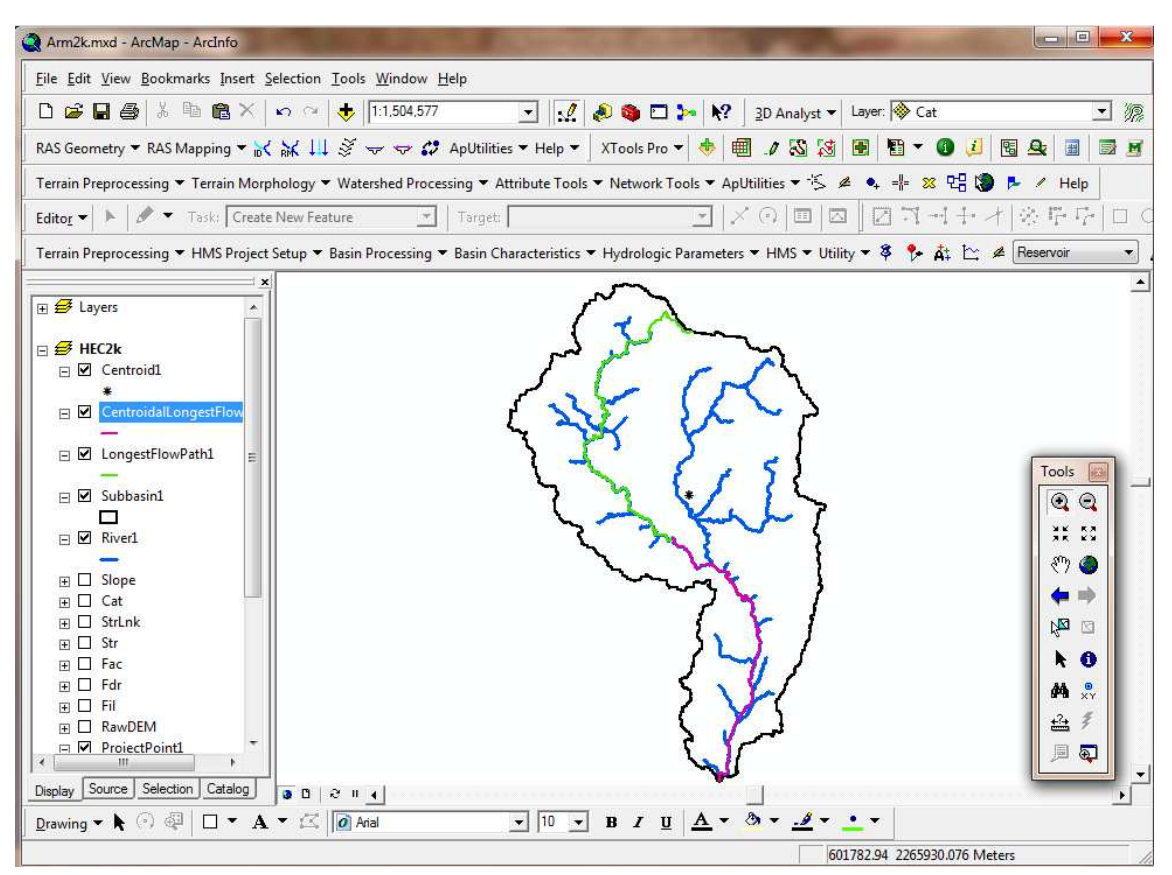

*Figura 6.4.13 Elementos hidrológicos* 

# *6.5. PARÁMETROS HIDROLÓGICOS DE LA CUENCA DEL RÍO ARMERÍA*

Para la modelación hidrológica, es necesario contar con el archivo que contenga los parámetros hidrológicos en forma de malla, en el que las celdas son representadas como subcuencas para la modelación distribuida. Este archivo requiere la selección de un sistema de coordenadas que conserve la alineación de las propiedades espaciales del área, la forma y las distancias de la cuenca. A partir de una perspectiva hidrológica donde el terreno y la precipitación son importantes, el sistema de coordenadas debe conservar el área, para lograr esto existen dos sistemas de coordenadas: el SHG (Standard Hydrologic Grid) y el HRAP (Hydrologic Rainfall Analysis Project) de los cuales el más utilizado es el SHG el cual se basa en la Proyección de Albers de igual área.

Antes de comenzar con la obtención de los parámetros hidrológicos, conviene establecer el sistema de coordenadas como SHG, para ello se crea un archivo en el *Bloc de notas* que contenga la información mostrada en Figura 6.5.1 , este se nombra como *pjr.adf*. El archivo con el nuevo sistema de coordenadas, sustituirá a los archivos que existen en las carpetas fac, fdr, fil, str, strlnk, las cuales se encuentran dentro del directorio del proyecto creado con base en el HEC-GeoHMS, del subcapítulo anterior.

| $\vert \square \vert$<br>pri.adf: Bloc de notas                                                                                                    | $\mathcal{R}$ |
|----------------------------------------------------------------------------------------------------|---------------|
| Archivo Edición Formato Ver Ayuda                                                                                                    |               |
| Projection ALBERS<br>Datum NAD83<br>Zunits NO<br>Units METERS<br>Spheroid GRS1980<br>Parameters<br>29 30 0.000 /*1st standard parallel<br>45 30 0.000 /*2nd standard parallel<br>$-96$ 00 00.0 /*central meridian<br>23 00 0.000 /*latitude or projection's origin<br>$0.00000$ /*false easting (meters)<br>0.00000 /*false northing (meters) |               |
|                                                                                                    |               |

*Figura 6.5.1 Archivo de datos de Proyección Albers* 

Al reemplazar todos los archivos prj.adf de cada una de las carpetas en las carpetas, se continúa con el uso de la herramienta *Hydrologic Parameters* incluida en la barra de herramientas de *Hec-GeoHMS*(Figura 6.5.2).

**6.OBTENCIÓN DE PARÁMETROS HIDROLÓGICOS**

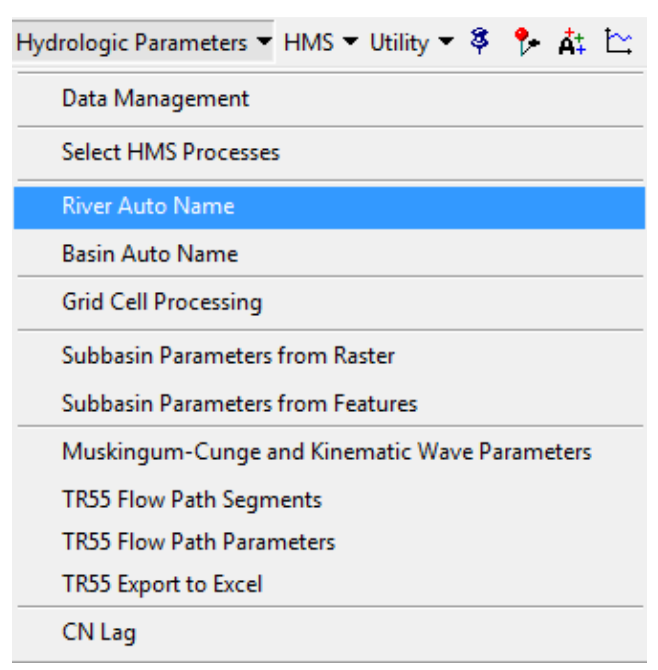

*Figura 6.5.2 Menú de opciones de Hydrologic Parameters* 

Una vez establecido el sistema de coordenadas, se empieza trabajar para obtener los parámetros hidrológicos con la opción *Hydrologic Parameters* encontrada en la barra de herramientas de HEC-GeoHMS siguiendo el siguiente procedimiento:

## **6.5.1. RIVER AUTO NAME**

Se nombran corrientes, el dato de entrada es *River1*.

## **6.5.2. BASIN AUTO NAME**

Se nombran subcuencas, se selecciona *Subbasin1*.

## **6.5.3. GRID CELL PROCESSING**

Crea el archivo con los parámetros hidrológicos en formato de malla, en este paso se selecciona el sistema de coordenadas SHG (Standard Hydroogic Grid). Se selecciona el tamaño de malla, en el que se recomienda que sea de 2000 metros y se deja el método que aparece por default (Albers Equal Area Conic USGS) y OK (Figura 6.5.3). En la siguiente ventana se dejan los valores por default, excepto el nombre del campo *Grid Cell Intersection* (se renombrará como *ModClark2k)*, y OK (Figura 6.5.4). En la tercera ventana se dejan los valores existentes y se presiona Ok (Figura 6.5.5).

**6.OBTENCIÓN DE PARÁMETROS HIDROLÓGICOS**

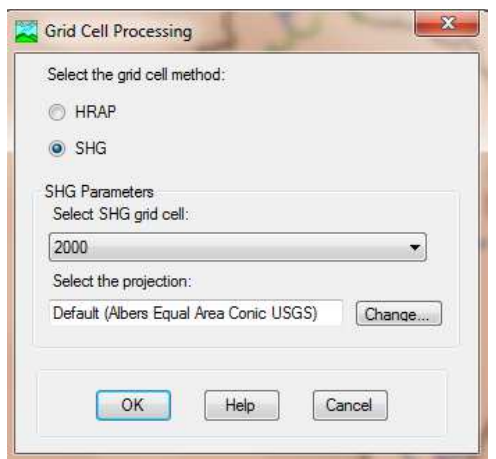

*Figura 6.5.3 Selección del método, tamaño de la malla y proyección para los parámetros hidrológicos* 

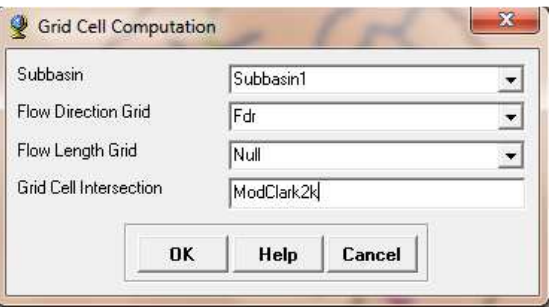

*Figura 6.5.4 Cálculo de la malla* 

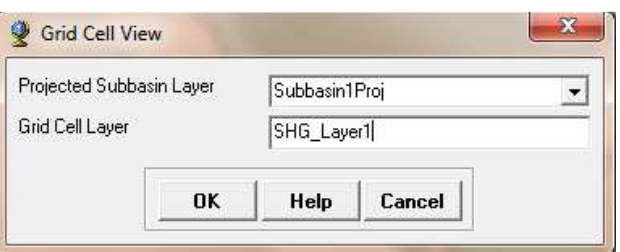

*Figura 6.5.5 Vista del nuevo Layer* 

El resultado del proceso anterior muestra una vista con la cuenca y la malla, además de tres layers adicionales como se muestra en la Figura 6.5.6.

#### **6.OBTENCIÓN DE PARÁMETROS HIDROLÓGICOS**

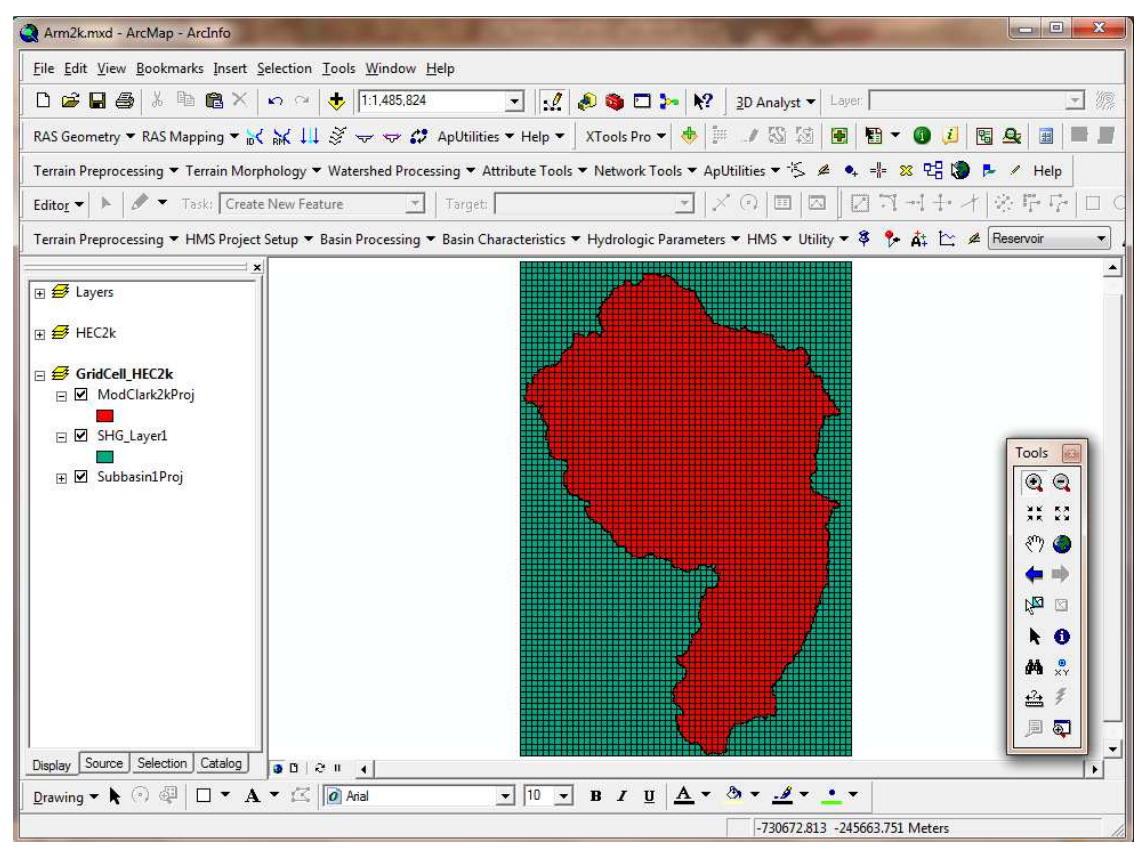

*Figura 6.5.6 Vista donde se generan los temas ModClark2kProj, SHG\_Layer1 y Subbasin1Proj* 

Los layers generados en esta etapa son los siguientes:

El layer *ModClark2kProj* (Figura 6.5.7), contiene las propiedades hidrológicas de la cuenca por celda, coordenadas *x, y* (CELL\_X, CELL\_Y), longitud de viaje hasta la salida y su área (FLOWLENGTH y MOD\_AREA , respectivamente). Las longitudes de viaje son posteriormente convertidas por el programa MPE en tiempos de viaje para crear las isócronas las cuales son utilizadas por el método de Clark para la transferencia del escurrimiento.

El layer *FLOWLENGTH* (Figura 6.5.8), contiene la longitud de viaje desde cada celda hasta la salida de la cuenca.

**6.OBTENCIÓN DE PARÁMETROS HIDROLÓGICOS**

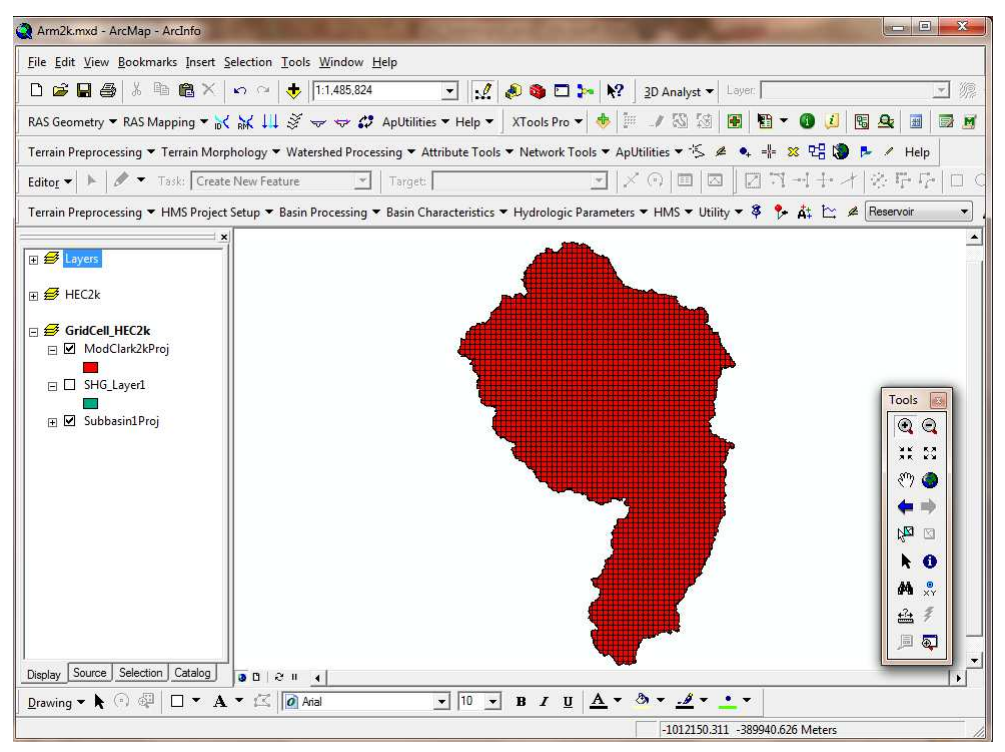

*Figura 6.5.7 Tema que contiene las propiedades hidrológicas en cada celda* 

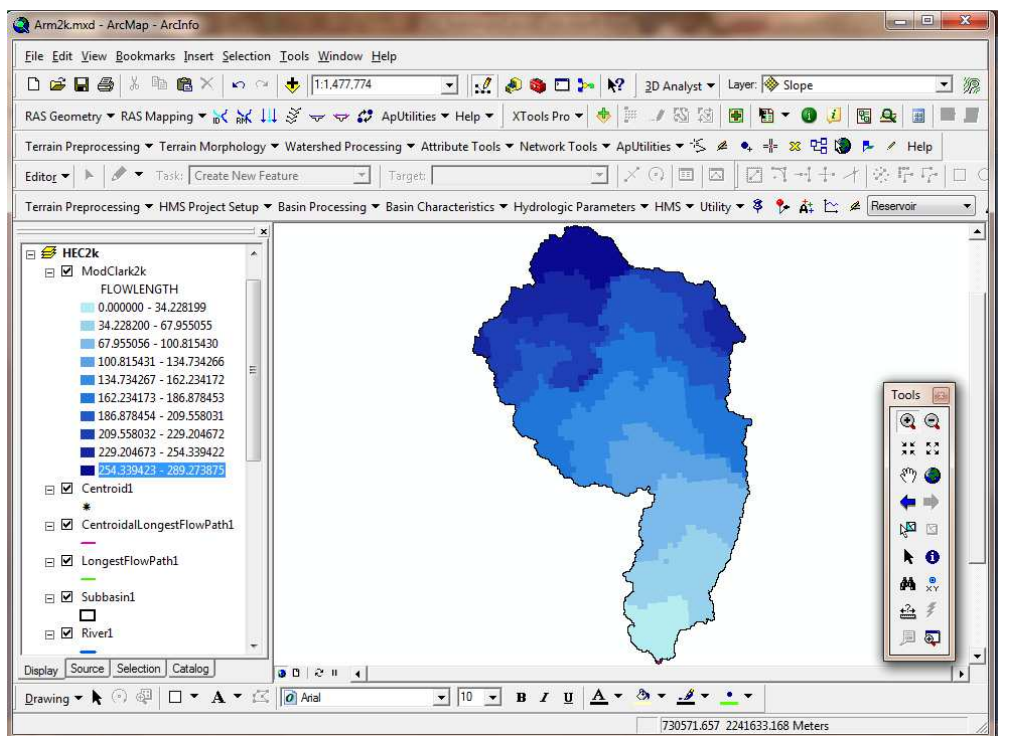

*Figura 6.5.8 Mapa de la longitud de viaje* 

## **6.5.4. SELECCIÓN DEL SI Y CREACIÓN DEL ARCHIVO EN FORMATO DE MALLA**

Lo que continua es definir el sistema de unidades, para ello, del menú **HMS** mostrado en la Figura 6.5.9, se seleccionan algunas opciones con las cuales se definirá el sistema de unidades que se van a considerar en el archivo que contendrá los parámetros hidrológicos en formato de malla.

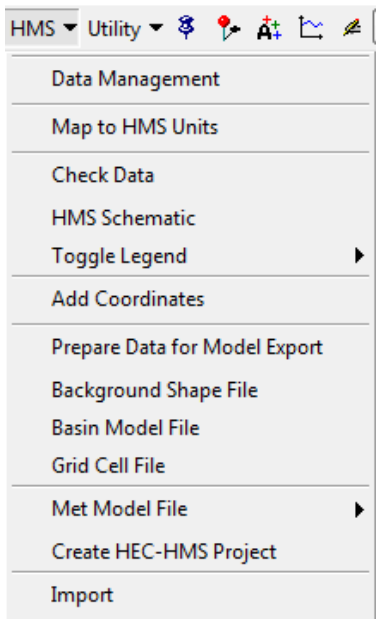

*Figura 6.5.9 Opciones del menú HMS* 

En este paso se seleccionan las siguientes opciones:

• *Map to HMS Units*, para seleccionar el sistema de unidades con el que se hará el trabajo, en esta opción aparecen dos ventanas. En la primera, se aceptan los caracteres mostrados en los campos y OK (Figura 6.5.10), en la segunda se elige Sistema Internacional (SI) como se muestra en la Figura 6.5.11.

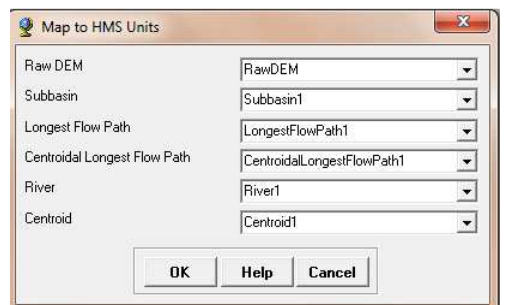

*Figura 6.5.10 Temas que utilizarán el Sistema Internacional* 

**6.OBTENCIÓN DE PARÁMETROS HIDROLÓGICOS**

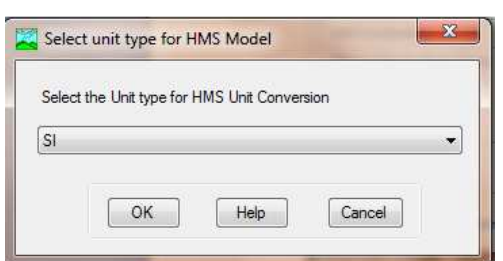

*Figura 6.5.11 Selección del sistema de unidades* 

• *Add Coordinates*, se aceptan los valores por default y selecciona OK como se observa en la Figura 6.5.12.

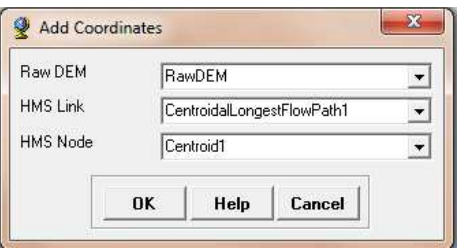

*Figura 6.5.12 Comando Add Coordinates* 

• *Grid Cell File*, crea un archivo dentro de la carpeta que contiene el proyecto con formato .mod, en el cual aparecen características de las celdas, es decir la coordenada x e y, así como la longitud de viaje y el área (Figura 6.5.13).

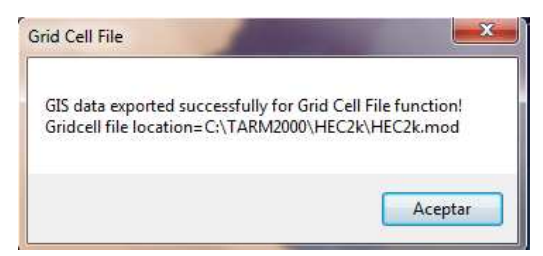

*Figura 6.5.13 Creación del archivo en formato de malla* 

Al tema ModClark2k se deben agregar los valores del número de curva, por lo que a continuación se describe el procedimiento para integrar este valor al tema.

# *6.6. DETERMINACIÓN DEL NÚMERO DE CURVA*

Para determinar el número de curva es necesario contar con los mapas digitalizados de tipo y uso de suelo, los cuales son obtenidos en el Instituto Nacional de Estadística Geográfica e informática (INEGI).

Para iniciar, se selecciona del menú de *ArcMap*, *Insert, Data Frame*. Se renombra el Data Frame como *NumCurva* y en éste se copia el layer ModClark2k, el cual que contiene las propiedades hidrológicas en cada celda, además se agregan los mapas de Edafología y Uso de Suelo (Figura 6.6.1). Es importante que tanto el tema ModClark2k como los Mapas contengan el mismo DATUM, de no ser así no se podrán extraer las características requeridas para el estudio.

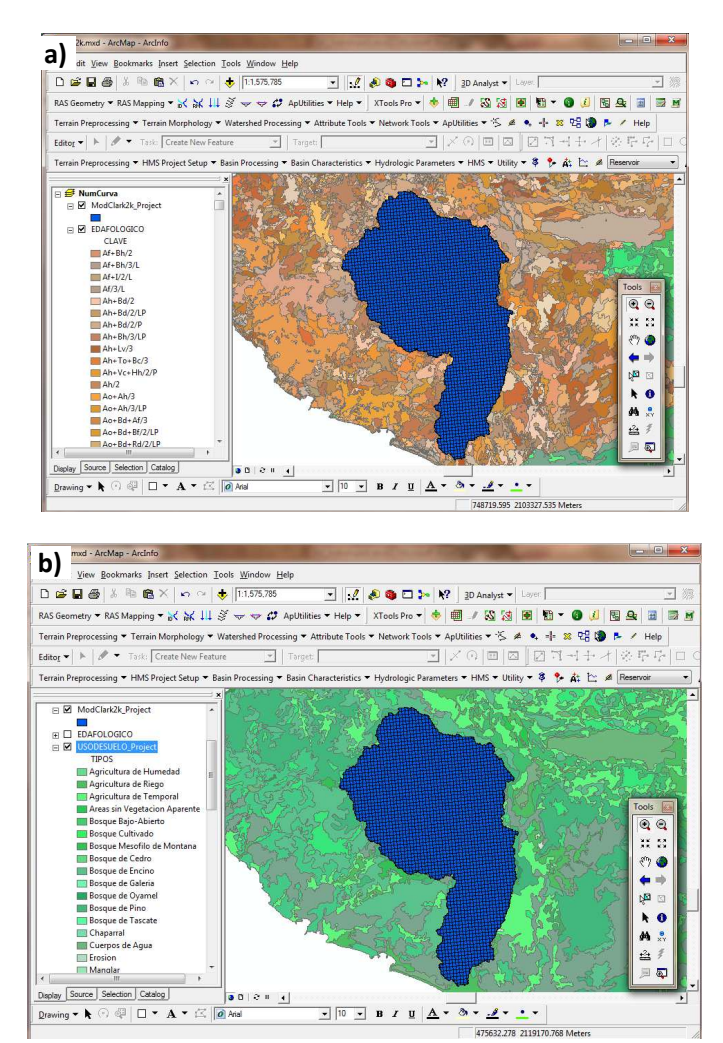

*Figura 6.6.1 Vista con el tema ModClark2k y los mapas de a) Edafología y b) Uso de Suelo* 

Con la información cargada en el SIG, se procede a recortar los mapas al tamaño de la cuenca, para ello se selecciona de *ArcToolbox*, *Analysis Tools*, *Extract* y *Clip.* Se muestra la ventana de la Figura 6.6.2. En el campo *Input Features* se selecciona el mapa que se requiere recortar (Edafológico o de uso de Suelo) mientras que en el campo de *Clip Features* se selecciona el ModClark2kProject con el que se define el límite de corte (Figura 6.6.3), para finalizar se le da la ruta del directorio donde se quiere guardar y nombre del archivo que en este caso es *edafarm.shp* y OK. El resultado se muestra en la Figura 6.6.4 (edafología) y Figura 6.6.5 (vegetación y uso de suelo).

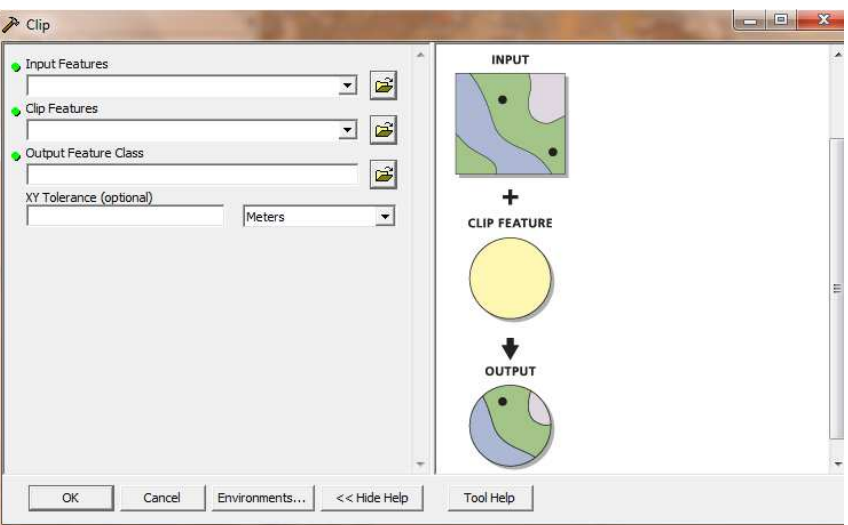

*Figura 6.6.2 Recorte del mapa de número de curva al tamaño de la cuenca en estudio* 

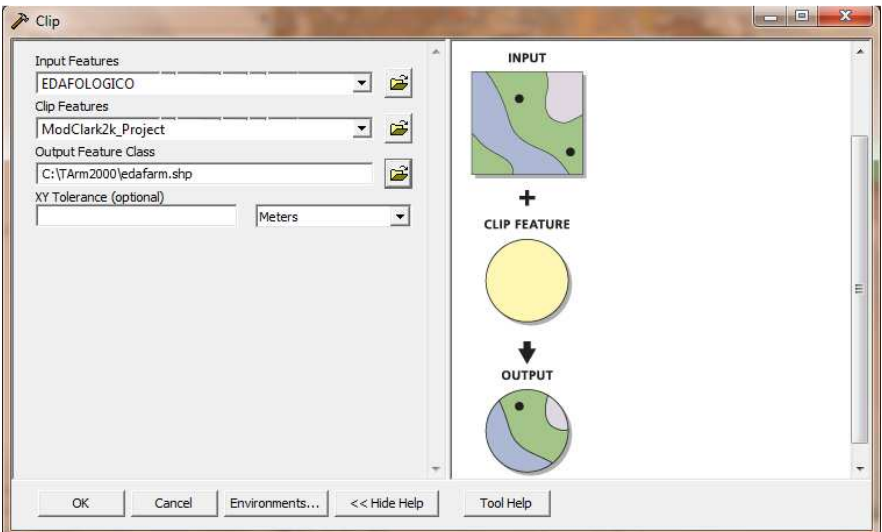

*Figura 6.6.3 Selección del tema a recortar y del tema de referencia* 

#### **6.OBTENCIÓN DE PARÁMETROS HIDROLÓGICOS**

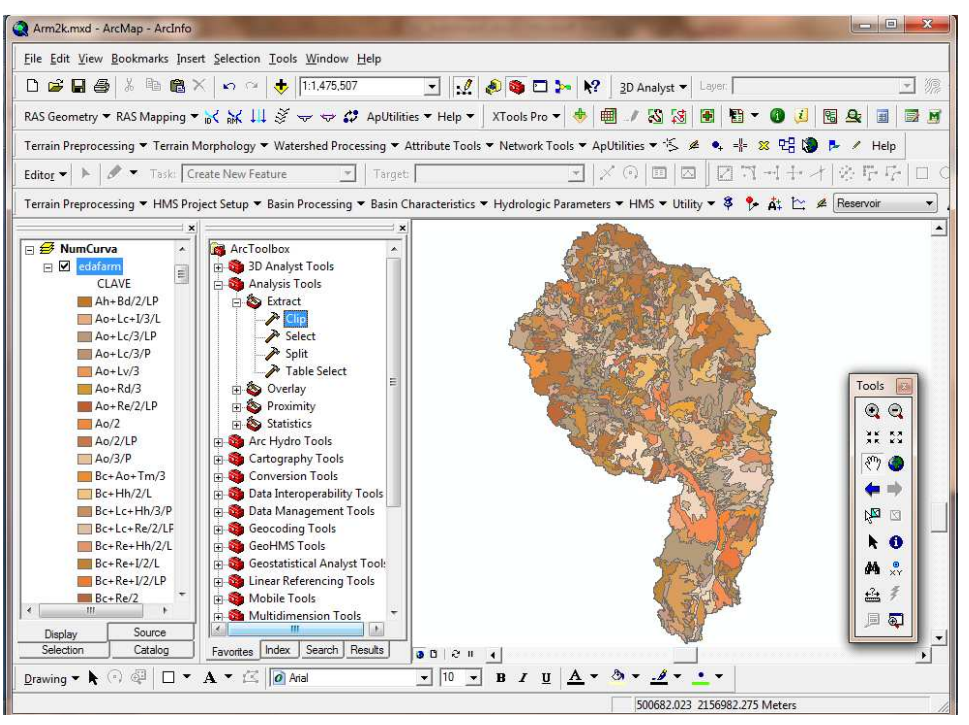

*Figura 6.6.4 Recorte del mapa edafológico del tamaño de la cuenca* 

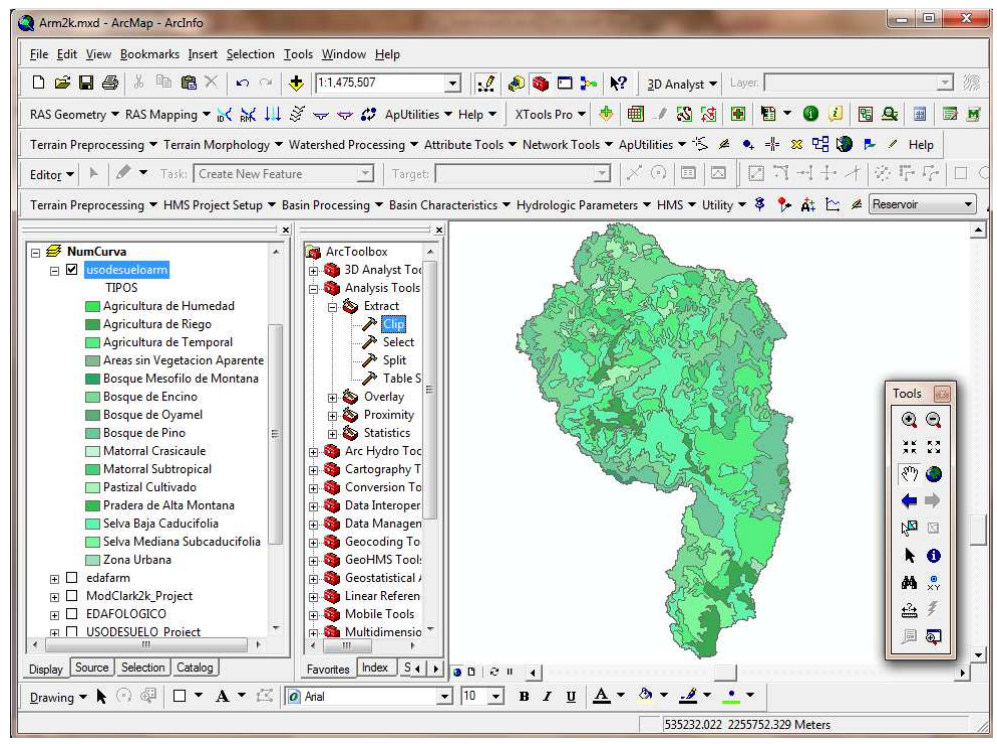

*Figura 6.6.5 Mapa de Uso de Suelo cortado al tamaño de la cuenca* 

Dentro de las consideraciones del estudio, se requiere tener clasificado el tipo de suelo de acuerdo con su permeabilidad, ya sea: muy alta, buena, media o baja. Esta clasificación se relaciona con el grupo hidrológico A, B, C y D respectivamente (Véase Tabla 3.1.1).

Dado que no se cuenta con esta clasificación, se realiza el procedimiento siguiente, utilizando como base el mapa edafológico.

## **6.6.1. CLASIFICACIÓN HIDROLÓGICA DEL SUELO**

En el área de estudio existen muchos tipos de suelo por lo que para fines prácticos no es necesario tener tantas subdivisiones de cada clase. Para obtener las clases básicas de los tipos de suelo se realiza una reclasificación de éstos.

Los tipos básicos con los que se caracteriza un suelo están dados por su primer letra, es decir, si la primera es **A** (Ah + Bd/2/LP), según la clasificación de suelos de la FAO, el suelo es de tipo *Acrisol* y su permeabilidad es *baja* de acuerdo con la Tabla 3.1.1. Por tanto, en este estudio se hará una clasificación basada en la primera letra (mayúscula) de cada suelo, debido a que este es el suelo predominante.

En esta etapa se agrega una columna en la tabla de atributos del tema edafológico. Para ello se abre la tabla de atributos de *edafarm.shp* se selecciona el ícono de *Options* y después *Add Field…* como se observa en la Figura 6.6.6.

|            | Attributes of edafarm |                   |           |                  |           |            |               | ŧ.             | Clear Selection               |  |
|------------|-----------------------|-------------------|-----------|------------------|-----------|------------|---------------|----------------|-------------------------------|--|
| <b>FID</b> | Shape <sup>*</sup>    | LAYER             | AREA      | <b>PERIMETER</b> | EDAMEX250 | EDAMEX2501 | <b>CLAVE</b>  |                | 2 Switch Selection            |  |
| n          | Polygon               | Unknown Area Type | 514809980 | 446389           | 50549     | 50549      | $Re+V2/L$     |                | Select All                    |  |
|            | Polygon               | Unknown Area Type | 14848500  | 18984.5          | 50873     | 50873      | $Hh+H+Be/2/L$ | $\overline{z}$ | Add Field                     |  |
|            | Polygon               | Unknown Area Type | 6374970   | 18618.6          | 50895     | 50895      | Be+Re/2/L     |                |                               |  |
| 3          | Polygon               | Unknown Area Type | 11482600  | 18461.4          | 51000     | 51000      | Rd+Bd+Ao/2/L  |                | Turn All Fields On            |  |
|            | Polygon               | Unknown Area Type | 2893200   | 9143.1201        | 51037     | 51037      | $Lo+Re/3/L$   | 2<br>✓         | <b>Show Field Aliases</b>     |  |
| 5          | Polygon               | Unknown Area Type | 8380770   | 24280.699        | 51054     | 51054      | Be+Re/2/L     |                |                               |  |
| 6          | Polygon               | Unknown Area Type | 5062640   | 13285.6          | 51066     | 51066      | Re+Be/2/L     | 2              | Restore Default Column Widths |  |
|            | Polygon               | Unknown Area Type | 4769990   | 12275.5          | 51073     | 51073      | Hh+Be+V2/L    | z              | Joins and Relates             |  |
| 8          | Polygon               | Unknown Area Type | 7531550   | 11593.7          | 51173     | 51173      | $Hh+V2/L$     |                |                               |  |
| 9          | Polygon               | Unknown Area Type | 9801740   | 28202.4          | 51248     | 51248      | Be+Re/2/L     |                | <b>Related Tables</b>         |  |
| 10         | Polygon               | Unknown Area Type | 22236400  | 46698.102        | 51259     | 51259      | Be+Re+Hh/2/L  |                |                               |  |
| 11         | Polygon               | Unknown Area Type | 1646050   | 7737.5098        | 51294     | 51294      | Be+Re/2/L     | 桐              | Create Graph                  |  |
| 12         | Polygon               | Unknown Area Type | 60395800  | 94940.5          | 51337     | 51337      | Rd+Bd/2/L     | 2              | Add Table to Layout           |  |
| 13         | Polygon               | Unknown Area Type | 49601100  | 78672.102        | 51345     | 51345      | $Hh+V2/L$     |                |                               |  |
| 14         | Polygon               | Unknown Area Type | 8399360   | 24219            | 51366     | 51366      | $Hh+V3/L$     | €              | Reload Cache                  |  |
| 15         | Polygon               | Unknown Area Type | 15827200  | 41707.602        | 51405     | 51405      | $H + Hh/2$    | z.<br>a,       | Print                         |  |
| 16         | Polygon               | Unknown Area Type | 3282660   | 8056.98          | 51412     | 51412      | $H + Re/1$    |                |                               |  |
| 17         | Polygon               | Unknown Area Type | 27204600  | 47150.301        | 51418     | 51418      | Re+Hh/2/L     | 2              | Reports                       |  |
| 18         | Polygon               | Unknown Area Type | 12393600  | 26060.301        | 51419     | 51419      | Hh/3/P        |                | Export                        |  |
|            | 19 Polvaon            | Unknown Area Type | 11347300  | 23909.199        | 51421     | 51421      | Ao+Lc/3/LP    |                |                               |  |

*Figura 6.6.6 Agregar una nueva columna en el tema edafarm.shp* 

Al utilizar la opción anterior aparece la ventana mostrada en la Figura 6.6.7, en que se introduce el nombre del encabezado de la nueva columna, en este caso será *Gpo\_Hidro* y el tipo de datos que se introducirán en cada una de las celdas en este caso caracteres por lo que se seleccionará *Text*. El resultado de agregar una nueva columna se observa en la Figura 6.6.8.

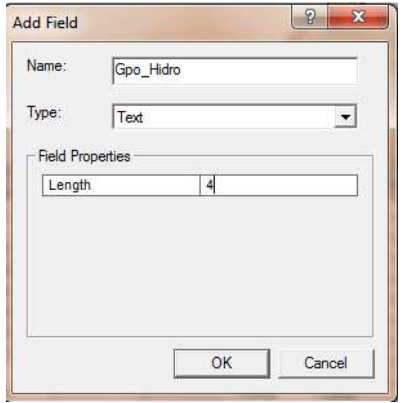

*Figura 6.6.7 Características de la nueva columna a integrar en edafarm.shp* 

| <b>AREA</b> | <b>PERIMETER</b> | <b>EDAMEX250</b> | EDAMEX2501   | <b>CLAVE</b>         | <b>Gpo Hidro</b> | <b>FC</b> | <b>NOM SUE1</b> | <b>NOM SUB1</b> | <b>NOM SUE2</b> | NOM SUB <sub>2</sub> | <b>NOM SUE3</b> | <b>NOM SUB3</b> |
|-------------|------------------|------------------|--------------|----------------------|------------------|-----------|-----------------|-----------------|-----------------|----------------------|-----------------|-----------------|
| 514809980   | 446389           | 50549            | 50549        | $Re+V2/L$            |                  | 2462      | Regosol         | éutrico         | Litosol         |                      |                 |                 |
| 14848500    | 18984.5          | 50873            | 50873        | $Hh+H+Be/2/L$        |                  | 2096      | Feozem          | háplico         | Litosol         |                      | Cambisol        | éutrico         |
| 6374970     | 18618.6          | 50895            | 50895        | <b>Be+Re/2/L</b>     |                  | 1960      | Cambisol        | éutrico         | Regosol         | éutrico              |                 |                 |
| 11482600    | 18461.4          | 51000            | 51000        | Rd+Bd+Ao/2/L         |                  | 2422      | Regosol         | districo        | Cambisol        | dístrico             | Acrisol         | órtico          |
| 2893200     | 9143.1201        | 51037            | 51037        | $L_0 + Re/3/1$       |                  | 2338      | Luvisol         | órtico          | Regosol         | éutrico              |                 |                 |
| 8380770     | 24280.699        | 51054            | 51054        | Be+Re/2/L            |                  | 1960      | Cambisol        | éutrico         | Regosol         | éutrico              |                 |                 |
| 5062640     | 13285.6          | 51066            | 51066        | $Re+Be/2/l$          |                  | 2440      | Regosol         | éutrico         | Cambisol        | éutrico              |                 |                 |
| 4769990     | 12275.5          | 51073            | 51073        | Hh+Be+V2/L           |                  | 2081      | Feozem          | háplico         | Cambisol        | éutrico              | Litosol         |                 |
| 7531550     | 11593.7          | 51173            | 51173        | $Hh+V2/L$            |                  | 2102      | Feozem          | háplico         | Litosol         |                      |                 |                 |
| 9801740     | 28202.4          | 51248            | 51248        | $Be+Re/2/1$          |                  | 1960      | Cambisol        | éutrico         | Regosol         | éutrico              |                 |                 |
| 22236400    | 46698.102        | 51259            | 51259        | Be+Re+Hh/2/L         |                  | 1955      | Cambisol        | éutrico         | Regosol         | éutrico              | Feozem          | háplico         |
| 1646050     | 7737.5098        | 51294            | 51294        | $Be+Re/2/L$          |                  | 1960      | Cambisol        | éutrico         | Regosol         | éutrico              |                 |                 |
| 60395800    | 94940.5          | 51337            | 51337        | Rd+Bd/2/L            |                  | 2423      | Regosol         | districo        | Cambisol        | districo             |                 |                 |
| 49601100    | 78672.102        | 51345            | 51345        | $Hh+V2/L$            |                  | 2102      | Feozem          | háplico         | Litosol         |                      |                 |                 |
| 8399360     | 24219            | 51366            | 51366        | $Hh+V3/l$            |                  | 2103      | Feozem          | háplico         | Litosol         |                      |                 |                 |
| 15827200    | 41707.602        | 51405            | 51405        | $H$ <sub>+Hh/2</sub> |                  | 2182      | Litosol         |                 | Feozem          | háplico              |                 |                 |
| 3282660     | 8056.98          | 51412            | 51412        | $H = Re/1$           |                  | 2196      | Litosol         |                 | Regosol         | éutrico              |                 |                 |
| 27204600    | 47150.301        | 51418            |              | 51418 Re+Hh/2/L      |                  | 2451      | Regosol         | éutrico         | Feozem          | háplico              |                 |                 |
| 12393600    | 26060.301        | 51419            | 51419        | Hh/3/P               |                  | 2145      | Feozem          | háplico         |                 |                      |                 |                 |
| 11347300    | 23909.199        | 51421            | 51421        | An+Lc/3/LP           |                  | 1901      | Acrisol         | órtico          | Luvisol         | crómico              |                 |                 |
| 15729600    | 34096.602        | 51424            | 51424        | HI+Hh/3/L            |                  | 2154      | Feozem          | lúvico          | Feozem          | háplico              |                 |                 |
| 3916350     | 13434.3          | 51463            | 51463        | <b>Hh/3/L</b>        |                  | 2145      | Feozem          | háplico         |                 |                      |                 |                 |
| 26185700    | 62288.5          | 51503            | 51503        | $Hh+V3/L$            |                  | 2103      | Feozem          | háplico         | Litosol         |                      |                 |                 |
| 5423100     | 11967.8          | 51504            | 51504 Rd/2/L |                      |                  | 2431      | Regosol         | districo        |                 |                      |                 |                 |
|             |                  |                  |              |                      | m.               |           |                 |                 |                 |                      |                 |                 |

*Figura 6.6.8 Se agrega la columna Permeabilidad al mapa de edafología.* 

Posteriormente se selecciona de la barra de herramientas *Editor* de ArcMap, la opción *Start Editing*. Lo cual nos permitirá introducir los valores del grupo hidrológico al que corresponde el tipo de suelo (Figura 6.6.9).

| AREA      | <b>PERIMETER</b> | EDAMEX250 | EDAMEX2501   | <b>CLAVE</b> | Gpo_Hidro    | FC   | <b>NOM SUE1</b> | <b>NOM SUB1</b> | <b>NOM SUE2</b> | NOM SUB2 | <b>NOM SUE3</b> | NOM_SUB3 |
|-----------|------------------|-----------|--------------|--------------|--------------|------|-----------------|-----------------|-----------------|----------|-----------------|----------|
| 514809980 | 446389           | 50549     | 50549        | $Re+V2/L$    | B            | 2462 | Regosol         | éutrico         | Litosol         |          |                 |          |
| 14848500  | 18984.5          | 50873     | 50873        | Hh+I+Be/2/L  | c            | 2096 | Feozem          | háplico         | Litosol         |          | Cambisol        | éutrico  |
| 6374970   | 18618.6          | 50895     | 50895        | Be+Re/2/L    | D            | 1960 | Cambisol        | éutrico         | Regosol         | éutrico  |                 |          |
| 11482600  | 18461.4          | 51000     | 51000        | Rd+Bd+Ao/2/L | B            | 2422 | Regosol         | districo        | Cambisol        | districo | Acrisol         | órtico   |
| 2893200   | 9143.1201        | 51037     | 51037        | Lo+Re/3/L    | $\mathbf{D}$ | 2338 | Luvisol         | órtico          | Regosol         | éutrico  |                 |          |
| 8380770   | 24280.699        | 51054     | 51054        | $Be+Re/2/L$  | $\mathsf{D}$ | 1960 | Cambisol        | éutrico         | Regosol         | éutrico  |                 |          |
| 5062640   | 13285.6          | 51066     | 51066        | Re+Be/2/L    | B            | 2440 | Regosol         | éutrico         | Cambisol        | éutrico  |                 |          |
| 4769990   | 12275.5          | 51073     | 51073        | $Hh+Be+V2/l$ | c            | 2081 | Feozem          | háplico         | Cambisol        | éutrico  | Litosol         |          |
| 7531550   | 11593.7          | 51173     | 51173        | $Hh+V2/I$    | c            | 2102 | Feozem          | háplico         | Litosol         |          |                 |          |
| 9801740   | 28202.4          | 51248     | 51248        | Be+Re/2/L    | D            | 1960 | Cambisol        | éutrico         | Regosol         | éutrico  |                 |          |
| 22236400  | 46698.102        | 51259     | 51259        | Be+Re+Hh/2/L | D            | 1955 | Cambisol        | éutrico         | Regosol         | éutrico  | Feozem          | háplico  |
| 1646050   | 7737.5098        | 51294     | 51294        | Be+Re/2/L    | D            | 1960 | Cambisol        | éutrico         | Regosol         | éutrico  |                 |          |
| 60395800  | 94940.5          | 51337     | 51337        | Rd+Bd/2/L    | B            | 2423 | Regosol         | districo        | Cambisol        | districo |                 |          |
| 49601100  | 78672.102        | 51345     | 51345        | $Hh+U2/I$    | Ċ.           | 2102 | Fenzem          | háplico         | Litosol         |          |                 |          |
| 8399360   | 24219            | 51366     | 51366        | $Hh + V3/l$  | c            | 2103 | Feozem          | háplico         | Litosol         |          |                 |          |
| 15827200  | 41707.602        | 51405     | 51405        | $H + Hh/2$   | B            | 2182 | Litosol         |                 | Feozem          | háplico  |                 |          |
| 3282660   | 8056.98          | 51412     | 51412        | $H + Re/1$   | B            | 2196 | Litosol         |                 | Regosol         | éutrico  |                 |          |
| 27204600  | 47150.301        | 51418     | 51418        | Re+Hh/2/L    | B            | 2451 | Regosol         | éutrico         | Feozem          | háplico  |                 |          |
| 12393600  | 26060.301        | 51419     | 51419        | Hh/3/P       | Ċ            | 2145 | Feozem          | háplico         |                 |          |                 |          |
| 11347300  | 23909.199        | 51421     | 51421        | Ao+Lc/3/LP   | D            | 1901 | Acrisol         | órtico          | Luvisol         | crómico  |                 |          |
| 15729600  | 34096.602        | 51424     | 51424        | HI+Hh/3/L    | c            | 2154 | Feozem          | lúvico          | Feozem          | háplico  |                 |          |
| 3916350   | 13434.3          | 51463     | 51463        | Hh/3/L       | c            | 2145 | Fenzem          | háplico         |                 |          |                 |          |
| 26185700  | 62288.5          | 51503     | 51503        | $Hh+V3/l$    | C.           | 2103 | Fenzem          | háplico         | Litosol         |          |                 |          |
| 5423100   | 11967.8          | 51504     | 51504 Rd/2/L |              | B            | 2431 | Regosol         | districo        |                 |          |                 |          |

*Figura 6.6.9 Grupo hidrológico asignado a los polígonos del suelo* 

Una vez reclasificados los tipos de suelo, se elige del *Editor, Stop Editing* y se salvan los cambios realizados en la tabla de atributos.

Lo siguiente es interceptar los temas de grupo hidrológico y de uso de suelo, para realizarlo se selecciona de ArcToolbox la opción *Analysis* Tools, *Overlay* e Intersec. En la ventana que aparece se seleccionan como archivos de entrada el tema que contiene el grupo hidrológico del suelo, edafarm.shp y los polígonos con los que serán interceptados que son los del usodesueloarm.shp, se nombra como *CNarmería.shp* e indica la ubicación del archivo como se muestra en la Figura 6.6.10.

La tabla de atributos del tema resultante se observa en la Figura 6.6.11.

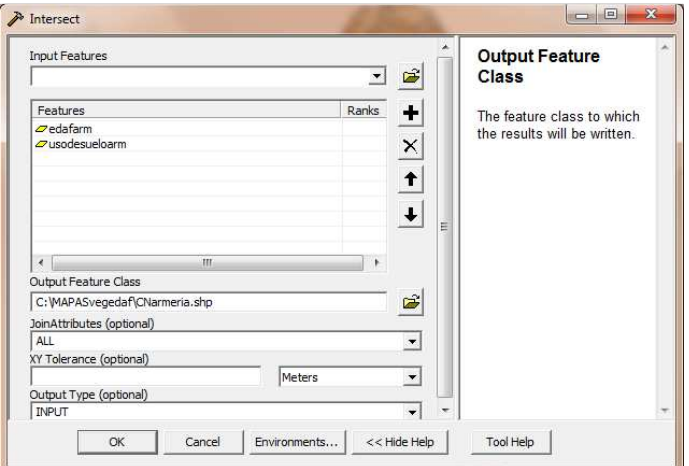

*Figura 6.6.10 Intersección de los temas de edafología y uso de suelo* 

#### **6.OBTENCIÓN DE PARÁMETROS HIDROLÓGICOS**

| <b>FID</b> | Shape *    | <b>Gpo Hidro</b> | <b>TIPOS</b>                | FID edafar     | <b>AREA</b> | <b>PERIMETER</b> | <b>CLAVE</b>       | EDAMEX250 | EDAMEX2501 | <b>FC</b> | <b>NOM SUE1</b> | <b>I AYFR</b>           |
|------------|------------|------------------|-----------------------------|----------------|-------------|------------------|--------------------|-----------|------------|-----------|-----------------|-------------------------|
| O          | Polygon    | B                | Bosque de Encino            | 0              | 514809980   | 446389           | $Re+V2/I$          | 50549     | 50549      | 2462      | Regosol         | Unknown Area Tvp        |
|            | Polygon    | B                | <b>Bosque de Pino</b>       | o              | 514809980   | 446389           | $Re+V2/L$          | 50549     | 50549      | 2462      | Regosol         | <b>Unknown Area Tvp</b> |
| 2          | Polygon    | B                | Agricultura de Temporal     | o              | 514809980   | 446389           | $Re+V2/L$          | 50549     | 50549      | 2462      | Regosol         | <b>Unknown Area Typ</b> |
| 3          | Polygon    | B                | Pastizal Cultivado          |                | 0 514809980 | 446389           | $Re+V2A$           | 50549     | 50549      | 2462      | Regosol         | <b>Unknown Area Typ</b> |
|            | Polygon    | B                | Pastizal Cultivado          | $\Omega$       | 514809980   | 446389           | $Re+V2/I$          | 50549     | 50549      | 2462      | Regosol         | Unknown Area Tvp        |
| 5          | Polygon    | B                | Bosque de Pino              | 0              | 514809980   | 446389           | $Re+V2/L$          | 50549     | 50549      | 2462      | Regosol         | <b>Unknown Area Tvp</b> |
| 6          | Polygon    | B                | Agricultura de Temporal     | o              | 514809980   | 446389           | $Re+V2/L$          | 50549     | 50549      | 2462      | Regosol         | <b>Unknown Area Typ</b> |
|            | Polygon    | B                | Agricultura de Temporal     | o              | 514809980   | 446389           | $Re+V2A$           | 50549     | 50549      | 2462      | Regosol         | <b>Unknown Area Typ</b> |
| 8          | Polygon    | B                | Pastizal Cultivado          | o              | 514809980   | 446389           | $Re+V2/I$          | 50549     | 50549      | 2462      | Regosol         | Unknown Area Tvp        |
| ۹          | Polygon    | B                | <b>Matorral Crasicaule</b>  | 0              | 514809980   | 446389           | $Re+V2/L$          | 50549     | 50549      | 2462      | Regosol         | Unknown Area Typ        |
| 10         | Polygon    | c                | Bosque de Encino            |                | 14848500    | 18984.5          | Hh+I+Be/2/L        | 50873     | 50873      | 2096      | Feozem          | <b>Unknown Area Typ</b> |
| 11         | Polygon    | n                | <b>Bosque de Encino</b>     | $\overline{2}$ | 6374970     | 18618.6          | Be+Re/2/I          | 50895     | 50895      | 1960      | Cambisol        | <b>Unknown Area Typ</b> |
| 12         | Polygon    | B                | <b>Bosque de Encino</b>     | 3              | 11482600    | 184614           | Rd+Bd+Ao/2/L       | 51000     | 51000      | 2422      | Regosol         | Unknown Area Typ        |
| 13         | Polygon    | B                | Bosque de Pino              | 3              | 11482600    | 18461.4          | Rd+Bd+Ao/2/L       | 51000     | 51000      | 2422      | Regosol         | Unknown Area Tvp        |
| 14         | Polygon    | D                | Bosque de Pino              | 4              | 2893200     | 9143.1201        | $Lo+Re/3/L$        | 51037     | 51037      | 2338      | Luvisol         | <b>Unknown Area Typ</b> |
| 15         | Polygon    | n                | <b>Bosque de Encino</b>     | 5              | 8380770     | 24280.699        | Be+Re/2/L          | 51054     | 51054      | 1960      | Cambisol        | Unknown Area Typ        |
| 16         | Polygon    | n.               | Bosque de Pino              | 5              | 8380770     | 24280 699        | $Be+Re/2/1$        | 51054     | 51054      | 1960      | Cambisol        | <b>Unknown Area Tvp</b> |
| 17         | Polygon    | D                | Agricultura de Temporal     | 5              | 8380770     | 24280.699        | <b>Be+Re/2/L</b>   | 51054     | 51054      | 1960      | Cambisol        | <b>Unknown Area Tvp</b> |
| 18         | Polygon    | D                | Pastizal Cultivado          | 5              | 8380770     | 24280.699        | <b>Be+Re/2/L</b>   | 51054     | 51054      | 1960      | Cambisol        | <b>Unknown Area Typ</b> |
| 19         | Polygon    | B                | <b>Bosque de Encino</b>     | 6              | 5062640     | 13285.6          | $Re+Re/2/1$        | 51066     | 51066      | 2440      | Regosol         | <b>Unknown Area Typ</b> |
| 20         | Polygon    | B                | Agricultura de Temporal     | 6              | 5062640     | 13285.6          | $Re+Be/2/1$        | 51066     | 51066      | 2440      | Regosol         | Unknown Area Typ        |
| 21         | Polygon    | B                | Pastizal Cultivado          | 6              | 5062640     | 13285.6          | $Re+Be/2/l$        | 51066     | 51066      | 2440      | Regosol         | Unknown Area Typ        |
| 22         | Polygon    | c                | <b>Bosque de Encino</b>     | $\overline{7}$ | 4769990     | 12275.5          | $Hh+Be+V2/L$       | 51073     | 51073      | 2081      | Feozem          | <b>Unknown Area Typ</b> |
|            | 23 Polvgon | c.               | <b>Bosque de Pino</b><br>m. | 7              | 4769990     |                  | 12275.5 Hh+Be+V2/L | 51073     | 51073      | 2081      | Feozem          | Unknown Area Typ        |

*Figura 6.6.11 Tabla de atributos del tema CNarmeria.shp, al interceptar los temas de tipo y uso de suelo* 

## **6.6.2. ASIGNACIÓN DEL NÚMERO DE CURVA**

Los números de curva se determinan a partir del grupo hidrológico al que pertenece el suelo, la cubierta vegetal y la pendiente del terreno. En la bibliografía se encuentran diversas tablas de número de curva, en este trabajo se consultaron varias publicaciones, con la diferencia de que las definiciones en el Uso de suelo son las que se utilizan en los mapas publicados por el INEGI (Tabla 3.1.2).

Se agrega una columna denominada CN en la tabla de atributos que resulta de la intercepción del tipo y uso de suelo, es decir del tema CNarmeria.shp como se observa en la Figura 6.6.12.

Se seleccionan las columnas *Gpo\_Hidro* y Tipos y dando click con el botón derecho se selecciona la opción para ordenar los datos en orden descendente con el fin de agilizar la introducción del NC. Esta ventana se muestra en la Figura 6.6.13.

**6.OBTENCIÓN DE PARÁMETROS HIDROLÓGICOS**

| <b>FID</b>     | Shape <sup>*</sup> | Gpo Hidro | <b>TIPOS</b>            | CN             | FID edafar     | <b>AREA</b> | <b>PERIMETER</b> | <b>CLAVE</b>       | EDAMEX250 | EDAMEX2501 | FC   | <b>NOM SUE1</b> |
|----------------|--------------------|-----------|-------------------------|----------------|----------------|-------------|------------------|--------------------|-----------|------------|------|-----------------|
| o              | Polygon            | B         | Bosque de Encino        | $\mathbf{0}$   | 0 <sup>1</sup> | 514809980   | 446389           | $Re+V2/L$          | 50549     | 50549      | 2462 | Regosol         |
|                | Polygon            | B         | Bosque de Pino          | $\overline{0}$ | 0 <sup>1</sup> | 514809980   | 446389           | Re+V2/L            | 50549     | 50549      | 2462 | Regosol         |
| $\overline{2}$ | Polygon            | B         | Agricultura de Temporal | $\overline{0}$ | $\Omega$       | 514809980   | 446389           | $Re+V2/I$          | 50549     | 50549      | 2462 | Regosol         |
| 3              | Polygon            | B         | Pastizal Cultivado      | $\overline{0}$ | $\Omega$       | 514809980   | 446389           | Re+V2/L            | 50549     | 50549      | 2462 | Regosol         |
|                | Polygon            | B         | Pastizal Cultivado      | $\overline{0}$ | $\circ$        | 514809980   | 446389           | Re+V2/L            | 50549     | 50549      | 2462 | Regosol         |
| 5              | Polygon            | B         | Bosque de Pino          | $\overline{0}$ | $\Omega$       | 514809980   | 446389           | $Re+V2/I$          | 50549     | 50549      | 2462 | Regosol         |
| 6              | Polygon            | B         | Agricultura de Temporal | $\overline{0}$ | $\Omega$       | 514809980   | 446389           | $Re+V2/L$          | 50549     | 50549      | 2462 | Regosol         |
|                | Polygon            | B         | Agricultura de Temporal | $\overline{0}$ | $\Omega$       | 514809980   | 446389           | $Re+V2/L$          | 50549     | 50549      | 2462 | Regosol         |
| 8              | Polygon            | B         | Pastizal Cultivado      | $\overline{0}$ | $\mathbf{0}$   | 514809980   | 446389           | Re+V2/L            | 50549     | 50549      | 2462 | Regosol         |
| $\overline{9}$ | Polygon            | B         | Matorral Crasicaule     | $\overline{0}$ |                | 514809980   | 446389           | Re+V2/L            | 50549     | 50549      | 2462 | Regosol         |
| 10             | Polygon            | C         | Bosque de Encino        | $\overline{0}$ |                | 14848500    | 18984.5          | $Hh+H+Be/2A$       | 50873     | 50873      | 2096 | Feozem          |
| -11            | Polygon            | D         | Bosque de Encino        | $\overline{0}$ | $\overline{2}$ | 6374970     | 186186           | <b>Be+Re/2/l</b>   | 50895     | 50895      | 1960 | Cambisol        |
| 12             | Polygon            | B         | Bosque de Encino        | $\overline{0}$ | 3.             | 11482600    | 184614           | Rd+Bd+An/2/L       | 51000     | 51000      | 2422 | Regosol         |
| 13             | Polygon            | B         | Bosque de Pino          | $\overline{0}$ | 3              | 11482600    | 18461.4          | Rd+Bd+Ao/2/L       | 51000     | 51000      | 2422 | Regosol         |
| 14             | Polygon            | D         | Bosque de Pino          | $\overline{0}$ | 4              | 2893200     | 9143.1201        | $10+Re/3/1$        | 51037     | 51037      | 2338 | Luvisol         |
| 15             | Polygon            | D         | Bosque de Encino        | $\overline{0}$ | 5              | 8380770     | 24280.699        | $Be+Re/2/l$        | 51054     | 51054      | 1960 | Cambisol        |
| 16             | Polygon            | D         | Bosque de Pino          | $\overline{0}$ | 5              | 8380770     | 24280.699        | $Be+Re/2/l$        | 51054     | 51054      | 1960 | Cambisol        |
| 17             | Polygon            | D         | Agricultura de Temporal | $\overline{0}$ | 5              | 8380770     | 24280.699        | Be+Re/2/L          | 51054     | 51054      | 1960 | Cambisol        |
| 18             | Polygon            | D         | Pastizal Cultivado      | $\overline{0}$ | 5              | 8380770     | 24280.699        | Be+Re/2/L          | 51054     | 51054      | 1960 | Cambisol        |
| 19             | Polygon            | B         | Bosque de Encino        | $\overline{0}$ | 6              | 5062640     | 13285.6          | Re+Be/2/L          | 51066     | 51066      | 2440 | Regosol         |
| 20             | Polygon            | B         | Agricultura de Temporal | $\overline{0}$ | 6              | 5062640     | 13285.6          | Re+Be/2/L          | 51066     | 51066      | 2440 | Regosol         |
| 21             | Polygon            | B         | Pastizal Cultivado      | $\overline{0}$ | 6              | 5062640     | 13285.6          | Re+Be/2/L          | 51066     | 51066      | 2440 | Regosol         |
| 22             | Polygon            | C         | Bosque de Encino        | $\overline{0}$ | $\overline{7}$ | 4769990     | 12275.5          | Hh+Be+V2/L         | 51073     | 51073      | 2081 | Feozem          |
|                | 23 Polygon         | c         | Bosque de Pino<br>m     | $\overline{0}$ | $\overline{7}$ | 4769990     |                  | 12275.5 Hh+Be+V2/L | 51073     | 51073      |      | 2081   Feozem   |

*Figura 6.6.12 Se agrega una nueva columna al tema CNarmeria* 

| <b>FID</b>     | Shape <sup>*</sup> | Gpo Hidro    | <b>TIPOS</b>            |   | $\sim$                 | $EID$ $\alpha$ dafor | <b>ADEA</b> | <b>PERIMETER</b> | <b>CLAVE</b>       | EDAMEX250 | EDAMEX2501 | FC   | <b>NOM SUE1</b> |
|----------------|--------------------|--------------|-------------------------|---|------------------------|----------------------|-------------|------------------|--------------------|-----------|------------|------|-----------------|
| O              | Polygon            | B            | Bosque de Encino        | 氩 | <b>Sort Ascending</b>  |                      |             | 446389           | $Re+V2/I$          | 50549     | 50549      | 2462 | Regosol         |
|                | Polygon            | B            | Bosque de Pino          | ₹ | Sort Descending        |                      |             | 446389           | $Re+V2/L$          | 50549     | 50549      | 2462 | Regosol         |
| $\overline{2}$ | Polygon            | B            | Agricultura de Temporal |   |                        |                      |             | 446389           | $Re+V2/L$          | 50549     | 50549      | 2462 | Regosol         |
| 3              | Polygon            | B            | Pastizal Cultivado      |   | Advanced Sorting       |                      |             | 446389           | $Re+V2/I$          | 50549     | 50549      | 2462 | Regosol         |
|                | Polygon            | B            | Pastizal Cultivado      |   | Summarize              |                      |             | 446389           | $Re+V2/I$          | 50549     | 50549      | 2462 | Regosol         |
| 5              | Polygon            | B            | Bosque de Pino          |   |                        |                      |             | 446389           | $Re+V2/L$          | 50549     | 50549      | 2462 | Regosol         |
| 6              | Polygon            | B            | Agricultura de Temporal |   | $\Sigma$ Statistics    |                      |             | 446389           | $Re+V2/L$          | 50549     | 50549      | 2462 | Regosol         |
|                | Polygon            | B            | Agricultura de Temporal |   | Field Calculator       |                      |             | 446389           | $Re+V2/I$          | 50549     | 50549      | 2462 | Regosol         |
| 8              | Polygon            | B            | Pastizal Cultivado      |   |                        |                      |             | 446389           | $Re+V2/I$          | 50549     | 50549      | 2462 | Regosol         |
| 9              | Polygon            | B            | Matorral Crasicaule     |   | Calculate Geometry     |                      |             | 446389           | $Re+V2/L$          | 50549     | 50549      | 2462 | Regosol         |
| 10             | Polygon            | c            | Bosque de Encino        |   | Turn Field Off         |                      |             | 18984.5          | Hh+I+Be/2/L        | 50873     | 50873      | 2096 | Feozem          |
| 11             | Polygon            | n.           | Bosque de Encino        |   |                        |                      |             | 186186           | $Be+Re/2/1$        | 50895     | 50895      | 1960 | Cambisol        |
| 12             | Polygon            | B            | Bosque de Encino        |   | Freeze/Unfreeze Column |                      |             | 184614           | Rd+Bd+An/2/L       | 51000     | 51000      | 2422 | Regosol         |
| 13             | Polygon            | B            | Bosque de Pino          |   |                        |                      |             | 18461.4          | Rd+Bd+Ao/2/L       | 51000     | 51000      | 2422 | Regosol         |
| 14             | Polygon            | D            | Bosque de Pino          |   | X Delete Field         |                      |             | 9143.1201        | Lo+Re/3/L          | 51037     | 51037      | 2338 | Luvisol         |
| 15             | Polygon            | n.           | Bosque de Encino        |   |                        |                      |             | 24280.699        | $Be+Re/2/1$        | 51054     | 51054      | 1960 | Cambisol        |
| 16             | Polygon            | D            | Bosque de Pino          |   | Properties             |                      |             | 24280.699        | $Be+Re/2A$         | 51054     | 51054      | 1960 | Cambisol        |
| 17             | Polygon            | D            | Agricultura de Temporal |   | $\overline{0}$         | 5                    | 8380770     | 24280.699        | Be+Re/2/L          | 51054     | 51054      | 1960 | Cambisol        |
| 18             | Polygon            | D            | Pastizal Cultivado      |   | 0                      | 5                    | 8380770     | 24280.699        | Be+Re/2/L          | 51054     | 51054      | 1960 | Cambisol        |
| 19             | Polygon            | B            | Bosque de Encino        |   | $\overline{0}$         | 6                    | 5062640     | 13285.6          | $Re+Be/2A$         | 51066     | 51066      | 2440 | Regosol         |
| 20             | Polygon            | B            | Agricultura de Temporal |   | $\mathbf{0}$           | 6                    | 5062640     | 13285.6          | $Re+Be/2/1$        | 51066     | 51066      | 2440 | Regosol         |
| 21             | Polygon            | B            | Pastizal Cultivado      |   | $\mathbf{0}$           | 6                    | 5062640     | 13285.6          | Re+Be/2/L          | 51066     | 51066      | 2440 | Regosol         |
| 22             | Polygon            | c            | Bosque de Encino        |   | $\mathbf{0}$           | 7                    | 4769990     | 12275.5          | Hh+Be+V2/L         | 51073     | 51073      | 2081 | Feozem          |
|                | 23 Polygon         | $\mathbb{C}$ | Bosque de Pino<br>Ш     |   | $\mathbf{0}$           | $\overline{7}$       | 4769990     |                  | 12275.5 Hh+Be+V2/L | 51073     | 51073      | 2081 | Feozem          |

*Figura 6.6.13 Ordenar Gpo\_Hidro y Tipos en orden descendente* 

Ordenados los datos se prosigue a seleccionar parejas de datos como por ejemplo el mostrado en la Figura 3.1.1, donde se seleccionan los renglones que pertenecen al grupo hidrológico A y que tienen la cobertura de Agricultura de Riego. Para ello se selecciona de la tabla de atributos Options y después Select by Attributes, en el área de condiciones se empleará AND como se observa en la Figura 6.6.14.

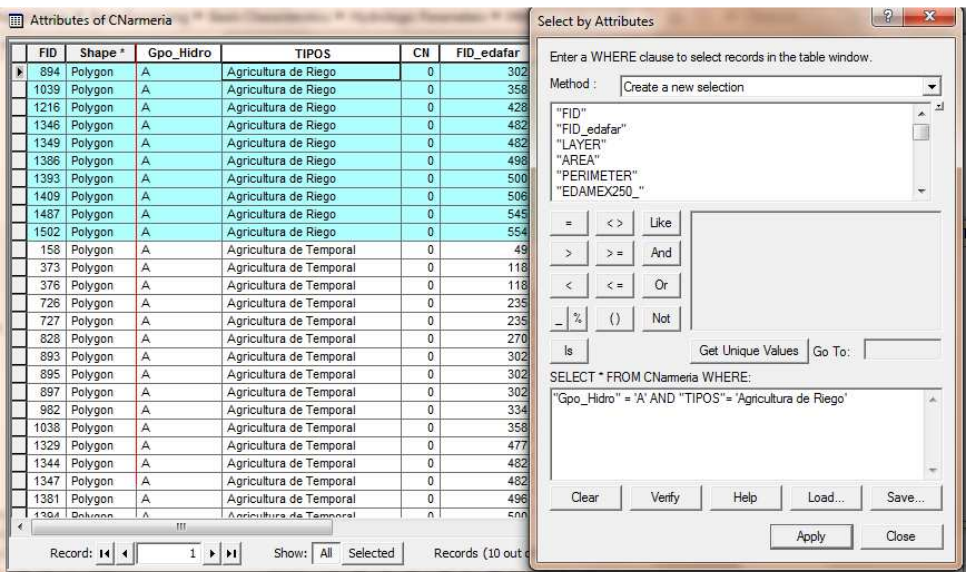

*Figura 6.6.14 Selección de los suelos del grupo hidrológico A con cobertura de Agricultura de Riego* 

Para asignar el valor del número de curva (CN) que le corresponde, se toma el valor de acuerdo con la Tabla 3.1.2. De la tabla de atributos de *CNarmería*.*shp*, se da click en el encabezado CN y se selecciona la *opción Field Calculator*, en la ventana se da el valor obtenido de la tabla de acuerdo con la condición dada y OK (Figura 6.6.15).

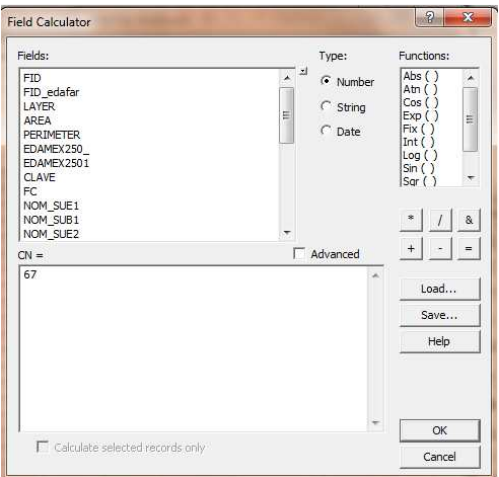

*Figura 6.6.15 Asignación del número de curva* 

La tabla resultante muestra los valores asignados a los polígonos seleccionados en el paso anterior (Figura 6.6.16). Se realiza el mismo procedimiento hasta dar valores a cada una de las celdas y se salvan los cambios.

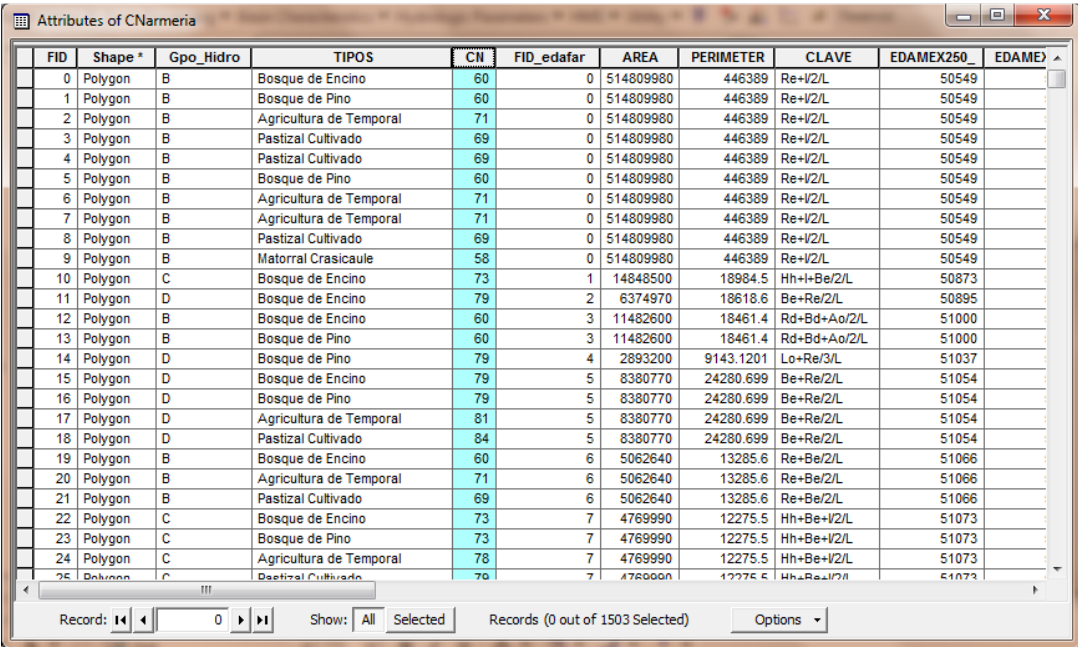

#### **6.OBTENCIÓN DE PARÁMETROS HIDROLÓGICOS**

*Figura 6.6.16 Tabla resultante de asignar el número de curva* 

Para finalizar y obtener la tabla que se utilizará en el MPE se realiza la intercepción de los temas donde se asigna el número de curva (*CNarmeria*) con el de *ModClark2k\_Project*. Para ello en Arc Toolbox se selecciona la opción *Analysis* Tools, *Overlay* e Intersec como se observa en la Figura 6.6.17. Se da el nombre de salida (*CNarmeria\_Intersect*) y ubicación del directorio donde se desea guardar. La tabla de atributos resultante se muestra en la Figura 6.6.18.

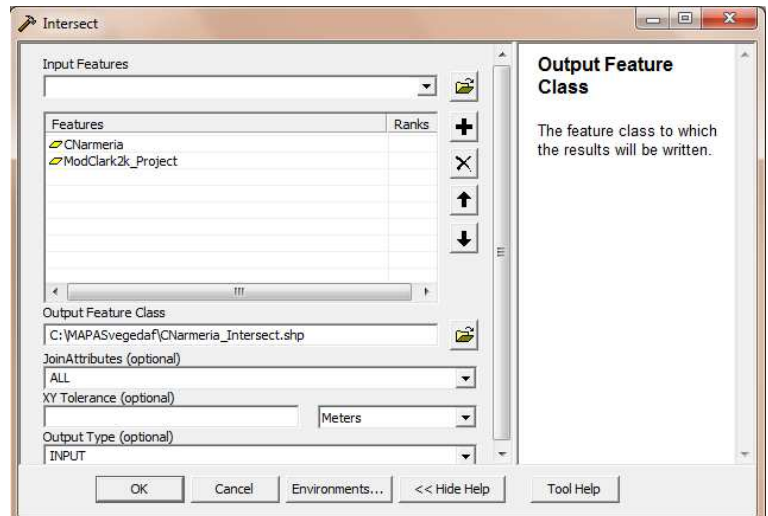

*Figura 6.6.17 Intersección de los temas CNarmeria y ModClark2k\_Project*
#### **6.OBTENCIÓN DE PARÁMETROS HIDROLÓGICOS**

| CELL X | CELL Y     | <b>MOD AREA</b> | <b>FLOWLENG</b> | <b>CN</b> | <b>FID</b> | <b>CLAVE</b>       | Shape   | <b>TIPOS</b>       | <b>FID CNarme</b> | FID edafar |
|--------|------------|-----------------|-----------------|-----------|------------|--------------------|---------|--------------------|-------------------|------------|
| $-465$ | $-140$     | 0.919409        | 238.925141      | 60        | 2737       | $Re+V2/L$          | Polygon | Bosque de Encino   | 398               | 126        |
| $-465$ | $-140$     | 0.919409        | 238.925141      | 36        | 3497       | Th+Ao/2/L          | Polygon | Bosque de Pino     | 518               | 168        |
| $-465$ | $-139$     | 0.163899        | 237.645766      | 36        | 3502       | Th+Ao/2/L          | Polygon | Bosque de Pino     | 518               | 168        |
| $-465$ | $-140$     | 0.919409        | 238.925141      | 25        | 3523       | $Th + Ao/2/L$      | Polygon | Bosque de Encino   | 519               | 168        |
| $-465$ | $-140$     | 0.919409        | 238.925141      | 49        | 3532       | $Th + Ao/2/L$      | Polygon | Pastizal Cultivado | 520               | 168        |
| $-464$ | $-138$     | 3.006578        | 234,298047      | 60        | 2667       | $Re+V2/L$          | Polygon | Bosque de Pino     | 397               | 126        |
| $-464$ | $-137$     | 0.175391        | 235.245281      | 60        | 2668       | $Re+V2/L$          | Polygon | Bosque de Pino     | 397               | 126        |
| $-464$ | $-141$     | 0.792897        | 241.123297      | 60        | 2735       | $Re+V2/L$          | Polygon | Bosque de Encino   | 398               | 126        |
| $-464$ | $-140$     | 3.819617        | 239.318313      | 60        | 2738       | $Re+V2/L$          | Polygon | Bosque de Encino   | 398               | 126        |
| $-464$ | $-139$     | 3.733262        | 236.646719      | 69        | 2739       | $Re+V2/L$          | Polygon | Pastizal Cultivado | 399               | 126        |
| $-464$ | $-138$     | 3.006578        | 234 298047      | 69        | 2740       | Re+V2/L            | Polygon | Pastizal Cultivado | 399               | 126        |
| $-464$ | $-137$     | 0.175391        | 235.245281      | 69        | 2741       | $Re+V2/L$          | Polygon | Pastizal Cultivado | 399               | 126        |
| $-464$ | $-140$     | 3.819617        | 239.318313      | 36        | 3498       | Th+Ao/2/L          | Polygon | Bosque de Pino     | 518               | 168        |
| $-464$ | $-139$     | 3.733262        | 236.646719      | 36        | 3503       | Th+Ao/2/L          | Polygon | Bosque de Pino     | 518               | 168        |
| $-464$ | $-141$     | 0.792897        | 241.123297      | 25        | 3521       | $Th + Ao/2/L$      | Polygon | Bosque de Encino   | 519               | 168        |
| $-464$ | $-140$     | 3.819617        | 239.318313      | 25        | 3524       | $Th + Ao/2/L$      | Polygon | Bosque de Encino   | 519               | 168        |
| $-464$ | $-141$     | 0.792897        | 241.123297      | 49        | 3530       | Th+Ao/2/L Polvgon  |         | Pastizal Cultivado | 520               | 168        |
| $-464$ | $-140$     | 3 819617        | 239.318313      | 49        | 3533       | $Th + Ao/2/L$      | Polygon | Pastizal Cultivado | 520               | 168        |
| AGA.   | 120<br>HI. | 3733363         | 226 646710      | AQ-       | 2526       | The An/2/1 Dolugan |         | Deptizal Cultivado | 520               | 168        |

*Figura 6.6.18 Tabla de atributos, resultado de la intersección de los temas CNarmeria y ModClark2k\_Project* 

De la tabla de atributos resultante en la intersección anterior, son agrupadas las variables *CELL\_X, CELL\_Y, MOD\_AREA, FLOWLENGTH y CN*, los cuales van a ser exportados a una tabla de Excel y ser posteriormente utilizados en el programa MPE. Para exportar los campos, se hace uso de la barra de herramientas *Xtools Pro 7.1*, *Table Operations y Export Data to MS Excel* (Figura 6.6.19).

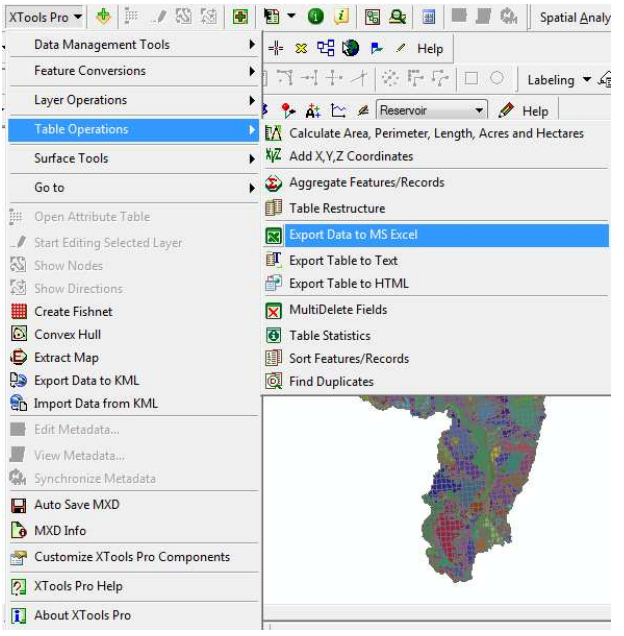

*Figura 6.6.19 Menú de opciones de Xtools Pro 7.1* 

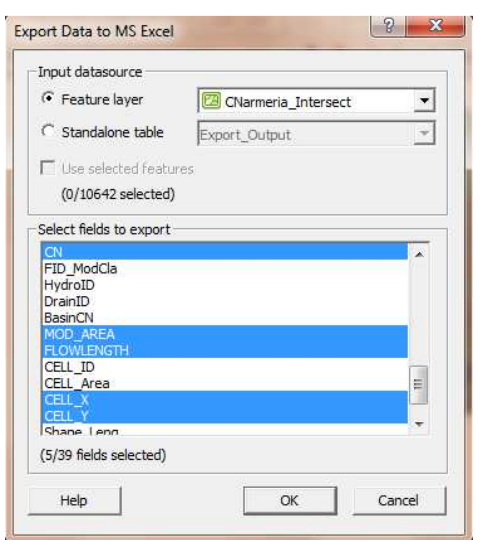

En la ventana mostrada en la Figura 6.6.20 se seleccionan los campos requeridos y OK.

*Figura 6.6.20 Campos que se exportarán a Excel* 

El resultado de la exportación de datos aparece en las columnas en el orden como fueron seleccionados, es decir *CN, MOD\_AREA, FLOWLENGTH, CELL\_X y CELL\_Y*. Dado que el acomodo de los campos Modelo para Pronóstico de Escurrimientos (MPE) debe de ser *CELL\_X, CELL\_Y, MOD\_AREA, FLOWLENGTH y CN*, es necesario editar la tabla, es decir, para ello se utiliza Excel (Figura 6.6.21 a y b). Se guarda el archivo en el directorio del trabajo o proyecto de estudio y se nombra como *ModClarkCNmix.xlsx*.

| ia             | 厦                                                    |             | lð.                                   | Excel - Microsoft Excel    |              |                             | $\mathbf{x}$<br><b>UCONEL</b>                       |      |                | 日内の日                                   |                 |                                | ModClarkCNmix.xlsx - M.                   |                                                         |
|----------------|------------------------------------------------------|-------------|---------------------------------------|----------------------------|--------------|-----------------------------|-----------------------------------------------------|------|----------------|----------------------------------------|-----------------|--------------------------------|-------------------------------------------|---------------------------------------------------------|
|                |                                                      |             | Inicio Insertar Diseño                |                            |              | Fórmula Datos Revisar Vista | $\Box$<br><b>County</b>                             | - 30 |                | Inicio Insertar                        |                 |                                | Diseño Fórmula Datos Revisar Vista        | $- 0$                                                   |
|                | d.<br>g,<br>Pegar<br>ø<br>Portapapeles <sup>12</sup> |             | $\equiv$<br>Δ<br>Alineación<br>Fuente | $\frac{9}{6}$<br>Número    | A<br>Estifos | 圖<br>Celdas                 | $\Sigma$ - $\frac{1}{2}$<br>$-4$<br>Q+<br>Modificar |      |                | G.<br>g.<br>Pegar<br>Î<br>Portapapeles | Δ<br>Fuente     | 畫<br>$\%$<br>Alineación Número | 圍<br>A<br>Celdas<br>Estilos<br>$2^{\tau}$ | $\Sigma$ - $\frac{1}{2}$<br><b>9 · 品</b> ·<br>Modificar |
|                | A1                                                   |             | $\mathbf{v}$ (a)                      | $f_x$                      | <b>CN</b>    |                             |                                                     | ¥    |                | A1                                     |                 | $f_x$<br>$\mathbf{v}$ (as      | CELL X                                    |                                                         |
|                | A                                                    |             | R.                                    | C                          |              | D.                          | F.                                                  |      |                | A                                      | B               | C                              | D                                         | Ε                                                       |
| 1              | <b>CN</b>                                            |             | <b>MOD AREA FLOWLENGT CELL X</b>      |                            |              |                             | CELL Y                                              |      |                | <b>CELL X</b>                          | <b>CELL Y</b>   | <b>MOD AREA</b>                | <b>FLOWLENGTH</b>                         | CN                                                      |
| $\overline{2}$ |                                                      | 60          | 3.99999591                            | 249.384938                 |              | $-449$                      | $-129$                                              |      | $\overline{2}$ | $-465$                                 | $-140$          | 0.919409087                    | 238.9251406                               | 60                                                      |
| 3              |                                                      | 60          | 4.0000123                             | 248.168344                 |              | $-448$                      | $-129$                                              |      | 3              | $-465$                                 | $-140$          | 0.919409087                    | 238.9251406                               | 36                                                      |
| 4              |                                                      | 60          | 4.0000123                             | 246.002516                 |              | $-447$                      | $-129$                                              |      | $\overline{4}$ | $-465$                                 | $-140$          | 0.919409087                    | 238.9251406                               | 25                                                      |
| 5              |                                                      | 60          | 3.99999591                            | 255.632484                 |              | $-450$                      | $-128$                                              |      | 5              | $-465$                                 | $-140$          | 0.919409087                    | 238.9251406                               | 49                                                      |
| $\overline{6}$ |                                                      | 60          | 3.99997953                            | 251.916391                 |              | $-449$                      | $-128$                                              |      | 6              | $-465$                                 | $-139$          | 0.163898531                    | 237.6457656                               | 36                                                      |
| $\overline{7}$ |                                                      | 60          | 3.99999591                            | 250.362031                 |              | $-448$                      | $-128$                                              |      | $\overline{7}$ | $-464$                                 | $-141$          | 0.79289659                     | 241.1232969                               | 60                                                      |
| 8              |                                                      | 60          | 3.99999591                            | 247.693688                 |              | $-447$                      | $-128$                                              |      | 8              | $-464$                                 | $-141$          | 0.79289659                     | 241.1232969                               | 25                                                      |
| $\overline{9}$ |                                                      | 60          | 3.99997953                            | 246,539156                 |              | $-446$                      | $-128$                                              |      | $\overline{9}$ | $-464$                                 | $-141$          | 0.79289659                     | 241.1232969                               | 49                                                      |
| 10             |                                                      | 60          | 3.99997953                            | 240,302813                 |              | $-433$                      | $-128$                                              |      | 10             | $-464$                                 | $-140$          | 3.819617124                    | 239.3183125                               | 60                                                      |
| 11             |                                                      | 60          | 2.05518445                            | 289,273875                 |              | $-432$                      | $-127$                                              |      | 11             | $-464$                                 | $-140$          | 3.819617124                    | 239.3183125                               | 36                                                      |
| 12             |                                                      | 60          | 3.99051548                            | 259.772781                 |              | $-451$                      | $-127$                                              |      | 12             | $-464$                                 | $-140$          | 3.819617124                    | 239.3183125                               | 25                                                      |
| 13             |                                                      | 60          | 4.0000123                             | 255.766266                 |              | $-450$                      | $-127$                                              |      | 13             | $-464$                                 | $-140$          | 3.819617124                    | 239.3183125                               | 49                                                      |
| 14             |                                                      | 60          | 3.99999591                            | 253.471641                 |              | $-449$                      | $-127$                                              |      | 14             | $-464$                                 | $-139$          | 3.733262137                    | 236.6467188                               | 69                                                      |
| 15             |                                                      | 60          | 4.0000123                             | 251,017797                 |              | $-448$                      | $-127$                                              |      | 15             | $-464$                                 | $-139$          | 3.733262137                    | 236.6467188                               | 36                                                      |
| 16             |                                                      | 60          | 4,0000123                             | 250.02425                  |              | $-447$                      | $-127$                                              |      | 16             | $-464$                                 | $-139$          | 3.733262137                    | 236.6467188                               | 49                                                      |
| 17             |                                                      | 60          | 3.99999591                            | 250.332281                 |              | $-446$                      | $-127$                                              |      | 17             | $-464$                                 | $-138$          | 3.00657772                     | 234.2980469                               | 60                                                      |
| 18             |                                                      | 60          | 3.85686562                            | 286,969438                 |              | $-433$                      | $-127$                                              |      | 18             | $-464$                                 | $-138$          | 3.00657772                     | 234.2980469                               | 69                                                      |
| 19             |                                                      | 60          | 4,0000123                             | 258,981703                 |              | $-451$                      | $-126$                                              |      | 19             | $-464$                                 | $-138$          | 3.00657772                     | 234.2980469                               | 49                                                      |
| 20<br>$H + F$  | $\mathbf{H}$                                         | 60<br>Hoja1 | 4.0000123<br>Hoja2                    | 256,595406<br>Hoja3<br>್ರಾ |              | $-450$<br>m                 | $-126$<br>¥П                                        |      | 20             | $-464$<br>$H \leftrightarrow H$ Hoja1  | $-137$<br>Hoja2 | 0.175391465<br>Hoja3<br>-63    | 235.2452813<br>ш                          | 60                                                      |
| Listo          |                                                      |             |                                       | 田口凹 100% 日                 |              |                             | ⊕                                                   |      | Listo          |                                        |                 | <b>HEIDER</b>                  | $100%$ $-$<br>σ                           |                                                         |

*Figura 6.6.21 Exportación de datos a Excel a) Original b) En el orden requerido para el MPE* 

#### **6.OBTENCIÓN DE PARÁMETROS HIDROLÓGICOS**

Finalmente, se exporta esta última tabla a un formato de texto (.txt), esta será la tabla requerida por el programa MPE. En Excel, se selecciona *Guardar como y Otros formatos*. En la ventana que aparece se selecciona *Tipo,* después *Texto (Delimitado por tabulaciones) (\*.txt),* se elige el nombre (*ModClarkCNmix.txt*) y ubicación del nuevo archivo (Figura 6.6.22).

| Organizar -                                        |   | Nueva carpeta                               |                                 |                                                          | 脏                                                              |
|----------------------------------------------------|---|---------------------------------------------|---------------------------------|----------------------------------------------------------|----------------------------------------------------------------|
| Documentos<br>궠<br>Imágenes<br>Música              |   | z<br>Nombre<br>arm2k.gdb                    |                                 | Fecha de modifica<br>14/10/2011 01:44                    | Tipo<br>Carpeta de archivos                                    |
| Videos                                             |   | demzectudio<br>HFC2k                        |                                 | 14/10/2011 01:44<br>13/10/2011 07:51                     | Carpeta de archivos<br>Carpeta de archivos                     |
| Grupo en el hogar<br>e3.<br>Equipo                 | E | info<br>Layers<br>ModClarkCNmix.txt         |                                 | 14/10/2011 01:44<br>04/10/2011 03:01<br>13/10/2011 05:58 | Carpeta de archivos<br>Carpeta de archivos<br>Documento de tex |
| TI105876W0E (C:)<br>Unidad de CD (E:<br>IMCHAX (E) |   |                                             | m                               |                                                          |                                                                |
| Nombre de archivo:                                 |   | ModClarkCNmix.txt                           |                                 |                                                          |                                                                |
| Tipo:<br>Autores: ingjesusMC                       |   | Texto (delimitado por tabulaciones) (*.txt) | Etiquetas: Agregar una etiqueta |                                                          | ۰                                                              |

*Figura 6.6.22 Cambiar formato a .txt* 

La tabla exportada en formato .txt con la que hará el cálculo el MPE se muestra en la Figura 6.6.23.

|               |         | ModClarkCNmix.txt: Bloc de notas |                   | $\overline{\mathbf{x}}$<br>$\Box$ e |   |
|---------------|---------|----------------------------------|-------------------|-------------------------------------|---|
| Archivo       | Edición | Ayuda<br>Formato<br>Ver          |                   |                                     |   |
| <b>CELL X</b> | CELL_Y  | <b>MOD_AREA</b>                  | <b>FLOWLENGTH</b> | CN                                  | ▲ |
| $-465$        | $-140$  | 0.919409087                      | 238.9251406       | 60                                  | Ī |
| $-465$        | $-140$  | 0.919409087                      | 238.9251406       | 36                                  |   |
| $-465$        | $-140$  | 0.919409087                      | 238.9251406       | 25                                  |   |
| $-465$        | $-140$  | 0.919409087                      | 238.9251406       | 49                                  |   |
| $-465$        | $-139$  | 0.163898531                      | 237.6457656       | 36                                  |   |
| $-464$        | $-141$  | 0.79289659                       | 241.1232969       | 60                                  |   |
| $-464$        | $-141$  | 0.79289659                       | 241.1232969       | 25                                  |   |
| $-464$        | $-141$  | 0.79289659                       | 241.1232969       | 49                                  |   |
| $-464$        | $-140$  | 3.819617124                      | 239.3183125       | 60                                  |   |
| $-464$        | $-140$  | 3.819617124                      | 239.3183125       | 36                                  |   |
| $-464$        | $-140$  | 3.819617124                      | 239.3183125       | 25                                  |   |
| $-464$        | $-140$  | 3.819617124                      | 239.3183125       | 49                                  |   |
| $-464$        | $-139$  | 3.733262137                      | 236.6467188       | 69                                  |   |
| $-464$        | $-139$  | 3.733262137                      | 236.6467188       | 36                                  |   |
| $-464$        | $-139$  | 3.733262137                      | 236.6467188       | 49                                  |   |
| $-464$        | $-138$  | 3.00657772                       | 234.2980469       | 60                                  |   |
| $-464$        | $-138$  | 3.00657772                       | 234.2980469       | 69                                  |   |
| $-464$        | $-138$  | 3.00657772                       | 234.2980469       | 49                                  |   |
| $-464$        | $-137$  | 0.175391465                      | 235.2452813       | 60                                  |   |
| $-464$        | $-137$  | 0.175391465                      | 235.2452813       | 69                                  |   |
| $-464$        | $-137$  | 0.175391465                      | 235.2452813       | 49                                  |   |
| $-463$        | $-141$  | 2.124735044                      | 241.4638125       | 60                                  |   |
| $-463$        | $-141$  | 2.124735044                      | 241.4638125       | 60                                  |   |
| $-463$        | $-141$  | 2.124735044                      | 241.4638125       | 36                                  |   |
| $-463$        | $-141$  | 2.124735044                      | 241.4638125       | 25                                  |   |
| $-463$        | $-141$  | 2.124735044                      | 241.4638125       | 49                                  |   |
| $-463$        | $-140$  | 4.000012295                      | 239.1422031       | 36                                  |   |
| $-463$        | $-140$  | 4.000012295                      | 239.1422031       | 49                                  |   |
| $-463$        | $-139$  | 3.999995911                      | 235.7080781       | 36                                  |   |
| $-463$        | $-139$  | 3.999995911                      | 235.7080781       | 49                                  |   |
| $-463$        | $-138$  | 3.930792246                      | 232.2277344       | 36                                  |   |
| $-463$        | $-138$  | 3.930792246                      | 232.2277344       | 49                                  |   |
| $-463$        | $-137$  | 3.190550745                      | 230.1752031       | 36                                  |   |
| $-463$        | $-137$  | 3.190550745                      | 230.1752031       | 49                                  |   |
| $-463$        | $-136$  | 1.777490278                      | 229.8432031       | 60                                  |   |
|               |         |                                  |                   |                                     |   |

Figura 6.6.23 Archivo ModClarkCNmix.txt

**7. APLICACIÓN DEL MODELO PARA PRONÓSTICO DE ESCURRIMIENTO (MPE)**

# **7. APLICACIÓN DEL MODELO PARA PRONÓSTICO DE ESCURRIMIENTO (MPE)**

El programa de Modelo para Pronóstico de Escurrimiento (MPE) pronostica escurrimientos mediante un modelo de Parámetros Distribuidos. Éste programa se aplica a la cuenca del Río Armería, cuya área de cobertura comprende los Estados de Colima y Jalisco. En general, la información de lluvias requerida por el MPE, fue obtenida a partir de las 37 estaciones climatológicas y la información de registros hidrométricos se obtuvo de dos estaciones hidrométricas (Coliman y Peñitas II), todas estas estaciones distribuidas dentro de la cuenca.

Para la aplicación del programa MPE, se consideró el evento extremo del 27 de enero de 1992, donde se presentó un gasto medio máximo de **3, 666.09 m<sup>3</sup> /s** y un gasto instantáneo de **4, 384.00 m 3 /s** de acuerdo con lo registrado por la estación hidrométrica Coliman (clave 16032). Tanto para lluvias como para gastos, se consideraron datos cinco días antes y cinco días después de la fecha en que ocurrió dicho evento. Por lo que con esta información se corre y calibra el modelo.

Una vez calibrado el modelo, se hace la réplica para obtener el gasto correspondiente a un precipitación media en la cuenca de 196.384 mm correspondiente a un Tr de 100 años, el cual se compara con el obtenido para el mismo periodo de retorno, utilizando la información hidrométrica.

**7. APLICACIÓN DEL MODELO PARA PRONÓSTICO DE ESCURRIMIENTO (MPE)**

# *7.1.DATOS DE ENTRADA DEL MPE*

Los datos iniciales son los siguientes:

- Fecha de análisis: 22 de enero al 01 de febrero de 1992
- $\checkmark$   $\Delta T$  de 24 hrs, en minutos.
- El archivo con el registro de lluvia en formato de texto, Lluvia\_armeria2.txt (Figura 7.1.1).
- El archivo de celdas Clark.txt (Figura 7.1.2).
- Archivo de escurrimientos medidos, Gasto\_arm.txt. (Figura 7.1.3)

|                                                                                                    |         | Lluvia armeria2: Bloc de notas                                                                                                    |                                                                                                    |                                                      |                                                                                                    |                                                                                                  |                                                                                                    |                                                              |                                                                   |                                                                              |                                                                      |                                                                              | $\begin{array}{c c c c} \hline \multicolumn{3}{c }{\textbf{0}} & \multicolumn{3}{c }{\textbf{0}} \end{array}$ | $\mathbf{x}$ |
|----------------------------------------------------------------------------------------------------|---------|----------------------------------------------------------------------------------------------------|----------------------------------------------------------------------------------------------------|------------------------------------------------------|----------------------------------------------------------------------------------------------------|--------------------------------------------------------------------------------------------------|----------------------------------------------------------------------------------------------------|--------------------------------------------------------------|-------------------------------------------------------------------|------------------------------------------------------------------------------|----------------------------------------------------------------------|------------------------------------------------------------------------------|----------------------------------------------------------------------------------------------------|--------------|
| Archivo                                                                                                    | Edición | Formato Ver<br>Ayuda                                                                                                    |                                                                                                    |                                                      |                                                                                                    |                                                                                                  |                                                                                                    |                                                              |                                                                   |                                                                              |                                                                      |                                                                              |                                                                                                    |              |
| 629555.4021<br>624403.1298<br>624352.927<br>634985.2079<br>619229.8603<br>617593.3486<br>629581.674<br>617417.4086                                                                                                    |         | T_08:00 T_08:00 T_08:00 T_08:00 T_08:00 T_08:00 T_08:00 T_08:00 T_08:00 T_08:00 T_08:00<br>2138172.395<br>2123379.77<br>2130757.716<br>2114231.578<br>2110433.709<br>2091978.373<br>2134483.336<br>2119644.61              | $^{\circ}$<br>$\Omega$<br>$\mathbf 0$<br>0.2<br>$\Omega$<br>$\Omega$<br>$\Omega$<br>$\Omega$                                                                        | $^{\circ}$<br>$\Omega$<br>35<br>$\Omega$<br>$\Omega$ | 0<br>67.3<br>67.5<br>123<br>46.8<br>65.5<br>$\Omega$<br>80.6                                           | 47<br>123.3<br>140.2<br>115.9<br>117.3<br>47<br>120.2                                            | 62<br>16<br>11.1<br>12.3<br>11.3<br>62<br>18.5                                                                 | 87<br>$\Omega$<br>2.3<br>9.2<br>2.1<br>4.5<br>87<br>$\Omega$ | 3.<br>15.5<br>11.4<br>2.5<br>8.2<br>23.5<br>₹<br>17.4             | 11<br>$\Omega$<br>$\Omega$<br>$\Omega$<br>$\Omega$<br>4.5<br>11.<br>$\Omega$ |                                                                      | $^{\circ}$<br>20<br>16.9<br>21.5<br>21.8<br><sup>o</sup><br>$\Omega$<br>22.4 | 4<br>$\Omega$<br>1.2<br>1.5<br>1.7<br>5.8                                                                     |              |
| 554303.4455<br>610228.0068<br>620874.066<br>578314.3045<br>634548.5484<br>573385.5593<br>575039.3508<br>571474.0188<br>629061.4988<br>599252.3415<br>615359.1346<br>615382.8763<br>562677.6931<br>606597.0831<br>625886.3114 |         | 2126726.25<br>2149112.024<br>2127045.23<br>2243013.171<br>1631048.906<br>2172901.816<br>2195041.806<br>2213471.536<br>2206422.323<br>2233897.698<br>2167589.796<br>2163900.77<br>2235571.346<br>2171224.595<br>2162126.738 | $\Omega$<br>0.5<br>$\Omega$<br>$\Omega$<br>$\mathbf{0}$<br>$\bf{0}$<br>$\Omega$<br>$\Omega$<br>$\Omega$<br>$\Omega$<br>$\Omega$<br>$\bf{0}$<br>$\Omega$<br>$\Omega$ | 30<br>0.7<br>0.5<br>0.9<br>1.8<br>3.5<br>$\Omega$    | 62<br>50<br>0<br>$\Omega$<br>32<br>22.5<br>60<br>48<br>1.7<br>53.9<br>20.5<br>26<br>27.5<br>25<br>28.6 | 174<br>120<br>0.<br>35<br>91<br>70<br>23<br>80<br>27.7<br>85.4<br>91<br>91.5<br>68<br>65<br>68.2 | 13<br>14<br>0<br>69<br>6.<br>0.5<br>$\Omega$<br>2.3<br>84.1<br>0.4<br>0<br>o<br>4.2<br>$\Omega$<br>$\mathbf 0$ | O<br>15<br>Ω<br>O<br>31.7<br><sup>o</sup><br>Λ<br>0.5        | O<br>$\Omega$<br>$\Omega$<br>$\mathbf{0}$<br>O<br>1.5<br>O<br>1.2 | $\Omega$<br>O<br>0.2<br>$\Omega$<br>$\Omega$                                 | 17.5<br>$\Omega$<br>3.5<br>$\Omega$<br>0.4<br>$^{\circ}$<br>$\Omega$ | 18<br>25<br>O<br>4.5<br>$\Omega$<br>10<br>0<br>5.8<br>4.4<br>7.5<br>3.6      | 7.8<br>0.5<br>1.5<br>O<br>1.7<br>$\Omega$<br>$\Omega$                                                         |              |

*Figura 7.1.1 Archivo de registro de lluvias (Lluvias\_armeria2.txt)* 

|                                                                                                    | Clark: Bloc de notas                                                                                                    |                                                                                                    |                                                                                                    | $\Box$<br>$\overline{\mathbf{x}}$                                                                                                    |
|----------------------------------------------------------------------------------------------------|----------------------------------------------------------------------------------------------------|----------------------------------------------------------------------------------------------------|----------------------------------------------------------------------------------------------------|----------------------------------------------------------------------------------------------------|
| Archivo                                                                                                    | Edición                                                                                                    | Formato<br>Ver<br>Ayuda                                                                                                    |                                                                                                    |                                                                                                    |
| CELL_X<br>465<br>465<br>465<br>465<br>465<br>464<br>464<br>464<br>464<br>464<br>464<br>464<br>464<br>464<br>464<br>464<br>464<br>464<br>464<br>464<br>464<br>463<br>463<br>463<br>463<br>463<br>463<br>463<br>463<br>463<br>463<br>463<br>463<br>463<br>463<br>463<br>463<br>463<br>463<br>463<br>463<br>463<br>462<br>462 | CELL Y<br>140<br>140<br>140<br>140<br>139<br>141<br>141<br>141<br>140<br>140<br>140<br>140<br>139<br>139<br>139<br>138<br>138<br>138<br>137<br>137<br>137<br>141<br>141<br>141<br>141<br>141<br>140<br>140<br>139<br>139<br>138<br>138<br>137<br>137<br>136<br>136<br>136<br>136<br>136<br>136<br>135<br>135<br>144<br>144 | <b>MOD AREA</b><br>0.30166<br>0.200117<br>0.337111<br>0.079816898<br>0.163773<br>0.0100167<br>0.546979<br>0.235293<br>0.021581301<br>0.190561<br>0.984326<br>2.62023<br>0.089734602<br>1.01867<br>2.62204<br>0.00369726<br>1.31193<br>1.68868<br>0.020561801<br>0.134049<br>0.020648801<br>0.00671733<br>0.073749398<br>0.539916<br>0.960319<br>0.542398<br>0.221508<br>3.77549<br>1.16606<br>2.83092<br>3.30014<br>0.6277<br>2.98217<br>0.205962<br>0.354613<br>0.00616069<br>0.0325531<br>0.00367338<br>0.879521<br>0.509475<br>0.00343631<br>0.00444651<br>0.0039917<br>0.451552 | <b>FLOWLENGTH</b><br>238.9251406<br>238.9251406<br>238.9251406<br>238.9251406<br>237.6457656<br>241.1232969<br>241.1232969<br>241.1232969<br>239.3183125<br>239.3183125<br>239.3183125<br>239.3183125<br>236.6467188<br>236.6467188<br>236.6467188<br>234.2980469<br>234.2980469<br>234.2980469<br>235.2452813<br>235.2452813<br>235.2452813<br>241.4638125<br>241.4638125<br>241.4638125<br>241.4638125<br>241.4638125<br>239.1422031<br>239.1422031<br>235.7080781<br>235.7080781<br>232.2277344<br>232.2277344<br>230.1752031<br>230.1752031<br>229.8432031<br>60<br>o<br>229.8432031<br>60<br>0<br>229.8432031<br>229.8432031<br>229.3498594<br>229.3498594<br>228.3115469<br>228.3115469 | CN<br>60<br>π<br>36<br>25<br>49<br>36<br>60<br>25<br>49<br>60<br>36<br>25<br>49<br>69<br>36<br>49<br>60<br>69<br>49<br>60<br>69<br>49<br>60<br>60<br>36<br>25<br>49<br>36<br>49<br>36<br>49<br>36<br>49<br>36<br>49<br>60<br>69<br>36<br>49<br>60<br>60<br>60<br>60 |

*Figura 7.1.2 Archivo de celdas para el modelo de Clark (Clark.txt)* 

**7. APLICACIÓN DEL MODELO PARA PRONÓSTICO DE ESCURRIMIENTO (MPE)**

| Archivo | Edición | Formato<br>Ver  | Ayuda |       |   |
|---------|---------|-----------------|-------|-------|---|
| horas   |         | Ototal Odirecto |       | Obase | 么 |
| 08:00   | 0       | 174, 2309       |       |       |   |
| 08:00   | 0       | 150.8979        |       | ი     |   |
| 08:00   | 0       | 137.3438        |       | Ω     |   |
| 08:00   | 0       | 155.825         |       | 0     |   |
| 08:00   | 0       | 2825.012        |       | 0     |   |
| 08:00   | 0       | 3666.088        |       | 0     | Ξ |
| 08:00   | 0       | 1363.97         |       |       |   |
| 08:00   | 0       | 861.3421        |       |       |   |
| 08:00   | 0       | 631.4167        |       | 0     |   |
| 08:00   | 0       | 491             |       | р     |   |
| 08:00   | 0       | 530.9583        |       | Ω     |   |

*Figura 7.1.3 Archivo de escurrimientos medidos (Gasto\_arm.txt)* 

En la barra de menú del programa MPE aparece la opción *información*, en la que se ingresan los datos de entrada: fechas e intervalo de tiempo (Figura 7.1.4). Además, se incluyen los archivos de lluvia y de celdas generadas con ArcGIS, esta ventana se observa en la Figura 7.1.5

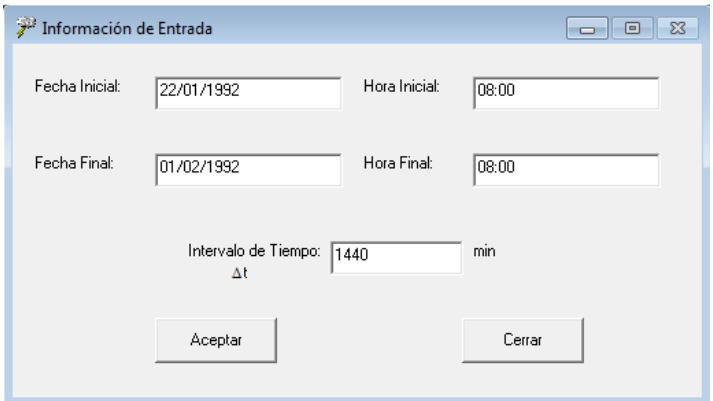

*Figura 7.1.4 Información de entrada del MPE (Fechas e intervalo de tiempo)* 

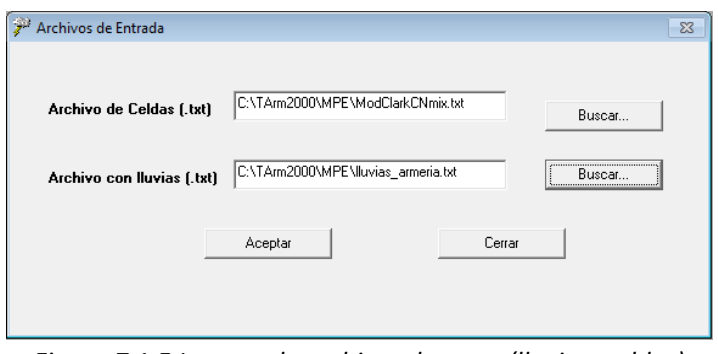

*Figura 7.1.5 Ingreso de archivos de texto (lluvia y celdas)* 

## **7. APLICACIÓN DEL MODELO PARA PRONÓSTICO DE ESCURRIMIENTO (MPE)**

# *7.2.OBTENCIÓN DE LA PRECIPITACIÓN MEDIA*

La precipitación media se obtiene seleccionando del menú de *Precipitación* la opción *Precipitación Media*. La ventana que se despliega (Figura 7.2.1) se da *click* en *Calcular,* con lo que se complementan las columnas de hora y lluvia. En la parte derecha también aparecen los valores de *Área de cuenca* y *Precipitación de la lluvia*. Una forma de comprobar que la información introducida fue correcta, es verificando el área de la cuenca, esto asegura también que el programa leyó bien el archivo de celdas. La precipitación media obtenida con el MPE es de 137.50 mm y el área de la cuenca es de 9, 665.285 km<sup>2</sup>.

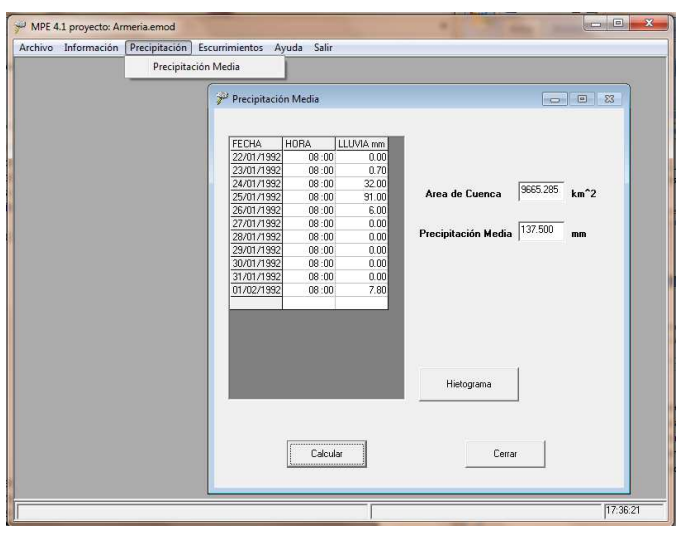

*Figura 7.2.1 Precipitación media de la cuenca del Río Armería* 

El hietograma de la cuenca del río Armería se puede graficar dando click en el botón *Hietograma* encontrado en la ventana de Precipitación Media (Figura 7.2.2)

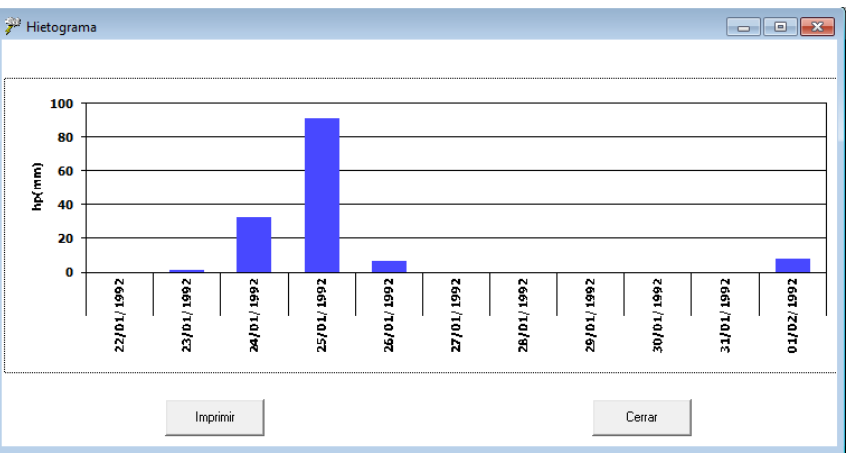

*Figura 7.2.2 Hietograma de la cuenca Armería* 

**7. APLICACIÓN DEL MODELO PARA PRONÓSTICO DE ESCURRIMIENTO (MPE)**

# *7.3.ESCURRIMIENTOS*

Dentro del menú del MPE está la opción de *Escurrimientos*, en la que se introduce la información del *Escurrimiento Observado* para lo cual se tienen dos opciones, la primera es para introducir datos manualmente y la segunda es ingresando una tabla realizada en formato de texto. Si se opta por el ingreso de una tabla, se debe tomar en cuenta el orden de las columnas, hora, gasto total, gasto directo y gasto base como se observa en la Figura 7.3.1.

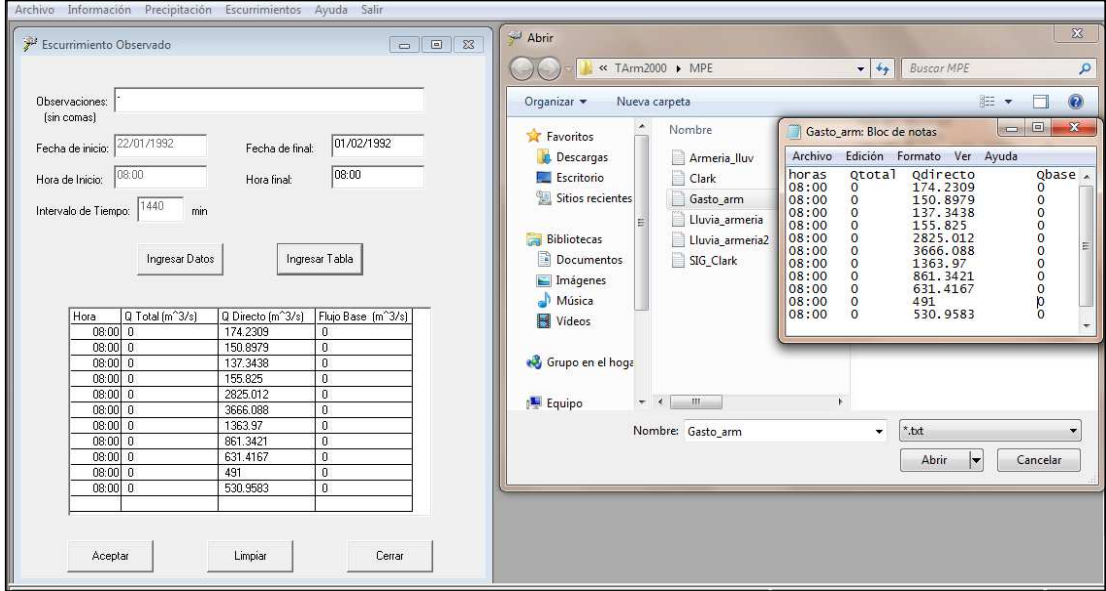

*Figura 7.3.1 Escurrimientos observados, MPE* 

Una vez introducida la información, se procede a generar el hidrograma como se muestra en la Figura 7.3.2.

#### MPE 4.1 proyecto: Armeria.emod Archivo Información Precipitación Escurrimientos Ayuda Salir  $\hat{\mathcal{F}}^j$ PARAMETROS DE CALIBRACIÓN <sup>22</sup> HIDROGRAM PARAMETROS DE PERDIDAS 100 80 Factor de Escala de Pérdida Inicial  $(\lambda)$ hp(mm) 60<br>40 Factor de Escala de Retención Potencial  $\overline{20}$ Factor de olvido  $0 + \frac{1}{22/01} + \frac{1}{23/01} + \frac{1}{24/01} + \frac{1}{25/01} + \frac{1}{26/01} + \frac{1}{27/01} + \frac{1}{29/01} + \frac{1}{29/01} + \frac{1}{30/01} + \frac{1}{31/01} + \frac{1}{01/02} + \frac{1}{02/02} + \frac{1}{03/02}$ PARAMETROS DE FORMA 6000  $\overline{0}$  $\begin{aligned} \text{Tiempo de concentración (ht):}\\ \text{Tc} > \Delta t \end{aligned}$ 5000  $\frac{1}{10.05}$ Coeficiente de Almacenamiento (hr.)<br> $Ca > \Delta t/2$ 4000 3000 **ESCURRIMIENTO BASE**  $O(m3/s)$ C Escurimiento Constante  $m^2/3$  $\sqrt{2}$ Gasto Inicial  $m^2/3$  $\epsilon$ Método de Becesión .<br>Cle de Fiece.  $-1000$ Gasto Final  $m^2$ 3/s ŝ 1992 ŝ S. S. ŝ å g ŝ ŝ  $2/02/$ 5/01 92  $\frac{1}{2}$ 22/01  $2/01$ **GIAN** <sup>(</sup>Sin Escurrimiento Base Lluvia en Exceso Observado п Hidrograma Restauran Cerrar Pérdidas Calculado п Tabla  $\begin{tabular}{c} \quad \quad \text{Imprimi} \end{tabular}$ Cerrar

#### **7. APLICACIÓN DEL MODELO PARA PRONÓSTICO DE ESCURRIMIENTO (MPE)**

*Figura 7.3.2 Primera aproximación de ajuste, MPE* 

Dado que el hidrograma calculado presenta diferencias respecto al hidrograma medido, se tendrá que realizar la calibración del modelo cuyo procedimiento se presenta enseguida.

# *7.4. CALIBRACIÓN DEL MPE*

Para calibrar el modelo, de tal manera que el Hidrograma calculado sea lo más parecido con el observado, se selecciona la opción Hidrograma, dentro del menú *Escurrimiento*, ahí se encuentran los parámetros de calibración de forma y pérdida que son los que se tendrán que modificar (Figura 7.4.2 y Figura 7.4.3).

Para calibrar el modelo se acostumbra inicialmente, cambiar los parámetros de forma donde el tiempo de concentración ( $T_c$ ) se calcula con la fórmula de Kirpich. Mientras que el coeficiente de atenuación de almacenamiento se calcula como  $k = 0.6 T_c$ .

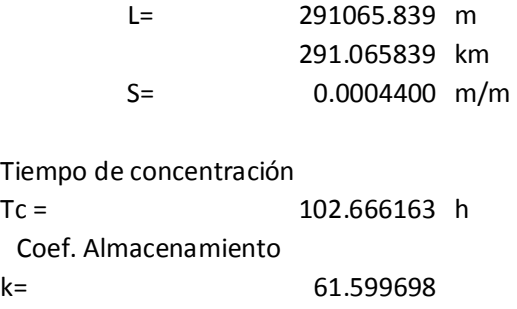

**7. APLICACIÓN DEL MODELO PARA PRONÓSTICO DE ESCURRIMIENTO (MPE)**

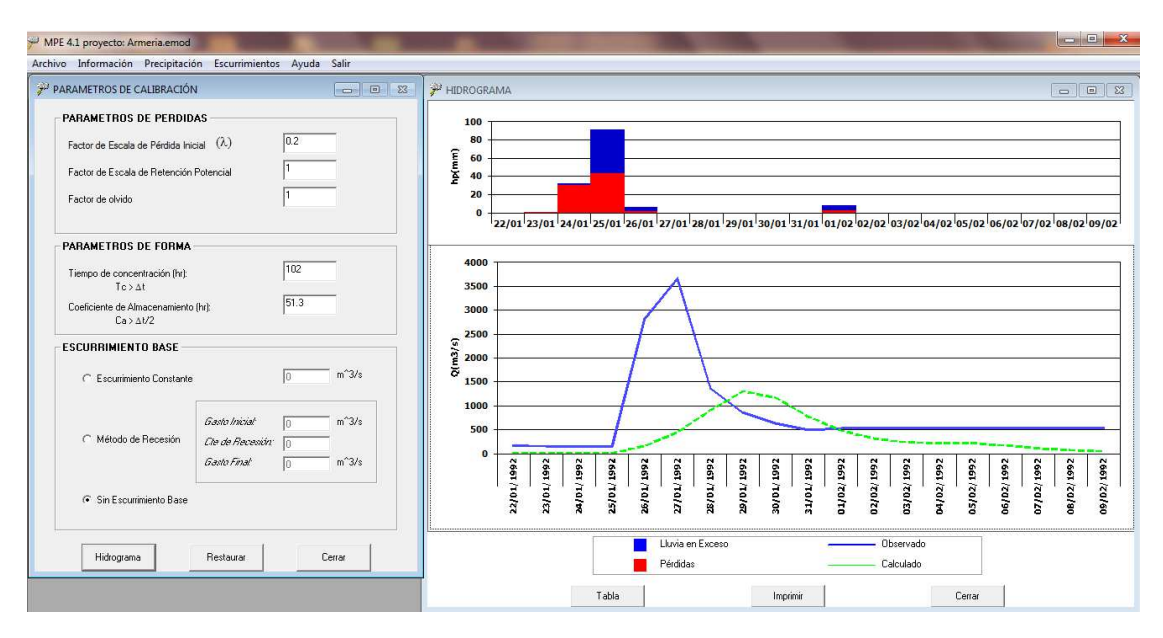

El resultado de esta primera aproximación se muestra en la Figura 7.4.1.

*Figura 7.4.1 Segunda aproximación, utilizando el tiempo de concentración (kirpich)* 

Como se puede observar en la figura anterior, al considerar el tiempo de concentración de 102.666 h, el hidrograma calculado no se parece al hidrograma medido, por lo que se emplea una segunda aproximación, reduciendo el tiempo de concentración y el coeficiente de almacenamiento, con los valores se presentan en la Figura 7.4.2.

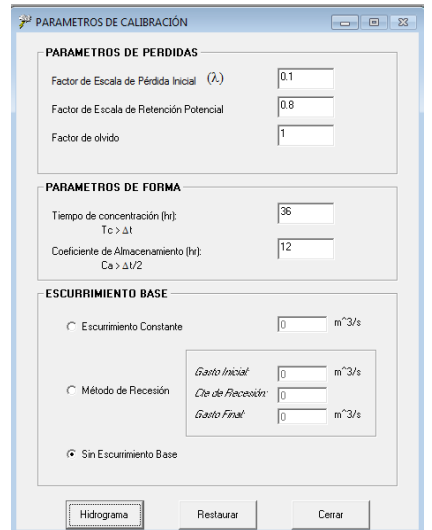

*Figura 7.4.2 Parámetros de calibración 2ª aproximación* 

#### **7. APLICACIÓN DEL MODELO PARA PRONÓSTICO DE ESCURRIMIENTO (MPE)**

Con estos parámetros se logra que los hidrogramas calculado y observado sean bastante parecidos, por lo que los datos de ajuste propuestos proporcionan un excelente resultado, haciendo que el modelo quede ajustado. (Figura 7.4.3).

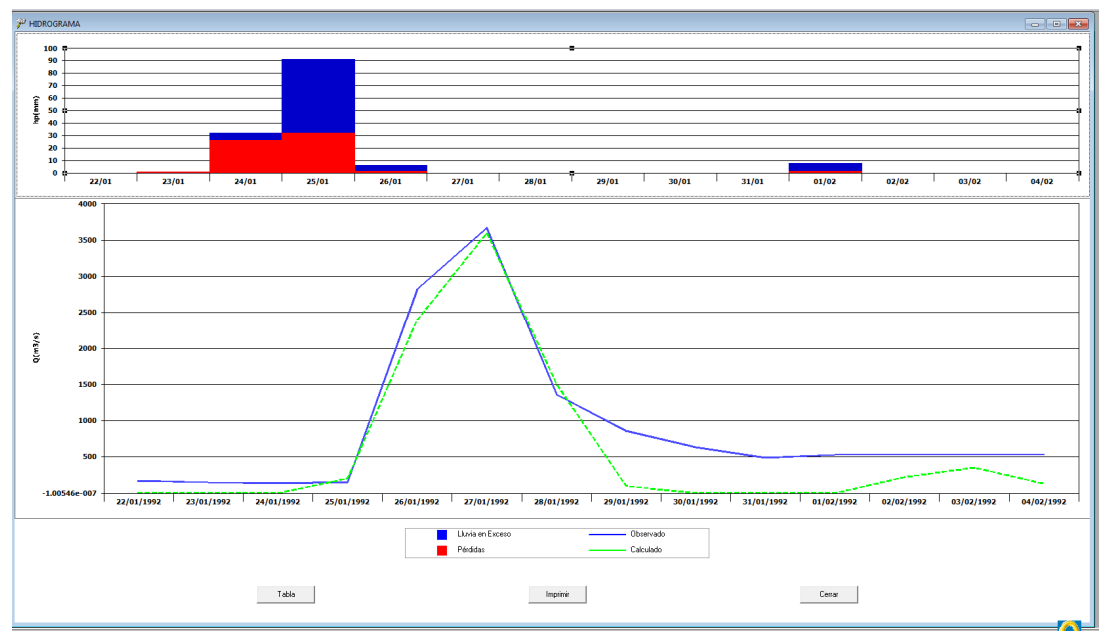

*Figura 7.4.3 Hidrograma calibrado* 

La tabla datos del hidrograma calculado (calibrado) se presenta en la Figura 7.4.4. Mientras que la tabla resumen muestra en la Figura 7.4.5

| <sup>22</sup> Hidrograma |                        |                                     |              |            |                  | $\begin{array}{c c c c c c} \hline \multicolumn{3}{c }{\mathbf{C}} & \multicolumn{3}{c }{\mathbf{C}} & \multicolumn{3}{c }{\mathbf{X}} \end{array}$ |
|--------------------------|------------------------|-------------------------------------|--------------|------------|------------------|----------------------------------------------------------------------------------------------------|
| Provecto:                |                        |                                     |              |            |                  |                                                                                                    |
|                          |                        | Fecha Inicial de Iluvia: 22/01/1992 |              |            |                  |                                                                                                    |
|                          | Fecha final de lluvia: |                                     | 01/02/1992   |            |                  |                                                                                                    |
| Fecha                    | Hora                   | Precip.[mm]                         | Pérdidas[mm] | Exceso[mm] | Q Directo(m^3/s) | Q Base m                                                                                                    |
| 22/01/1992               | 08:00                  | n nn                                | 0.00         | 0.00       | 0.00             |                                                                                                    |
| 23/01/1992               | 08:00                  | 0.70                                | 0.70         | 0.00       | 0.00             |                                                                                                    |
| 24/01/1992               | 08:00                  | 32.00                               | 26.21        | 5.79       | 0.00             |                                                                                                    |
| 25/01/1992               | 08:00                  | 91.00                               | 31.79        | 59.21      | 202.80           |                                                                                                    |
| 26/01/1992               | 08:00                  | 6.00                                | 1.20         | 4.80       | 2397.56          |                                                                                                    |
| 27/01/1992               | 08:00                  | 0.00                                | 0.00         | 0.00       | 3600.62          |                                                                                                    |
| 28/01/1992               | 08:00                  | 0.00                                | 0.00         | 0.00       | 1506.41          |                                                                                                    |
| 29/01/1992               | 08:00                  | 0.00                                | 0.00         | 0.00       | 100.55           |                                                                                                    |
| 30/01/1992               | 08:00                  | 0.00                                | 0.00         | 0.00       | 0.00             |                                                                                                    |
| 31/01/1992               | 08:00                  | 0.00                                | 0.00         | 0.00       | 0.00             |                                                                                                    |
| 01/02/1992               | ns ·nn                 | 7.80                                | 148          | 6.32       | n nn             |                                                                                                    |
| 02/02/1992               | 08:00                  | 0.00                                | 0.00         | 0.00       | 221.11           |                                                                                                    |
| 03/02/1992               | 08:00                  | n nn                                | n nn         | 0.00       | 353.72           |                                                                                                    |
| 04/02/1992               | 08:00                  | 0.00                                | 0.00         | 0.00       | 132.61           |                                                                                                    |
| $\blacktriangleleft$     |                        |                                     |              |            |                  | ٠                                                                                                    |
|                          |                        | Guardar tahla                       |              |            | Cerrar           |                                                                                                    |

*Figura 7.4.4 Resultados del hidrograma calibrado* 

**7. APLICACIÓN DEL MODELO PARA PRONÓSTICO DE ESCURRIMIENTO (MPE)**

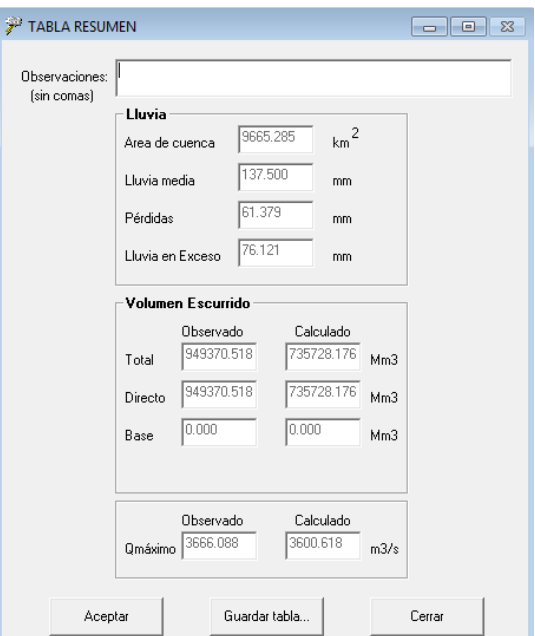

*Figura 7.4.5 Tabla resumen* 

Como se puede observar en la Tabla Resumen, se tiene que el gasto máximo observado es de **3,666.088 m3/s** y el calculado es de **3600.618 m3/s**. Con lo que se tiene un error del **1.790%**, lo que es una muy buena aproximación.

# *7.5. APLICACIÓN DEL MPE A UNA TORMENTA CON TR =100 AÑOS*

En este apartado, se pretende obtener el hidrograma asociado a una lluvia con periodo de retorno de 100 años (**196.384 mm**). Para obtener el hidrograma se introduce en el MPE la información de lluvias de la Tabla 4.22, presentada en el subcapítulo 4.4. El hidrograma que se obtiene para ésta tormenta es el mostrado en la Figura 7.5.1 y el resumen de resultados se presentan en la Figura 7.5.2.

**7. APLICACIÓN DEL MODELO PARA PRONÓSTICO DE ESCURRIMIENTO (MPE)**

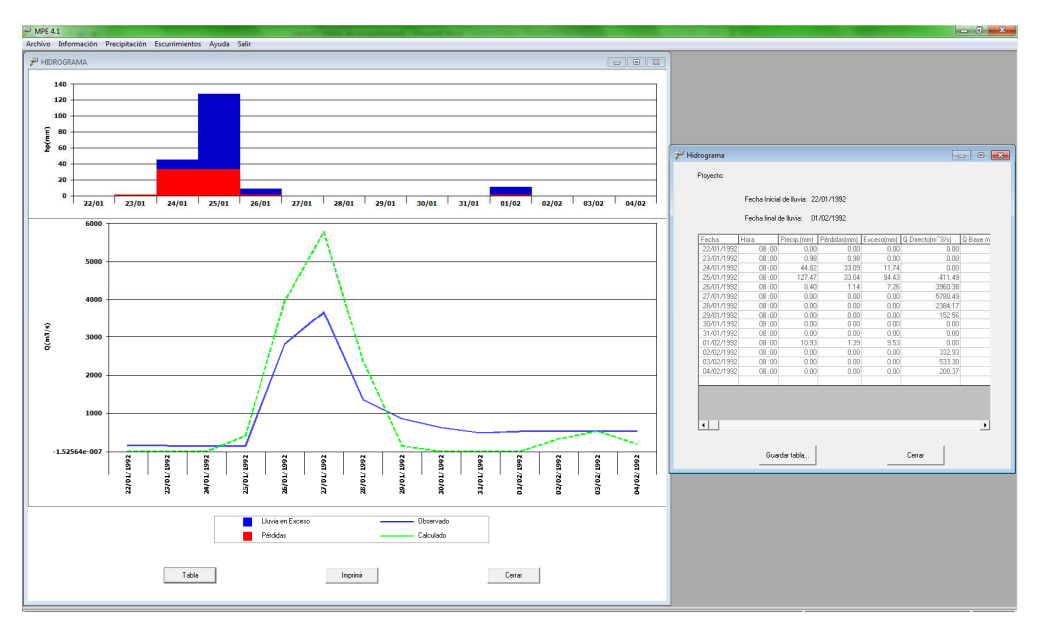

*Figura 7.5.1 Hidrograma asociado a una lluvia con Tr=100 años* 

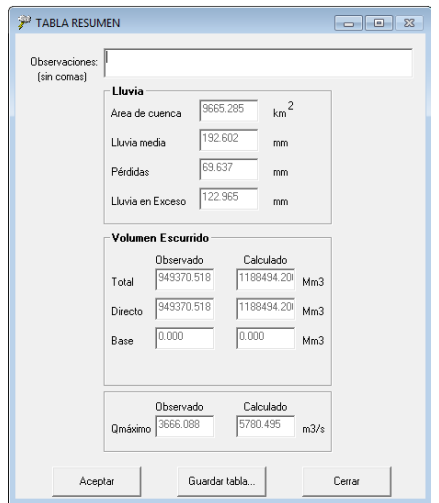

*Figura 7.5.2 Tabla resumen (Lluvia con Tr=100años)* 

De acuerdo con el hidrograma mostrado en la Figura 7.5.1, se tiene que el gasto medio asociado a un periodo de retorno de Tr= 100 años, calculado con el MPE es de:

$$
Q_{med} = 5{,}780.495 \frac{m^3}{s}
$$

Mientras que el gasto medio diario máximo obtenido del análisis estadístico es:

$$
Q_{\text{medmax}} = 5.897.60 \frac{m^3}{s}
$$

**7. APLICACIÓN DEL MODELO PARA PRONÓSTICO DE ESCURRIMIENTO (MPE)**

# *7.6.RESUMEN DE RESULTADOS*

Los parámetros de calibración obtenidos para la cuenca del Río Armería son los que se presentan en la Figura 7.6.1.

| Parámetros de Perdida                        | Valor |
|----------------------------------------------|-------|
| Factor de escala de pérdida inicial (λ)      | 0.1   |
| Factor de escala de retención potencial (f.) | 0.8   |
| Factor de olvido (f <sub>x</sub> )           |       |
|                                              |       |
| Parámetros de Forma                          | Valor |
| Tc, en hrs.                                  | 36    |
| k, en hrs                                    | 12    |

*Figura 7.6.1 Ajuste de los parámetros de calibración del MPE* 

En la tabla anterior se percibe que el factor de olvido es de 1; lo que indica que las condiciones climatológicas presentadas en este periodo de transición fueron lluviosas, motivo por el cual no hubo evapotranspiración y el escurrimiento se presentó de forma directa.

De acuerdo con lo visto en el capítulo 4 (Tabla 4.6), el gasto medio diario máximo e instantáneo para un periodo de retoro de 100 años de la estación Coliman es de: 5,897.60 m<sup>3</sup>/s y 5991.50 m<sup>3</sup>/s, respectivamente.

El hidrograma asociado a un periodo de retorno de 100 años que se obtiene mediante el Modelo para Pronóstico de Escurrimiento, refleja que el gasto medio es 5,780.49 m<sup>3</sup>/s. Por lo que al comparar el gasto medio diario máximo con el gasto medio se tiene un error menor al 10 %.

$$
Q_{med} = 5,780.49
$$
 (MPE)  
\n
$$
Q_{medmax} = 5,897.60
$$
 (Análisis estadístico)  
\n
$$
E(\%) = \frac{|Q_{medmax} - Q_{med}|}{Q_{medmax}} * 100
$$
  
\n
$$
E(\%) = \frac{|5,897.60 - 5,780.49|}{5,897.60} * 100
$$
  
\n
$$
E(\%) = 1.98
$$

**8. CONCLUSIONES Y RECOMENDACIONES**

# **8. CONCLUSIONES Y RECOMENDACIONES**

El presente trabajo permitió encontrar parámetros de pérdidas y forma en la cuenca del Río Armería para futuras calibraciones, considerando información de lluvias y estimando el comportamiento de los escurrimientos que se presentan en el Río Armería, con un error de aproximación menor al 10%.

Existen modelos de parámetros concentrados y distribuidos. Los primeros consideran una lluvia promedio en toda la cuenca, además que la cuenca es una sola entidad. Mientras que los segundos, permite mejorar la estimación de los hidrogramas que ocurrirán en un futuro, ya que toman en cuenta la distribución espacial de las lluvias; uno de los métodos utilizado por el MPE es el de Shepard, el cual obtiene la precipitación distribuida interpolando las lluvias registradas en una red de estaciones pluviográficas. El método MPE también considera que la cuenca se divide en celdas, donde a cada una de éstas se le asignan las características fisiográficas. En fin, estos modelos son los que más se aproximan a la realidad, obteniendo resultados más exactos o con mayor similitud a los observados en un evento calibrado.

Los modelos lluvia- escurrimiento permiten estimar acontecimientos hidrológicos por medio de pronósticos de avenidas, considerando histogramas adimensionales y lluvias pronosticadas. Con lo que es posible obtener o estimar hidrogramas con anticipación a su ocurrencia. Por lo que es necesario calibrar el modelo para varias condiciones como frentes fríos, tormentas tropicales, etc.

El Modelo para Pronóstico de Escurrimientos proporciona resultados congruentes que asemejan el evento observado con el calculado. Para ello es necesario que se cuente con información adecuada de lluvia y escurrimientos.

Respecto a información que se proporciona al MPE de estaciones climatológicas e hidrométricas, mientras se tengan registros más completos y precisos, se obtendrán resultados más confiables, ya que disminuye la incertidumbre en la calibración de los parámetros, es decir, los pronósticos en la cuenca serán mejores.

Con el Modelo para Pronóstico de Escurrimientos es posible estimar gastos asociados a distintos periodos de retorno (Tr), con muy buena aproximación.

Con el trabajo se concluye también, que el MPE se puede utilizar en regiones o en cuencas donde la información de estaciones hidrométricas cuente con poca información de registros de gasto. Con el que se pueden obtener resultados congruentes.

# **9. BIBLIOGRAFÍA**

- [1] F. J. Aparicio Mijares, Fundamentos de hidrología de superficie, México: Limusa, 2009, p. 304.
- [2] V. T. Chow, D. Maidment R. y L. Mays W., Hidrología Aplicada, Santa Fe: McGrawHill, 1994.
- [3] R. Domínguez M. y J. Gracia S., Manual de diseño de obras civiles, Hidrotécnia, A.1.4. Pérdidas, D.F.: CFE, 1979.
- [4] R. Domínguez M., G. Esquivel G., A. Baldemar M., A. Mendoza R. y M. L. Arganis J., Manual del Modelo para Pronóstico de Escurrimiento, Distrito Federal: Series del Instituto de Ingeniería, UNAM, 2008.
- [5] B. Méndez A., Aplicaciones hidrológicas de los radares Meteorológicos, D.F.: Tesis Doctoral, División de Estudios de Posgrado, Fac. de Ing. UNAM, 2005.
- [6] USACE, Hydrologic Engineering Center, Hydrologic Modeling System HEC-HMS, U.S.: Technical Reference Manual, 2001.
- [7] USACE, Hydrologic Engineering Center, Hydrologic Modeling System HEC-GeoHMS, U.S.: User's Manual, 2003.
- [8] INEGI, «Conjunto de Datos Vectoriales de Edafología, esc. 1:250,000. Datum ITRF92, formato Shape, serie II,» México, D.F..
- [9] INEGI, «Conjunto de datos Vectoriales de Uso de Suelo y Vegetación, esc. 1:250,000. Datum ITRF92, Formato Shape, Serie II,» México D. F..
- [10] INEGI, «Instituto Nacional de Estadística y Geografía,» 2009. [En línea]. Available: http://www.inegi.org.mx/geo/contenidos/datosrelieve/continental/Descarga.aspx.

**10. ANEXOS**

# **ANEXOS**

**UNIVERSIDAD NACIONAL AUTÓNOMA DE MÉXICO, 2013 145** 

**10. ANEXOS**

**A. PARÁMETROS DE AJUSTE PARA LAS FUNCIONES DE DISTRIBUCIÓN GUMBEL Y DOBLE GUMBEL**

# *I. ESTACIONES DE LA ZONA BAJA DE LA CUENCA DEL RÍO ARMERÍA*

*Las 9 estaciones consideradas correspondientes a la parte baja de la cuenca del río Armería fueron ajustadas principalmente con la función de distribución* Doble Gumbel *como se puede apreciar en* 

*la* 

Tabla A-1. De estas, la estación 14352 fue ajustada a la función de distribución Gumbel cuyos parámetros de ajuste se obtuvieron por el método de máxima verosimilitud, esta estación es la única que corresponde al estado de Jalisco. En esta zona no fueron considerados los datos de las estaciones *6056, 6065, 6066 y 6075* ya que estas poseen pocos datos o no cumplen con la condición donde  $\alpha_2 < \alpha_1$ , y por lo tanto no se ajustan a las distribuciones Gumbel o Doble Gumbel.

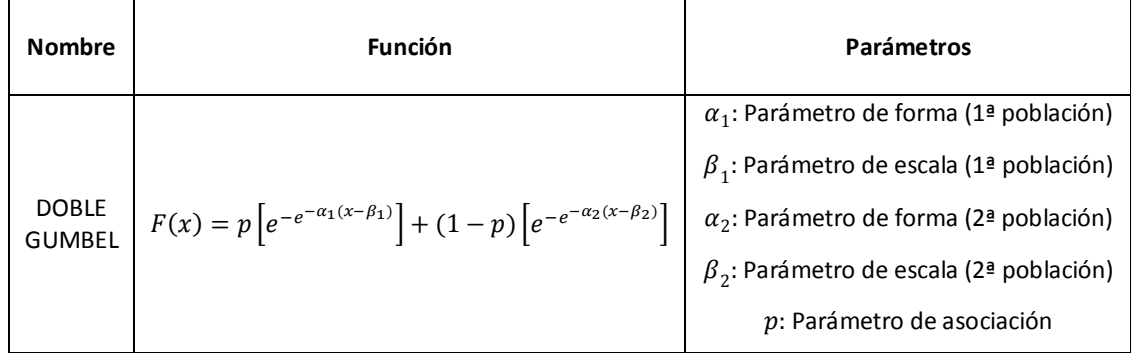

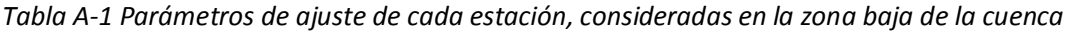

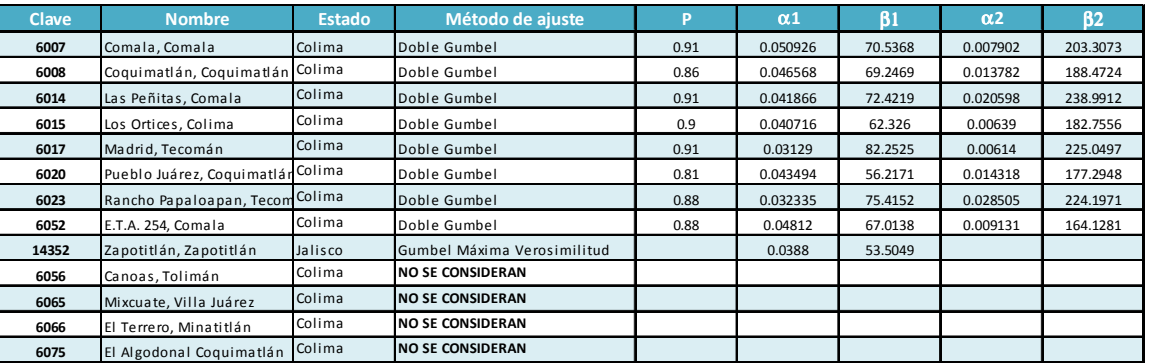

#### **10. ANEXOS**

# *II. ESTACIONES DE LA ZONA ALTA DE LA CUENCA DEL RÍO ARMERÍA*

# *Respecto a la zona alta de la cuenca, se obtuvieron mejores resultados al realizar el ajuste mediante la función de distribución* Gumbel *como se observa en la*

Tabla A-2. En esta zona se consideraron datos de 28 estaciones climatológicas correspondientes al Estado de Jalisco. La obtención de los parámetros de ajuste de 12 de ellas fue mediante el método de momentos (43%) y las restantes (57%) por el método de máxima verosimilitud.

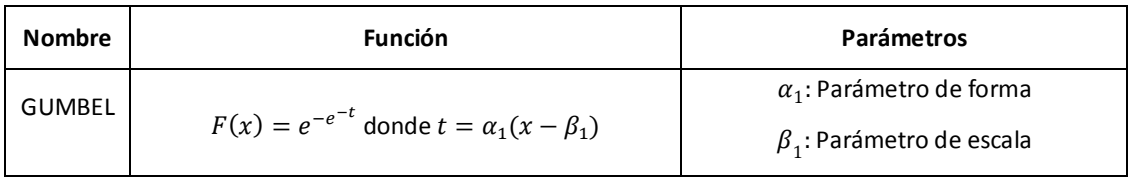

#### *Tabla A-2 Parámetros de ajuste para las estaciones en la zona alta de la cuenca*

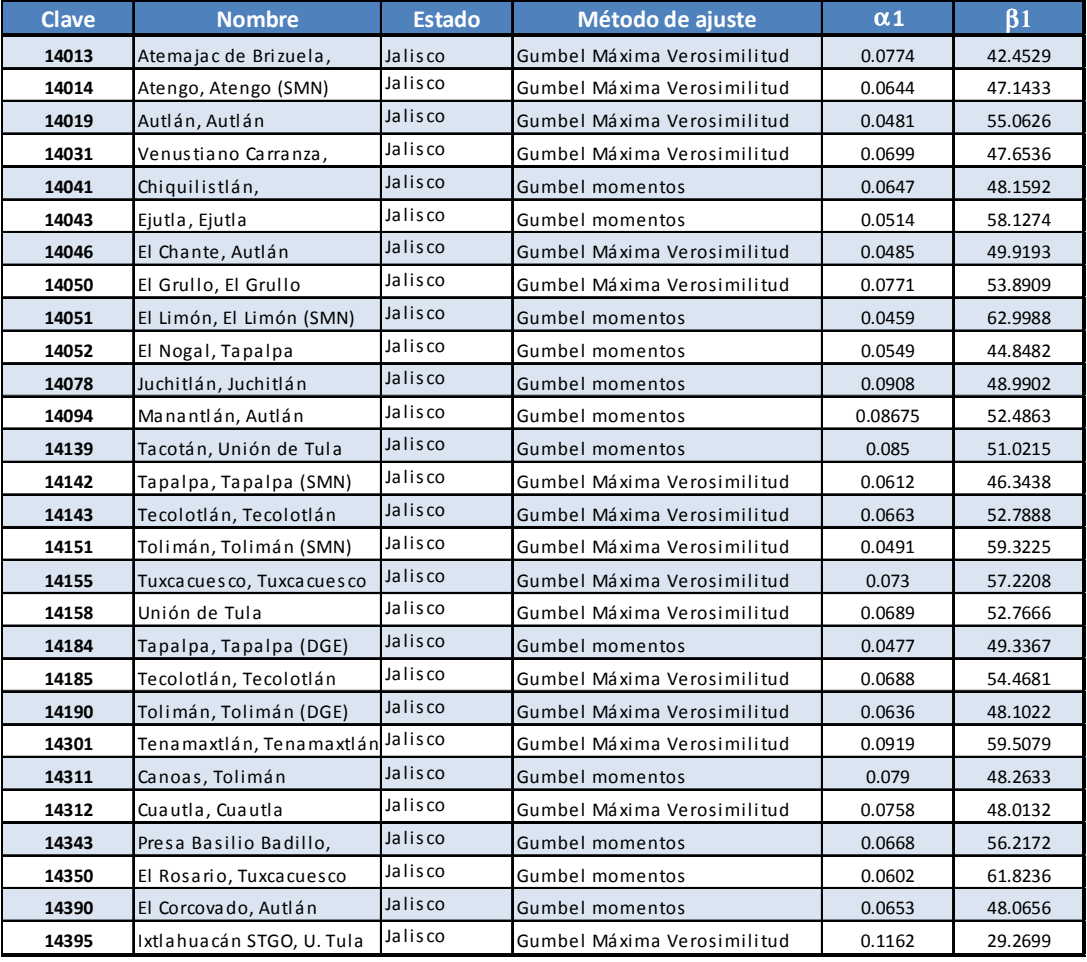

**10. ANEXOS**

**B. TABLAS DE RESULTADOS DE AJUSTE DE DISTRIBUCIÓN A DATOS DE LLUVIA (ZONA BAJA)** 

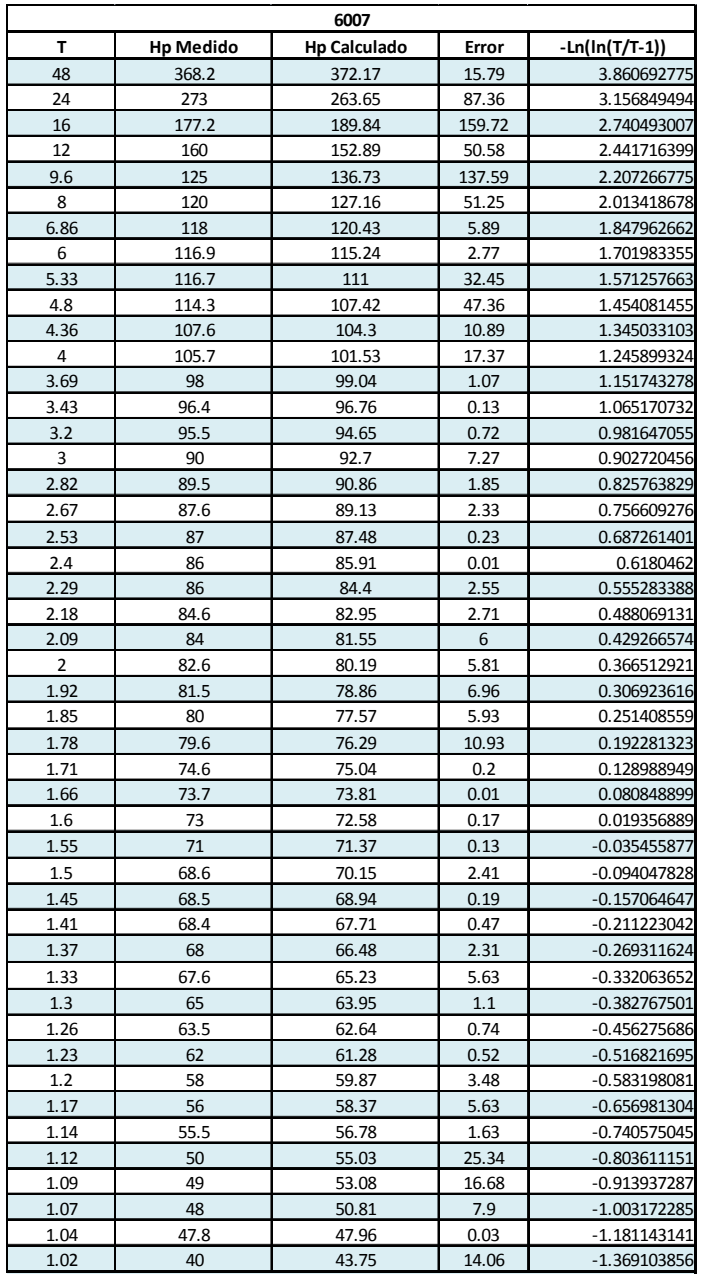

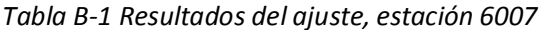

**10. ANEXOS**

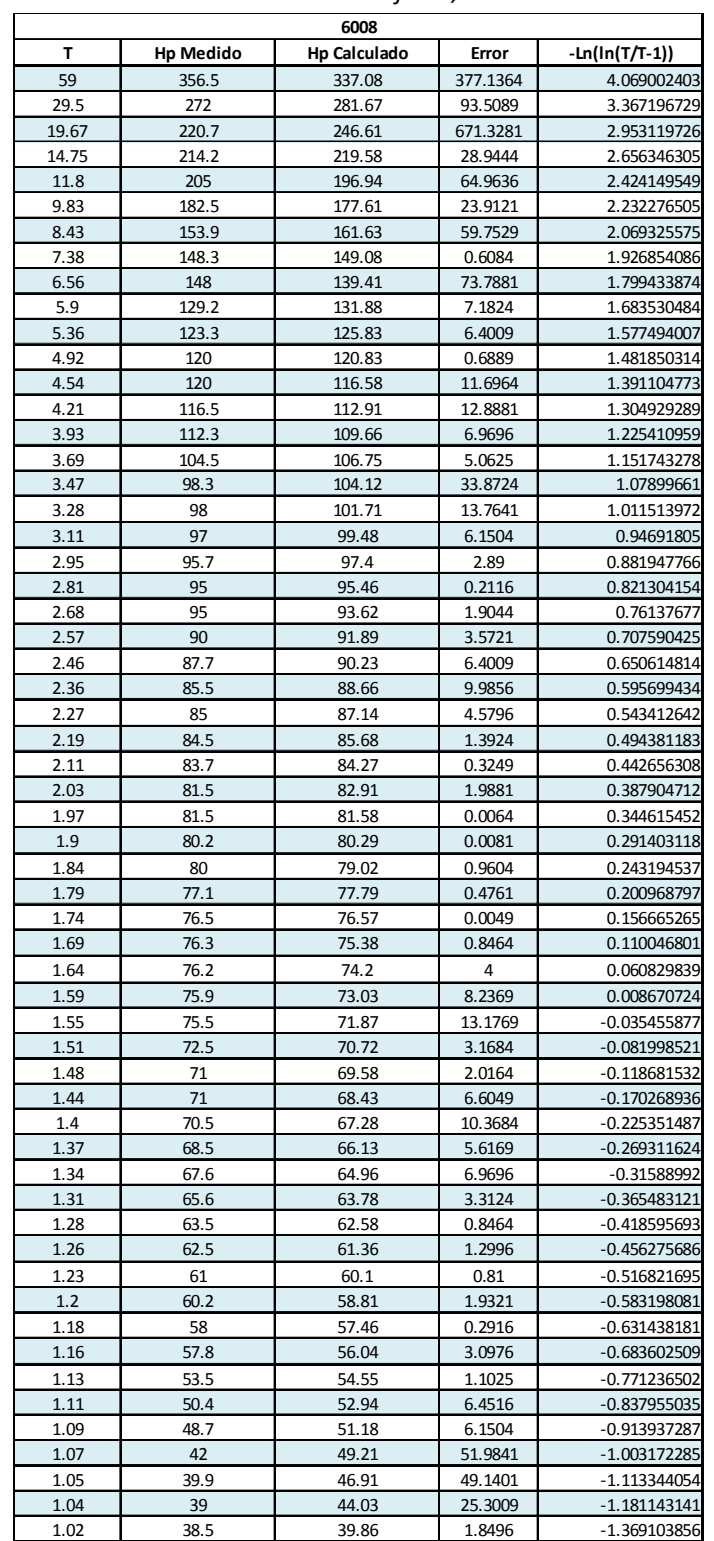

#### *Tabla B-2 Resultados del ajuste, estación 6008*

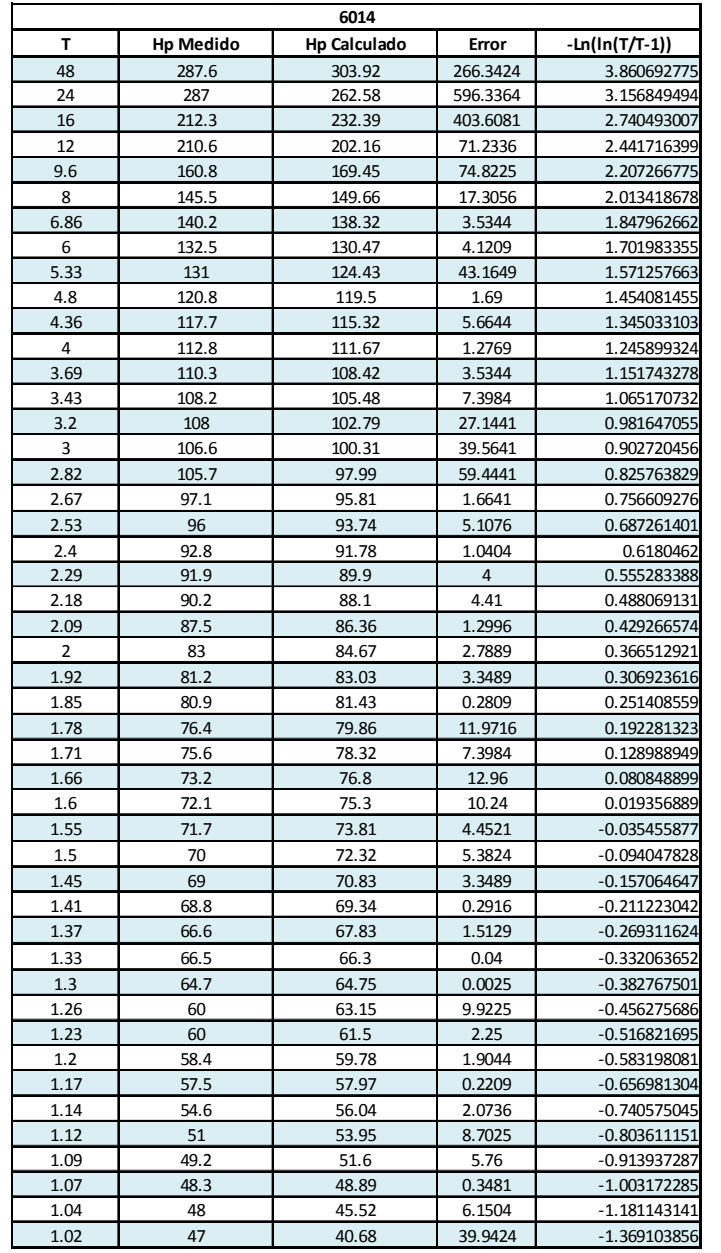

*Tabla B-3 Resultados del ajuste, estación 6014* 

**10. ANEXOS**

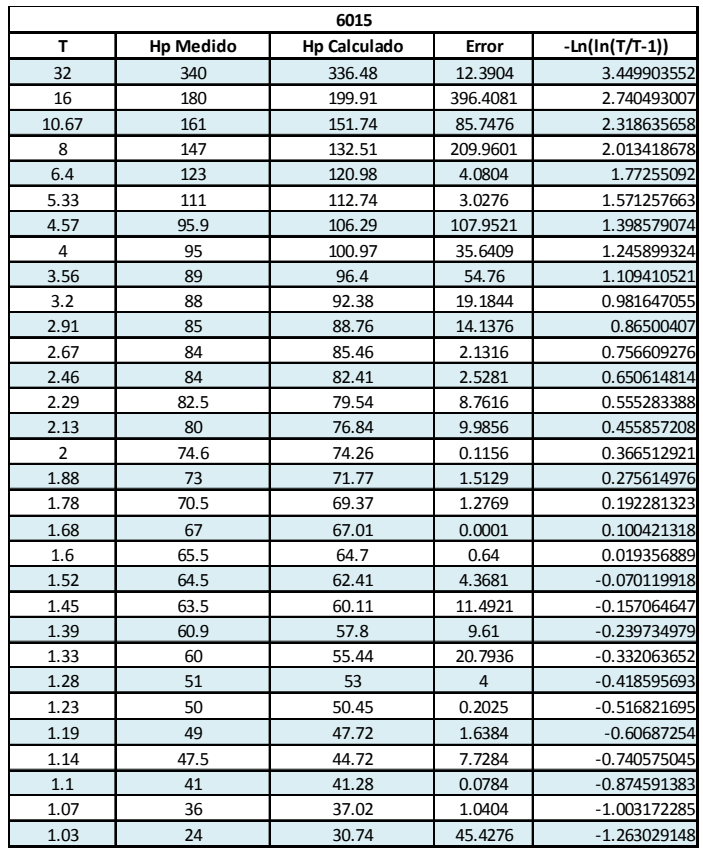

## *Tabla B-4 Resultados del ajuste, estación 6015*

|       |                  | 6017                |          |                  |
|-------|------------------|---------------------|----------|------------------|
| T     | <b>Hp Medido</b> | <b>Hp Calculado</b> | Error    | $-Ln(ln(T/T-1))$ |
| 37    | 400.1            | 393.16              | 48.1636  | 3.597249705      |
| 18.5  | 231.8            | 257.68              | 669.7744 | 2.89011447       |
| 12.33 | 196.8            | 204.02              | 52.1284  | 2.470042761      |
| 9.25  | 187.4            | 179.7               | 59.29    | 2.167963722      |
| 7.4   | 180.3            | 164.77              | 241.1809 | 1.929767083      |
| 6.17  | 163.7            | 154.05              | 93.1225  | 1.732588236      |
| 5.29  | 154.5            | 145.68              | 77.7924  | 1.562881131      |
| 4.63  | 153              | 138.78              | 202.2084 | 1.413360487      |
| 4.11  | 129              | 132.89              | 15.1321  | 1.277259516      |
| 3.7   | 117              | 127.73              | 115.1329 | 1.154925382      |
| 3.36  | 115.9            | 123.11              | 51.9841  | 1.040496161      |
| 3.08  | 115.8            | 118.92              | 9.7344   | 0.935061548      |
| 2.85  | 114.4            | 115.06              | 0.4356   | 0.839021046      |
| 2.64  | 107              | 111.48              | 20.0704  | 0.742163752      |
| 2.47  | 103.4            | 108.11              | 22.1841  | 0.65593666       |
| 2.31  | 103              | 104.93              | 3.7249   | 0.567007361      |
| 2.18  | 102.7            | 101.89              | 0.6561   | 0.488069131      |
| 2.06  | 100              | 98.98               | 1.0404   | 0.408815101      |
| 1.95  | 96               | 96.18               | 0.0324   | 0.329723328      |
| 1.85  | 95.2             | 93.45               | 3.0625   | 0.251408559      |
| 1.76  | 92.7             | 90.79               | 3.6481   | 0.174650271      |
| 1.68  | 87.2             | 88.18               | 0.9604   | 0.100421318      |
| 1.61  | 86.8             | 85.61               | 1.4161   | 0.029912449      |
| 1.54  | 85.7             | 83.05               | 7.0225   | $-0.046853581$   |
| 1.48  | 80.2             | 80.5                | 0.09     | $-0.118681532$   |
| 1.42  | 77.3             | 77.93               | 0.3969   | $-0.197339421$   |
| 1.37  | 73               | 75.34               | 5.4756   | $-0.269311624$   |
| 1.32  | 71.6             | 72.69               | 1.1881   | $-0.348588551$   |
| 1.28  | 69.8             | 69.96               | 0.0256   | $-0.418595693$   |
| 1.23  | 63.5             | 67.12               | 13.1044  | $-0.516821695$   |
| 1.19  | 63.1             | 64.12               | 1.0404   | $-0.60687254$    |
| 1.16  | 58.2             | 60.89               | 7.2361   | $-0.683602509$   |
| 1.12  | 56.8             | 57.31               | 0.2601   | $-0.803611151$   |
| 1.09  | 54.3             | 53.19               | 1.2321   | -0.913937287     |
| 1.06  | 50.6             | 48.08               | 6.3504   | -1.054897094     |
| 1.03  | 50.2             | 40.62               | 91.7764  | $-1.263029148$   |

*Tabla B-5 Resultados del ajuste, estación 6017* 

**10. ANEXOS**

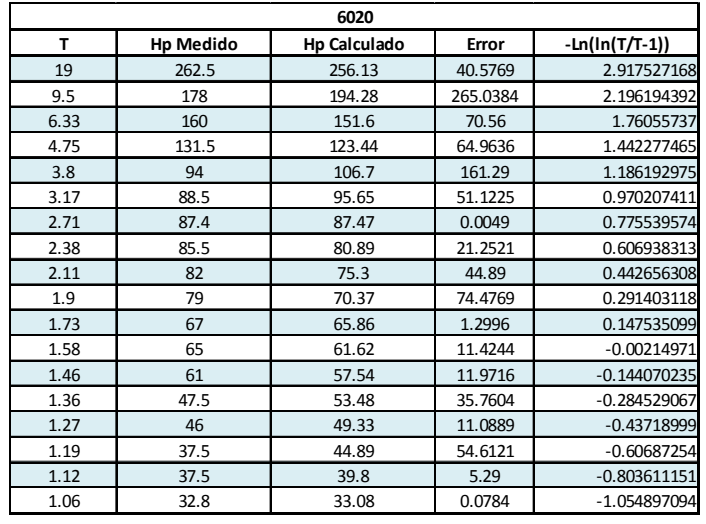

## *Tabla B-6 Resultados del ajuste, estación 6020*

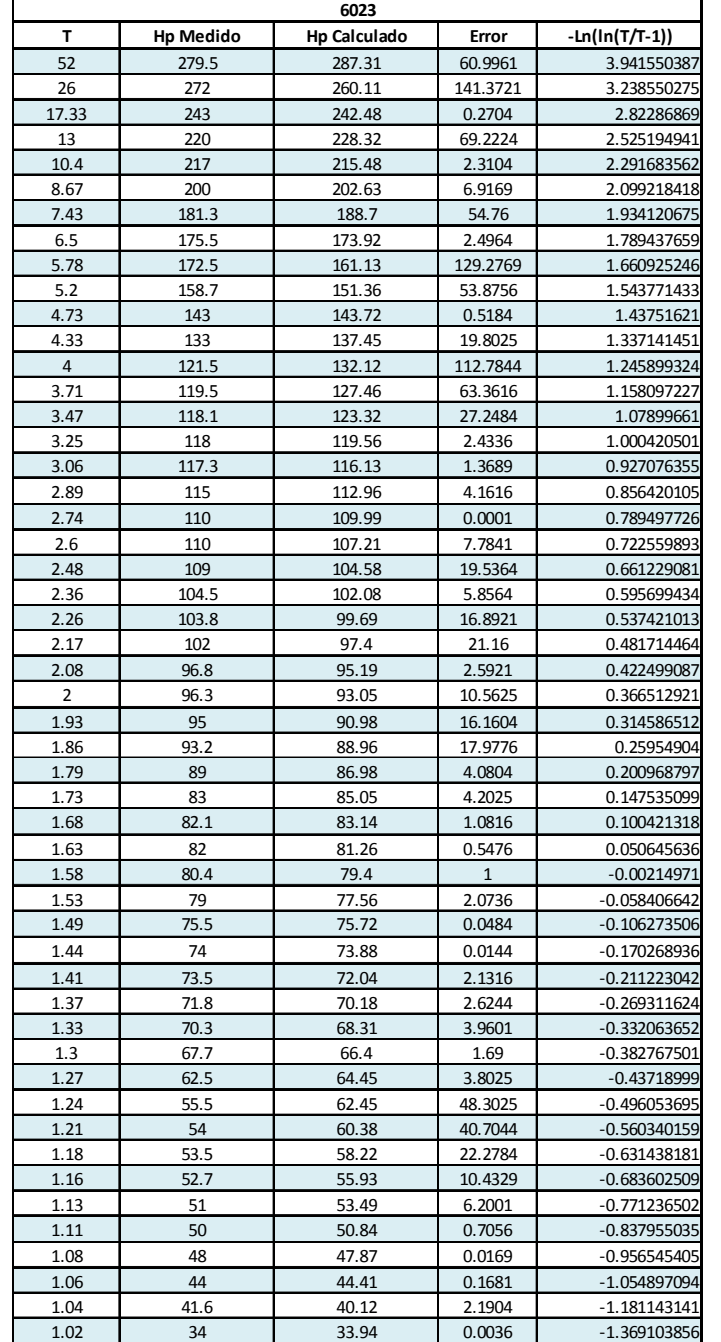

*Tabla B-7 Resultados del ajuste, estación 6023* 

**10. ANEXOS**

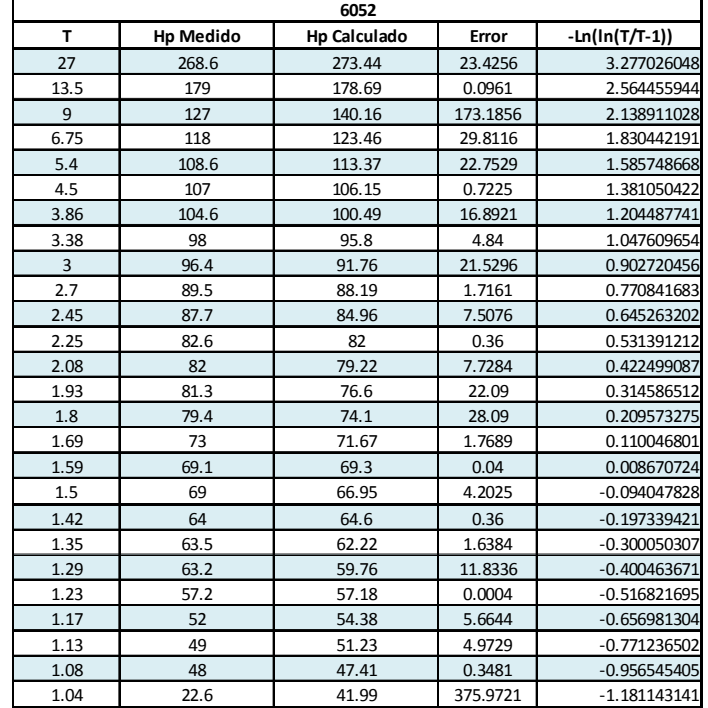

## *Tabla B-8 Resultados del ajuste, estación 6052*

 $\mathbf{r}$
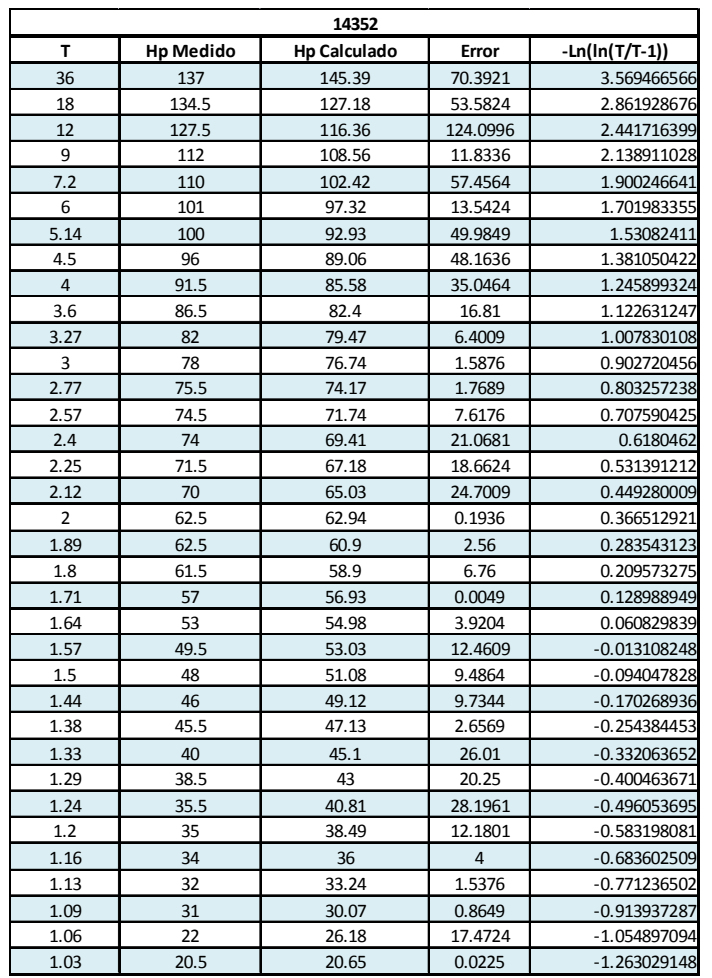

*Tabla B-9 Resultados del ajuste, estación 14352* 

**10. ANEXOS**

**C. TABLAS DE RESULTADOS DE AJUSTE DE DISTRIBUCIÓN A DATOS DE LLUVIA (ZONA ALTA)** 

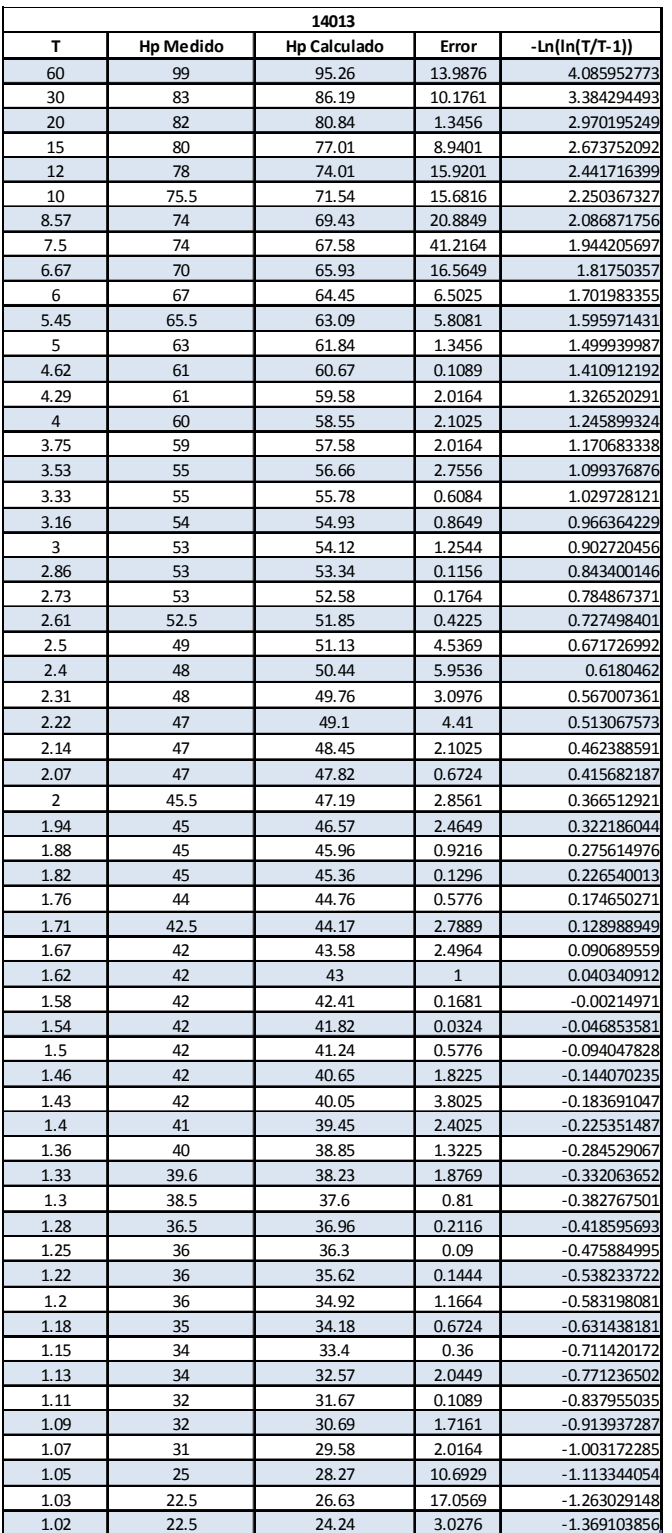

## *Tabla C-1 Resultados del ajuste, estación 14013*

**164 UNIVERSIDAD NACIONAL AUTÓNOMA DE MÉXICO, 2013** 

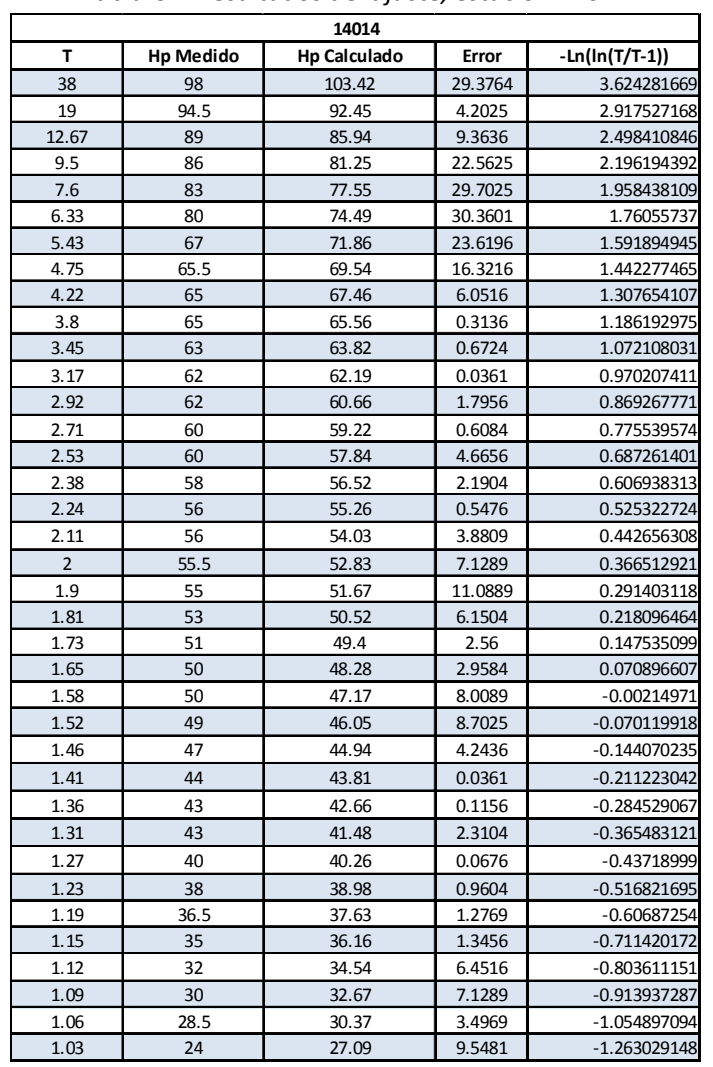

### *Tabla C-2 Resultados del ajuste, estación 14014*

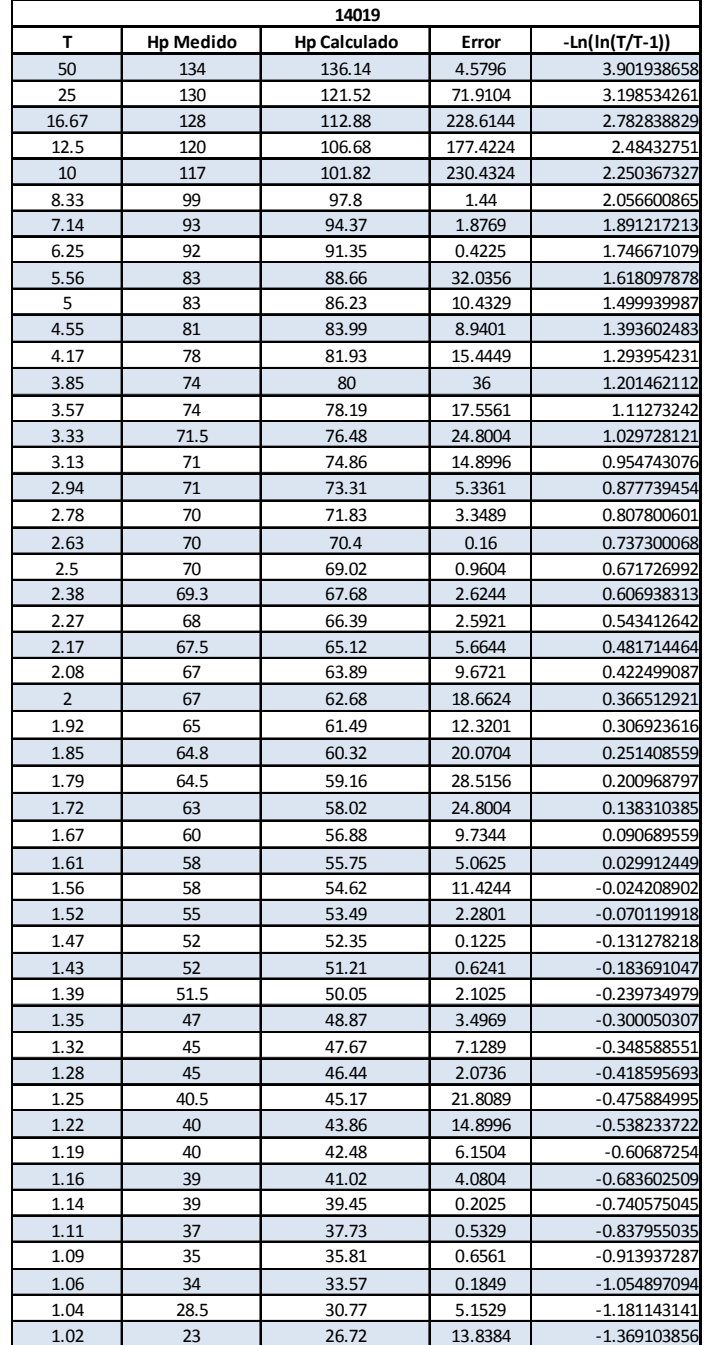

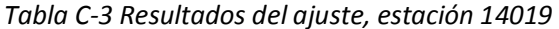

|                |                  | 14031               |                |                |
|----------------|------------------|---------------------|----------------|----------------|
| T              | <b>Hp Medido</b> | <b>Hp Calculado</b> | Error          | -Ln(ln(T/T-1)) |
| 42             | 96               | 100.95              | 24.5025        | 3.725645038    |
| 21             | 95.5             | 90.86               | 21.5296        | 3.02022654     |
| 14             | 88.5             | 84.88               | 13.1044        | 2.602232166    |
| 10.5           | 80               | 80.58               | 0.3364         | 2.301750855    |
| 8.4            | 80               | 77.2                | 7.84           | 2.06552518     |
| 7              | 80               | 74.4                | 31.36          | 1.869824714    |
| 6              | 70               | 72                  | $\overline{4}$ | 1.701983355    |
| 5.25           | 62.5             | 69.89               | 54.6121        | 1.554433319    |
| 4.67           | 62               | 68                  | 36             | 1.423093584    |
| 4.2            | 62               | 66.28               | 18.3184        | 1.302196935    |
| 3.82           | 60               | 64.7                | 22.09          | 1.192329064    |
| 3.5            | 60               | 63.23               | 10.4329        | 1.08923964     |
| 3.23           | 60               | 61.86               | 3.4596         | 0.992954327    |
| 3              | 59               | 60.57               | 2.4649         | 0.902720456    |
| 2.8            | 58               | 59.34               | 1.7956         | 0.816823857    |
| 2.63           | 58               | 58.17               | 0.0289         | 0.737300068    |
| 2.47           | 58               | 57.04               | 0.9216         | 0.65593666     |
| 2.33           | 56.5             | 55.96               | 0.2916         | 0.578588314    |
| 2.21           | 56               | 54.91               | 1.1881         | 0.506879825    |
| 2.1            | 56               | 53.89               | 4.4521         | 0.435985403    |
| $\overline{2}$ | 55               | 52.9                | 4.41           | 0.366512921    |
| 1.91           | 55               | 51.92               | 9.4864         | 0.299196211    |
| 1.83           | 55               | 50.97               | 16.2409        | 0.234905522    |
| 1.75           | 54               | 50.02               | 15.8404        | 0.165702981    |
| 1.68           | 52               | 49.09               | 8.4681         | 0.100421318    |
| 1.62           | 51.8             | 48.16               | 13.2496        | 0.040340912    |
| 1.56           | 51               | 47.24               | 14.1376        | $-0.024208902$ |
| 1.5            | 50               | 46.31               | 13.6161        | $-0.094047828$ |
| 1.45           | 49               | 45.37               | 13.1769        | $-0.157064647$ |
| 1.4            | 47               | 44.43               | 6.6049         | $-0.225351487$ |
| 1.35           | 45               | 43.47               | 2.3409         | $-0.300050307$ |
| 1.31           | 45               | 42.49               | 6.3001         | $-0.365483121$ |
| 1.27           | 44.7             | 41.47               | 10.4329        | $-0.43718999$  |
| 1.24           | 43.7             | 40.42               | 10.7584        | $-0.496053695$ |
| 1.2            | 36               | 39.31               | 10.9561        | $-0.583198081$ |
| 1.17           | 33               | 38.13               | 26.3169        | $-0.656981304$ |
| 1.14           | 33               | 36.85               | 14.8225        | $-0.740575045$ |
| 1.11           | 32               | 35.42               | 11.6964        | $-0.837955035$ |
| 1.08           | 31               | 33.77               | 7.6729         | $-0.956545405$ |
| 1.05           | 30               | 31.73               | 2.9929         | $-1.113344054$ |
| 1.02           | 26.5             | 28.79               | 5.2441         | $-1.369103856$ |

*Tabla C-4 Resultados del ajuste, estación 14031* 

|      | 14041            |                     |          |                |  |
|------|------------------|---------------------|----------|----------------|--|
| т    | <b>Hp Medido</b> | <b>Hp Calculado</b> | Error    | -Ln(ln(T/T-1)) |  |
| 19   | 115.5            | 93.27               | 494.1729 | 2.917527168    |  |
| 9.5  | 90               | 82.12               | 62.0944  | 2.196194392    |  |
| 6.33 | 80               | 75.39               | 21.2521  | 1.76055737     |  |
| 4.75 | 61               | 70.46               | 89.4916  | 1.442277465    |  |
| 3.8  | 60               | 66.5                | 42.25    | 1.186192975    |  |
| 3.17 | 60               | 63.14               | 9.8596   | 0.970207411    |  |
| 2.71 | 53.7             | 60.18               | 41.9904  | 0.775539574    |  |
| 2.38 | 52.2             | 57.5                | 28.09    | 0.606938313    |  |
| 2.11 | 51.4             | 55.02               | 13.1044  | 0.442656308    |  |
| 1.9  | 50               | 52.67               | 7.1289   | 0.291403118    |  |
| 1.73 | 49.6             | 50.4                | 0.64     | 0.147535099    |  |
| 1.58 | 49.3             | 48.18               | 1.2544   | $-0.00214971$  |  |
| 1.46 | 47.3             | 45.96               | 1.7956   | $-0.144070235$ |  |
| 1.36 | 47               | 43.69               | 10.9561  | $-0.284529067$ |  |
| 1.27 | 44               | 41.3                | 7.29     | $-0.43718999$  |  |
| 1.19 | 42               | 38.68               | 11.0224  | $-0.60687254$  |  |
| 1.12 | 40               | 35.61               | 19.2721  | $-0.803611151$ |  |
| 1.06 | 34.5             | 31.46               | 9.2416   | -1.054897094   |  |

*Tabla C-5 Resultados del ajuste, estación 14041* 

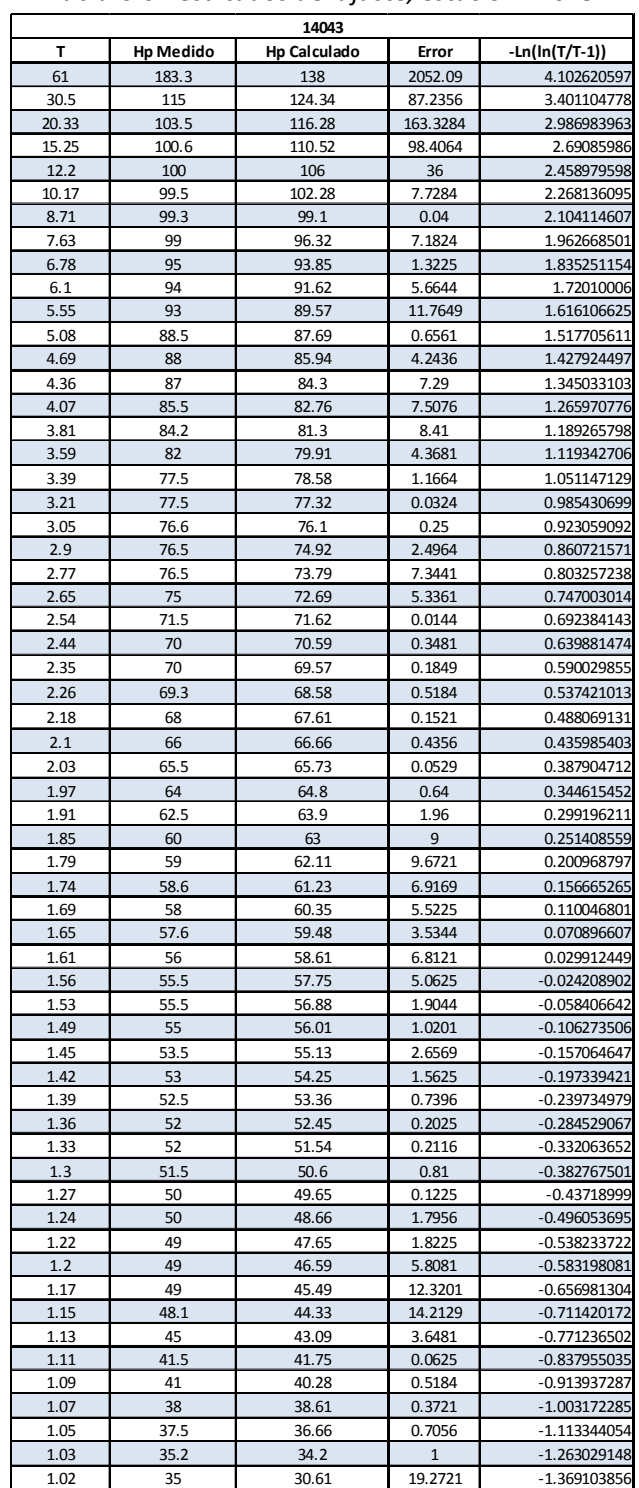

*Tabla C-6 Resultados del ajuste, estación 14043* 

|                |                  | 14046               |          |                |
|----------------|------------------|---------------------|----------|----------------|
| T              | <b>Hp Medido</b> | <b>Hp Calculado</b> | Error    | -Ln(ln(T/T-1)) |
| 35             | 138              | 122.91              | 227.7081 | 3.540889304    |
| 17.5           | 114.8            | 108.32              | 41.9904  | 2.832924885    |
| 11.67          | 96.7             | 99.65               | 8.7025   | 2.412563131    |
| 8.75           | 94.2             | 93.4                | 0.64     | 2.108986882    |
| $\overline{7}$ | 85.5             | 88.47               | 8.8209   | 1.869824714    |
| 5.83           | 83.5             | 84.37               | 0.7569   | 1.670406638    |
| 5              | 75.3             | 80.84               | 30.6916  | 1.499939987    |
| 4.38           | 75               | 77.73               | 7.4529   | 1.350259429    |
| 3.89           | 69.4             | 74.93               | 30.5809  | 1.213509281    |
| 3.5            | 68.5             | 72.37               | 14.9769  | 1.08923964     |
| 3.18           | 66               | 70.01               | 16.0801  | 0.974035529    |
| 2.92           | 65.4             | 67.81               | 5.8081   | 0.869267771    |
| 2.69           | 65               | 65.74               | 0.5476   | 0.766120826    |
| 2.5            | 63               | 63.77               | 0.5929   | 0.671726992    |
| 2.33           | 62.8             | 61.89               | 0.8281   | 0.578588314    |
| 2.19           | 61.4             | 60.08               | 1.7424   | 0.494381183    |
| 2.06           | 61.2             | 58.33               | 8.2369   | 0.408815101    |
| 1.94           | 60               | 56.63               | 11.3569  | 0.322186044    |
| 1.84           | 60               | 54.97               | 25.3009  | 0.243194537    |
| 1.75           | 57.5             | 53.34               | 17.3056  | 0.165702981    |
| 1.67           | 56               | 51.72               | 18.3184  | 0.090689559    |
| 1.59           | 55               | 50.12               | 23.8144  | 0.008670724    |
| 1.52           | 53.7             | 48.52               | 26.8324  | $-0.070119918$ |
| 1.46           | 49.5             | 46.9                | 6.76     | $-0.144070235$ |
| 1.4            | 44.2             | 45.27               | 1.1449   | $-0.225351487$ |
| 1.35           | 44               | 43.61               | 0.1521   | $-0.300050307$ |
| 1.3            | 43.7             | 41.89               | 3.2761   | $-0.382767501$ |
| 1.25           | 40.6             | 40.11               | 0.2401   | $-0.475884995$ |
| 1.21           | 40               | 38.22               | 3.1684   | $-0.560340159$ |
| 1.17           | 38.5             | 36.2                | 5.29     | $-0.656981304$ |
| 1.13           | 35.7             | 33.96               | 3.0276   | $-0.771236502$ |
| 1.09           | 28               | 31.39               | 11.4921  | -0.913937287   |
| 1.06           | 20.5             | 28.24               | 59.9076  | $-1.054897094$ |
| 1.03           | 18               | 23.77               | 33.2929  | $-1.263029148$ |

*Tabla C-7 Resultados del ajuste, estación 14046* 

|       |                  | 14050               |         |                |
|-------|------------------|---------------------|---------|----------------|
| т     | <b>Hp Medido</b> | <b>Hp Calculado</b> | Error   | -Ln(ln(T/T-1)) |
| 47    | 98               | 103.68              | 32.2624 | 3.839413771    |
| 23.5  | 98               | 94.55               | 11.9025 | 3.135336654    |
| 15.67 | 88.6             | 89.15               | 0.3025  | 2.718957507    |
| 11.75 | 87.5             | 85.27               | 4.9729  | 2.419709128    |
| 9.4   | 85.9             | 82.23               | 13.4689 | 2.184997779    |
| 7.83  | 83.4             | 79.71               | 13.6161 | 1.990421383    |
| 6.71  | 81.1             | 77.55               | 12.6025 | 1.823993897    |
| 5.88  | 80.2             | 75.66               | 20.6116 | 1.679798458    |
| 5.22  | 78.7             | 73.97               | 22.3729 | 1.54804994     |
| 4.7   | 77               | 72.44               | 20.7936 | 1.430331146    |
| 4.27  | 72.1             | 71.03               | 1.1449  | 1.321166605    |
| 3.92  | 69.3             | 69.73               | 0.1849  | 1.222448984    |
| 3.62  | 67.5             | 68.51               | 1.0201  | 1.129175497    |
| 3.36  | 66               | 67.37               | 1.8769  | 1.040496161    |
| 3.13  | 65.7             | 66.29               | 0.3481  | 0.954743076    |
| 2.94  | 65               | 65.26               | 0.0676  | 0.877739454    |
| 2.76  | 62.8             | 64.28               | 2.1904  | 0.798692445    |
| 2.61  | 61.6             | 63.33               | 2.9929  | 0.727498401    |
| 2.47  | 61.2             | 62.42               | 1.4884  | 0.65593666     |
| 2.35  | 61               | 61.54               | 0.2916  | 0.590029855    |
| 2.24  | 60.7             | 60.69               | 0.0001  | 0.525322724    |
| 2.14  | 60.1             | 59.86               | 0.0576  | 0.462388591    |
| 2.04  | 60               | 59.04               | 0.9216  | 0.394927186    |
| 1.96  | 60               | 58.25               | 3.0625  | 0.337199446    |
| 1.88  | 57               | 57.46               | 0.2116  | 0.275614976    |
| 1.81  | 56.3             | 56.69               | 0.1521  | 0.218096464    |
| 1.74  | 56               | 55.93               | 0.0049  | 0.156665265    |
| 1.68  | 55               | 55.18               | 0.0324  | 0.100421318    |
| 1.62  | 54.6             | 54.42               | 0.0324  | 0.040340912    |
| 1.57  | 54.3             | 53.67               | 0.3969  | $-0.013108248$ |
| 1.52  | 54.3             | 52.92               | 1.9044  | $-0.070119918$ |
| 1.47  | 54.2             | 52.17               | 4.1209  | $-0.131278218$ |
| 1.42  | 52               | 51.41               | 0.3481  | $-0.197339421$ |
| 1.38  | 51.8             | 50.64               | 1.3456  | $-0.254384453$ |
| 1.34  | 51               | 49.85               | 1.3225  | $-0.31588992$  |
| 1.31  | 48.5             | 49.05               | 0.3025  | $-0.365483121$ |
| 1.27  | 48.5             | 48.23               | 0.0729  | $-0.43718999$  |
| 1.24  | 48               | 47.37               | 0.3969  | $-0.496053695$ |
| 1.21  | 47               | 46.48               | 0.2704  | $-0.560340159$ |
| 1.18  | 46.2             | 45.54               | 0.4356  | $-0.631438181$ |
| 1.15  | 43               | 44.53               | 2.3409  | $-0.711420172$ |
| 1.12  | 41.4             | 43.43               | 4.1209  | $-0.803611151$ |
| 1.09  | 40               | 42.2                | 4.84    | $-0.913937287$ |
| 1.07  | 38.5             | 40.77               | 5.1529  | -1.003172285   |
| 1.04  | 36.5             | 38.98               | 6.1504  | $-1.181143141$ |
| 1.02  | 35.5             | 36.41               | 0.8281  | $-1.369103856$ |
|       |                  |                     |         |                |

*Tabla C-8 Resultados del ajuste, estación 14050* 

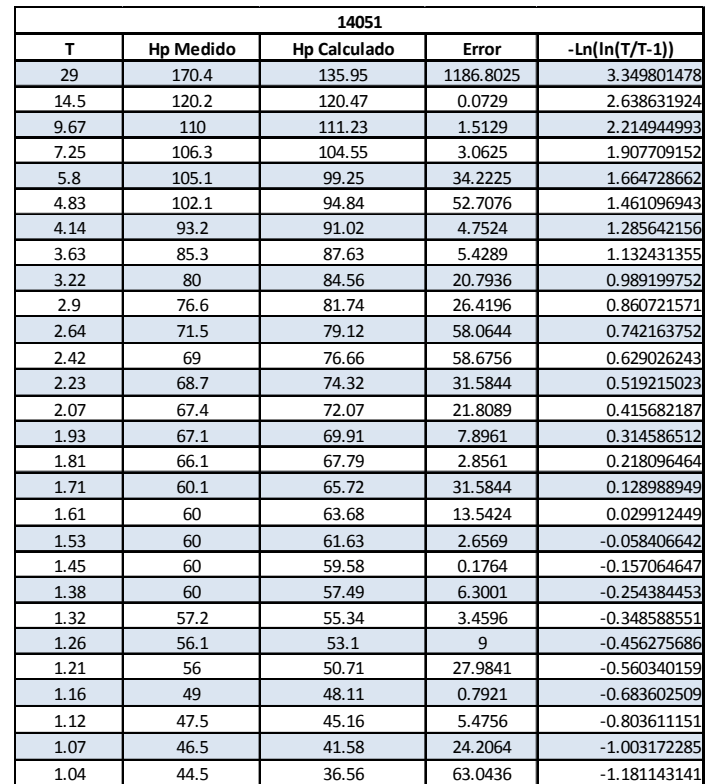

#### *Tabla C-9 Resultados del ajuste, estación 14051*

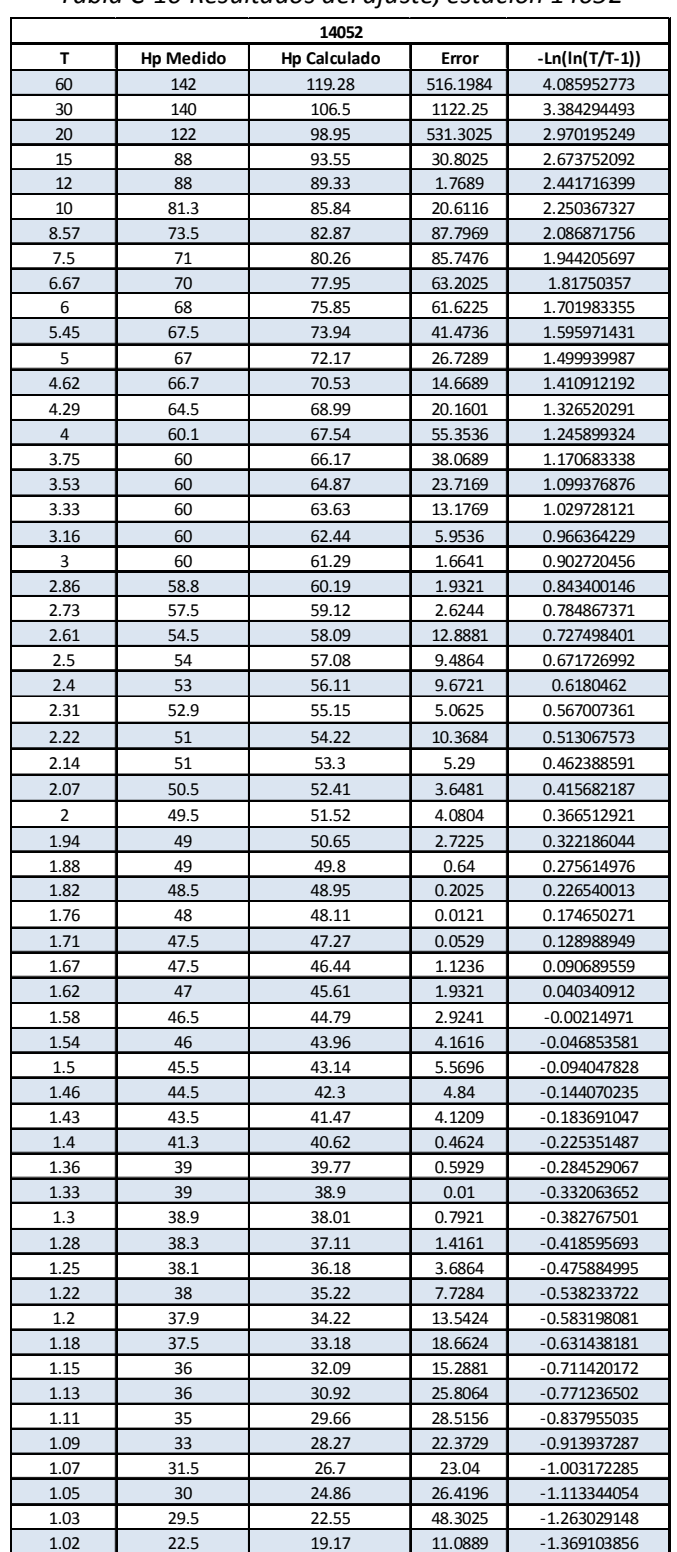

#### *Tabla C-10 Resultados del ajuste, estación 14052*

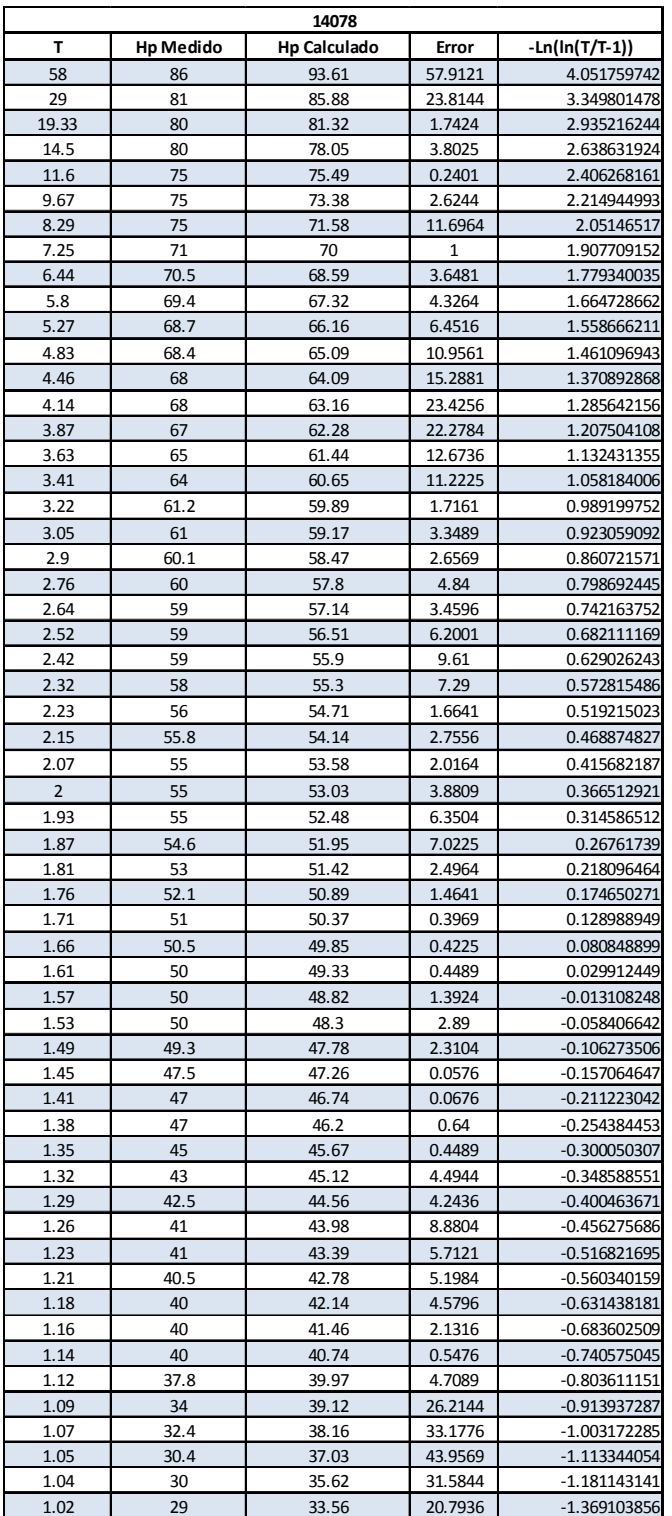

## *Tabla C-11 Resultados del ajuste, estación 14078*

**174 UNIVERSIDAD NACIONAL AUTÓNOMA DE MÉXICO, 2013** 

|      | 14094            |                     |          |                |  |
|------|------------------|---------------------|----------|----------------|--|
| T    | <b>Hp Medido</b> | <b>Hp Calculado</b> | Error    | -Ln(ln(T/T-1)) |  |
| 27   | 190.5            | 162.41              | 789.0481 | 3.277026048    |  |
| 13.5 | 152.5            | 141.5               | 121      | 2.564455944    |  |
| 9    | 138.5            | 129.01              | 90.0601  | 2.138911028    |  |
| 6.75 | 136              | 119.95              | 257.6025 | 1.830442191    |  |
| 5.4  | 109.5            | 112.77              | 10.6929  | 1.585748668    |  |
| 4.5  | 108.6            | 106.76              | 3.3856   | 1.381050422    |  |
| 3.86 | 107              | 101.56              | 29.5936  | 1.204487741    |  |
| 3.38 | 98.3             | 96.93               | 1.8769   | 1.047609654    |  |
| 3    | 88.3             | 92.73               | 19.6249  | 0.902720456    |  |
| 2.7  | 85               | 88.85               | 14.8225  | 0.770841683    |  |
| 2.45 | 75.5             | 85.24               | 94.8676  | 0.645263202    |  |
| 2.25 | 74.9             | 81.83               | 48.0249  | 0.531391212    |  |
| 2.08 | 74.5             | 78.57               | 16.5649  | 0.422499087    |  |
| 1.93 | 71               | 75.43               | 19.6249  | 0.314586512    |  |
| 1.8  | 67.9             | 72.38               | 20.0704  | 0.209573275    |  |
| 1.69 | 67               | 69.39               | 5.7121   | 0.110046801    |  |
| 1.59 | 60.5             | 66.43               | 35.1649  | 0.008670724    |  |
| 1.5  | 60               | 63.47               | 12.0409  | $-0.094047828$ |  |
| 1.42 | 55.2             | 60.48               | 27.8784  | $-0.197339421$ |  |
| 1.35 | 53.8             | 57.42               | 13.1044  | $-0.300050307$ |  |
| 1.29 | 52.8             | 54.25               | 2.1025   | $-0.400463671$ |  |
| 1.23 | 52.5             | 50.89               | 2.5921   | $-0.516821695$ |  |
| 1.17 | 50.5             | 47.25               | 10.5625  | $-0.656981304$ |  |
| 1.13 | 45.3             | 43.13               | 4.7089   | $-0.771236502$ |  |
| 1.08 | 45.2             | 38.16               | 49.5616  | $-0.956545405$ |  |
| 1.04 | 41.6             | 31.23               | 107.5369 | $-1.181143141$ |  |

*Tabla C-12 Resultados del ajuste, estación 14049* 

|                |                  | 14139               |                  |                |
|----------------|------------------|---------------------|------------------|----------------|
| T              | <b>Hp Medido</b> | <b>Hp Calculado</b> | Error            | -Ln(ln(T/T-1)) |
| 50             | 106              | 96.95               | 81.9025          | 3.901938658    |
| 25             | 99.8             | 88.67               | 123.8769         | 3.198534261    |
| 16.67          | 87               | 83.77               | 10.4329          | 2.782838829    |
| 12.5           | 86.3             | 80.26               | 36.4816          | 2.48432751     |
| 10             | 81               | 77.51               | 12.1801          | 2.250367327    |
| 8.33           | 71.9             | 75.23               | 11.0889          | 2.056600865    |
| 7.14           | 70.2             | 73.29               | 9.5481           | 1.891217213    |
| 6.25           | 69.6             | 71.58               | 3.9204           | 1.746671079    |
| 5.56           | 69.5             | 70.06               | 0.3136           | 1.618097878    |
| 5              | 68.2             | 68.68               | 0.2304           | 1.499939987    |
| 4.55           | 68               | 67.41               | 0.3481           | 1.393602483    |
| 4.17           | 64               | 66.24               | 5.0176           | 1.293954231    |
| 3.85           | 63.9             | 65.15               | 1.5625           | 1.201462112    |
| 3.57           | 63.5             | 64.12               | 0.3844           | 1.11273242     |
| 3.33           | 59               | 63.16               | 17.3056          | 1.029728121    |
| 3.13           | 58               | 62.24               | 17.9776          | 0.954743076    |
| 2.94           | 57.2             | 61.36               | 17.3056          | 0.877739454    |
| 2.78           | 57               | 60.52               | 12.3904          | 0.807800601    |
| 2.63           | 56.5             | 59.71               | 10.3041          | 0.737300068    |
| 2.5            | 56.5             | 58.93               | 5.9049           | 0.671726992    |
| 2.38           | 56.5             | 58.17               | 2.7889           | 0.606938313    |
| 2.27           |                  | 57.44               |                  | 0.543412642    |
| 2.17           | 56.2<br>56.2     | 56.72               | 1.5376<br>0.2704 | 0.481714464    |
| 2.08           | 56               | 56.02               | 0.0004           | 0.422499087    |
| $\overline{2}$ | 55.5             |                     |                  |                |
|                |                  | 55.34               | 0.0256           | 0.366512921    |
| 1.92           | 55               | 54.66               | 0.1156           | 0.306923616    |
| 1.85           | 54.9             | 54                  | 0.81             | 0.251408559    |
| 1.79           | 54.6             | 53.34               | 1.5876           | 0.200968797    |
| 1.72           | 54.5             | 52.69               | 3.2761           | 0.138310385    |
| 1.67           | 54.5             | 52.05               | 6.0025           | 0.090689559    |
| 1.61           | 53.5             | 51.41               | 4.3681           | 0.029912449    |
| 1.56           | 53.5             | 50.77               | 7.4529           | $-0.024208902$ |
| 1.52           | 53               | 50.13               | 8.2369           | $-0.070119918$ |
| 1.47           | 52.2             | 49.49               | 7.3441           | $-0.131278218$ |
| 1.43           | 51.1             | 48.84               | 5.1076           | $-0.183691047$ |
| 1.39           | 51               | 48.18               | 7.9524           | $-0.239734979$ |
| 1.35           | 50               | 47.51               | 6.2001           | $-0.300050307$ |
| 1.32           | 49.7             | 46.84               | 8.1796           | $-0.348588551$ |
| 1.28           | 48.4             | 46.14               | 5.1076           | $-0.418595693$ |
| 1.25           | 47.8             | 45.42               | 5.6644           | $-0.475884995$ |
| 1.22           | 45.5             | 44.67               | 0.6889           | $-0.538233722$ |
| 1.19           | 42.5             | 43.89               | 1.9321           | $-0.60687254$  |
| 1.16           | 42.5             | 43.06               | 0.3136           | $-0.683602509$ |
| 1.14           | 42.5             | 42.18               | 0.1024           | $-0.740575045$ |
| 1.11           | 40               | 41.21               | 1.4641           | $-0.837955035$ |
| 1.09           | 36.7             | 40.12               | 11.6964          | -0.913937287   |
| 1.06           | 36               | 38.85               | 8.1225           | $-1.054897094$ |
| 1.04           | 35.5             | 37.26               | 3.0976           | $-1.181143141$ |
| 1.02           | 34.5             | 34.97               | 0.2209           | $-1.369103856$ |

*Tabla C-13 Resultados del ajuste, estación 14139* 

|                |                  | 14142               | o aci ajaotoj cotaci |                |
|----------------|------------------|---------------------|----------------------|----------------|
| T              | <b>Hp Medido</b> | <b>Hp Calculado</b> | Error                | -Ln(ln(T/T-1)) |
| 38             | 101.3            | 105.59              | 18.4041              | 3.624281669    |
| 19             | 100              | 94.03               | 35.6409              | 2.917527168    |
| 12.67          | 99.3             | 87.18               | 146.8944             | 2.498410846    |
| 9.5            | 82               | 82.24               | 0.0576               | 2.196194392    |
| 7.6            | 78.5             | 78.36               | 0.0196               | 1.958438109    |
| 6.33           | 68.4             | 75.13               | 45.2929              | 1.76055737     |
| 5.43           | 64               | 72.36               | 69.8896              | 1.591894945    |
| 4.75           | 63.5             | 69.92               | 41.2164              | 1.442277465    |
| 4.22           | 63               | 67.73               | 22.3729              | 1.307654107    |
| 3.8            | 63               | 65.73               | 7.4529               | 1.186192975    |
| 3.45           | 62.5             | 63.89               | 1.9321               | 1.072108031    |
| 3.17           | 62.5             | 62.18               | 0.1024               | 0.970207411    |
| 2.92           | 62               | 60.57               | 2.0449               | 0.869267771    |
| 2.71           | 62               | 59.05               | 8.7025               | 0.775539574    |
| 2.53           | 60               | 57.61               | 5.7121               | 0.687261401    |
| 2.38           | 57.3             | 56.22               | 1.1664               | 0.606938313    |
| 2.24           | 57               | 54.88               | 4.4944               | 0.525322724    |
| 2.11           | 54.3             | 53.59               | 0.5041               | 0.442656308    |
| $\overline{2}$ | 52.2             | 52.33               | 0.0169               | 0.366512921    |
| 1.9            | 52               | 51.11               | 0.7921               | 0.291403118    |
| 1.81           | 50               | 49.9                | 0.01                 | 0.218096464    |
| 1.73           | 49               | 48.71               | 0.0841               | 0.147535099    |
| 1.65           | 48               | 47.54               | 0.2116               | 0.070896607    |
| 1.58           | 46.5             | 46.37               | 0.0169               | $-0.00214971$  |
| 1.52           | 44.5             | 45.2                | 0.49                 | $-0.070119918$ |
| 1.46           | 44               | 44.02               | 0.0004               | $-0.144070235$ |
| 1.41           | 43.5             | 42.83               | 0.4489               | $-0.211223042$ |
| 1.36           | 42.6             | 41.62               | 0.9604               | $-0.284529067$ |
| 1.31           | 42               | 40.38               | 2.6244               | $-0.365483121$ |
| 1.27           | 41.5             | 39.09               | 5.8081               | $-0.43718999$  |
| 1.23           | 41.5             | 37.75               | 14.0625              | $-0.516821695$ |
| 1.19           | 40.6             | 36.32               | 18.3184              | $-0.60687254$  |
| 1.15           | 40               | 34.78               | 27.2484              | $-0.711420172$ |
| 1.12           | 37.5             | 33.08               | 19.5364              | $-0.803611151$ |
| 1.09           | 26.5             | 31.11               | 21.2521              | -0.913937287   |
| 1.06           | 25               | 28.69               | 13.6161              | -1.054897094   |
| 1.03           | 17.5             | 25.24               | 59.9076              | $-1.263029148$ |

*Tabla C-14 Resultados del ajuste, estación 14142* 

|                |                  | 14143               |          |                |
|----------------|------------------|---------------------|----------|----------------|
| т              | <b>Hp Medido</b> | <b>Hp Calculado</b> | Error    | -Ln(ln(T/T-1)) |
| 35             | 98.2             | 106.17              | 63.5209  | 3.540889304    |
| 17.5           | 93               | 95.5                | 6.25     | 2.832924885    |
| 11.67          | 91               | 89.16               | 3.3856   | 2.412563131    |
| 8.75           | 77.6             | 84.59               | 48.8601  | 2.108986882    |
| $\overline{7}$ | 74.6             | 80.98               | 40.7044  | 1.869824714    |
| 5.83           | 74.4             | 77.98               | 12.8164  | 1.670406638    |
| 5              | 73.6             | 75.4                | 3.24     | 1.499939987    |
| 4.38           | 72.6             | 73.13               | 0.2809   | 1.350259429    |
| 3.89           | 72               | 71.08               | 0.8464   | 1.213509281    |
| 3.5            | 71               | 69.21               | 3.2041   | 1.08923964     |
| 3.18           | 69.3             | 67.48               | 3.3124   | 0.974035529    |
| 2.92           | 66.5             | 65.87               | 0.3969   | 0.869267771    |
| 2.69           | 64.8             | 64.36               | 0.1936   | 0.766120826    |
| 2.5            | 60.4             | 62.92               | 6.3504   | 0.671726992    |
| 2.33           | 59.5             | 61.54               | 4.1616   | 0.578588314    |
| 2.19           | 58.5             | 60.22               | 2.9584   | 0.494381183    |
| 2.06           | 58.4             | 58.94               | 0.2916   | 0.408815101    |
| 1.94           | 58               | 57.7                | 0.09     | 0.322186044    |
| 1.84           | 57.8             | 56.48               | 1.7424   | 0.243194537    |
| 1.75           | 57.5             | 55.29               | 4.8841   | 0.165702981    |
| 1.67           | 55               | 54.11               | 0.7921   | 0.090689559    |
| 1.59           | 55               | 52.93               | 4.2849   | 0.008670724    |
| 1.52           | 53.5             | 51.76               | 3.0276   | $-0.070119918$ |
| 1.46           | 51.4             | 50.58               | 0.6724   | $-0.144070235$ |
| 1.4            | 50.1             | 49.39               | 0.5041   | $-0.225351487$ |
| 1.35           | 49               | 48.17               | 0.6889   | $-0.300050307$ |
| 1.3            | 48.5             | 46.92               | 2.4964   | $-0.382767501$ |
| 1.25           | 46.8             | 45.61               | 1.4161   | $-0.475884995$ |
| 1.21           | 46.4             | 44.24               | 4.6656   | $-0.560340159$ |
| 1.17           | 44.8             | 42.75               | 4.2025   | $-0.656981304$ |
| 1.13           | 43.8             | 41.12               | 7.1824   | $-0.771236502$ |
| 1.09           | 41.2             | 39.24               | 3.8416   | -0.913937287   |
| 1.06           | 40.5             | 36.93               | 12.7449  | $-1.054897094$ |
| 1.03           | 22.5             | 33.66               | 124.5456 | $-1.263029148$ |

*Tabla C-15 Resultados del ajuste, estación 14143* 

|                | 14151            |                     |          |                |  |
|----------------|------------------|---------------------|----------|----------------|--|
| T              | <b>Hp Medido</b> | <b>Hp Calculado</b> | Error    | -Ln(ln(T/T-1)) |  |
| 26             | 120.5            | 125.27              | 22.7529  | 3.238550275    |  |
| 13             | 116              | 110.74              | 27.6676  | 2.525194941    |  |
| 8.67           | 104.1            | 102.06              | 4.1616   | 2.099218418    |  |
| 6.5            | 103.6            | 95.76               | 61.4656  | 1.789437659    |  |
| 5.2            | 85.5             | 90.76               | 27.6676  | 1.543771433    |  |
| 4.33           | 81.4             | 86.57               | 26.7289  | 1.337141451    |  |
| 3.71           | 80.5             | 82.93               | 5.9049   | 1.158097227    |  |
| 3.25           | 79               | 79.69               | 0.4761   | 1.000420501    |  |
| 2.89           | 78               | 76.75               | 1.5625   | 0.856420105    |  |
| 2.6            | 74.2             | 74.04               | 0.0256   | 0.722559893    |  |
| 2.36           | 73.4             | 71.49               | 3.6481   | 0.595699434    |  |
| 2.17           | 69               | 69.09               | 0.0081   | 0.481714464    |  |
| $\overline{2}$ | 67.5             | 66.79               | 0.5041   | 0.366512921    |  |
| 1.86           | 66.5             | 64.56               | 3.7636   | 0.25954904     |  |
| 1.73           | 66.1             | 62.39               | 13.7641  | 0.147535099    |  |
| 1.63           | 62.5             | 60.25               | 5.0625   | 0.050645636    |  |
| 1.53           | 62               | 58.12               | 15.0544  | $-0.058406642$ |  |
| 1.44           | 55               | 55.98               | 0.9604   | $-0.170268936$ |  |
| 1.37           | 54               | 53.79               | 0.0441   | $-0.269311624$ |  |
| 1.3            | 51.7             | 51.53               | 0.0289   | $-0.382767501$ |  |
| 1.24           | 51               | 49.14               | 3.4596   | $-0.496053695$ |  |
| 1.18           | 47               | 46.56               | 0.1936   | $-0.631438181$ |  |
| 1.13           | 46.5             | 43.65               | 8.1225   | $-0.771236502$ |  |
| 1.08           | 38.1             | 40.14               | 4.1616   | $-0.956545405$ |  |
| 1.04           | 25               | 35.27               | 105.4729 | $-1.181143141$ |  |

*Tabla C-16 Resultados del ajuste, estación 14151* 

|       |                  | 14155               |          |                |
|-------|------------------|---------------------|----------|----------------|
| T     | <b>Hp Medido</b> | <b>Hp Calculado</b> | Error    | -Ln(ln(T/T-1)) |
| 47    | 128              | 109.85              | 329.4225 | 3.839413771    |
| 23.5  | 101.5            | 100.2               | 1.69     | 3.135336654    |
| 15.67 | 91.5             | 94.49               | 8.9401   | 2.718957507    |
| 11.75 | 88.5             | 90.39               | 3.5721   | 2.419709128    |
| 9.4   | 85.5             | 87.17               | 2.7889   | 2.184997779    |
| 7.83  | 85               | 84.51               | 0.2401   | 1.990421383    |
| 6.71  | 79               | 82.23               | 10.4329  | 1.823993897    |
| 5.88  | 77               | 80.23               | 10.4329  | 1.679798458    |
| 5.22  | 76               | 78.45               | 6.0025   | 1.54804994     |
| 4.7   | 75               | 76.83               | 3.3489   | 1.430331146    |
| 4.27  | 73.7             | 75.34               | 2.6896   | 1.321166605    |
| 3.92  | 73               | 73.96               | 0.9216   | 1.222448984    |
| 3.62  | 72               | 72.68               | 0.4624   | 1.129175497    |
| 3.36  | 72               | 71.47               | 0.2809   | 1.040496161    |
| 3.13  | 71.7             | 70.33               | 1.8769   | 0.954743076    |
| 2.94  | 71               | 69.24               | 3.0976   | 0.877739454    |
| 2.76  | 71               | 68.2                | 7.84     | 0.798692445    |
| 2.61  | 65.5             | 67.2                | 2.89     | 0.727498401    |
| 2.47  | 65.5             | 66.24               | 0.5476   | 0.65593666     |
| 2.35  | 65.5             | 65.31               | 0.0361   | 0.590029855    |
| 2.24  | 65               | 64.41               | 0.3481   | 0.525322724    |
| 2.14  | 65               | 63.53               | 2.1609   | 0.462388591    |
| 2.04  | 64.5             | 62.67               | 3.3489   | 0.394927186    |
| 1.96  | 63.5             | 61.83               | 2.7889   | 0.337199446    |
| 1.88  | 63.5             | 61                  | 6.25     | 0.275614976    |
| 1.81  | 63               | 60.18               | 7.9524   | 0.218096464    |
| 1.74  | 63               | 59.38               | 13.1044  | 0.156665265    |
| 1.68  | 62               | 58.58               | 11.6964  | 0.100421318    |
|       |                  |                     |          |                |
| 1.62  | 62               | 57.78               | 17.8084  | 0.040340912    |
| 1.57  | 58.5             | 56.99               | 2.2801   | $-0.013108248$ |
| 1.52  | 55.7             | 56.2                | 0.25     | $-0.070119918$ |
| 1.47  | 53.5             | 55.4                | 3.61     | $-0.131278218$ |
| 1.42  | 53.4             | 54.6                | 1.44     | $-0.197339421$ |
| 1.38  | 53               | 53.78               | 0.6084   | $-0.254384453$ |
| 1.34  | 52               | 52.95               | 0.9025   | $-0.31588992$  |
| 1.31  | 52               | 52.11               | 0.0121   | $-0.365483121$ |
| 1.27  | 51.3             | 51.23               | 0.0049   | $-0.43718999$  |
| 1.24  | 51               | 50.33               | 0.4489   | $-0.496053695$ |
| 1.21  | 50               | 49.39               | 0.3721   | $-0.560340159$ |
| 1.18  | 50               | 48.39               | 2.5921   | $-0.631438181$ |
| 1.15  | 47               | 47.32               | 0.1024   | $-0.711420172$ |
| 1.12  | 45               | 46.16               | 1.3456   | $-0.803611151$ |
| 1.09  | 43.5             | 44.86               | 1.8496   | $-0.913937287$ |
| 1.07  | 39               | 43.35               | 18.9225  | $-1.003172285$ |
| 1.04  | 38.4             | 41.46               | 9.3636   | $-1.181143141$ |
| 1.02  | 37.5             | 38.74               | 1.5376   | $-1.369103856$ |

*Tabla C-17 Resultados del ajuste, estación 14155* 

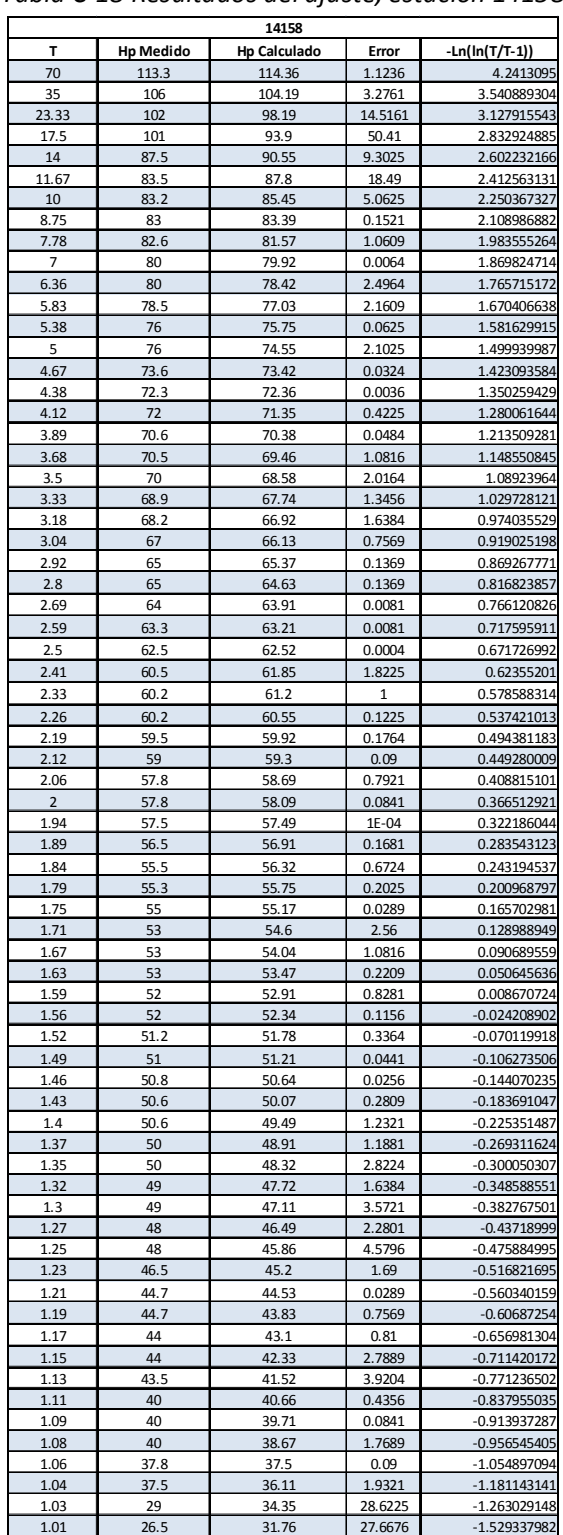

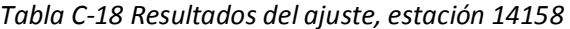

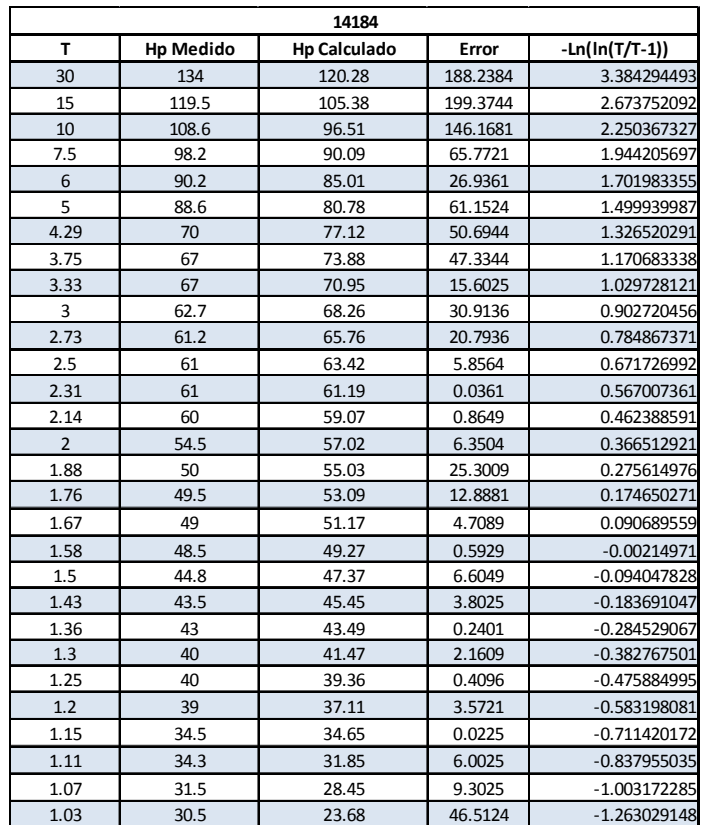

*Tabla C-19 Resultados del ajuste, estación 14184* 

|       |                  | 14185               |          |                  |
|-------|------------------|---------------------|----------|------------------|
| T     | <b>Hp Medido</b> | <b>Hp Calculado</b> | Error    | $-Ln(ln(T/T-1))$ |
| 31    | 92.8             | 104.13              | 128.3689 | 3.417637092      |
| 15.5  | 85.6             | 93.81               | 67.4041  | 2.707679652      |
| 10.33 | 82.5             | 87.67               | 26.7289  | 2.28457556       |
| 7.75  | 80.5             | 83.23               | 7.4529   | 1.979412778      |
| 6.2   | 77.2             | 79.72               | 6.3504   | 1.73789269       |
| 5.17  | 77               | 76.8                | 0.04     | 1.537318886      |
| 4.43  | 74.8             | 74.27               | 0.2809   | 1.363205677      |
| 3.88  | 72               | 72.04               | 0.0016   | 1.210511269      |
| 3.44  | 71.5             | 70.02               | 2.1904   | 1.068645515      |
| 3.1   | 70               | 68.17               | 3.3489   | 0.942981875      |
| 2.82  | 68               | 66.46               | 2.3716   | 0.825763829      |
| 2.58  | 68               | 64.85               | 9.9225   | 0.712606181      |
| 2.38  | 65               | 63.32               | 2.8224   | 0.606938313      |
| 2.21  | 64.2             | 61.87               | 5.4289   | 0.506879825      |
| 2.07  | 62               | 60.48               | 2.3104   | 0.415682187      |
| 1.94  | 60.5             | 59.12               | 1.9044   | 0.322186044      |
| 1.82  | 58               | 57.8                | 0.04     | 0.226540013      |
| 1.72  | 56.5             | 56.51               | 1E-04    | 0.138310385      |
| 1.63  | 55.9             | 55.23               | 0.4489   | 0.050645636      |
| 1.55  | 54.6             | 53.95               | 0.4225   | $-0.035455877$   |
| 1.48  | 54               | 52.67               | 1.7689   | $-0.118681532$   |
| 1.41  | 53.2             | 51.38               | 3.3124   | $-0.211223042$   |
| 1.35  | 53               | 50.06               | 8.6436   | $-0.300050307$   |
| 1.29  | 52.6             | 48.69               | 15.2881  | $-0.400463671$   |
| 1.24  | 49               | 47.26               | 3.0276   | $-0.496053695$   |
| 1.19  | 47               | 45.73               | 1.6129   | $-0.60687254$    |
| 1.15  | 46               | 44.05               | 3.8025   | $-0.711420172$   |
| 1.11  | 41               | 42.14               | 1.2996   | $-0.837955035$   |
| 1.07  | 39.3             | 39.82               | 0.2704   | $-1.003172285$   |
| 1.03  | 27.6             | 36.54               | 79.9236  | $-1.263029148$   |

*Tabla C-20 Resultados del ajuste, estación 14185* 

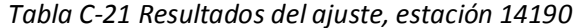

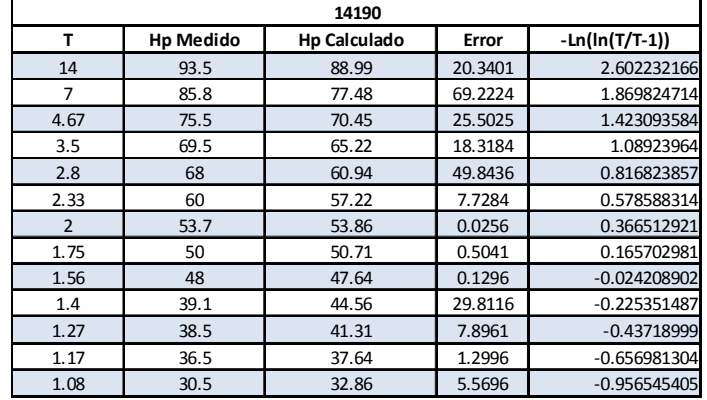

|      |                  | 14301               |         |                |
|------|------------------|---------------------|---------|----------------|
| T    | <b>Hp Medido</b> | <b>Hp Calculado</b> | Error   | -Ln(ln(T/T-1)) |
| 29   | 91.5             | 95.98               | 20.0704 | 3.349801478    |
| 14.5 | 85               | 88.23               | 10.4329 | 2.638631924    |
| 9.67 | 82.4             | 83.62               | 1.4884  | 2.214944993    |
| 7.25 | 81.4             | 80.28               | 1.2544  | 1.907709152    |
| 5.8  | 81               | 77.63               | 11.3569 | 1.664728662    |
| 4.83 | 78.5             | 75.42               | 9.4864  | 1.461096943    |
| 4.14 | 78               | 73.51               | 20.1601 | 1.285642156    |
| 3.63 | 77               | 71.82               | 26.8324 | 1.132431355    |
| 3.22 | 76.5             | 70.29               | 38.5641 | 0.989199752    |
| 2.9  | 73.5             | 68.88               | 21.3444 | 0.860721571    |
| 2.64 | 72.5             | 67.57               | 24.3049 | 0.742163752    |
| 2.42 | 72               | 66.34               | 32.0356 | 0.629026243    |
| 2.23 | 71.2             | 65.17               | 36.3609 | 0.519215023    |
| 2.07 | 66.8             | 64.04               | 7.6176  | 0.415682187    |
| 1.93 | 62.3             | 62.96               | 0.4356  | 0.314586512    |
| 1.81 | 60               | 61.91               | 3.6481  | 0.218096464    |
| 1.71 | 60               | 60.87               | 0.7569  | 0.128988949    |
| 1.61 | 59               | 59.85               | 0.7225  | 0.029912449    |
| 1.53 | 57               | 58.83               | 3.3489  | $-0.058406642$ |
| 1.45 | 55               | 57.8                | 7.84    | $-0.157064647$ |
| 1.38 | 54.5             | 56.75               | 5.0625  | $-0.254384453$ |
| 1.32 | 54.3             | 55.68               | 1.9044  | $-0.348588551$ |
| 1.26 | 54               | 54.56               | 0.3136  | $-0.456275686$ |
| 1.21 | 52               | 53.37               | 1.8769  | $-0.560340159$ |
| 1.16 | 52               | 52.07               | 0.0049  | $-0.683602509$ |
| 1.12 | 51.2             | 50.59               | 0.3721  | $-0.803611151$ |
| 1.07 | 48.2             | 48.8                | 0.36    | $-1.003172285$ |
| 1.04 | 46               | 46.29               | 0.0841  | $-1.181143141$ |

*Tabla C-22 Resultados del ajuste, estación 14301* 

| 14311 |                  |                     |         |                |  |  |
|-------|------------------|---------------------|---------|----------------|--|--|
| T     | <b>Hp Medido</b> | <b>Hp Calculado</b> | Error   | -Ln(ln(T/T-1)) |  |  |
| 29    | 100.5            | 90.68               | 96.4324 | 3.349801478    |  |  |
| 14.5  | 90.5             | 81.68               | 77.7924 | 2.638631924    |  |  |
| 9.67  | 80.6             | 76.31               | 18.4041 | 2.214944993    |  |  |
| 7.25  | 72.1             | 72.42               | 0.1024  | 1.907709152    |  |  |
| 5.8   | 71               | 69.34               | 2.7556  | 1.664728662    |  |  |
| 4.83  | 70.1             | 66.78               | 11.0224 | 1.461096943    |  |  |
| 4.14  | 69.4             | 64.55               | 23.5225 | 1.285642156    |  |  |
| 3.63  | 64               | 62.58               | 2.0164  | 1.132431355    |  |  |
| 3.22  | 57               | 60.8                | 14.44   | 0.989199752    |  |  |
| 2.9   | 54.8             | 59.16               | 19.0096 | 0.860721571    |  |  |
| 2.64  | 53.5             | 57.64               | 17.1396 | 0.742163752    |  |  |
| 2.42  | 53.4             | 56.21               | 7.8961  | 0.629026243    |  |  |
| 2.23  | 52               | 54.84               | 8.0656  | 0.519215023    |  |  |
| 2.07  | 50.5             | 53.54               | 9.2416  | 0.415682187    |  |  |
| 1.93  | 50.5             | 52.28               | 3.1684  | 0.314586512    |  |  |
| 1.81  | 50               | 51.05               | 1.1025  | 0.218096464    |  |  |
| 1.71  | 49.6             | 49.85               | 0.0625  | 0.128988949    |  |  |
| 1.61  | 48               | 48.66               | 0.4356  | 0.029912449    |  |  |
| 1.53  | 47.5             | 47.47               | 0.0009  | $-0.058406642$ |  |  |
| 1.45  | 47.2             | 46.27               | 0.8649  | $-0.157064647$ |  |  |
| 1.38  | 47               | 45.06               | 3.7636  | $-0.254384453$ |  |  |
| 1.32  | 45.5             | 43.81               | 2.8561  | $-0.348588551$ |  |  |
| 1.26  | 41.5             | 42.51               | 1.0201  | $-0.456275686$ |  |  |
| 1.21  | 40.8             | 41.12               | 0.1024  | $-0.560340159$ |  |  |
| 1.16  | 38.5             | 39.61               | 1.2321  | $-0.683602509$ |  |  |
| 1.12  | 37.3             | 37.89               | 0.3481  | $-0.803611151$ |  |  |
| 1.07  | 37               | 35.81               | 1.4161  | $-1.003172285$ |  |  |
| 1.04  | 36.2             | 32.89               | 10.9561 | $-1.181143141$ |  |  |

*Tabla C-23 Resultados del ajuste, estación 14311* 

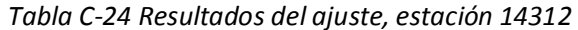

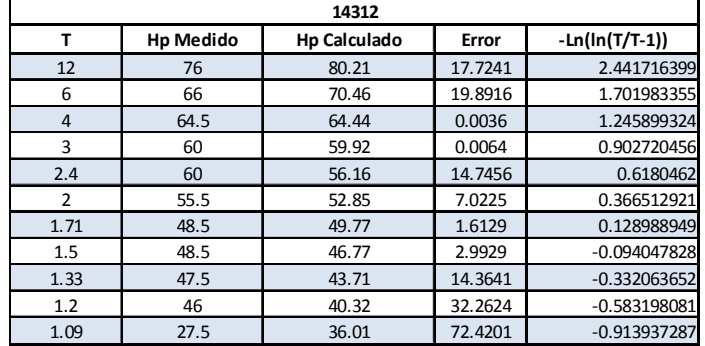

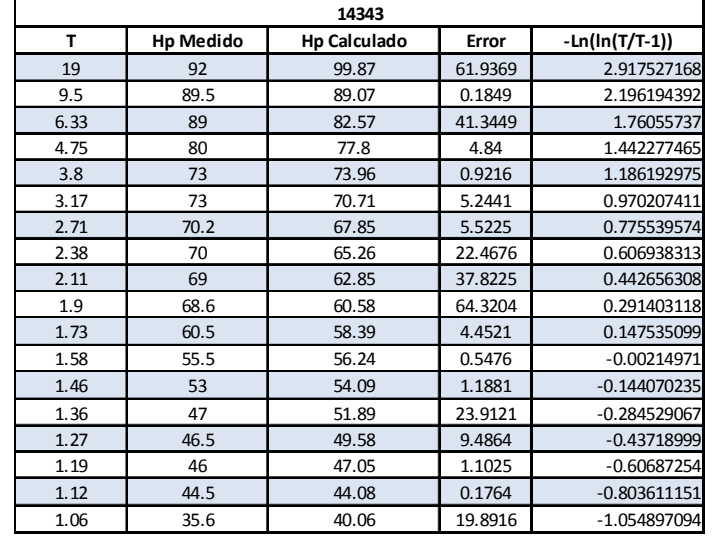

# *Tabla C-25 Resultados del ajuste, estación 14343*

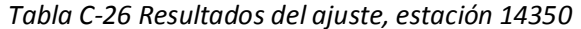

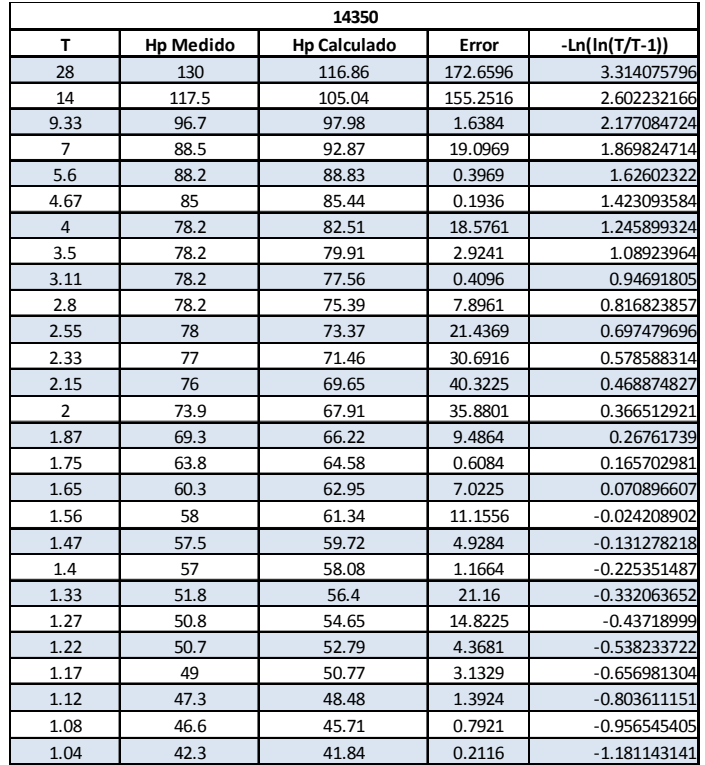

| 14390          |                  |                     |         |                |  |  |
|----------------|------------------|---------------------|---------|----------------|--|--|
| т              | <b>Hp Medido</b> | <b>Hp Calculado</b> | Error   | -Ln(ln(T/T-1)) |  |  |
| 18             | 107.5            | 91.9                | 243.36  | 2.861928676    |  |  |
| 9              | 88.6             | 80.83               | 60.3729 | 2.138911028    |  |  |
| 6              | 80.2             | 74.14               | 36.7236 | 1.701983355    |  |  |
| 4.5            | 69.3             | 69.22               | 0.0064  | 1.381050422    |  |  |
| 3.6            | 62.5             | 65.26               | 7.6176  | 1.122631247    |  |  |
| 3              | 60               | 61.89               | 3.5721  | 0.902720456    |  |  |
| 2.57           | 54.6             | 58.92               | 18.6624 | 0.707590425    |  |  |
| 2.25           | 51.8             | 56.21               | 19.4481 | 0.531391212    |  |  |
| $\overline{2}$ | 51               | 53.68               | 7.1824  | 0.366512921    |  |  |
| 1.8            | 49.8             | 51.28               | 2.1904  | 0.209573275    |  |  |
| 1.64           | 47               | 48.94               | 3.7636  | 0.060829839    |  |  |
| 1.5            | 46.5             | 46.63               | 0.0169  | $-0.094047828$ |  |  |
| 1.38           | 46.2             | 44.27               | 3.7249  | $-0.254384453$ |  |  |
| 1.29           | 41.4             | 41.81               | 0.1681  | $-0.400463671$ |  |  |
| 1.2            | 39               | 39.13               | 0.0169  | $-0.583198081$ |  |  |
| 1.13           | 36.5             | 36.01               | 0.2401  | $-0.771236502$ |  |  |
| 1.06           | 35.5             | 31.81               | 13.6161 | $-1.054897094$ |  |  |

*Tabla C-27 Resultados del ajuste, estación 14390* 

*Tabla C-28 Resultados del ajuste, estación 14395* 

| 14395          |                  |              |         |                |  |  |
|----------------|------------------|--------------|---------|----------------|--|--|
| т              | <b>Hp Medido</b> | Hp Calculado | Error   | -Ln(ln(T/T-1)) |  |  |
| 12             | 51               | 50.29        | 0.5041  | 2.441716399    |  |  |
| 6              | 45               | 43.92        | 1.1664  | 1.701983355    |  |  |
| $\overline{4}$ | 45               | 39.99        | 25.1001 | 1.245899324    |  |  |
| 3              | 42               | 37.04        | 24.6016 | 0.902720456    |  |  |
| 2.4            | 40               | 34.59        | 29.2681 | 0.6180462      |  |  |
| $\overline{2}$ | 32               | 32.42        | 0.1764  | 0.366512921    |  |  |
| 1.71           | 27.6             | 30.41        | 7.8961  | 0.128988949    |  |  |
| 1.5            | 27.4             | 28.46        | 1.1236  | $-0.094047828$ |  |  |
| 1.33           | 24.7             | 26.46        | 3.0976  | $-0.332063652$ |  |  |
| 1.2            | 21.4             | 24.25        | 8.1225  | $-0.583198081$ |  |  |
| 1.09           | 20.8             | 21.44        | 0.4096  | $-0.913937287$ |  |  |

**10. ANEXOS**

**D. GRÁFICAS DE AJUSTE DE DISTRIBUCIÓN A DATOS DE LLUVIA (ZONA BAJA)** 

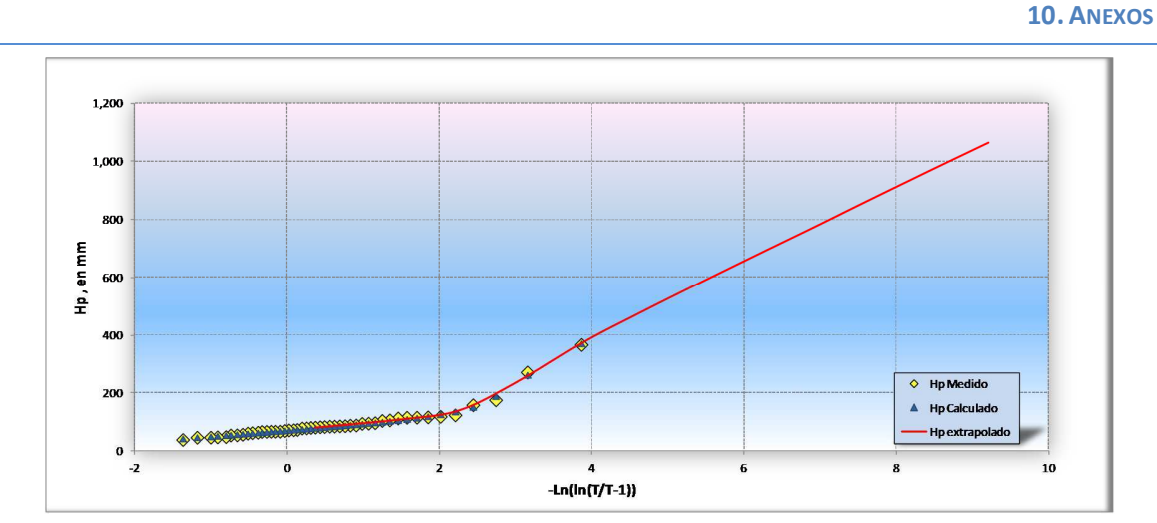

*Grafica D-1 Estación 6007 Comala, Comala, ajuste Doble Gumbel* 

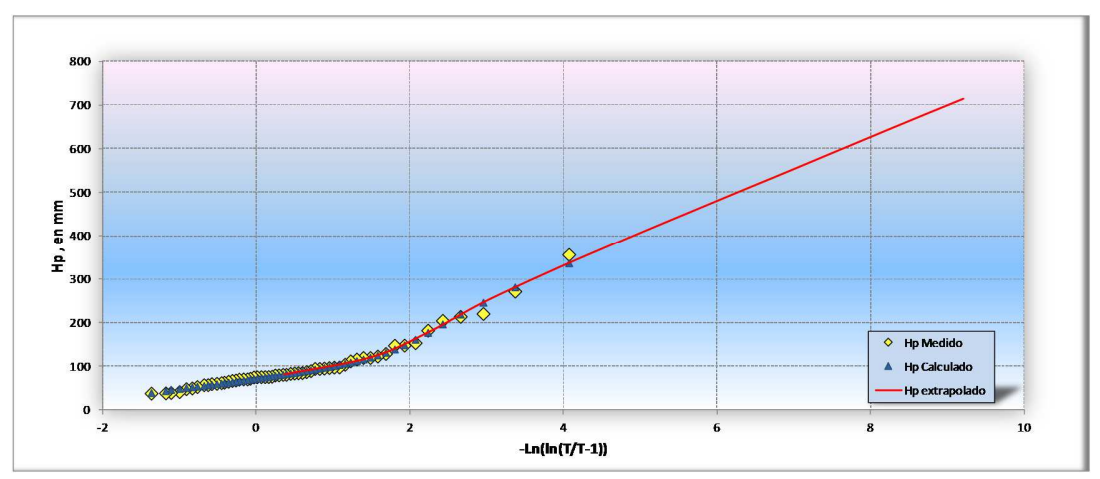

*Grafica D-2 Estación 6008 Coquimatlán, Coquimatlán, ajuste Doble Gumbel* 

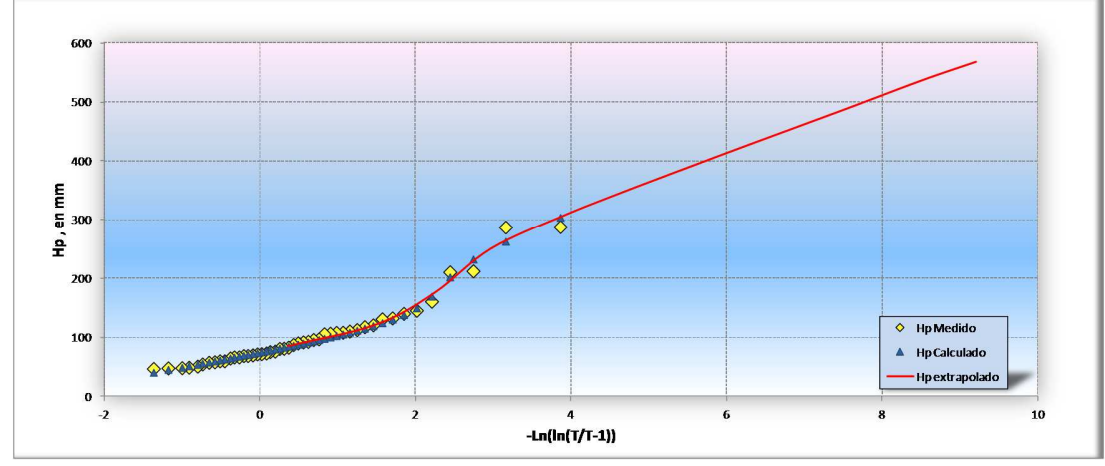

*Grafica D-3 Estación 6014 Las Peñitas, Comala, ajuste Doble Gumbel* 

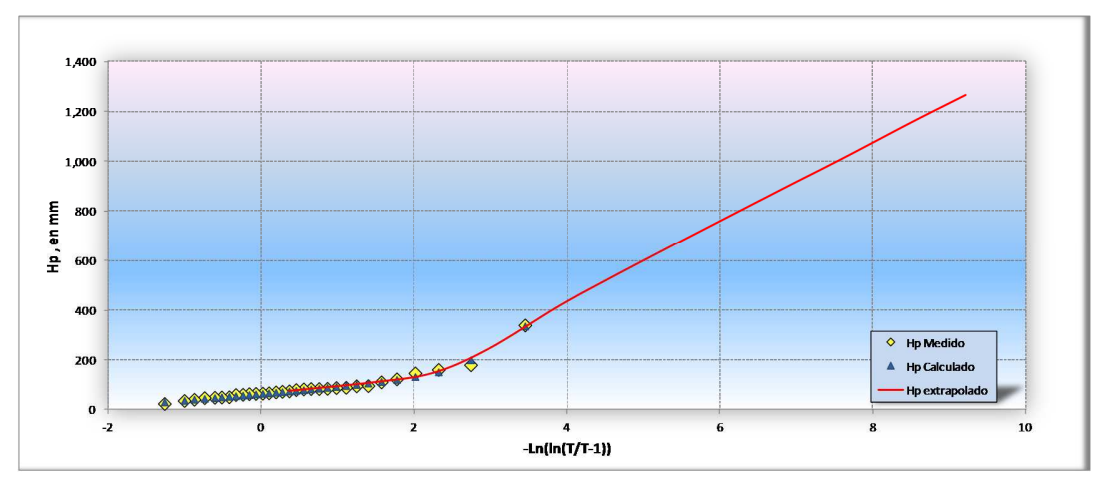

*Grafica D-4 Estación 6015 Los Ortices, Colima, ajuste Doble Gumbel* 

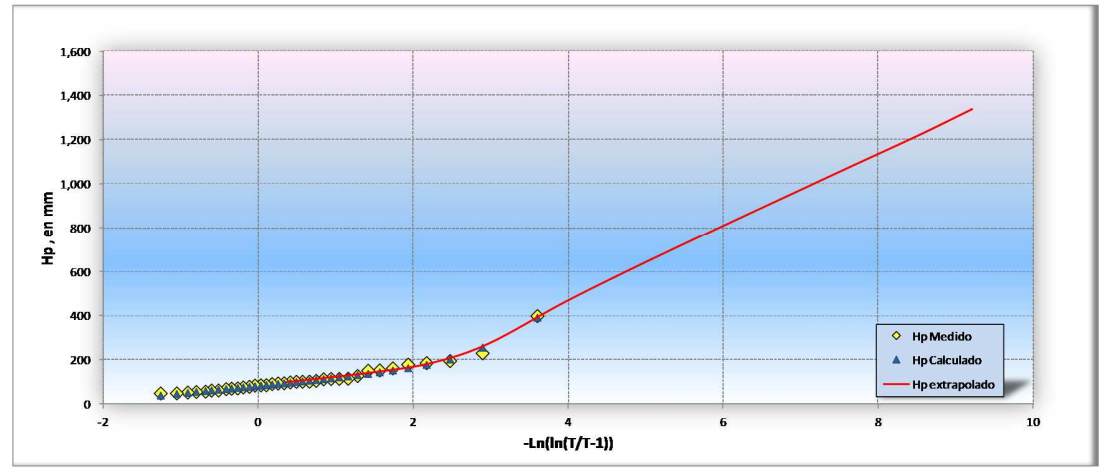

*Grafica D-5 Estación 6017 Madrid, Tecomán, ajuste Doble Gumbel* 

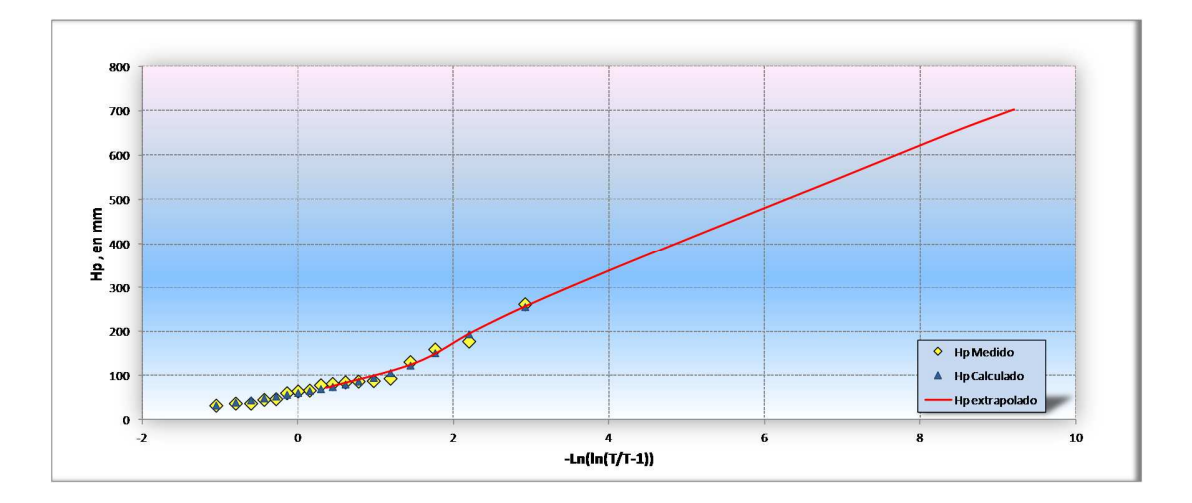

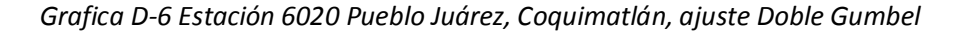

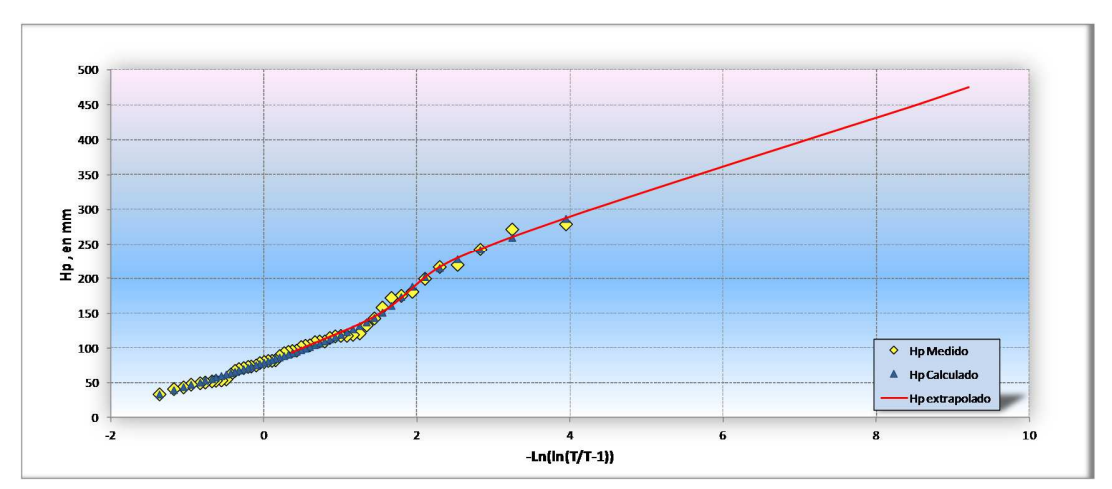

*Grafica D-7 Estación 6023 Rancho Papaloapan, Tecomán , ajuste Doble Gumbel* 

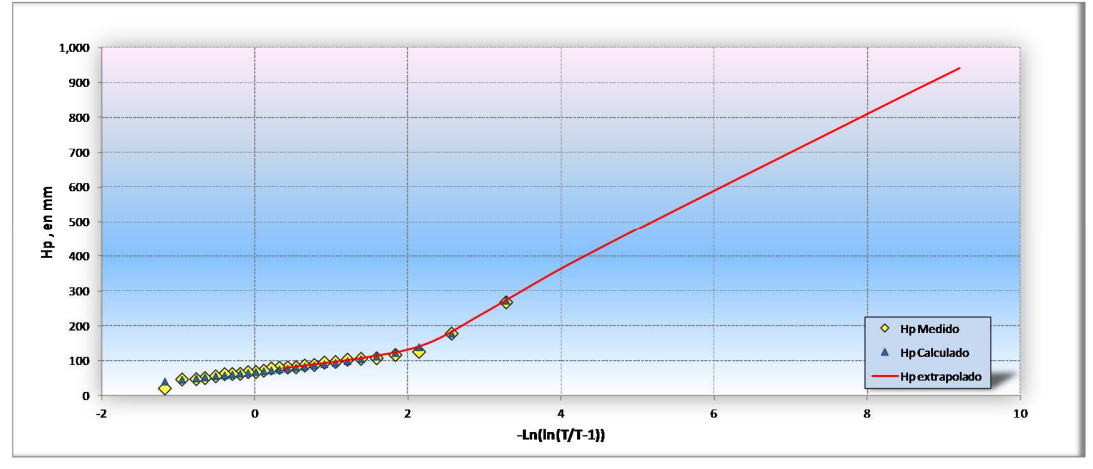

*Grafica D-8 Estación 6052 E.T.A. 254, Comala , ajuste Doble Gumbel* 

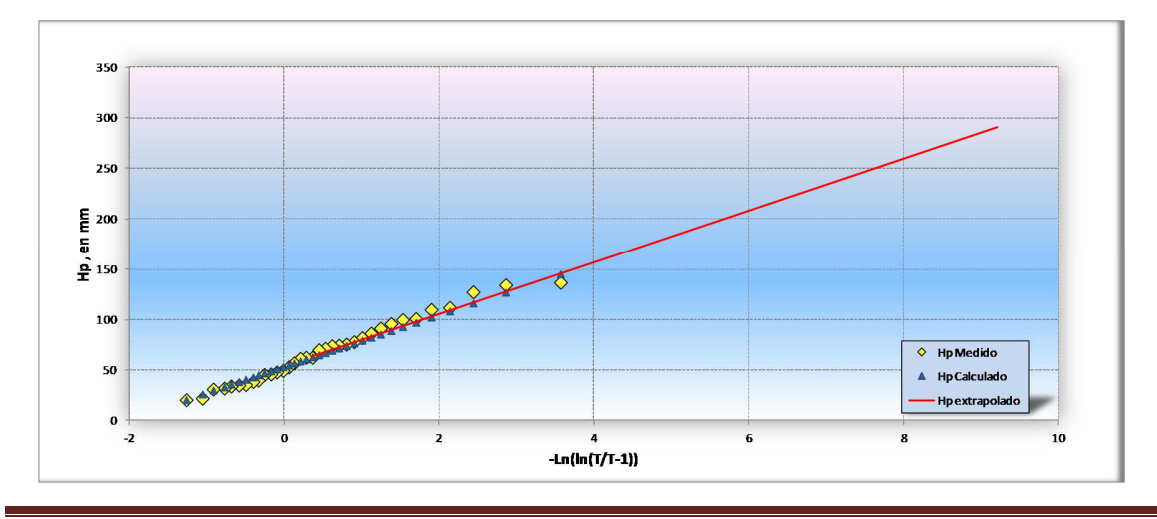

*Grafica D-9 Estación 14352 Zapotitlán, Zapotitlán, ajuste Gumbel Máxima Verosimilitud*

*Estación 6056 Canoas, Tolimán , NO SE CONSIDERA* 

*Estación 6065 Mixcuate, Villa Juárez, NO SE CONSIDERA* 

*Estación 6066 El Terrero, Minatitlán, NO SE CONSIDERA* 

*Estación 6075 El Algodonal Coquimatlán, NO SE CONSIDERA* 

**10. ANEXOS**

**E. GRÁFICAS DE AJUSTE DE DISTRIBUCIÓN A DATOS DE LLUVIA (ZONA ALTA)** 

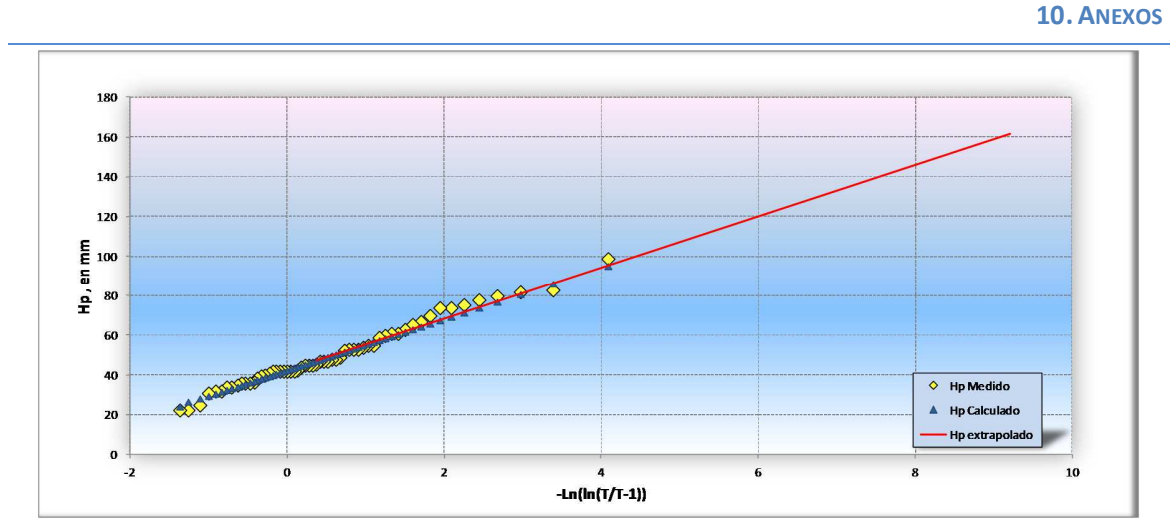

*Gráfica E-1 Estación 14013 Atemajac de Brizuela, ajuste Gumbel Máxima Verosimilitud* 

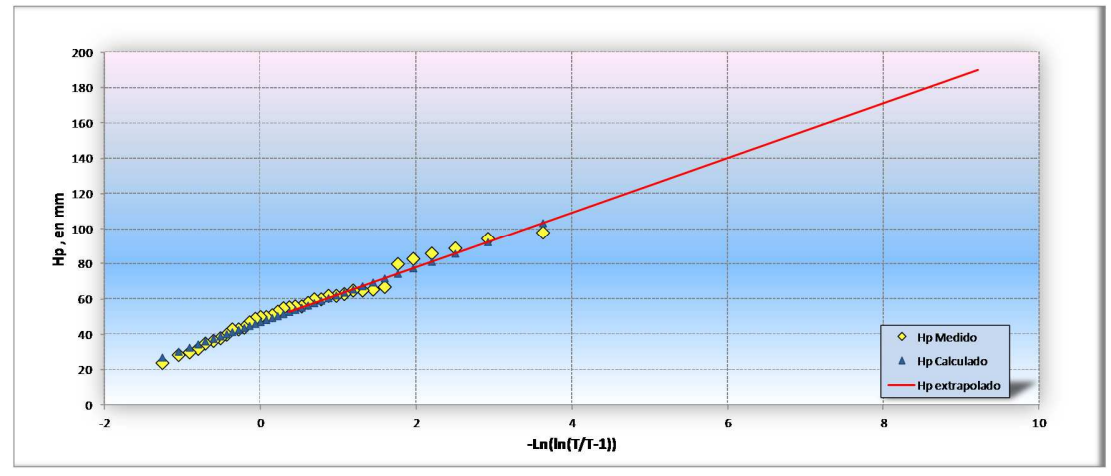

*Gráfica E-2 Estación 14014 Atengo, Atengo (SMN), ajuste Gumbel Máxima Verosimilitud* 

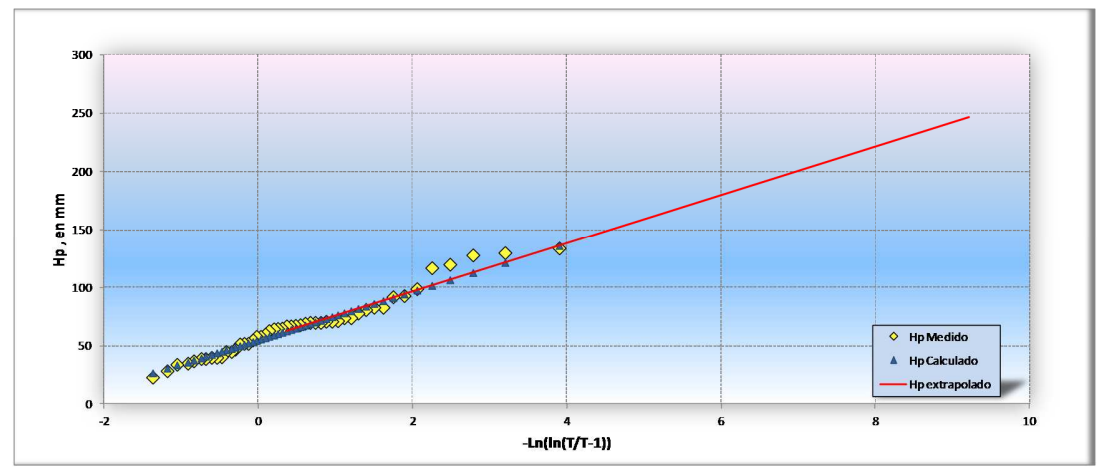

*Gráfica E-3 Estación 14019 Autlán, Autlán, ajuste Gumbel Máxima Verosimilitud*
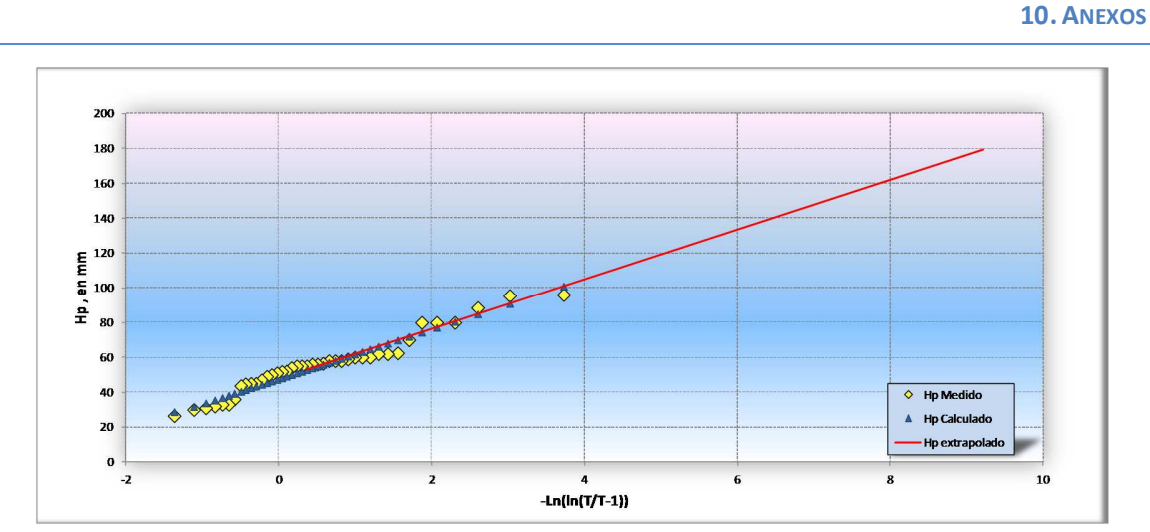

*Gráfica E-4 Estación 14031 Venustiano Carranza, ajuste Gumbel Máxima Verosimilitud* 

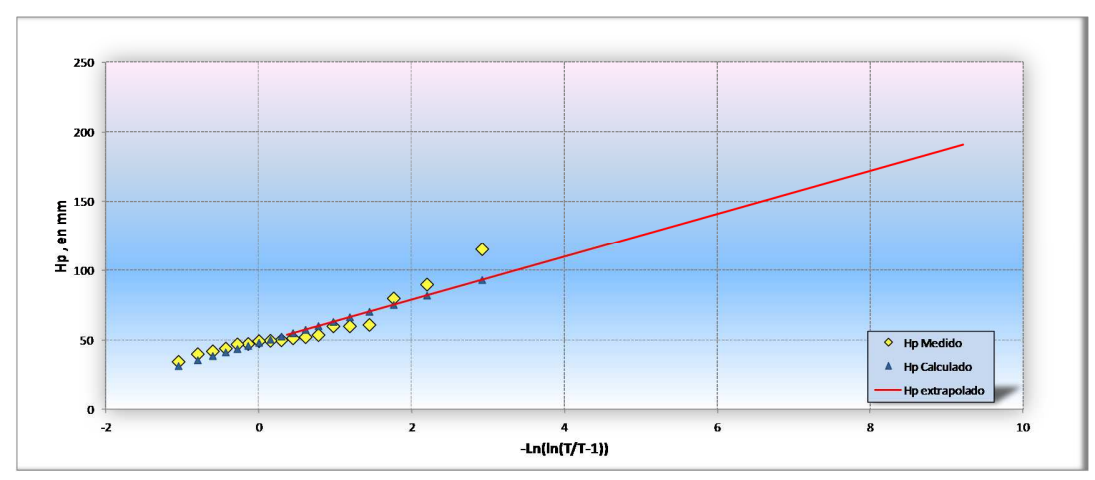

*Gráfica E-5 Estación 14041 Chiquilistlán, ajuste Gumbel momentos* 

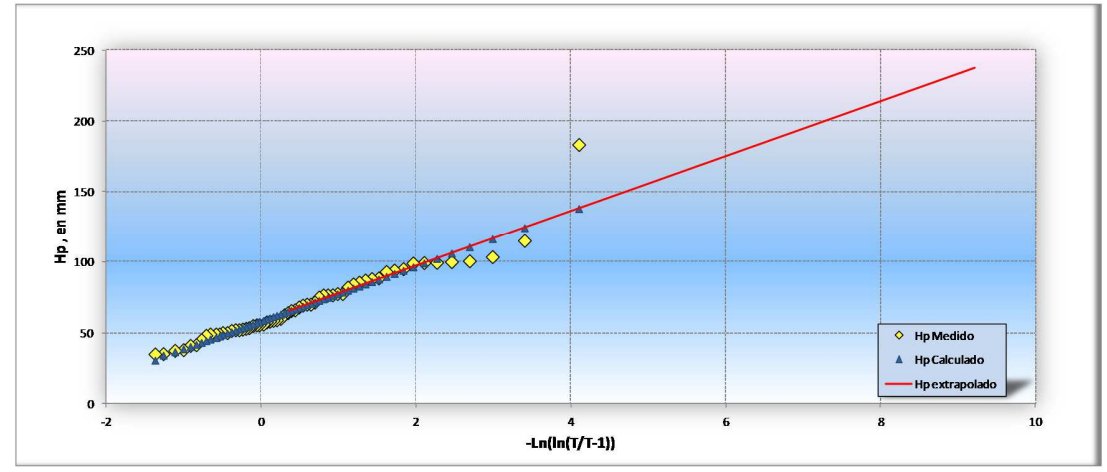

*Gráfica E-6 Estación 14043 Ejutla, Ejutla, ajuste Gumbel momentos* 

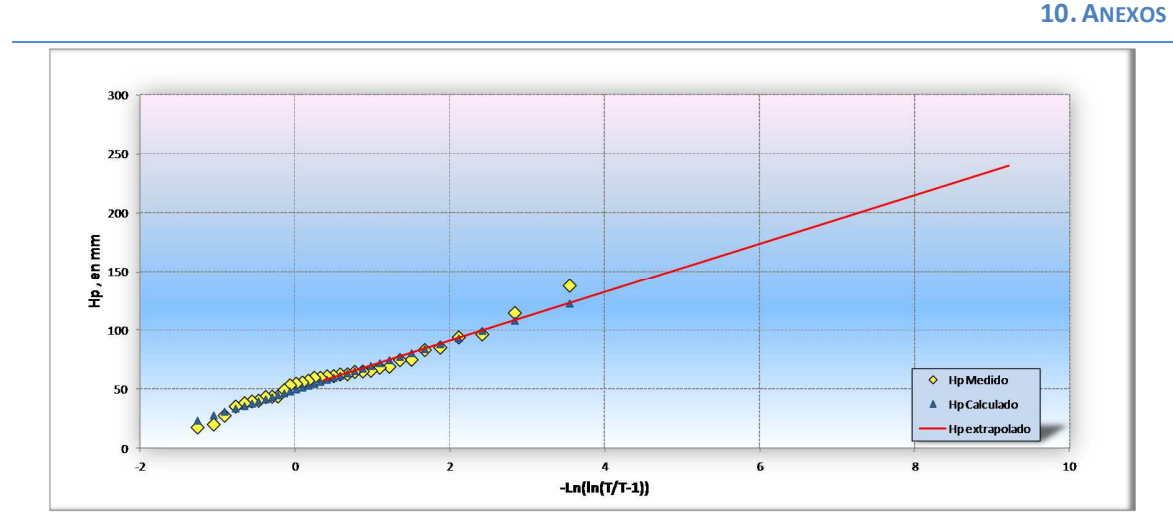

*Gráfica E-7 Estación 14046 El Chante, Autlán, ajuste Gumbel Máxima Verosimilitud* 

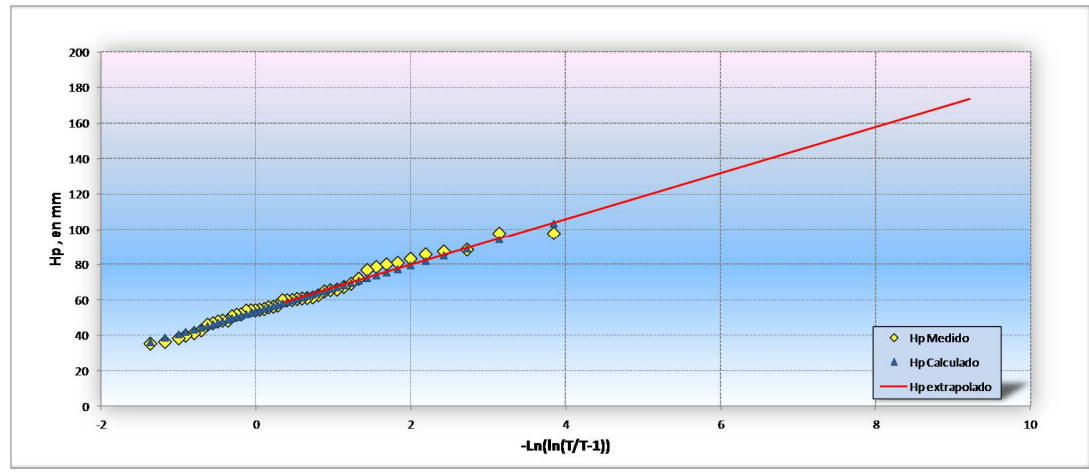

*Gráfica E-8 Estación 14050 El Grullo, El Grullo, ajuste Gumbel Máxima Verosimilitud* 

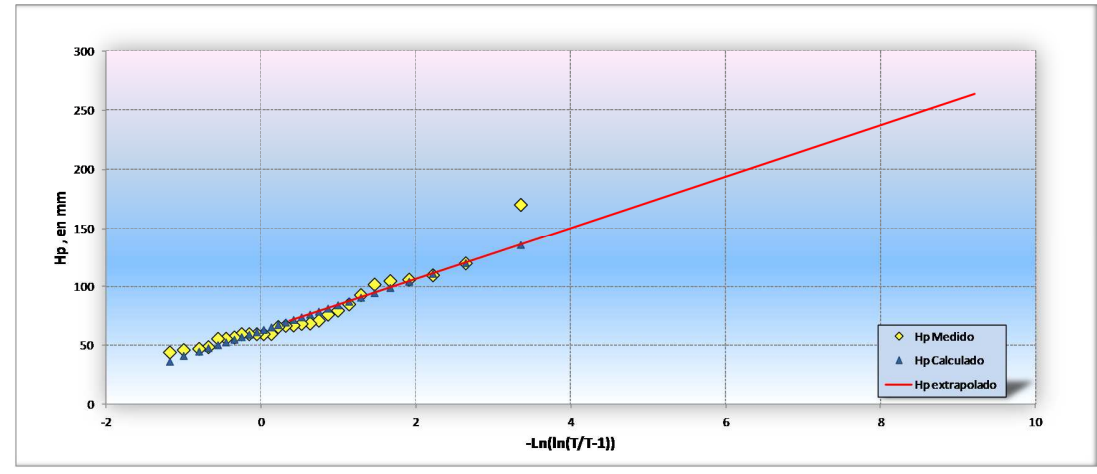

*Gráfica E-9 Estación 14051 El Limón, El Limón (SMN), ajuste Gumbel momentos* 

**10. ANEXOS** 250 200  $\begin{array}{l} \mathsf{E}\\ \mathsf{E}\\ \mathsf{E}\\ \mathsf{E}\\ \mathsf{E}\\ 100 \end{array}$  $\overline{\diamond}$  $\Diamond$  $\Diamond$ **XXXXXXX** 50  $\Diamond$  Hp Medido **SALLES** Hp Calculado Hp extrapolado  $\mathbf{0}$  $\overline{a}$  $\overline{a}$ 10  $-Ln(ln(T/T-1))$ 

*Gráfica E-10 Estación 14052 El Nogal, Tapalpa, ajuste Gumbel momentos* 

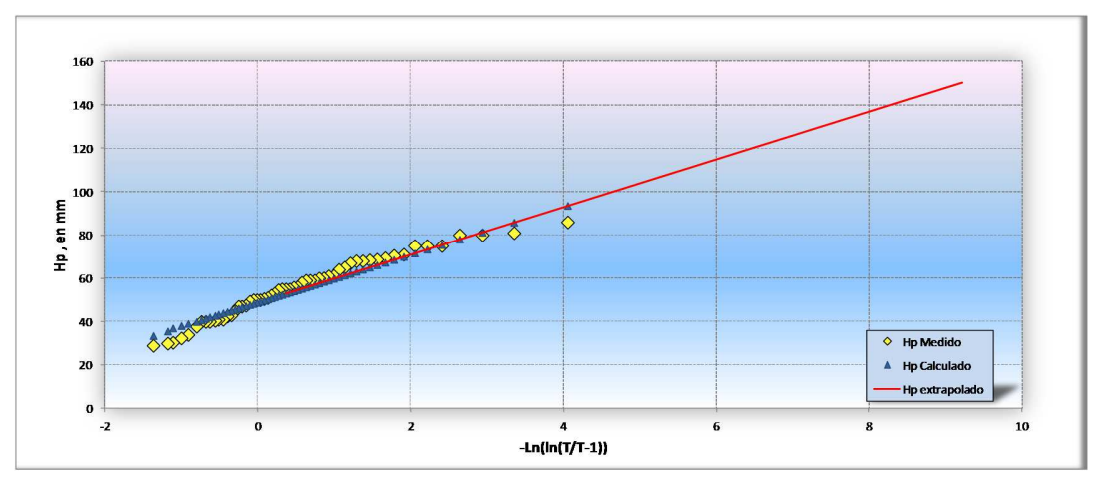

*Gráfica E-11 Estación 14078 Juchitlán, Juchitlán, ajuste Gumbel momentos* 

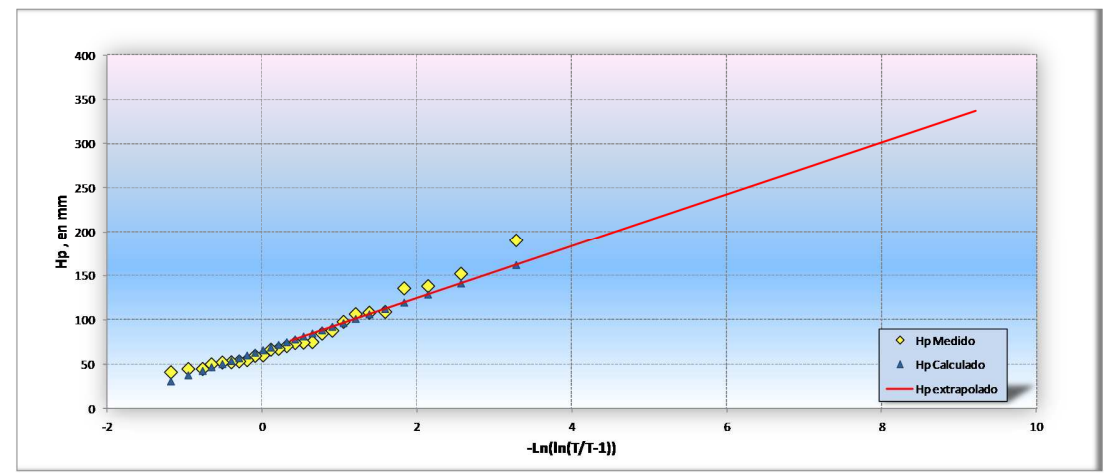

*Gráfica E-12 Estación 14094 Manantlán, Autlán, ajuste Gumbel momentos* 

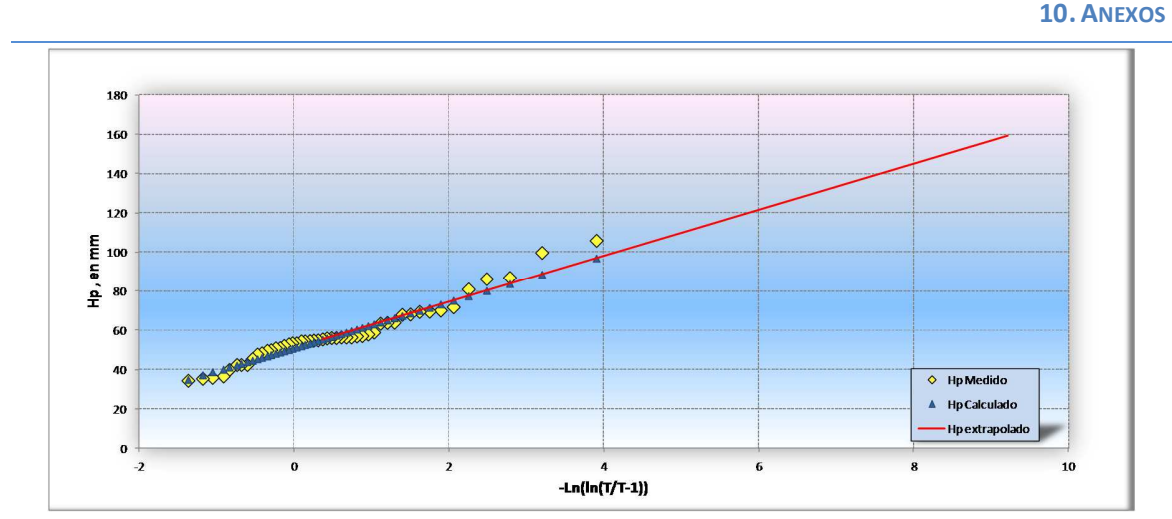

*Gráfica E-13 Estación 14139 Tacotán, Unión de Tula, ajuste Gumbel momentos* 

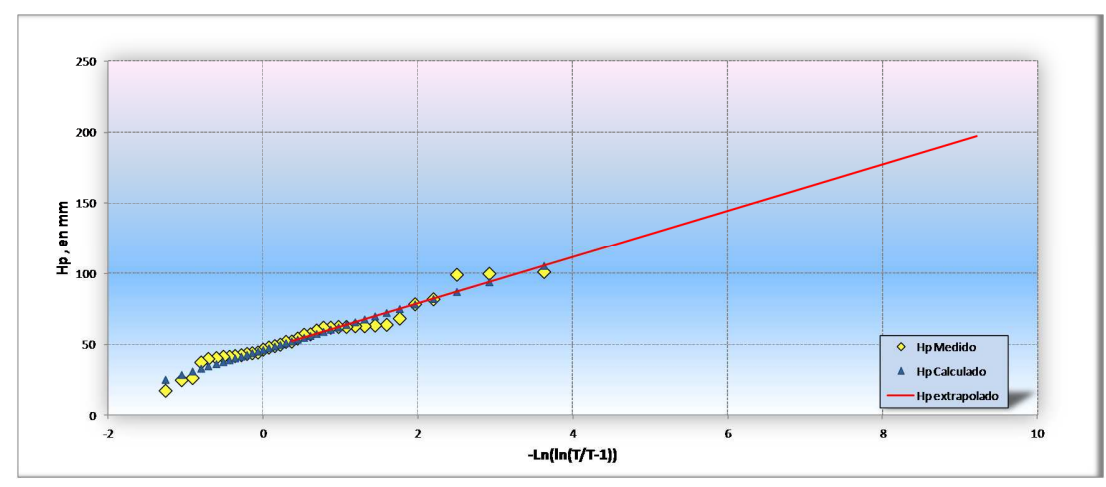

*Gráfica E-14 Estación 14142 Tapalpa, Tapalpa (SMN), ajuste Gumbel Máxima Verosimilitud* 

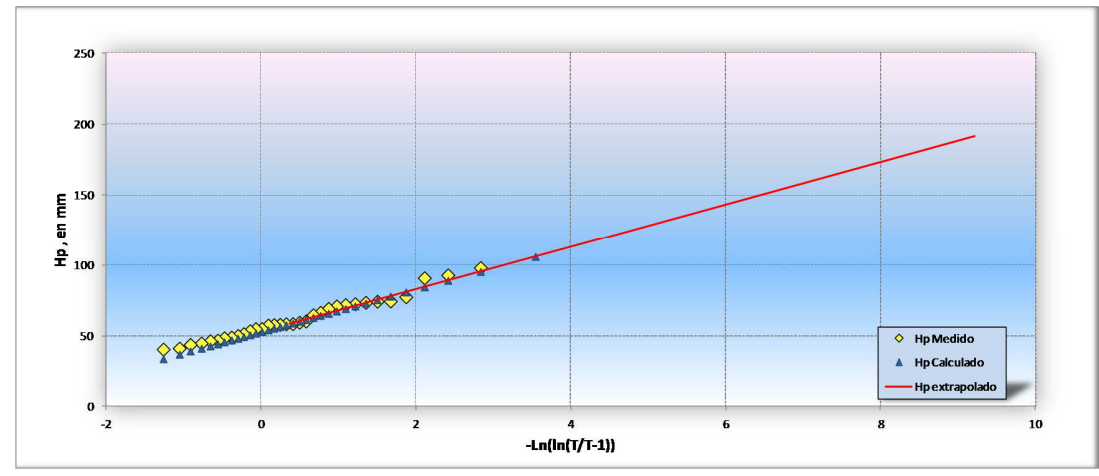

*Gráfica E-15 Estación 14143 Tecolotlán, Tecolotlán, ajuste Gumbel Máxima Verosimilitud* 

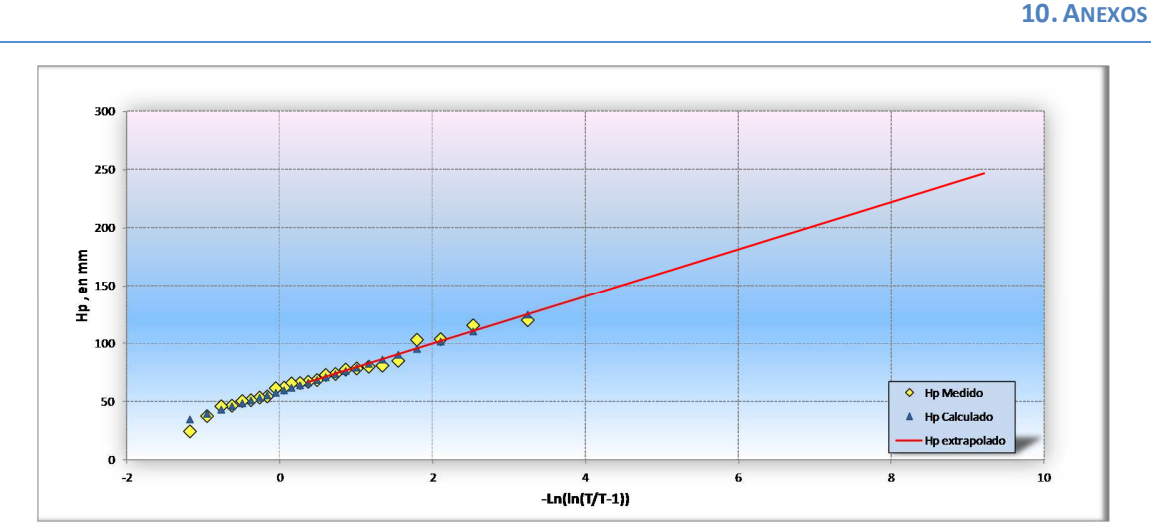

*Gráfica E-16 Estación 14151 Tolimán, Tolimán (SMN), ajuste Gumbel Máxima Verosimilitud* 

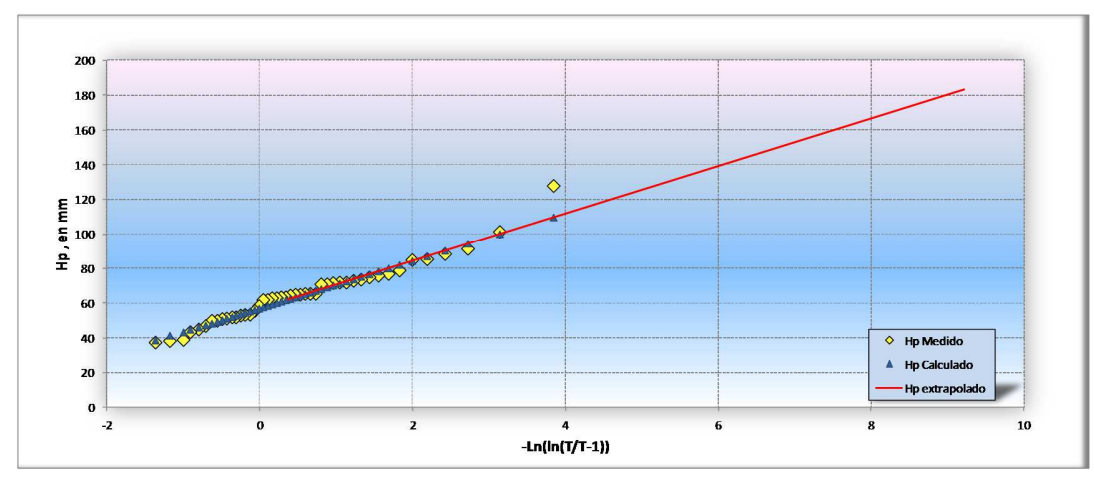

*Gráfica E-17 Estación 14155 Tuxcacuesco, Tuxcacuesco, ajuste Gumbel Máxima Verosimilitud* 

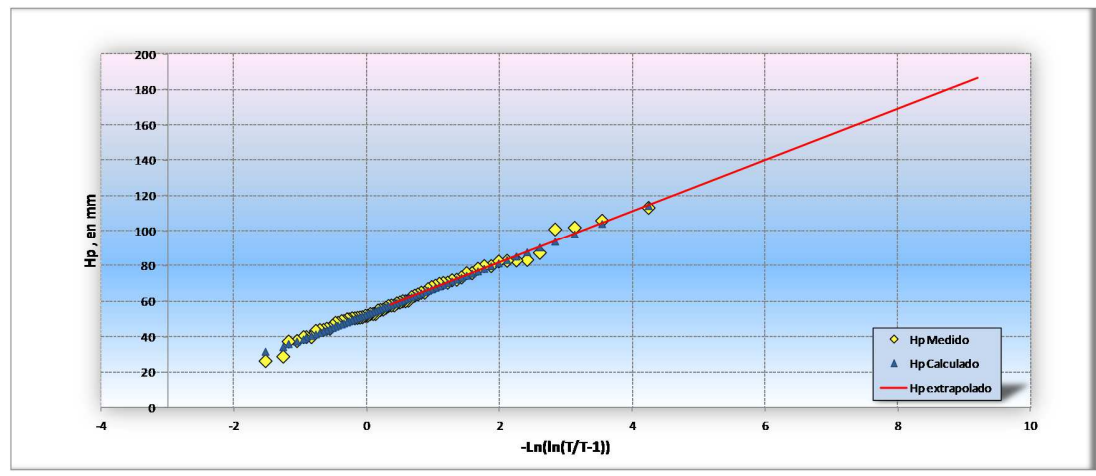

*Gráfica E-18 Estación 14158 Unión de Tula, ajuste Gumbel Máxima Verosimilitud* 

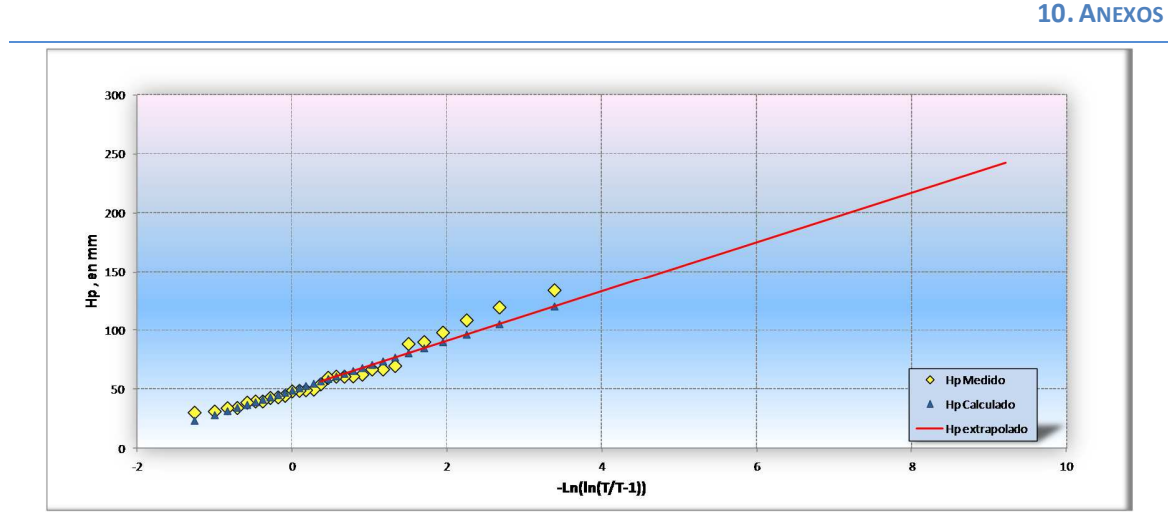

*Gráfica E-19 Estación 14184 Tapalpa, Tapalpa (DGE), ajuste Gumbel momentos* 

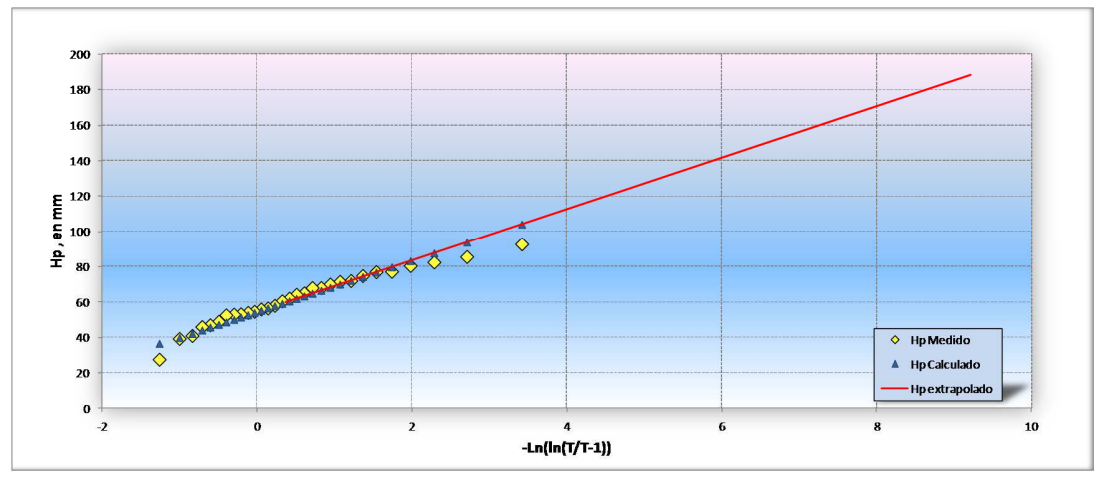

*Gráfica E-20 Estación 14185 Tecolotlán, Tecolotlán, ajuste Gumbel Máxima Verosimilitud* 

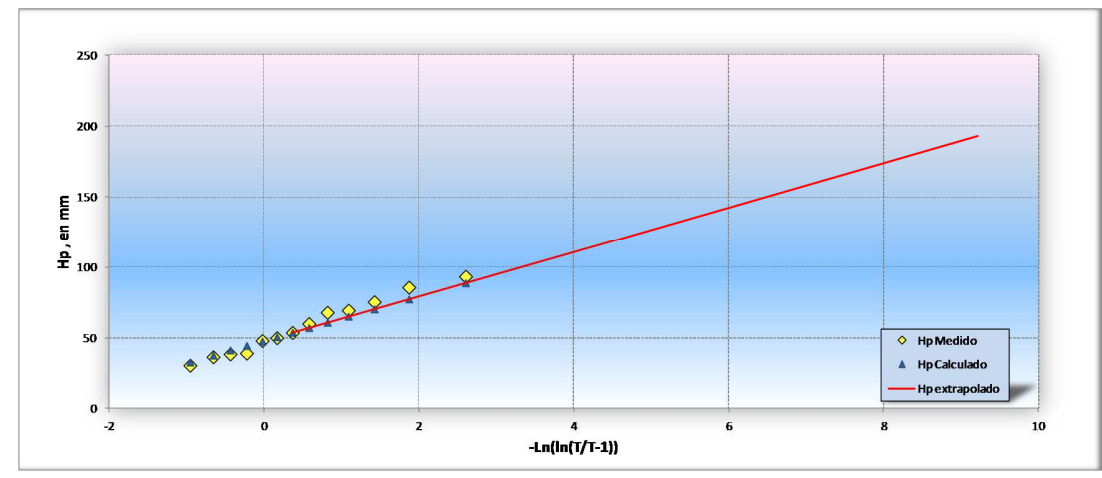

*Gráfica E-21 Estación 14190 Tolimán, Tolimán (DGE), ajuste Gumbel Máxima Verosimilitud* 

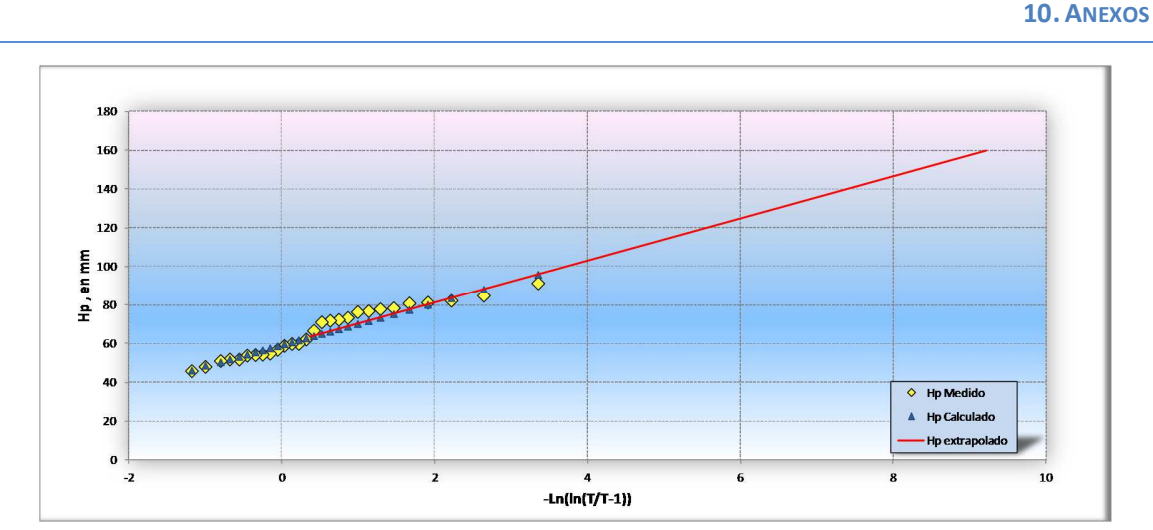

*Gráfica E-22 Estación 14301 Tenamaxtlán, Tenamaxtlán, ajuste Gumbel Máxima Verosimilitud* 

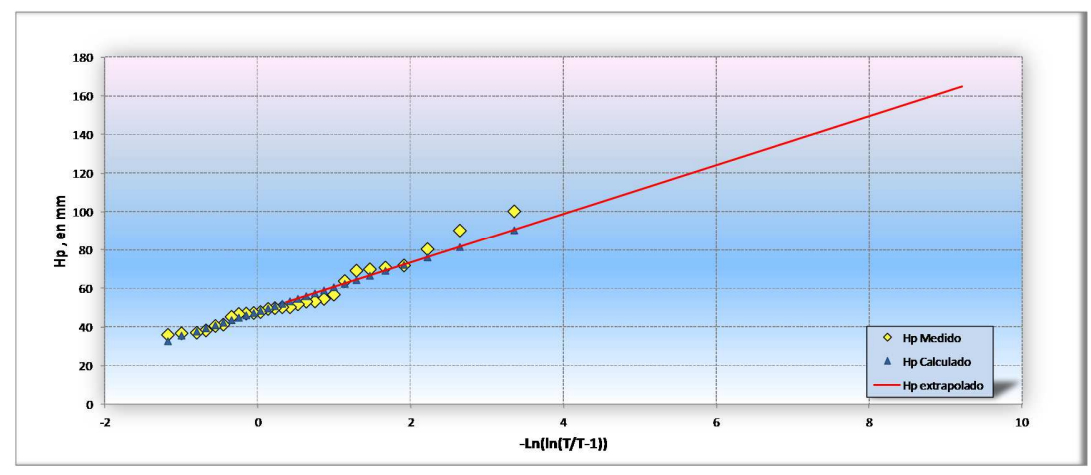

*Gráfica E-23 Estación 14311 Canoas, Tolimán, ajuste Gumbel momentos* 

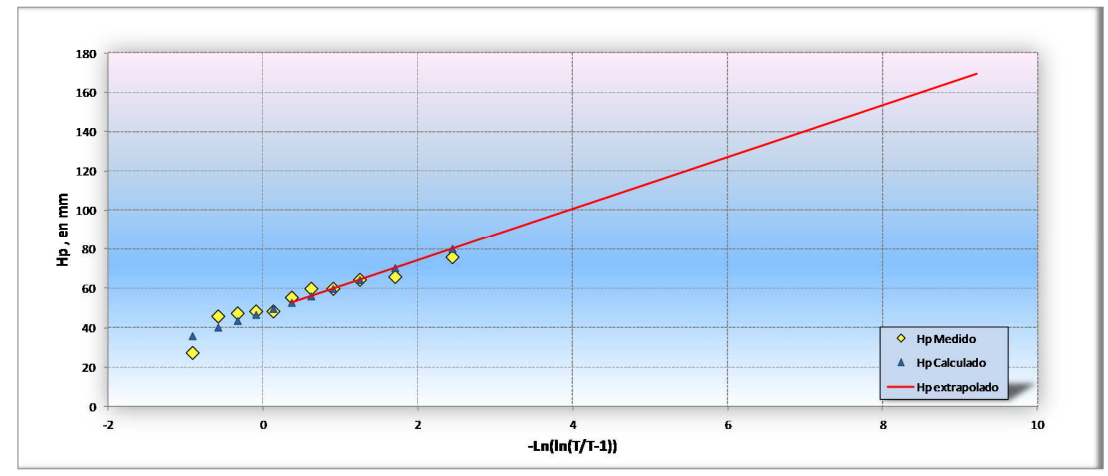

*Gráfica E-24 Estación 14312 Cuautla, Cuautla, ajuste Gumbel Máxima Verosimilitud* 

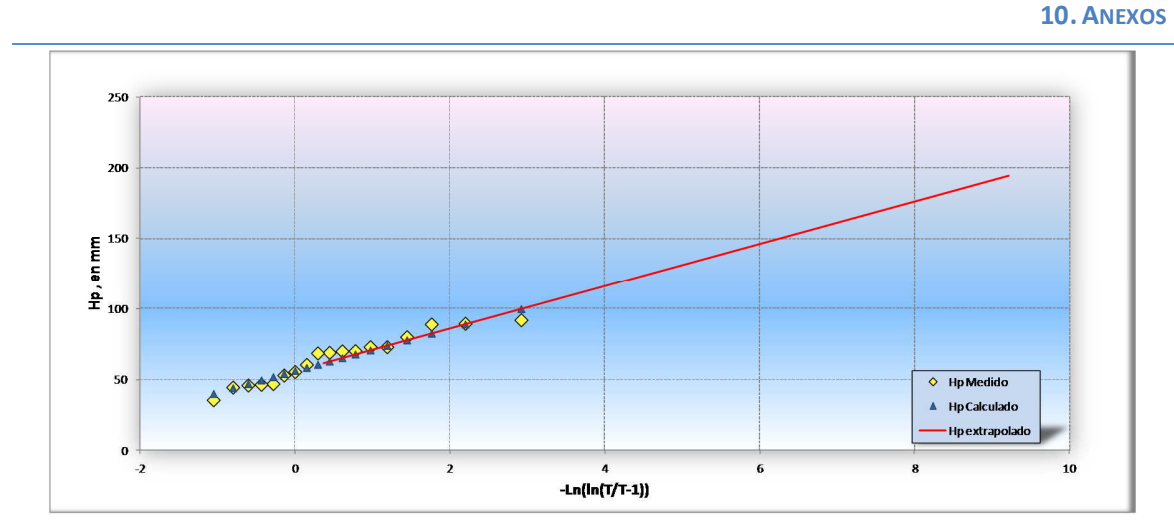

*Gráfica E-25 Estación 14343 Presa Basilio Badillo, ajuste Gumbel momentos* 

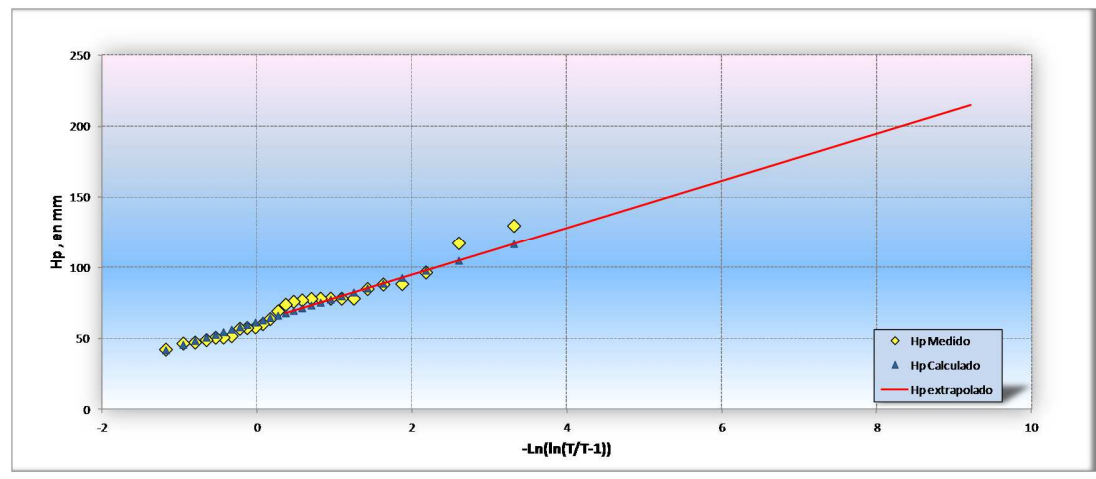

*Gráfica E-26 Estación 14350 El Rosario, Tuxcacuesco, ajuste Gumbel momentos* 

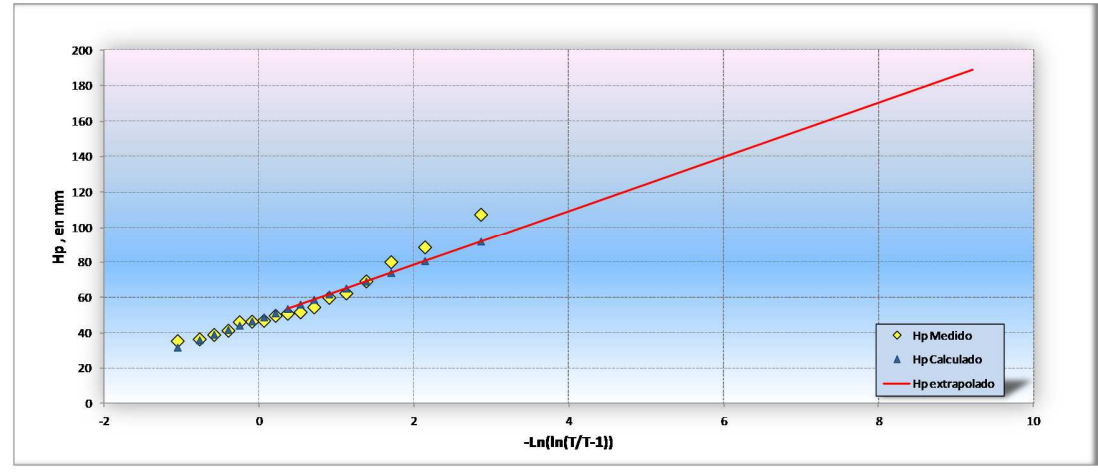

*Gráfica E-27 Estación 14390 El Corcovado, Autlán, ajuste Gumbel momentos* 

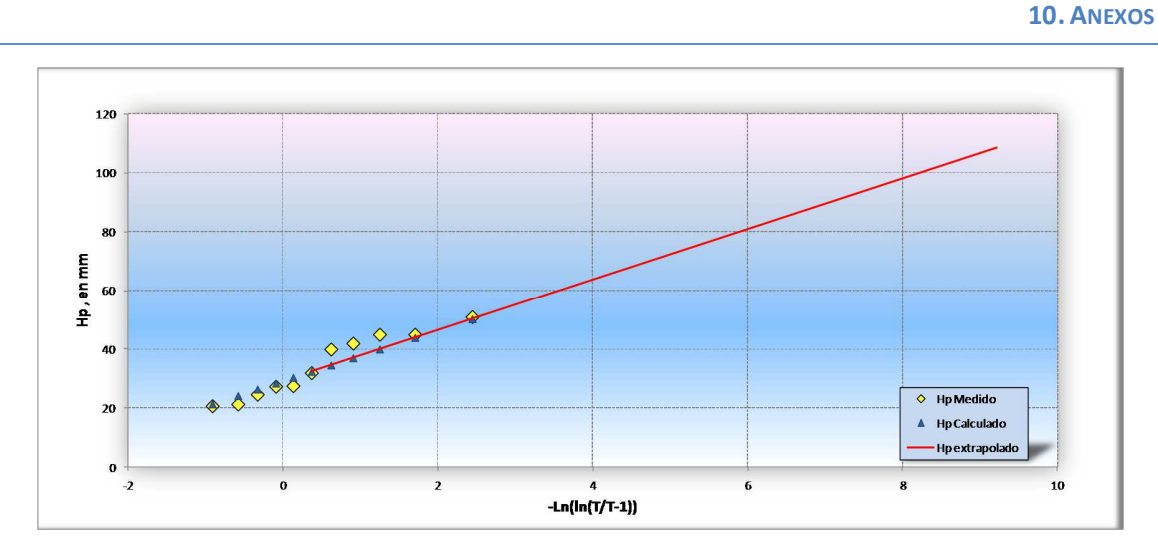

*Gráfica E-28 Estación 14395 Ixtlahuacán STGO, U. Tula, ajuste Gumbel Máxima Verosimilitud* 

**10. ANEXOS**

**F. AJUSTE DE DISTRIBUCIÓN (PROGRAMA)** 

## *PROGRAMA AX.EXE*

Los ajustes de datos de cada estación se realizaron con el programa AX.EXE, el cual ajusta distintas funciones de probabilidad a muestras de datos además de calcular el error estándar en cada una de ellas a partir de la muestra original. Las funciones de probabilidad que son utilizadas por el programa son: Normal, Log-Normal, Gumbel, Exponencial, Gamma y Doble Gumbel. Cuyos parámetros de las funciones de probabilidad se calculan por el método de momentos y máxima verosimilitud, además en las funciones Log Normal y Gamma son posible calcularse para dos o tres parámetros. Como se muestra en la Tabla F-1.

|              | Métodos         |              |                      |              |
|--------------|-----------------|--------------|----------------------|--------------|
| Función      | <b>Momentos</b> |              | Máxima Verosimilitud |              |
|              | 3 parámetros    | 2 parámetros | 3 parámetros         | 2 parámetros |
| Normal       |                 | Οk           |                      | ок           |
| Log-Normal   | OК              | Ok           | OK                   | ОК           |
| Gumbel       |                 | Ok           |                      | ОК           |
| Exponencial  |                 | Ok           |                      | OK           |
| Gamma        | OК              | ОK           | OK                   | OK           |
| Doble Gumbel | OК              |              |                      |              |

*Tabla F-1 Funciones de distribución de probabilidad, que emplea el programa AX* 

El programa tiene la opción de que los ajustes se pueden hacer por separado, o bien hacer un cálculo global, en donde calcula los errores estándar de todas las funciones mostrándonos una tabla en donde se puede observar cual fue el error de cada una de las distribuciones de probabilidad, además de que tiene la opción de que todos los resultados se pueden imprimir.

Dado que el programa es muy amigable, también se despliega en pantalla la representación gráfica de la función de distribución ajustada y de los valores de la muestra, en donde el periodo de retorno es representado en el eje horizontal o de las abscisas mediante una escala logarítmica, mientras que en el eje vertical o de las ordenadas tenemos los datos de la muestra original y los del ajuste.

Las estaciones que fueron ajustadas a la distribución de probabilidad doble Gumbel, es decir, muestras que estaban formadas por dos poblaciones distintas, se les aplicó una segunda aproximación en donde los parámetros  $\alpha$ 1,  $\beta$ 1,  $\alpha$ 2 y  $\beta$ 2 correspondían al menor error estándar, siempre y cuando se cumplía que:

## $\alpha$ 1 >  $\alpha$ 2

Y

$$
0.80 \leq P \leq 0.92
$$